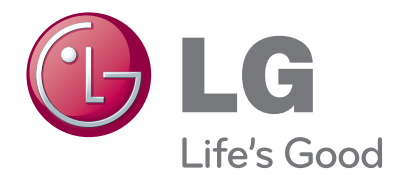

# NAUDOJIMO INSTRUKCIJA TELEVIZORIUS SU LED SKYSTŲJŲ KRISTALŲ MONITORIUMI

Atidžiai perskaitykite šias instrukcijas prieš naudodami savo televizorių ir pasilikite instrukcijas ateičiai.

### TELEVIZORIŲ SU LED SKYSTŲJŲ KRISTALŲ MONITORIUMI MODELIAI

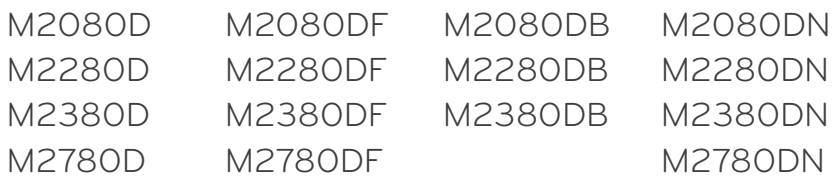

# **TURINYS**

### **[PARENGIMAS](#page-3-0)**

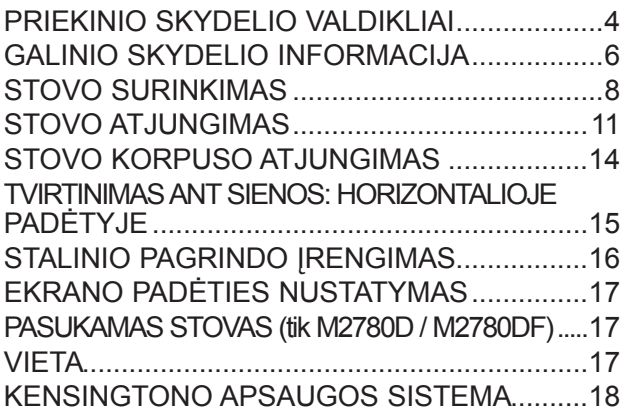

### **[IŠORINĖS ĮRANGOS NUSTATYMAS](#page-18-0)**

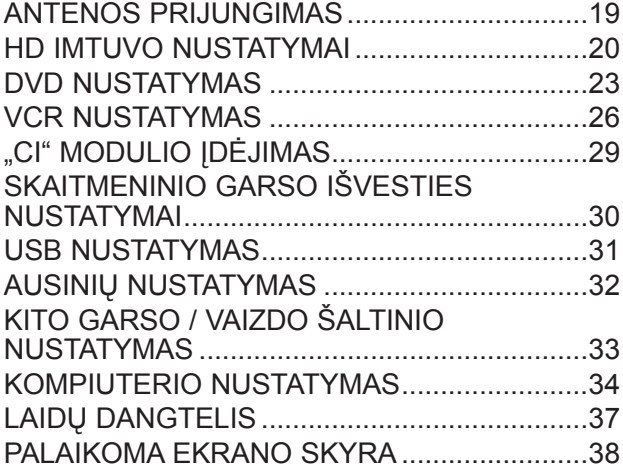

### **[TELEVIZORIAUS ŽIŪRĖJIMAS /](#page-39-0)  [PROGRAMŲ VALDYMAS](#page-39-0)**

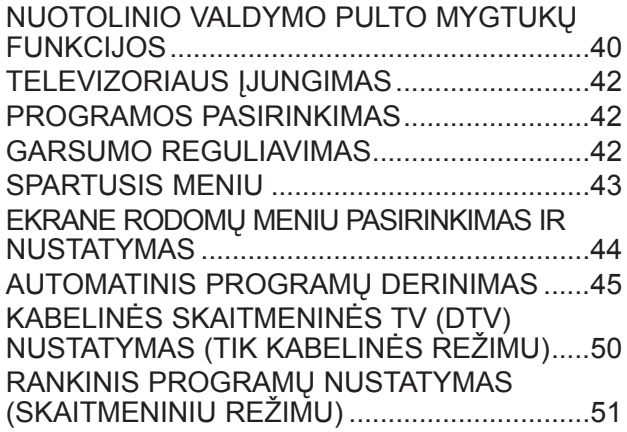

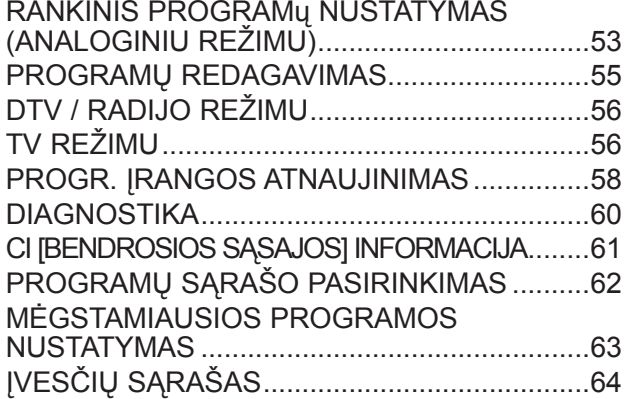

# **[EPG \(ELEKTRONINIS PROGRAMOS VADOVAS\) \(SKAITMENINIU REŽIMU\)](#page-64-0)**

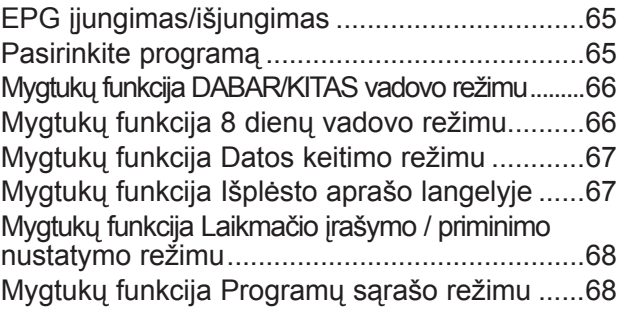

### **[VAIZDO VALDYMAS](#page-68-0)**

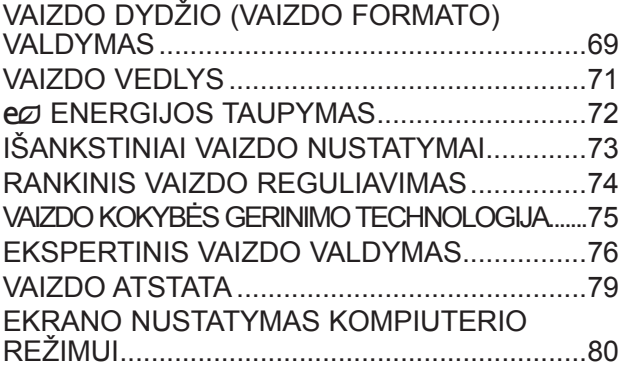

### **[GARSO VALDYMAS](#page-84-0)**

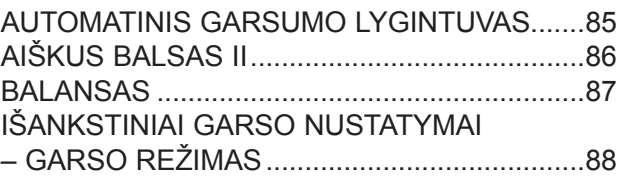

### [IŠANKSTINIAI GARSO NUSTATYMAI](#page-88-0)

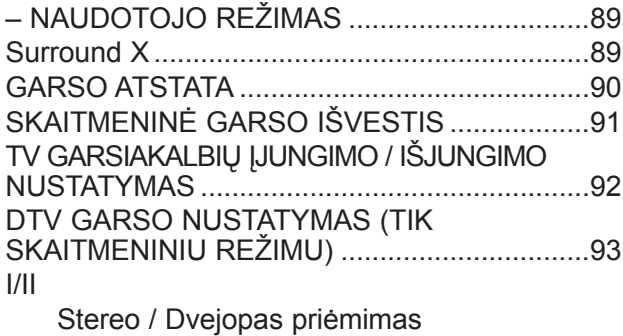

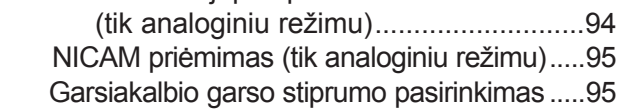

### **[LAIKO NUSTATYMAS](#page-95-0)**

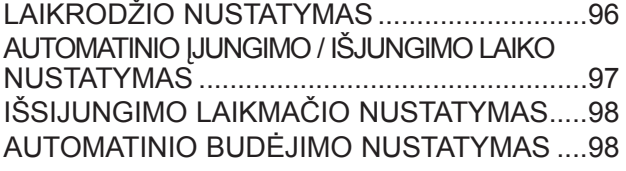

### **[PARINKČIŲ NUSTATYMAS](#page-98-0)**

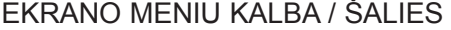

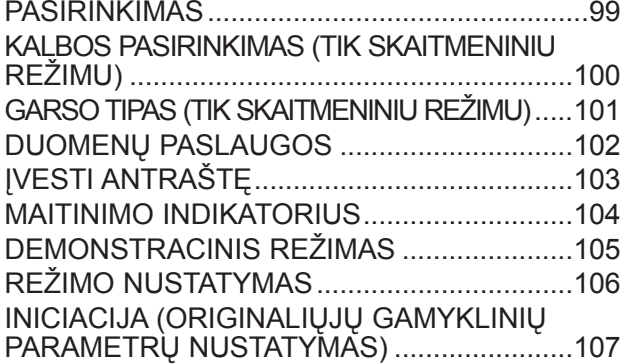

### **[TĖVŲ KONTROLĖ / REITINGAI](#page-107-0)**

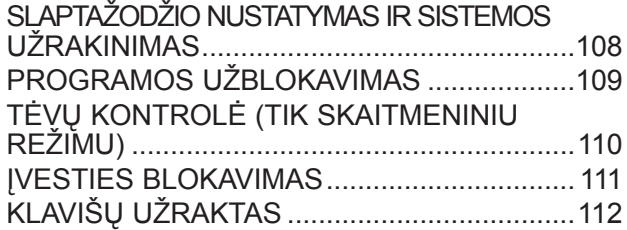

### **[USB ĮRENGINIO NAUDOJIMAS](#page-112-0)**

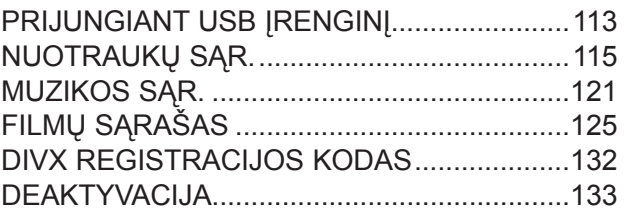

### **[TELETEKSTAS](#page-133-0)**

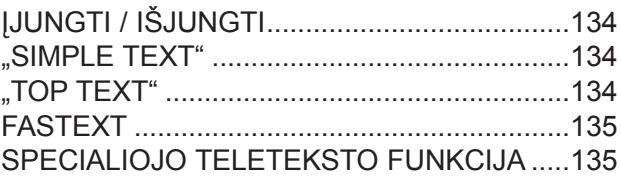

### **[SKAITMENINIS TELETEKSTAS](#page-135-0)**

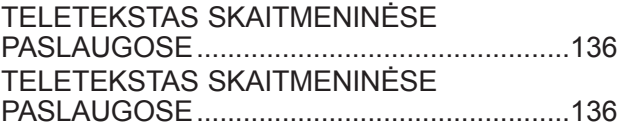

### **[PRIEDAS](#page-136-0)**

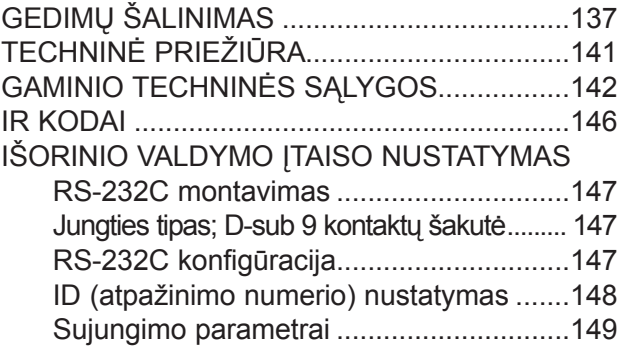

# <span id="page-3-0"></span>**PRIEKINIO SKYDELIO VALDIKLIAI**

■ Čia yra supaprastintas priekinio skydelio vaizdas. Paveikslėlis gali šiek tiek skirtis nuo jūsų televizoriaus.

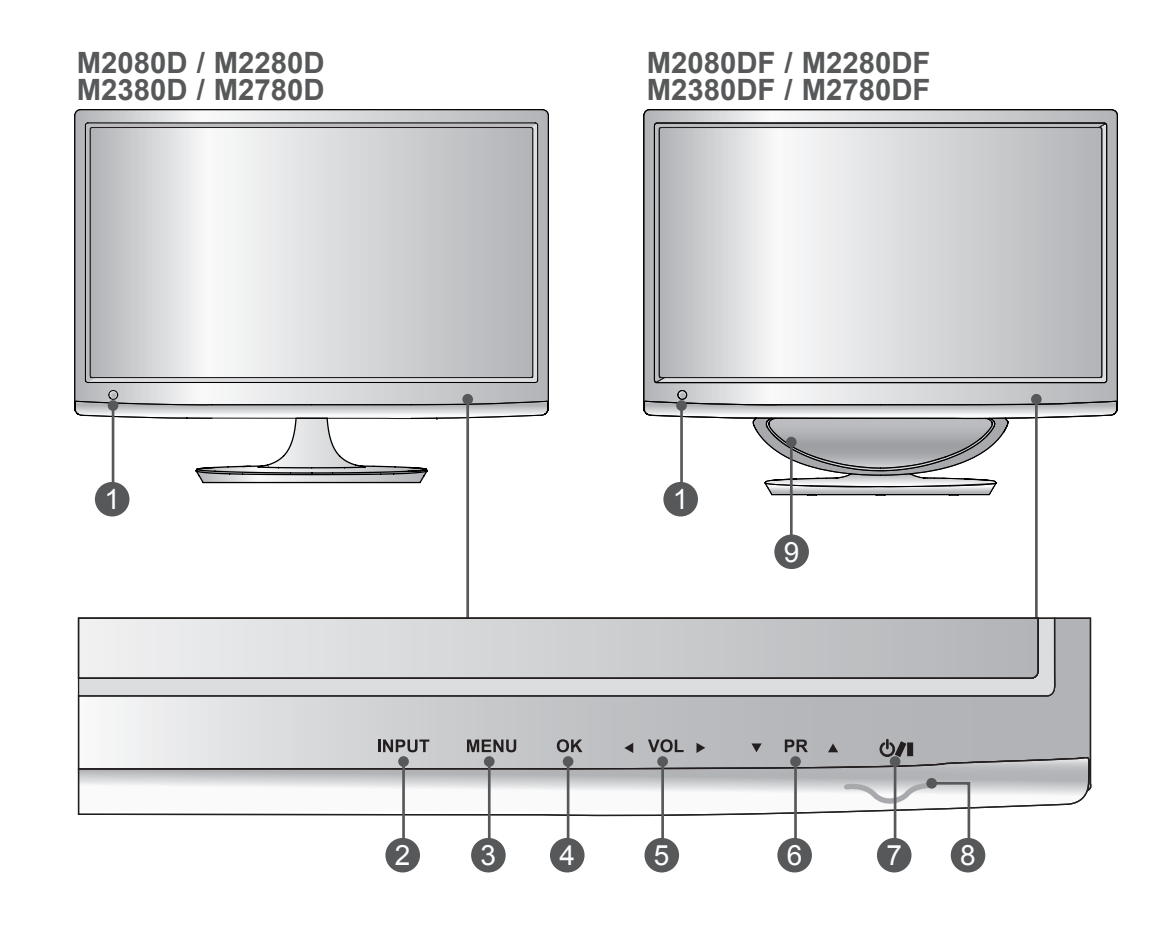

- **IR imtuvas (nuotolinio valdymo imtuvas)** 1
- **INPUT (ĮVESTIES) MYGTUKAS** 2
- **MENU (MENIU) MYGTUKAS** 3
- **OK (GERAI) MYGTUKAS** 4
- **VOLUME (GARSUMO) MYGTUKAS** 5
- **PROGRAMME (PROGRAMŲ) MYGTUKAS** 6
- **POWER (MAITINIMO) MYGTUKAS** 7
- **MAITINIMO INDIKATORIUS** 8 šviečia mėlynai, kai įrenginys įjungtas. **Pastaba:** naudodami meniu OPTION (PARINKTIS) galite reguliuoti maitinimo indikatorių.
- **ŽEMŲ TONŲ GARSIAKALBIS** 9

# **PRIEKINIO SKYDELIO VALDIKLIAI**

■ Čia yra supaprastintas priekinio skydelio vaizdas. Paveikslėlis gali šiek tiek skirtis nuo jūsų televizoriaus.

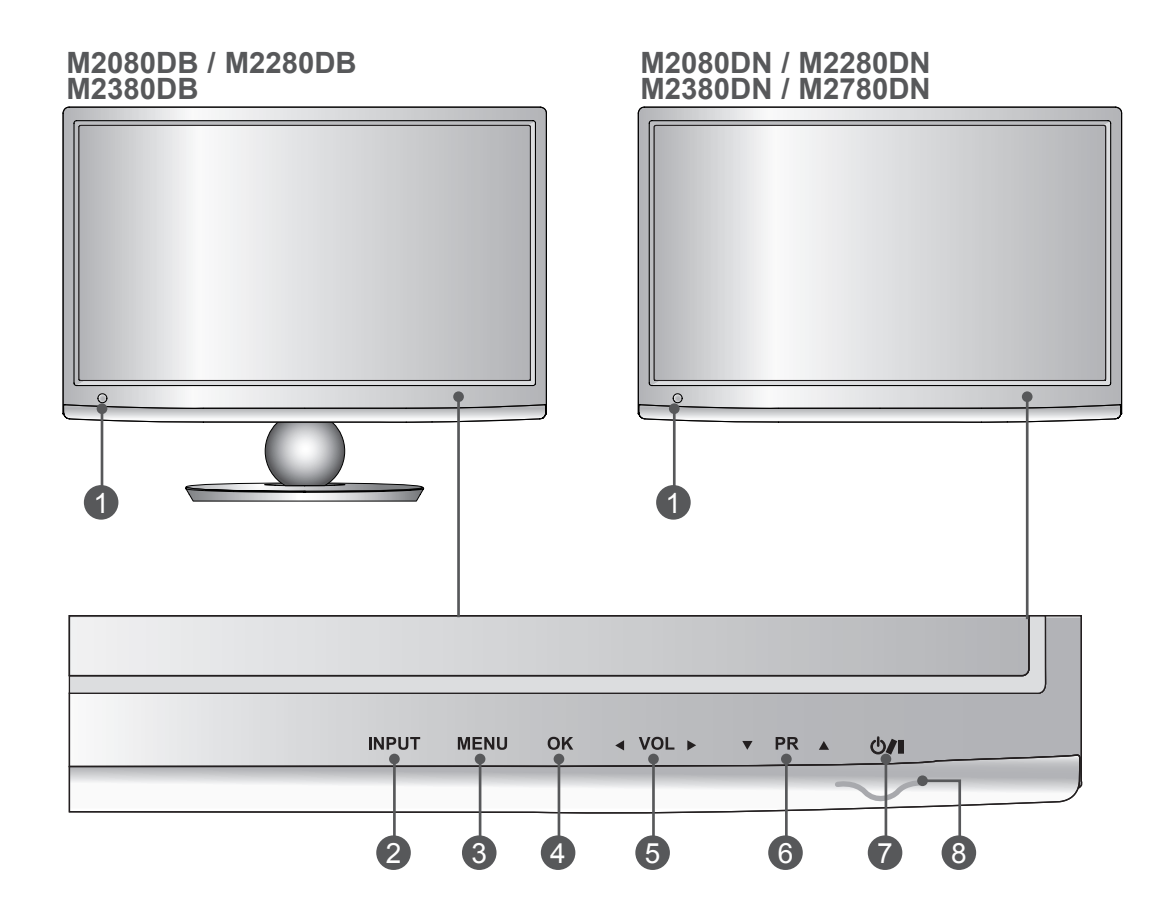

- **IR imtuvas (nuotolinio valdymo imtuvas)** 1
- **INPUT (ĮVESTIES) MYGTUKAS** 2
- **MENU (MENIU) MYGTUKAS** 3
- **OK (GERAI) MYGTUKAS** 4
- **VOLUME (GARSUMO) MYGTUKAS** 5
- **PROGRAMME (PROGRAMŲ) MYGTUKAS** 6
- **POWER (MAITINIMO) MYGTUKAS** 7
- **MAITINIMO INDIKATORIUS** 8 šviečia mėlynai, kai įrenginys įjungtas. **Pastaba:** naudodami meniu OPTION (PARINKTIS) galite reguliuoti maitinimo indikatorių.

# <span id="page-5-0"></span>**GALINIO SKYDELIO INFORMACIJA**

■ Čia yra supaprastintas galinio skydelio vaizdas. Paveikslėlis gali šiek tiek skirtis nuo jūsų televizoriaus.

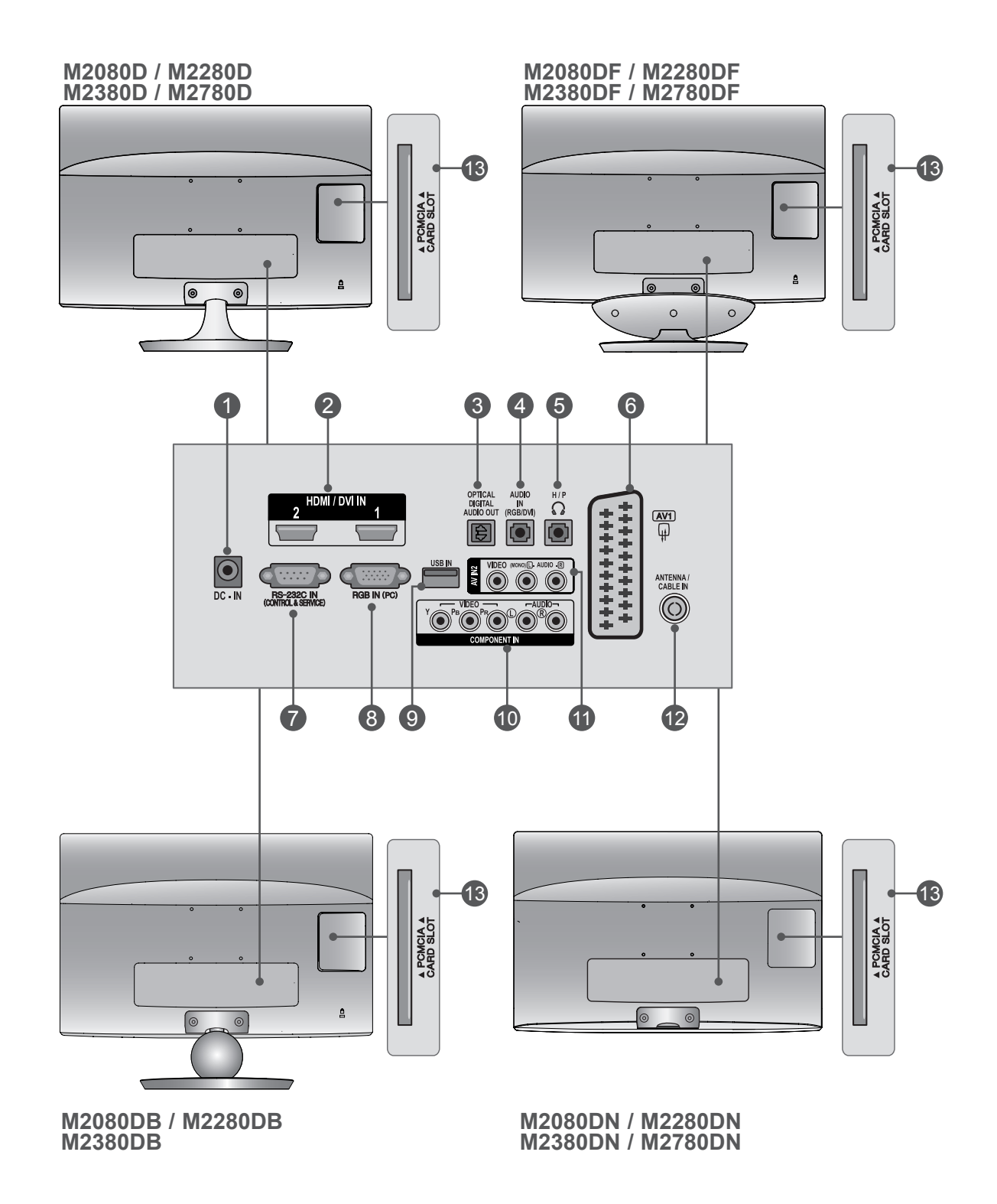

# **GALINIO SKYDELIO INFORMACIJA**

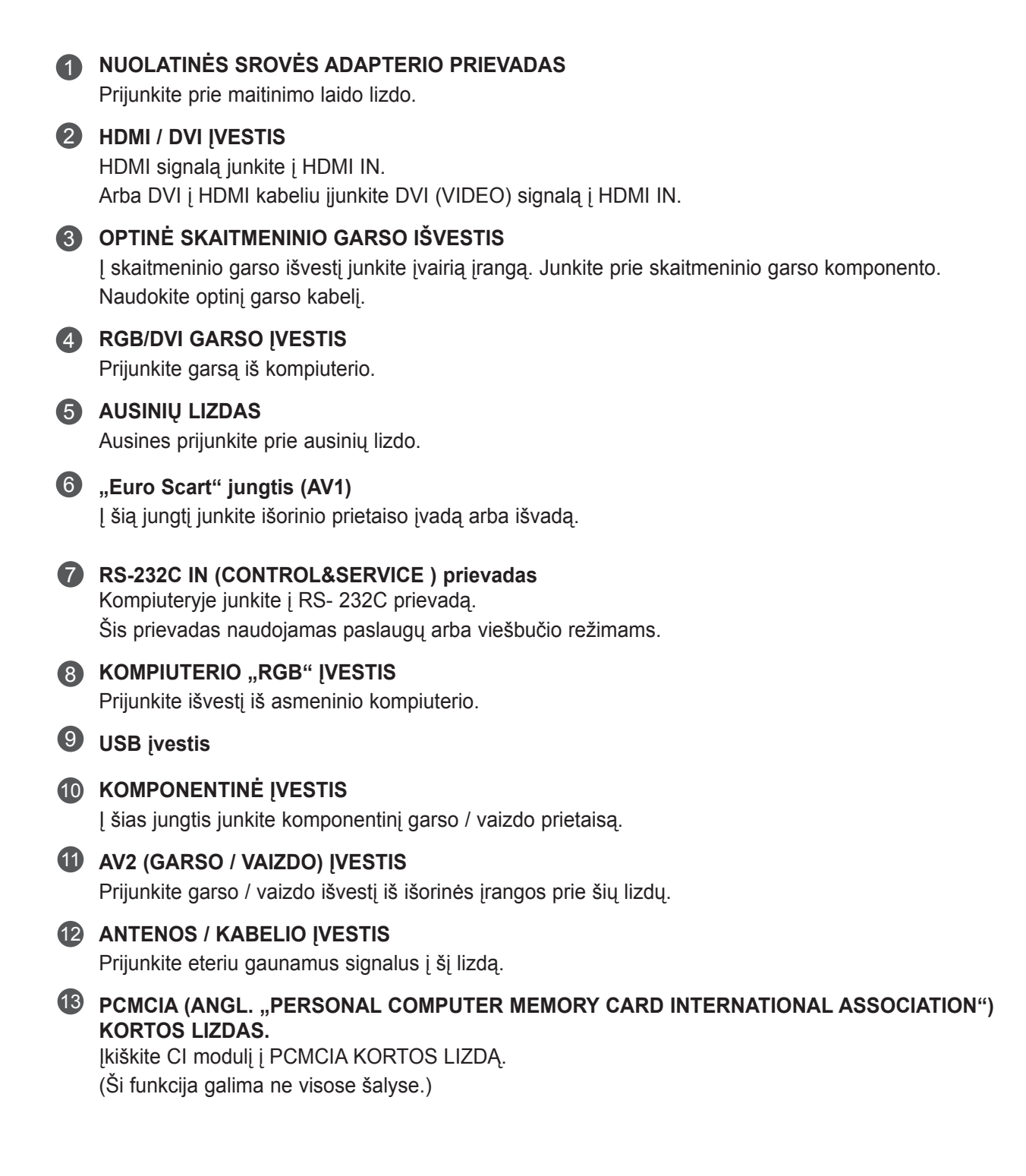

### **M2080D/M2280D/M2380D/M2780D**

# <span id="page-7-0"></span>**STOVO SURINKIMAS**

- Paveikslėlis gali šiek tiek skirtis nuo jūsų televizoriaus.
- Atsargiai padėkite gaminį ekranu į apačią ant minkš-1 to paviršiaus, kuris apsaugos jūsų gaminį ir jo ekraną nuo pažeidimų.  $\mathcal{P}$ Įkiškite **Stovo pagrindas** į gaminį. **Stovo pagrindas**3 Stovo pagrindo apačioje pasinaudokite **Moneta** ir priveržkite varžtą pagal laikrodžio rodyklę. **Moneta** Ł

# **PARENGIMAS 9PARENGIMAS**

### **M2080DF/M2280DF/M2380DF/M2780DF**

# **STOVO SURINKIMAS**

■ Paveikslėlis gali šiek tiek skirtis nuo jūsų televizoriaus.

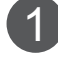

Atsargiai padėkite gaminį ekranu į apačią ant minkšto paviršiaus, kuris apsaugos jūsų gaminį ir jo ekraną nuo pažeidimų.

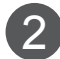

2 kiškite **Stovo pagrindas** į gaminį.

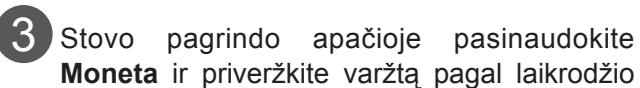

rodyklę.

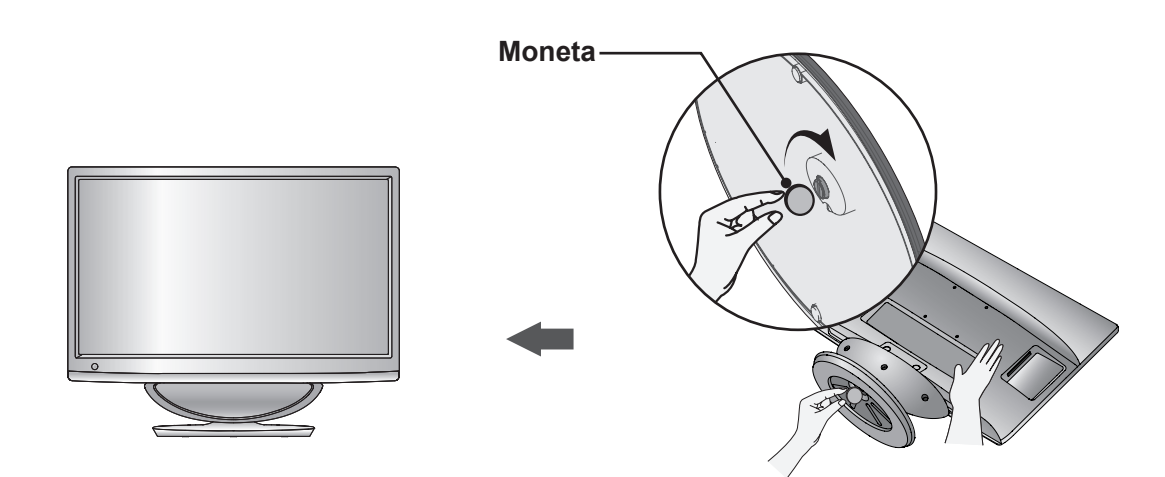

**Stovo pagrindas**

### **M2080DB/M2280DB/M2380DB**

# **STOVO SURINKIMAS**

- Paveikslėlis gali šiek tiek skirtis nuo jūsų televizoriaus.
- Atsargiai padėkite gaminį ekranu į apačią ant minkš-1 to paviršiaus, kuris apsaugos jūsų gaminį ir jo ekraną nuo pažeidimų. Įkiškite **Stovo pagrindas** į gaminį. 2 **Stovo pagrindas** Stovo pagrindo apačioje pasinaudokite 3 **Moneta** ir priveržkite varžtą pagal laikrodžio rodyklę. **Moneta**≰

### **M2080D/M2280D/M2380D/M2780D**

# <span id="page-10-0"></span>**STOVO ATJUNGIMAS**

■ Paveikslėlis gali šiek tiek skirtis nuo jūsų televizoriaus.

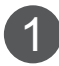

Padėkite televizorių ekranu į apačią ant minkšto pagrindo ar švelnaus audinio.

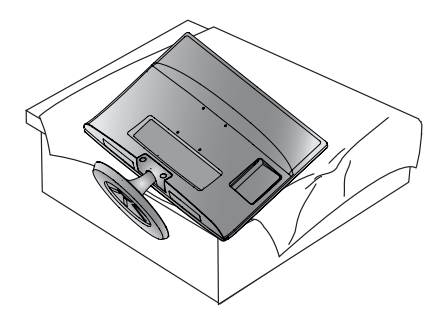

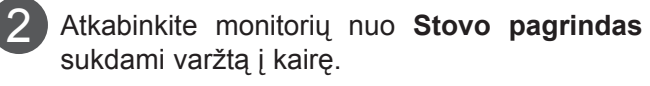

Varžtą sukite naudodamiesi **Moneta**.

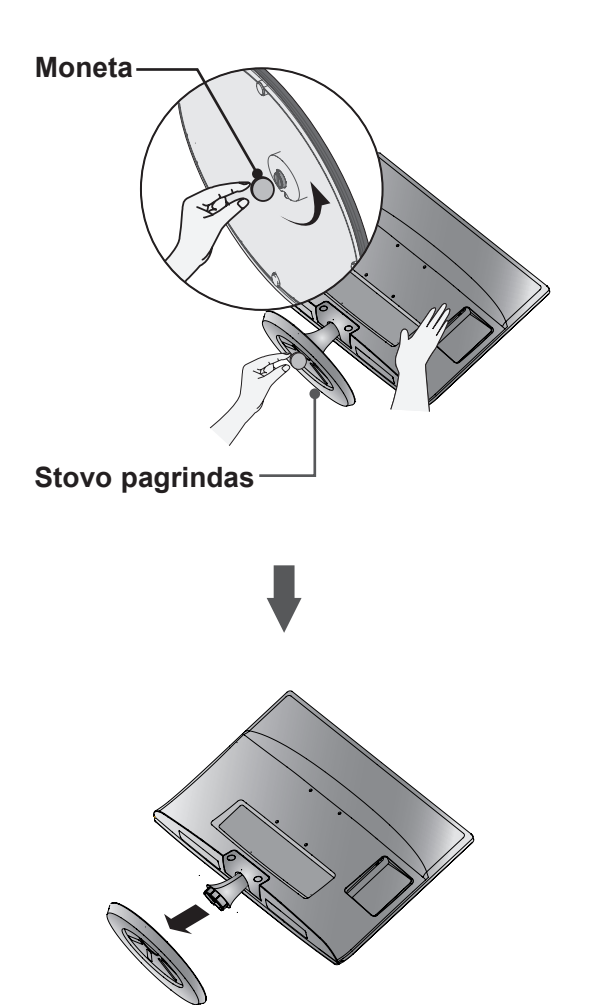

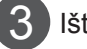

Ištraukite stovo pagrindą.

### **M2080DF/M2280DF/M2380DF/M2780DF**

# **STOVO ATJUNGIMAS**

- Paveikslėlis gali šiek tiek skirtis nuo jūsų televizoriaus.
- 1 Padėkite televizorių ekranu į apačią ant minkšto pagrindo ar švelnaus audinio.

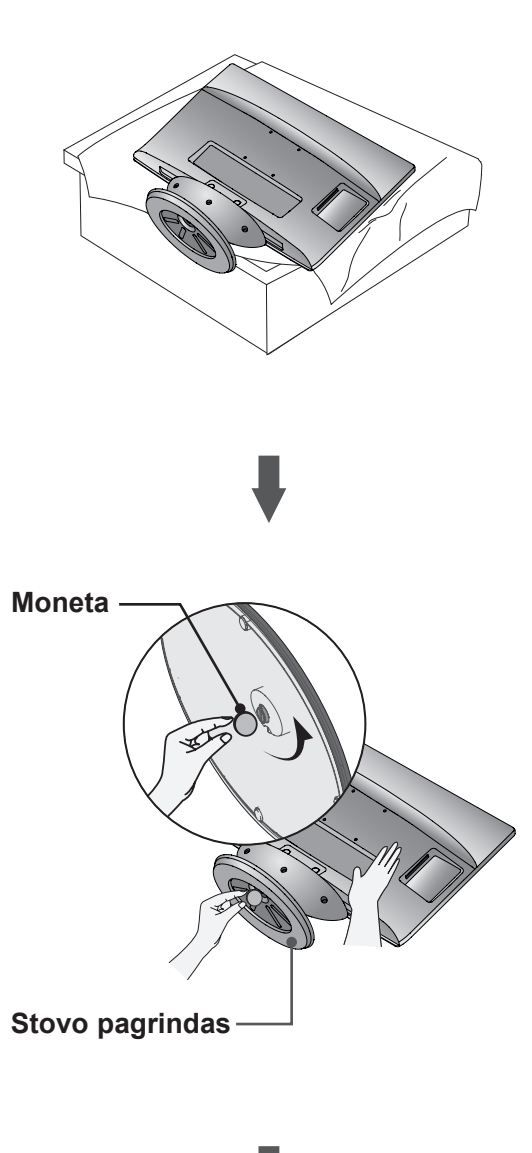

 $\mathcal{P}$ 

Atkabinkite monitorių nuo **Stovo pagrindas** sukdami varžtą į kairę. Varžtą sukite naudodamiesi **Moneta**.

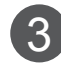

Ištraukite stovo pagrindą.

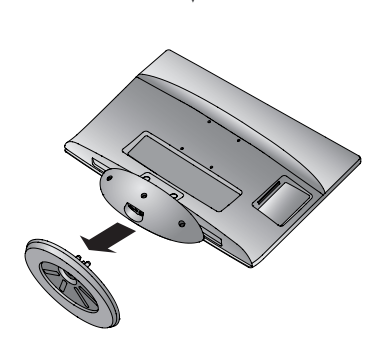

### **M2080DB/M2280DB/M2380DB**

# **STOVO ATJUNGIMAS**

■ Paveikslėlis gali šiek tiek skirtis nuo jūsų televizoriaus.

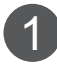

Padėkite televizorių ekranu į apačią ant minkšto pagrindo ar švelnaus audinio.

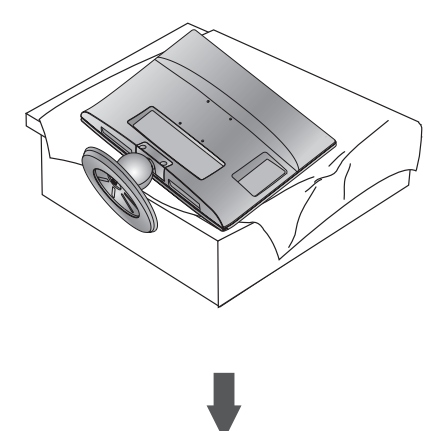

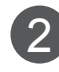

Atkabinkite monitorių nuo **Stovo pagrindas** sukdami varžtą į kairę. Varžtą sukite naudodamiesi **Moneta**.

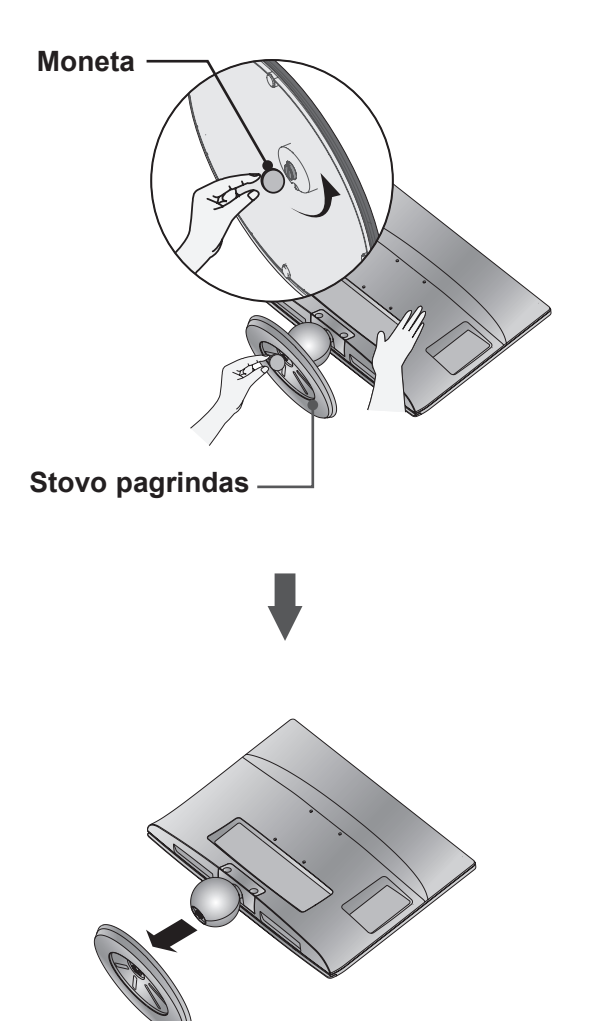

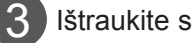

Ištraukite stovo pagrindą.

# <span id="page-13-0"></span>**STOVO KORPUSO ATJUNGIMAS**

- Paveikslėlis gali šiek tiek skirtis nuo jūsų televizoriaus.
- Nuimkite stovo korpusą kaip toliau nurodyta, jei naudojote jį kaip sieninį kablį.
- 1. Išimkite varžtą 2 taške.
- 2. Ištraukite stovo korpusą.

### **M2080D / M2280D M2380D / M2780D**

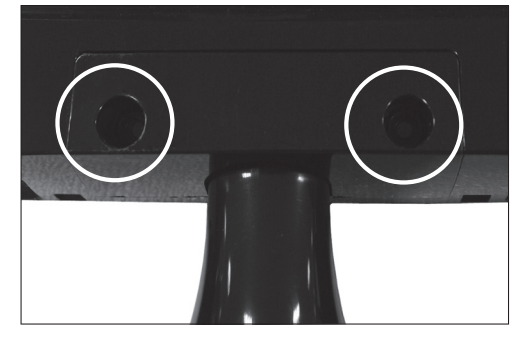

### **M2080DB / M2280DB M2380DB**

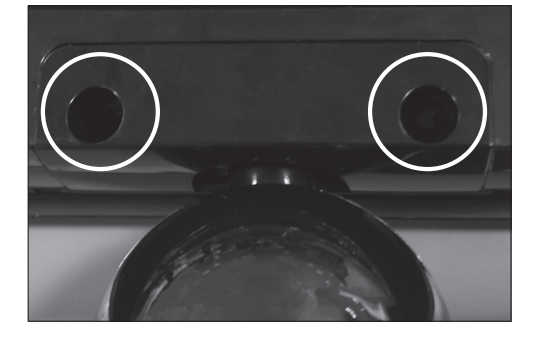

3. Kaip surinkti konstrukciją, kurioje yra 2 varžtas

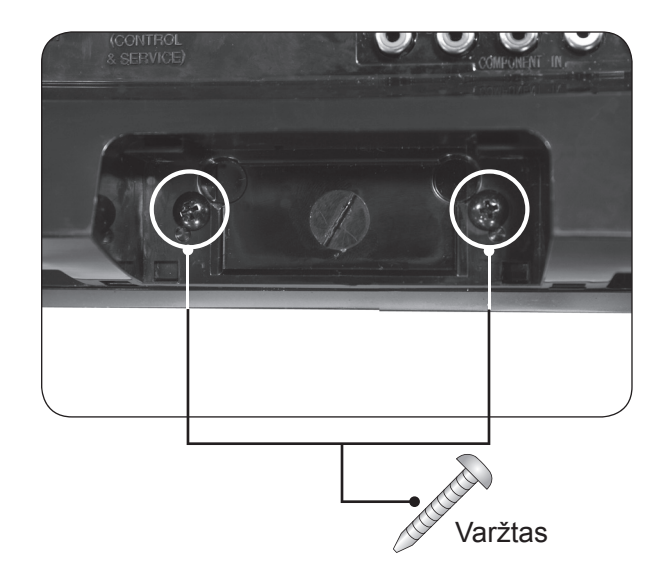

# **PARENGIMAS 15PARENGIMAS**

## <span id="page-14-0"></span>**TVIRTINIMAS ANT SIENOS: HORIZONTALIOJE PADĖTYJE**

Siekdami užtikrinti tinkamą vėdinimą, iš visų pusių ir nuo sienos palikite 10 cm tarpus. Išsamius montavimo nurodymus gausite iš savo pardavėjo, žr. pasirinktinai įsigyjamo "Pakreipto prie sienos tvirtinamo laikiklio montavimo ir diegimo vadovą".

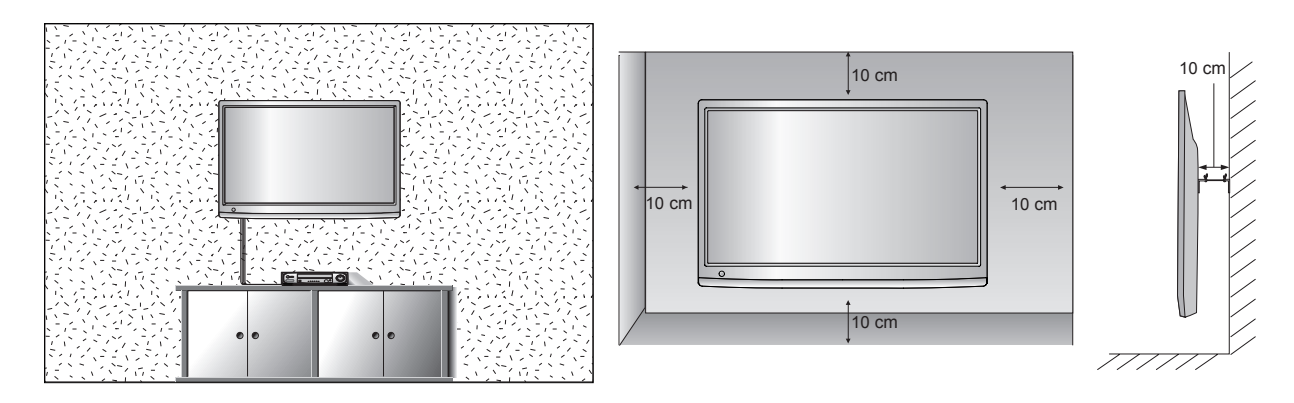

Jei norite montuoti televizorių ant sienos, prie televizoriaus nugarėlės pritvirtinkite prie sienos tvirtinamą sąsajos įtaisą (papildomos dalys).

Montuodami televizorių su prie sienos tvirtinamu sąsajos įtaisu (papildomos dalys), atidžiai jį pritvirtinkite, kad nenukristų.

- 1. Būtinai naudokite VESA standartus atitinkančius varžtus ir sieninį laikiklį.
- 2. Naudodami ilgesnius nei rekomenduojama varžtus galite pažeisti gaminį.
- 3. Naudojant VESA standartų neatitinkančius varžtus galima pažeisti gaminį arba jis gali nukristi nuo sienos. Mes neatsakome už jokią žalą, kilusią dėl šių instrukcijų nesilaikymo.
- 4. VESA sąsają montuoti galima tik su tinkamų matmenų varžtais ir pagal montavimo varžtų specifikacijas.
- 5. Naudokite toliau pateiktą VESA standartą.
	- 5-1) 784,8 mm (30,9 col.) ir mažiau
		- \* Sieninio laikiklio padėklo storis: 2,6 mm
		- \* Varžtas: Φ 4,0 mm x Sraigto žingsnis 0,7 mm x Ilgis 10 mm
	- 5-2) 787,4 mm (31,0 col.) ir daugiau
		- \* Prašome naudoti VESA standarto sieninio laikiklio padėklą ir varžtus.

### **< Varžtais montuojamo sąsajos įtaiso matmenys >**

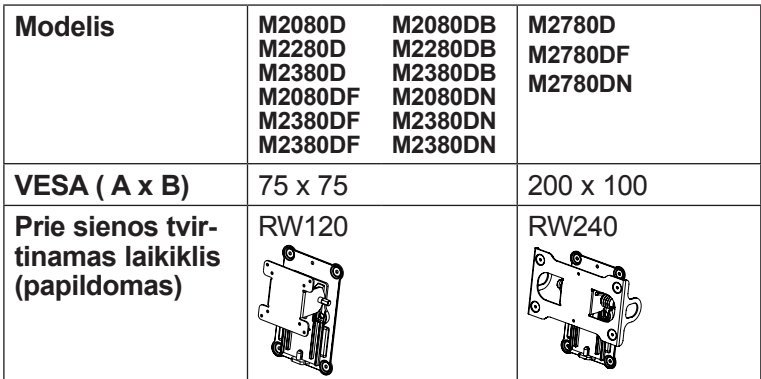

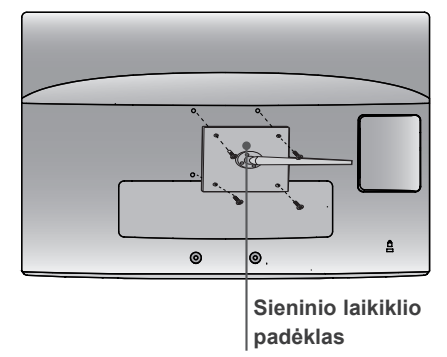

# <span id="page-15-0"></span>**STALINIO PAGRINDO ĮRENGIMAS**

■ Paveikslėlis gali šiek tiek skirtis nuo jūsų televizoriaus.

Siekdami užtikrinti tinkamą vėdinimą, iš visų pusių ir nuo sienos palikite 10 cm tarpus.

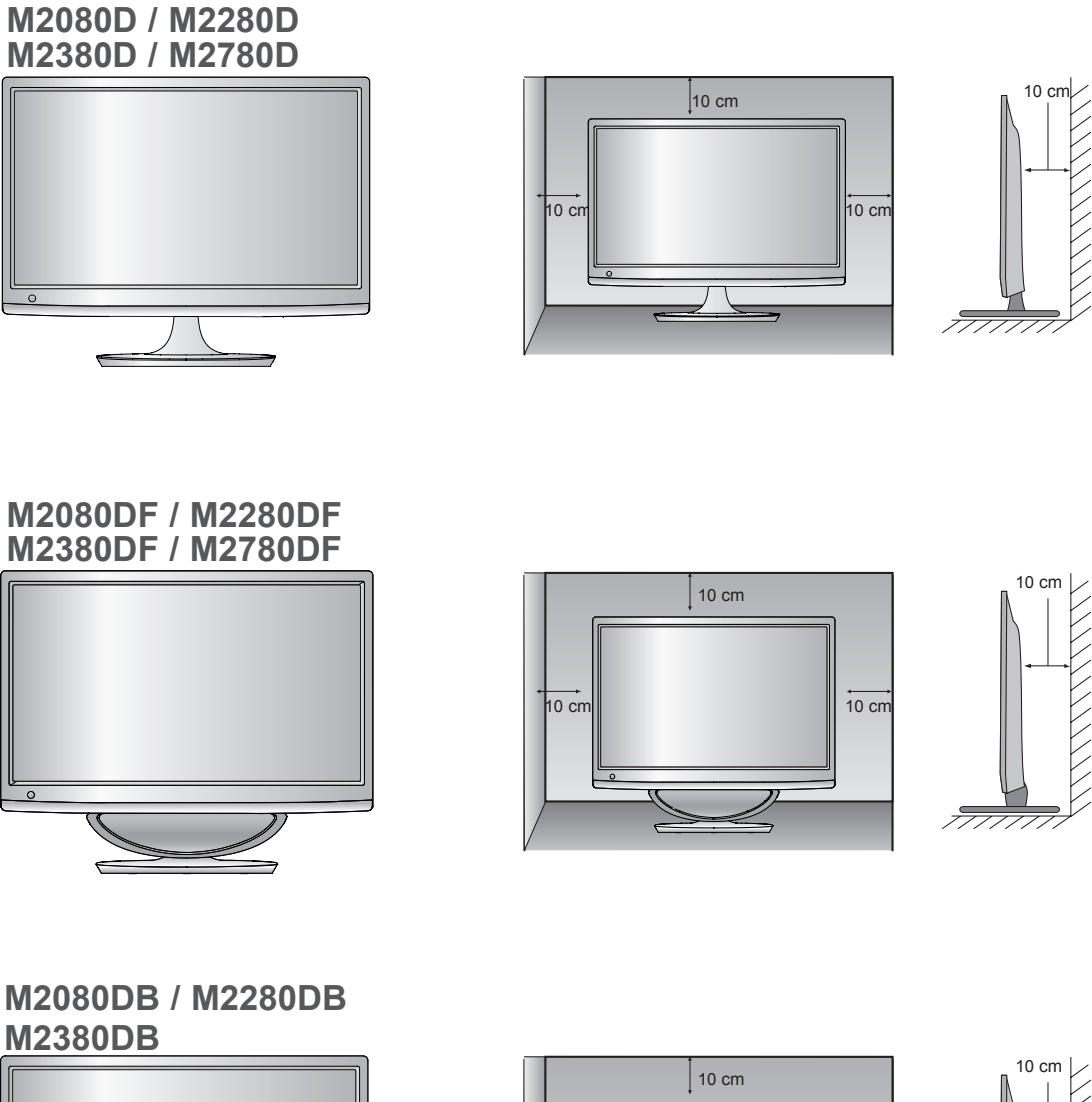

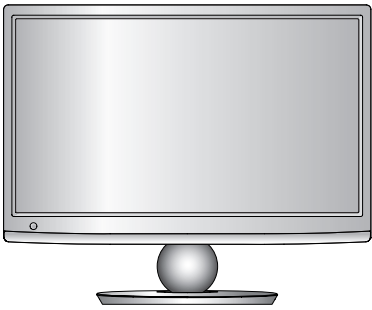

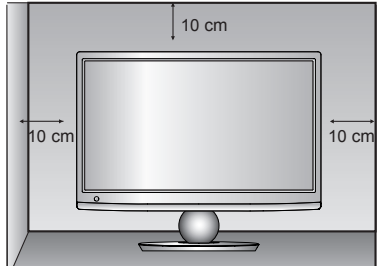

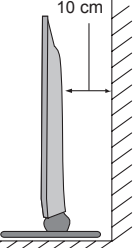

# <span id="page-16-0"></span>**EKRANO PADĖTIES NUSTATYMAS**

- Paveikslėlis gali šiek tiek skirtis nuo jūsų televizoriaus.
	- **\* Pokrypio diapazonas**

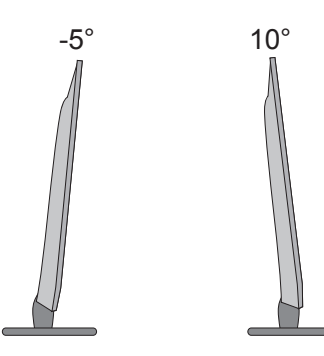

Nusistatykite patogiausią skydelio padėtį.

# **PASUKAMAS STOVAS (tik M2780D / M2780DF)**

■ Paveikslėlis gali šiek tiek skirtis nuo jūsų televizoriaus.

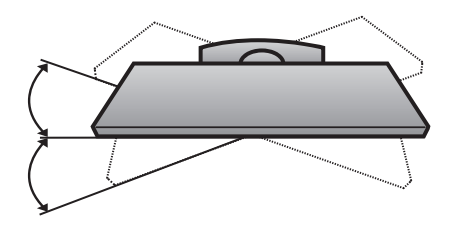

Sumontavę televizorių, galite jį pareguliuoti rankiniu būdu į kairę arba į dešinę 179 laipsnių į patogiausią žiūrėti padėtį.

# **VIETA**

Pastatykite televizorių taip, kad tiesiai į ekraną nekristų ryški šviesa arba saulės spinduliai. Reikėtų pasirūpinti, kad ekrano neveiktų bereikalinga vibracija, drėgmė, dulkės ar karštis. Taip pat užtikrinkite, kad aplink televizorių laisvai galėtų judėti oras. Neuždenkite vėdinimo angų galiniame dangtelyje.

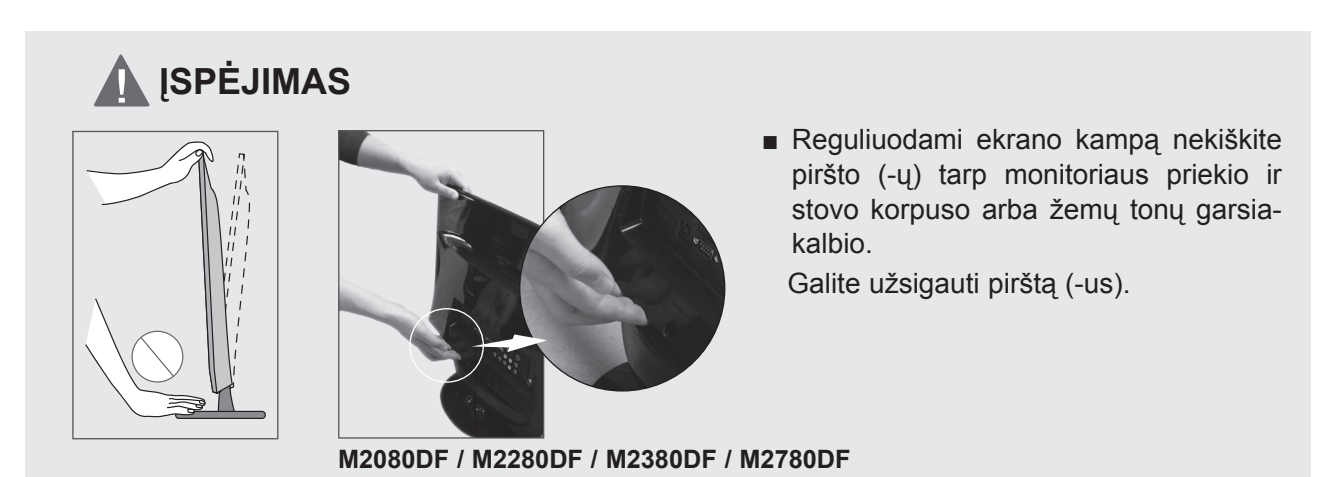

# <span id="page-17-0"></span>**KENSINGTONO APSAUGOS SISTEMA**

- Šio gaminio galinėje plokštėje yra įrengta Kensingtono apsaugos sistemos jungtis. Prijunkite Kensingtono apsaugos sistemos kabelį kaip parodyta toliau.
- Išsamios informacijos apie Kensingtono apsaugos sistemos montavimą ir naudojimą ieškokite naudotojo vadove, pateikiamame kartu su Kensingtono apsaugos sistema.
	- Daugiau informacijos ieškokite http://www.kensington.com, "Kensington" kompanijos interneto svetainėje. "Kensington" parduoda apsaugos sistemas brangiai elektroninei įrangai, kaip antai nešiojamiesiems kompiuteriams ir LCD projektoriams.

### **PASTABA**

– Kensingtono apsaugos sistema yra papildomai pasirenkamas priedas.

### **PASTABOS**

- a. Jeigu gaminys palietus yra šaltas, įjungtas jis gali šiek tiek blyksėti. Tai normalu, gaminiui nieko neatsitiko.
- b. Ekrane gali matytis mažų defektų smulkių raudonų, žalių arba mėlynų taškų. Tačiau monitoriaus veikimo jie netrikdo.
- c. Nelieskite ilgesnį laiką LCD ekrano, nelaikykite į jį įremto(-ų) piršto(-u). Dėl to ekrane gali atsirasti laikinų iškraipymo efektų.

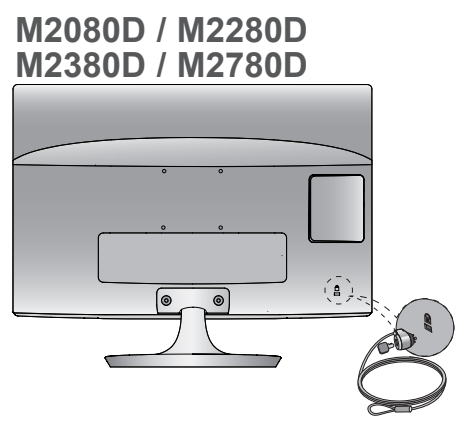

**M2080DB / M2280DB M2380DB**

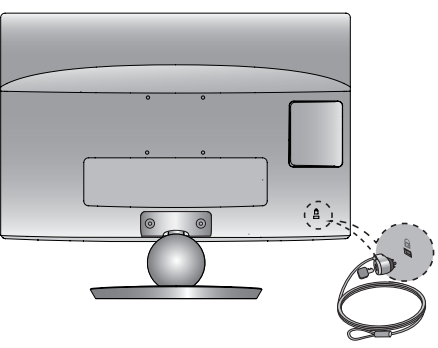

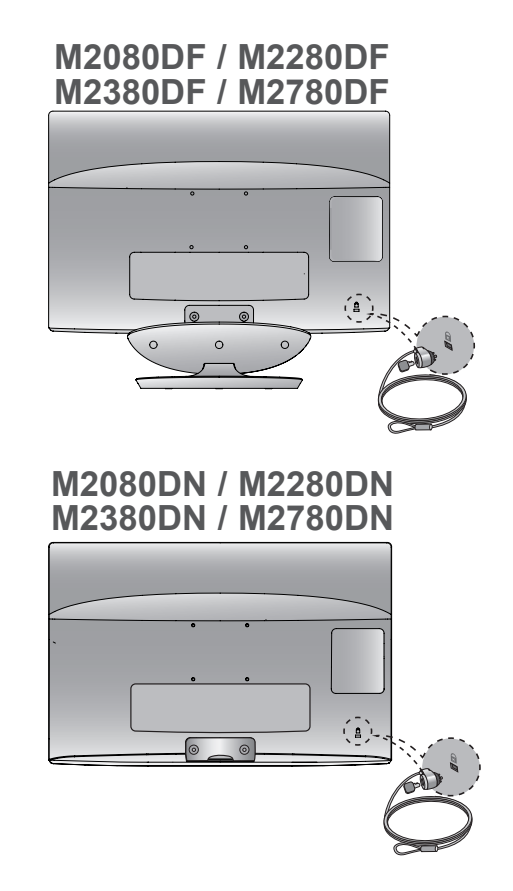

<span id="page-18-0"></span>■ Kad nesugadintumėte įrangos, niekuomet nejunkite į maitinimo tinklą jokių maitinimo kabelių, kol tarpusavy nebus sujungta visa įranga

# **ANTENOS PRIJUNGIMAS**

- Nustatykite antenos kryptį, kad būtų gera vaizdo kokybė.
- Antenos kabelis ir konverteris nepridedami.

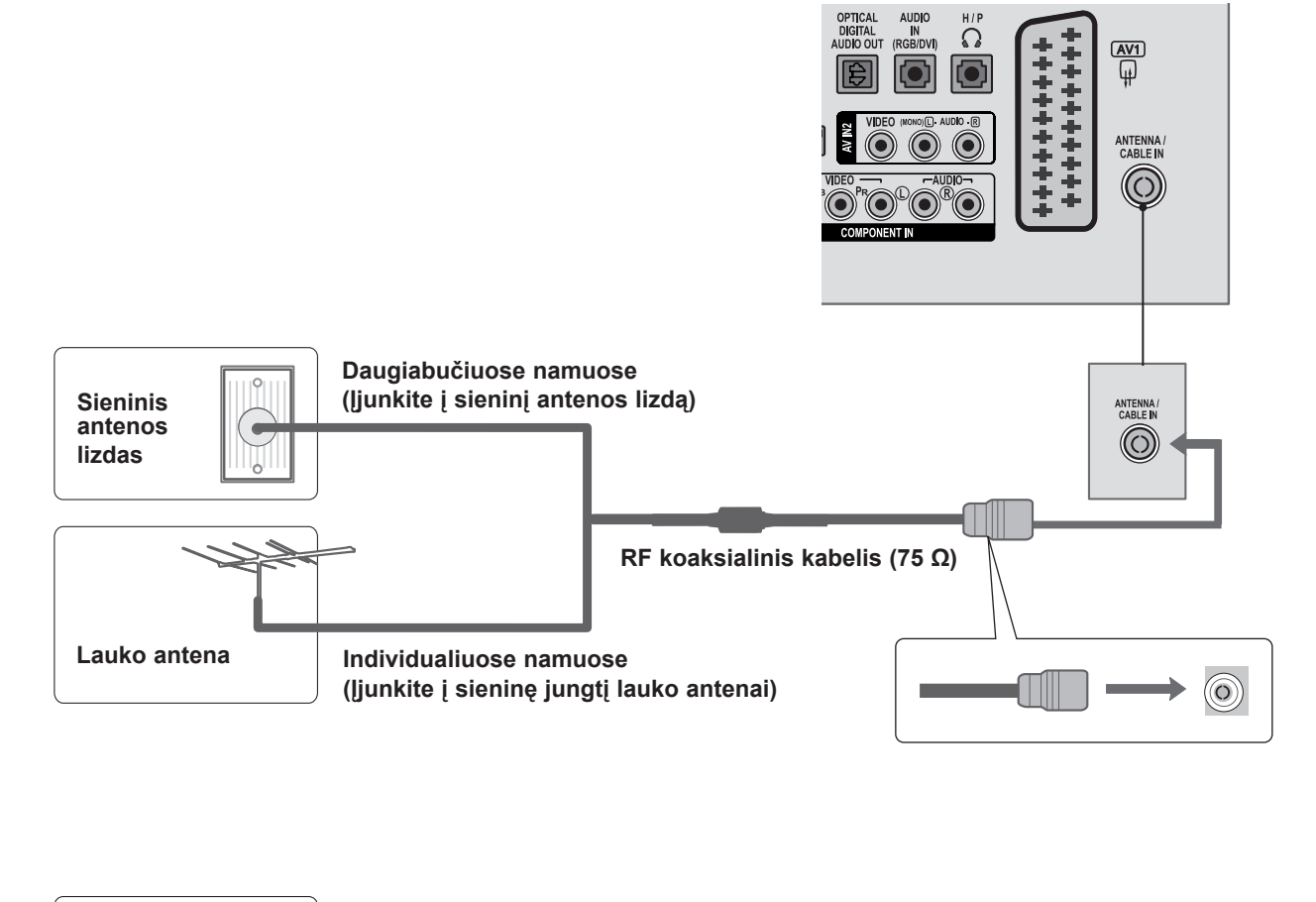

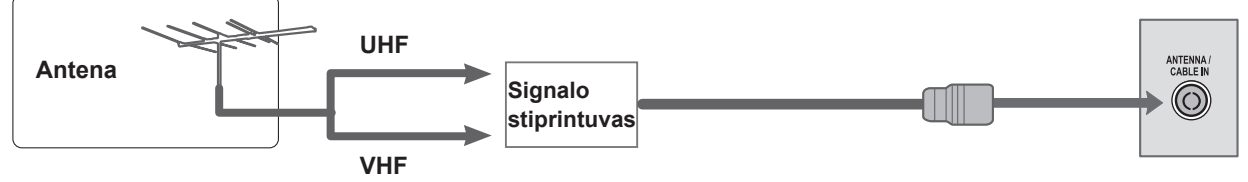

- Vietovėse, kur signalas prastas, norėdami geresnės vaizdo kokybės, prie antenos primontuokite signalo stiprintuvą (žr. aukščiau).
- Jei signalą reikia paskirstyti dviem televizoriams, naudokite antenos signalo skirstytuvą.

- <span id="page-19-0"></span>■ Kad nesugadintumėte įrangos, niekada nejunkite į maitinimo tinklą jokių maitinimo kabelių, kol nebus sujungta visa įranga.
- Paveikslėlis gali šiek tiek skirtis nuo jūsų televizoriaus.

# **HD IMTUVO NUSTATYMAI**

### **Prijungimas komponentiniu kabeliu**

- Skaitmeninių priedėlių vaizdo išvestis (Y, PB, PR) prijunkite prie televizoriuje esančių **COMPONENT IN VIDEO** (komponentinių vaizdo) jungčių. 1
- Prijunkite skaitmeninio priedėlio garso išvestį prie televizoriuje esančių **COMPONENT IN AUDIO** (komponentinių garso) jungčių.  $\mathcal{P}$
- Įjunkite skaitmeninį priedėlį. (Vadovaukitės skaitmeninio priedėlio naudotojo vadovu.) 3
- Nuotolinio valdymo pulto mygtuku **INPUT** (įvestis) pasi-4 <sup>1</sup> <sup>2</sup>rinkite **COMPONENT** (komponentinį) įvesties šaltinį.

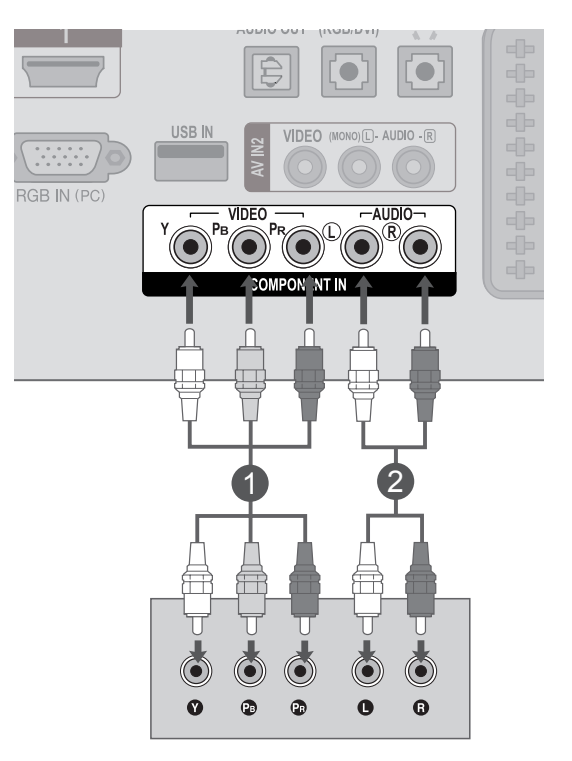

▶ HDMI palaikomas garso formatas: "Dolby Digital", PCM **DTS** garso formatas nepalaikomas.

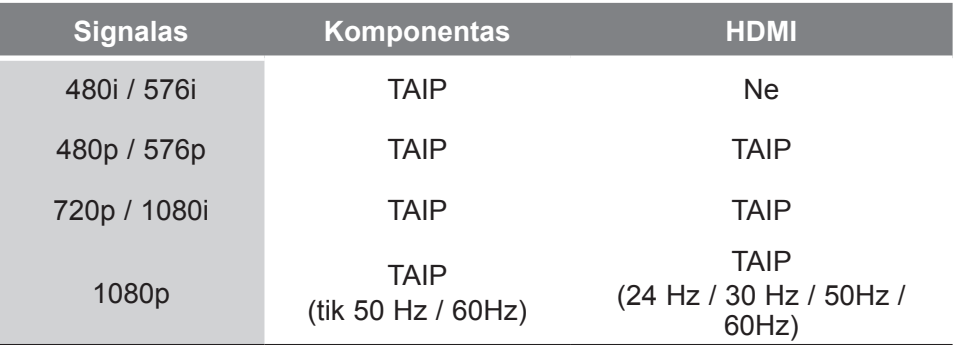

### **Priedėlio prijungimas HDMI kabeliu**

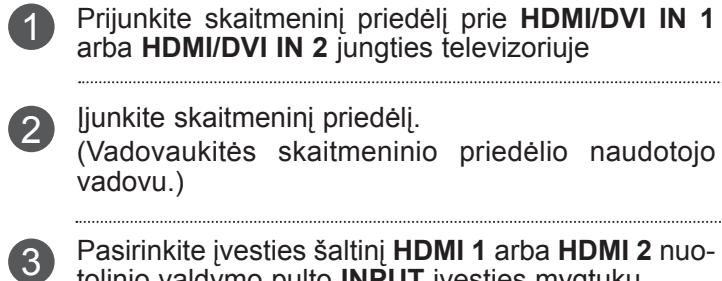

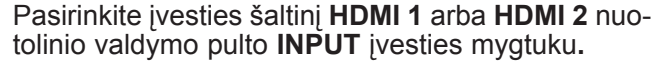

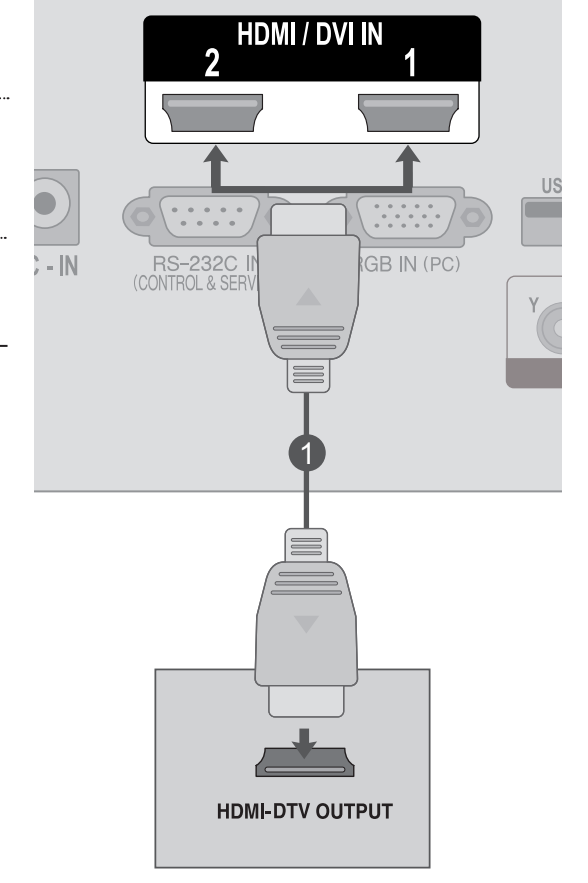

### **PASTABA !**

►Patikrinkite, ar jūsų HDMI laidas yra didelio greičio HDMI laidas. Jei HDMI laidai yra ne didelio greičio HDMI laidai, ekrane vaizdas gali virpėti arba vaizdo gali nebūti. Naudokite didelio greičio HDMI laidą.

### **Prijungimas HDMI į DVI kabeliu**

- Prijunkite skaitmeninį priedėlį prie **HDMI/DVI IN 1** arba **HDMI/DVI IN 2** jungties televizoriuje.
- Prijunkite skaitmeninio priedėlio garso išvestį prie televizoriuje esančios **AUDIO IN (RGB/DVI)** jungties.

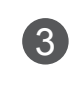

4

1

2

- Įjunkite skaitmeninį priedėlį. (Vadovaukitės skaitmeninio priedėlio naudotojo vadovu.)
- Pasirinkite įvesties šaltinį **HDMI 1** arba **HDMI 2** nuotolinio valdymo pulto **INPUT** įvesties mygtuku.

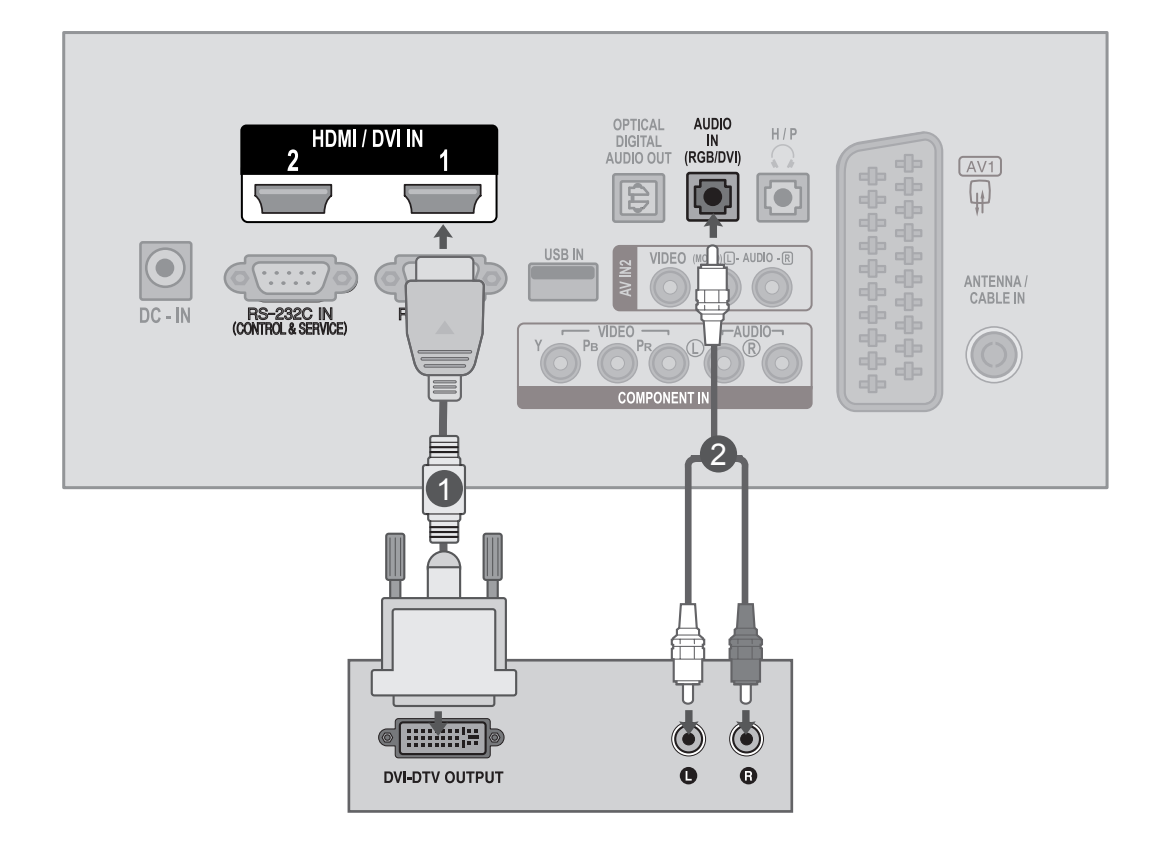

 $\oplus$ 

 $\odot$  $\ddot{\mathbf{Q}}$ 

Ò

 $\Omega$ 

Ō.

# <span id="page-22-0"></span>**DVD NUSTATYMAS**

### **Prijungimas komponentiniu kabeliu**

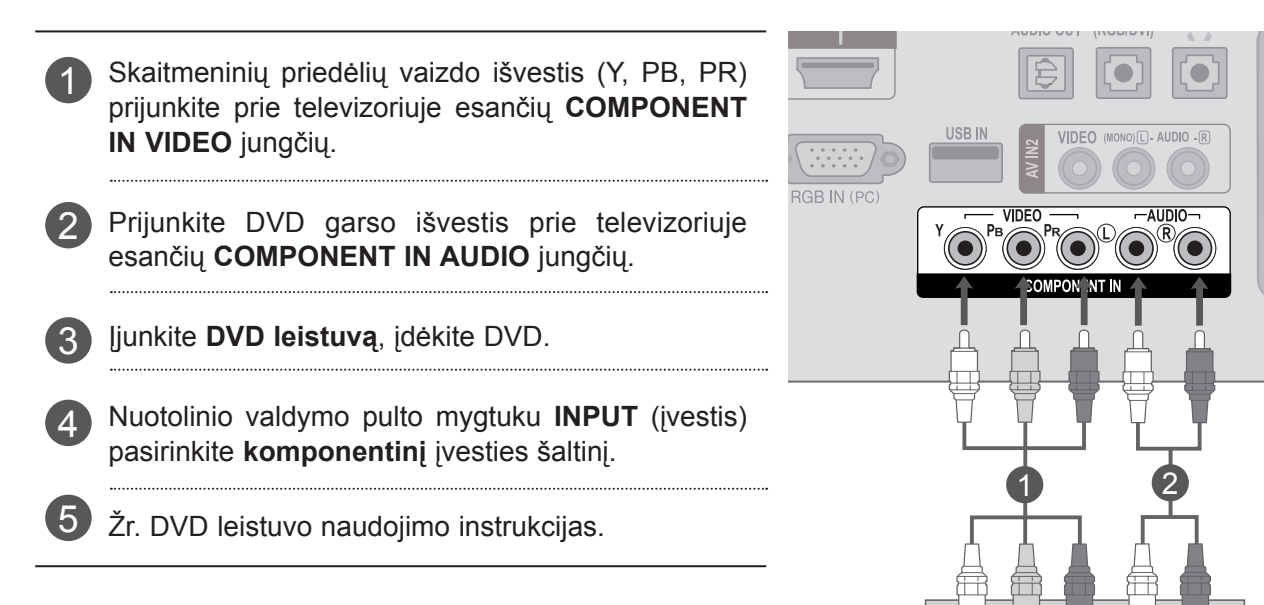

### **Komponentinės įvesties prievadai**

Vaizdo kokybė bus geresnė, jeigu DVD grotuvą įjungsite į komponentinės įvesties prievadus, kaip parodyta toliau.

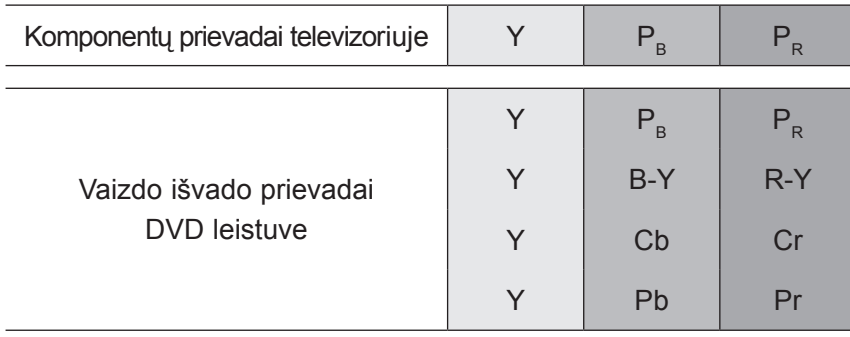

### **Prijungimas "Euro Scart" kabeliu**

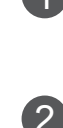

**1** Prijunkite DVD "Euro Scart" lizdą prie AV1 "Euro Scart" lizdo televizoriuje.

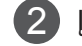

3

Įjunkite DVD leistuvą, įdėkite DVD.

Nuotolinio valdymo pulto mygtuku **INPUT** (įvestis) pasirinkite **AV1** įvesties šaltinį.

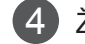

Žr. DVD leistuvo naudojimo instrukcijas.

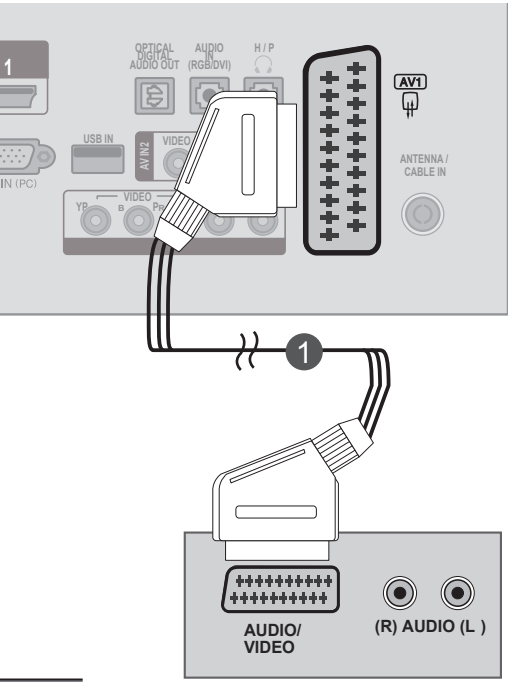

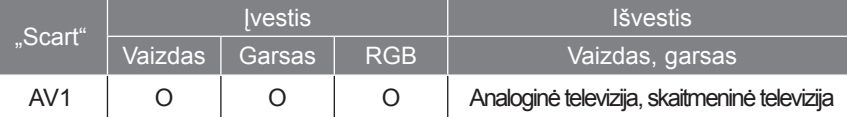

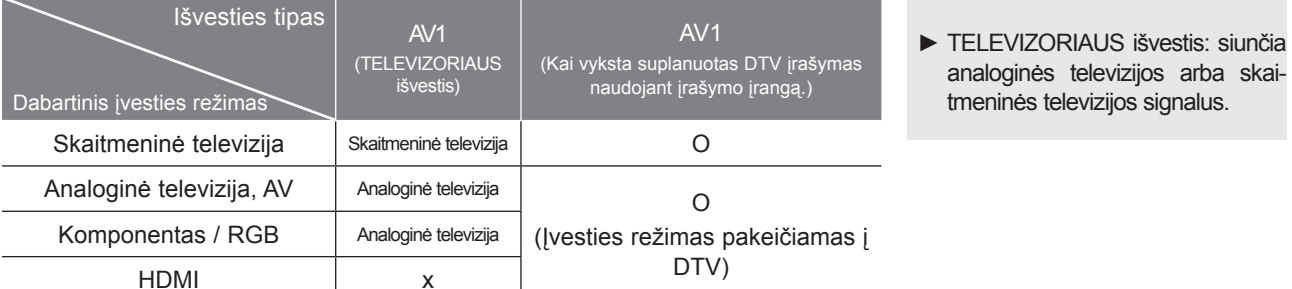

### **PASTABA !**

- ► RGB signalo tipą., t.y. raudoną, žalią ir mėlyną signalus galima pasirinkti tik "Euro Scart" ir galima gauti AV1. Šiuos signalus perduoda, pvz., mokamas televizijos dekoderis, žaidimų mašina arba nuotraukų CD blokas ir pan.
- ▶ Prašome naudoti ekranuotą "scart" kabelį.

### **HDMI kabelio prijungimas**

Prijunkite DVD įrenginio HDMI išvestį prie **HDMI/ DVI IN 1** arba **HDMI/DVI IN 2** jungties televizoriuje 1

Pasirinkite įvesties šaltinį **HDMI 1** arba **HDMI 2** 2 **nuotolinio valdymo pulto INPUT** (įvesties) mygtuku.

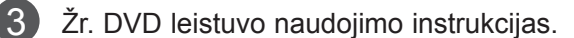

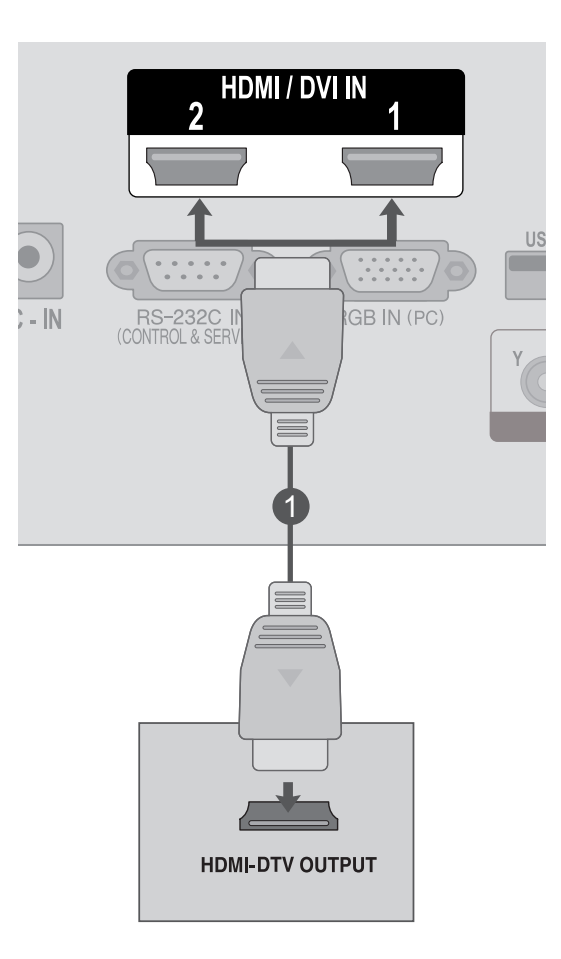

### **PASTABA !**

►Patikrinkite, ar jūsų HDMI laidas yra didelio greičio HDMI laidas. Jei HDMI laidai yra ne didelio greičio HDMI laidai, ekrane vaizdas gali virpėti arba vaizdo gali nebūti. Naudokite didelio greičio HDMI laidą.

# <span id="page-25-0"></span>**VCR NUSTATYMAS**

■ Tarp VCR ir TELEVIZORIAUS palikite reikiamą atstumą, kad išvengtumėte vaizdo trukdžių.

### **Prijungimas su RF kabeliu**

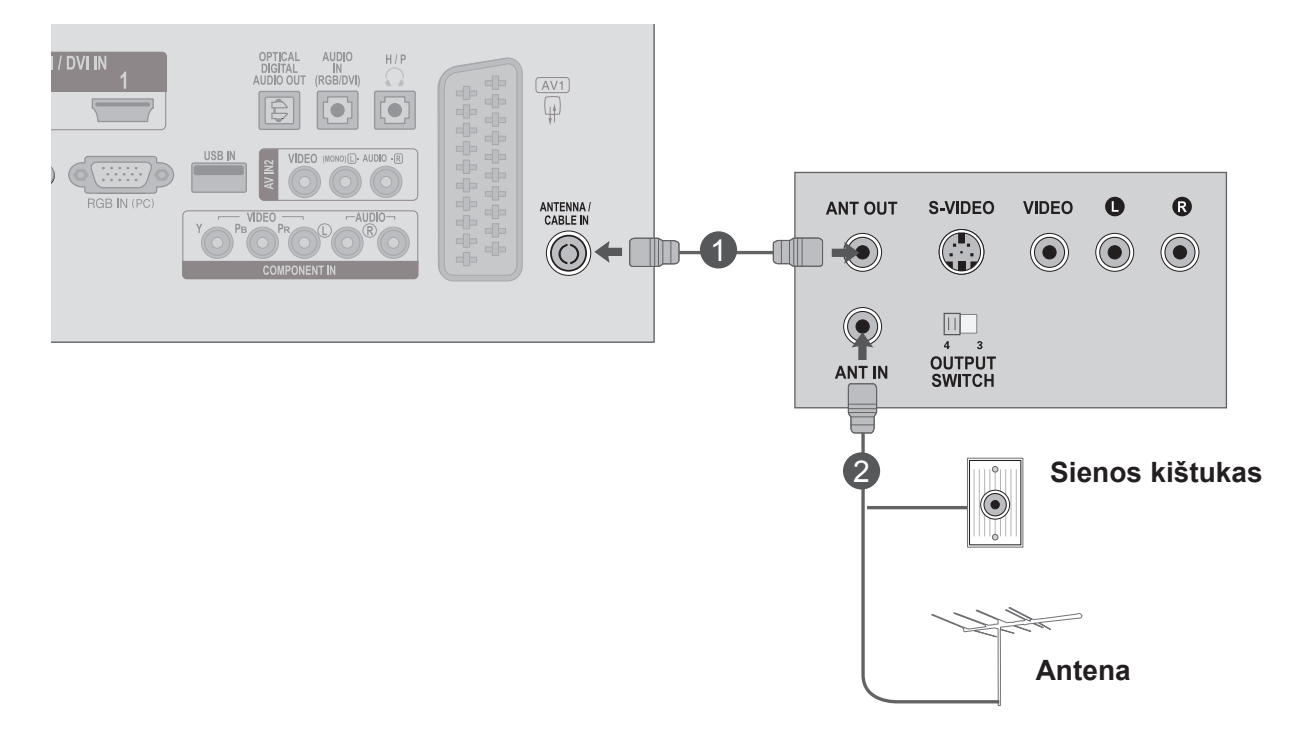

VCR jungtį **ANT OUT** įjunkite į jungtį **ANTENNA / CABLE IN** televizoriuje.

Antenos kabelį įjunkite į VCR jungtį **ANT IN**.

Paspauskite mygtuką **PLAY** (leisti) ant **VCR** ir suderinkite atitinkamą kanalą žiūrėjimui tarp televizoriaus vaizdo leistuvo.

1

2

3

### **Prijungimas "Euro Scart" kabeliu**

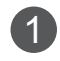

1 Prijunkite VCR "Euro Scart" lizdą prie AV1. "Euro Scart" lizdas televizoriuje.

2 Įdėkite vaizdo kasetę į VCR ir paspauskite PLAY (Leisti) ant VCR. (Žr. VCR naudotojo vadovą.)

Nuotolinio valdymo pulto mygtuku **INPUT** (įvestis) 3 pasirinkite **AV1** įvesties šaltinį.

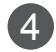

Žr. VCR leistuvo naudojimo instrukcijas.

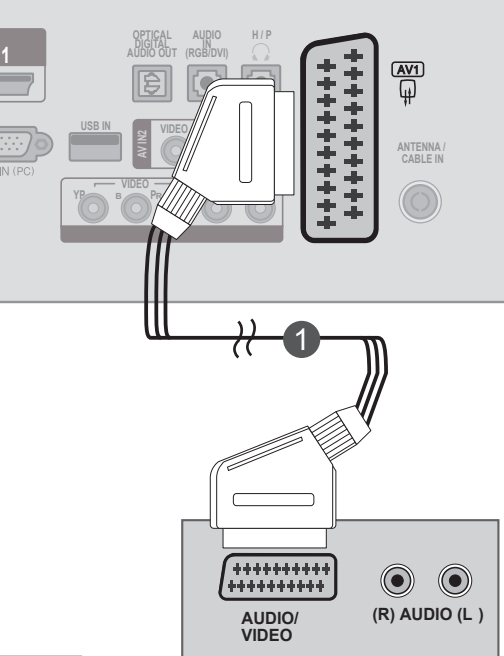

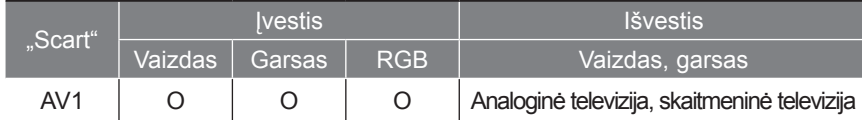

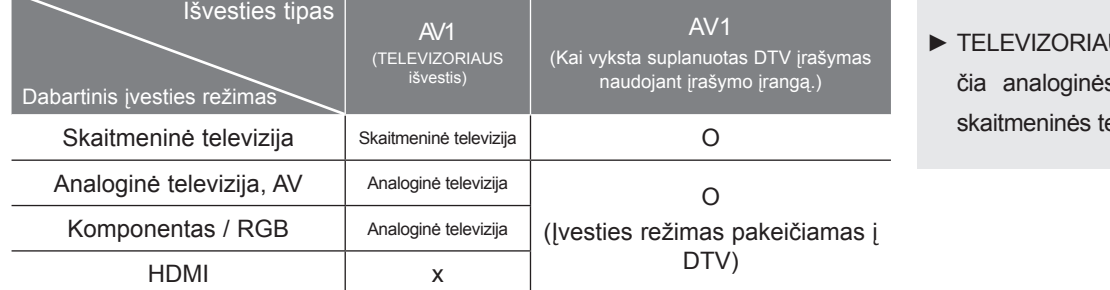

### US išvestis: siuns televizijos arba elevizijos signalus.

### **PASTABA !**

- ► RGB signalo tipą., t.y. raudoną, žalią ir mėlyną signalus galima pasirinkti tik "Euro Scart" ir galima gauti AV1. Šiuos signalus perduoda, pvz., mokamas televizijos dekoderis, žaidimų mašina arba nuotraukų CD blokas ir pan.
- ► Prašome naudoti ekranuotą "scart" kabelį.

### **Prijungimas su RCA kabeliu**

- Sujunkite **AUDIO/VIDEO** (garso / vaizdo) jungtis tarp televizoriaus ir VCR. Atkreipkite dėmesį į jungčių spalvas: (vaizdo – geltona; kairioji garso – balta; dešinioji garso – raudona). 1
- Įdėkite vaizdo kasetę į **VCR** ir paspauskite **PLAY** (Leisti) ant VCR. (Žr. VCR naudotojo vadovą.) 2
- 
- Pasirinkite įvesties šaltinį **AV2 INPUT** (įvesties) 3 mygtuku nuotolinio valdymo pulte.

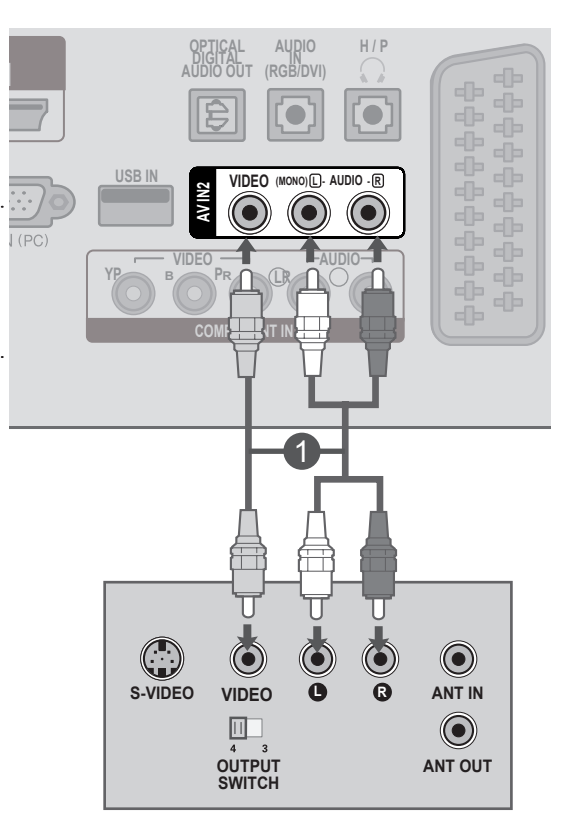

### **PASTABA !**

►Jeigu jūsų VCR yra monofoninis, VCR garso kabelį junkite į televizoriaus jungtį **AUDIO L / MONO**.

# <span id="page-28-0"></span>**"CI" MODULIO ĮDĖJIMAS**

- Kaip peržiūrėti koduotas (mokamas) paslaugas skaitmeninės televizijos režimu.
- Ši funkcija galima ne visose šalyse.

Įdėkite CI modulį į televizoriaus **PCMCIA** (Asmeninių kompiuterių atminties kortelių tarptautinė asociacija) **CARD SLOT** (Kortelės lizdą), kaip parodyta. 1

Išsamiau žr. 61 psl.

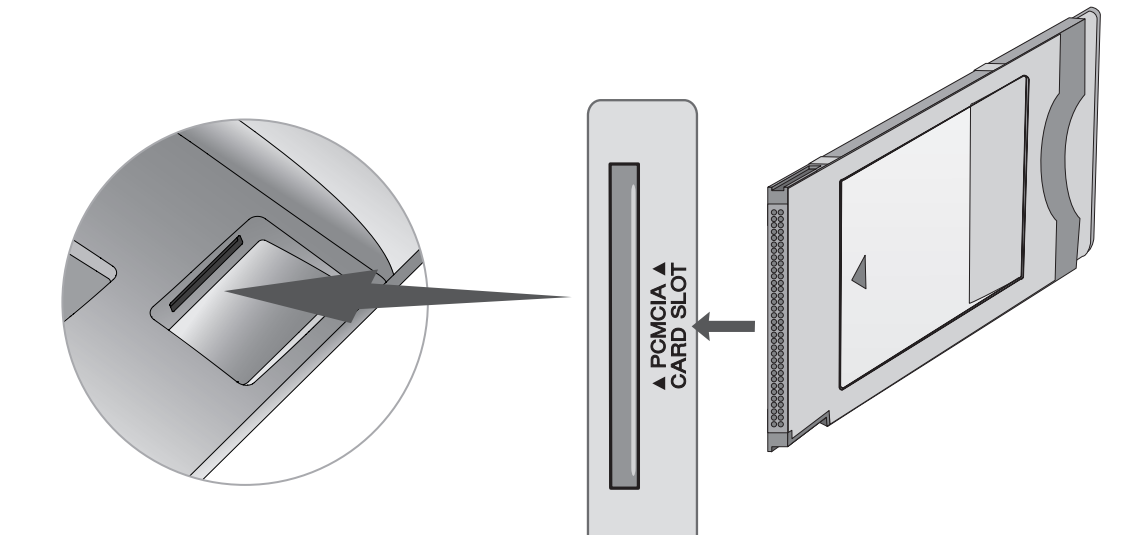

### **PASTABA !**

►Patikrinkite, ar CI modulis teisinga kryptimi įdėtas į PCMCIA kortelės lizdą. Jei modulis įdėtas netinkamai, tai gali pakenkti televizoriui ir PCMCIA kortelės lizdui.

# <span id="page-29-0"></span>**SKAITMENINIO GARSO IŠVESTIES NUSTATYMAI**

Per skaitmeninio garso išvesties (optinės) prievadą televizoriaus signalas siunčiamas į išorinę garso įrangą.

Norėdami pasinaudoti skaitmenine transliacija per 5.1 kanalo garsiakalbius, prijunkite televizoriaus gale esantį OPTINĖS SKAITMENINIO GARSO IŠVESTIES terminalą prie namų kino sistemos (arba stiprintuvo).

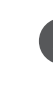

Prijunkite vieną optinio kabelio galą prie televizoriaus skaitmeninio garso (optinės) išvesties prievado. 1

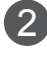

Kitą optinio kabelio galą prijunkite prie garso įrangos skaitmeninio garso (optinės) įvesties.

GARSO meniu nustatykite "TV garsiakalbio parinktis - Išjungti". (92 psl.) 3

Žr. išorinės garso įrangos naudojimo instrukcijas.

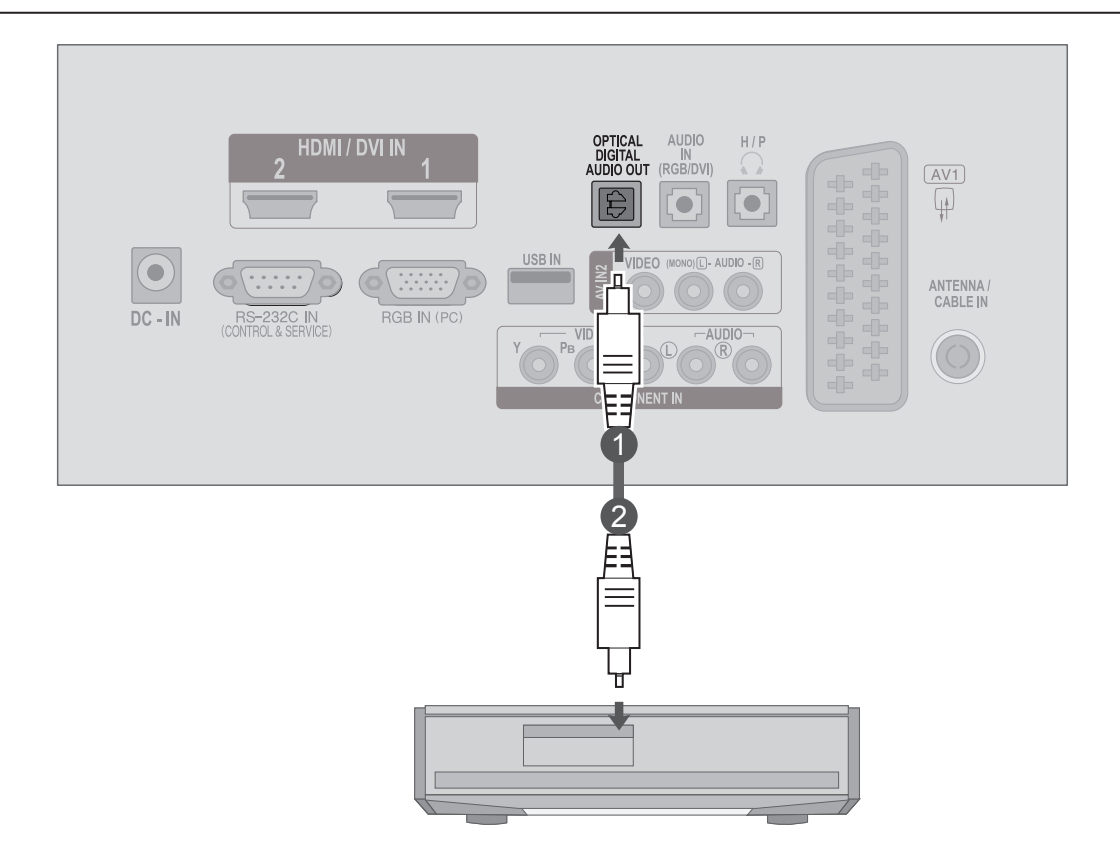

### **ATSARGIAI**

►Nežiūrėkite į optinės išvesties prievadą. Žiūrėjimas į lazerio spindulį gali pakenkti regėjimui.

# <span id="page-30-0"></span>**USB NUSTATYMAS**

2

**Prijunkite USB įrenginį prie USB IN (USB lizdo), esančio televizoriaus šone.** 

Prijungę įrenginį prie **USB IN** (USB lizdo) galite naudotis **USB** funkcija. (► 113 psl.)

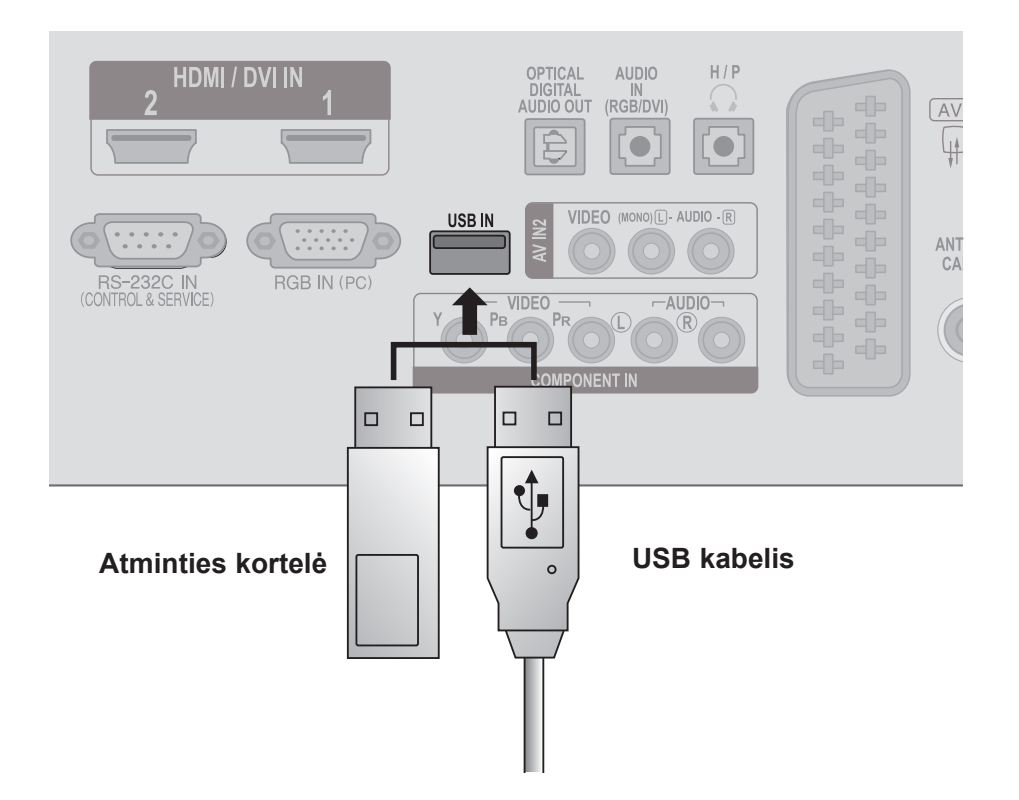

# <span id="page-31-0"></span>**AUSINIŲ NUSTATYMAS**

Garso galite klausytis ausinėmis.

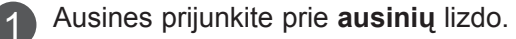

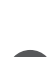

2 Norėdami sureguliuoti ausinių garsą, paspauskite mygtuką ∠ + arba -. Jei paspausite mygtuką **MUTE** (NUTILDYTI), ausinių garsas bus išjungtas.

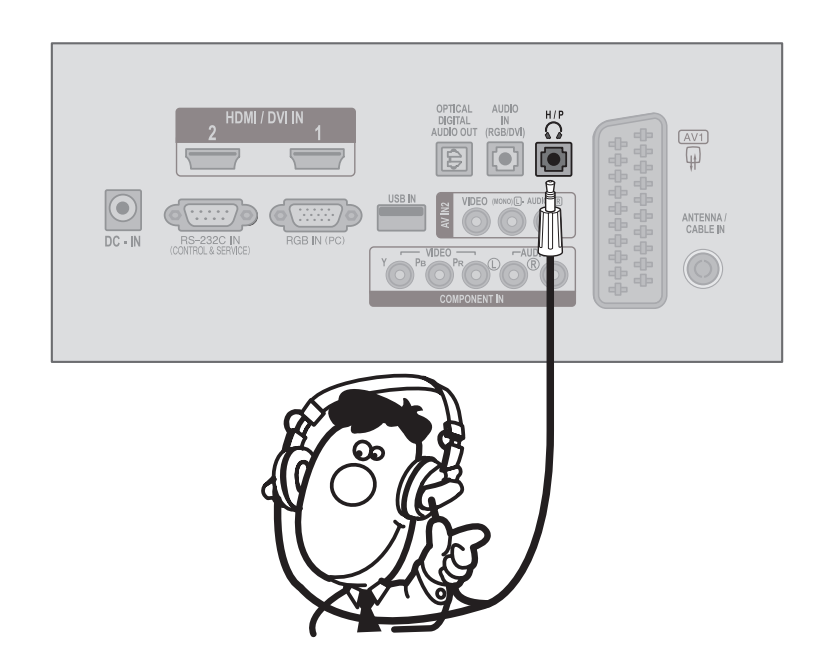

### **PASTABA !**

- ► GARSO meniu elementai išjungiami, kai prijungiamos ausinės.
- ► Prijungus ausines optinė skaitmeninė garso išvestis negalima.

# <span id="page-32-0"></span>**KITO GARSO / VAIZDO ŠALTINIO NUSTATYMAS**

Sujunkite **AUDIO / VIDEO** (garso / vaizdo) jungtis tarp televizoriaus ir išorinės įrangos. Atkreipkite 1 dėmesį į jungčių spalvas.

(Vaizdo – geltona; kairioji garso – balta; dešinioji garso – raudona).

Nuotolinio valdymo mygtuku **INPUT** (įvestis) pasirinkite **AV2** įvesties šaltinį. 2

Nustatykite atitinkamą išorinį įrenginį. 3 Žr. išorinės įrangos naudojimo instrukcijas.

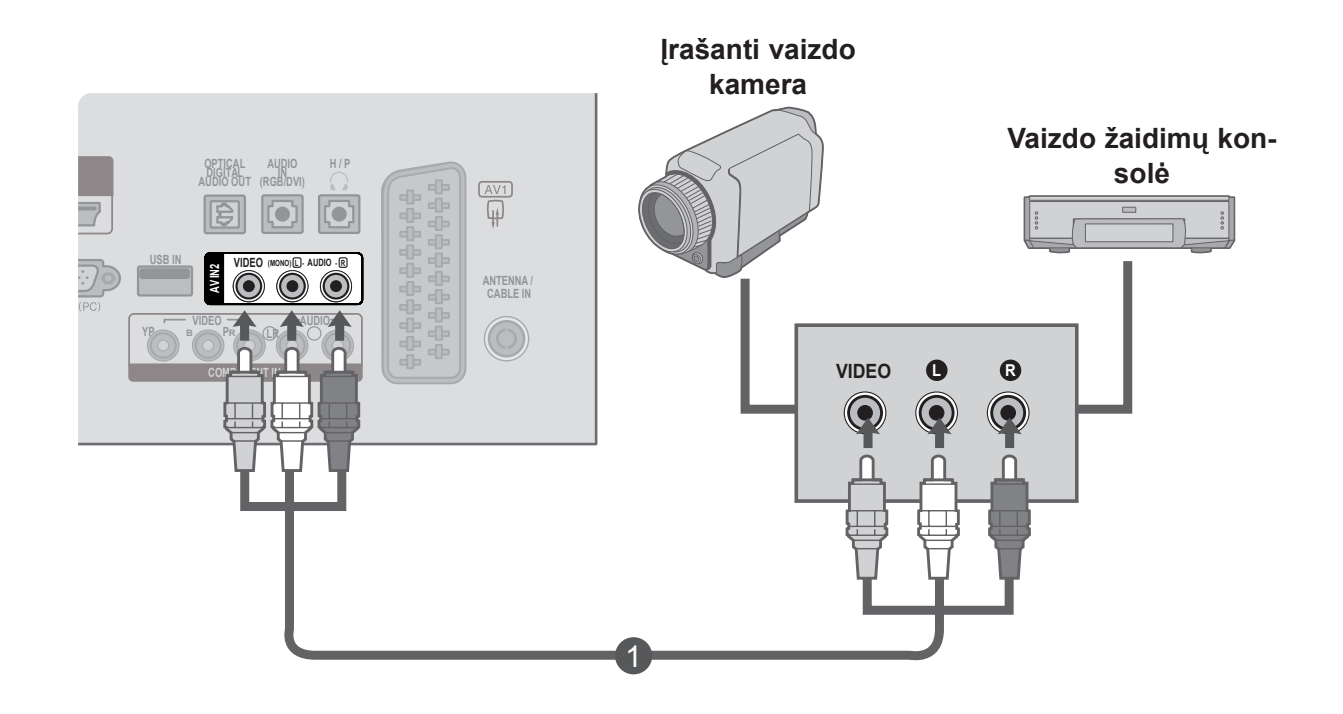

# <span id="page-33-0"></span>**KOMPIUTERIO NUSTATYMAS**

Kai naudojate nuotolinio valdymo pultą, nukreipkite jį į televizoriaus nuotolinio valdymo jutiklį.

### **Jungiant su "D-sub" 15 kištukų laidu**

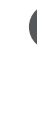

1

2

3

kabelį iš monitoriaus išvesties lizdo prie televizoriaus **Kompiuterio įvesties** lizdo. Prijunkite **kompiuterio** garso kabelį prie **AUDIO IN**

Prijunkite **ASMENINIO KOMPIUTERIO** signalo

**(RGB/DVI)** lizdų televizoriuje.

Paspauskite **INPUT** (įvesties) mygtuką ir pasirinkite **RGB.**

Įjunkite **kompiuterį** ir televizoriuje pasirodys **kom-**4 <sup>1</sup> **piuterio** ekranas.

Televizorių galima naudoti kaip asmeninio kompiuterio ekraną.

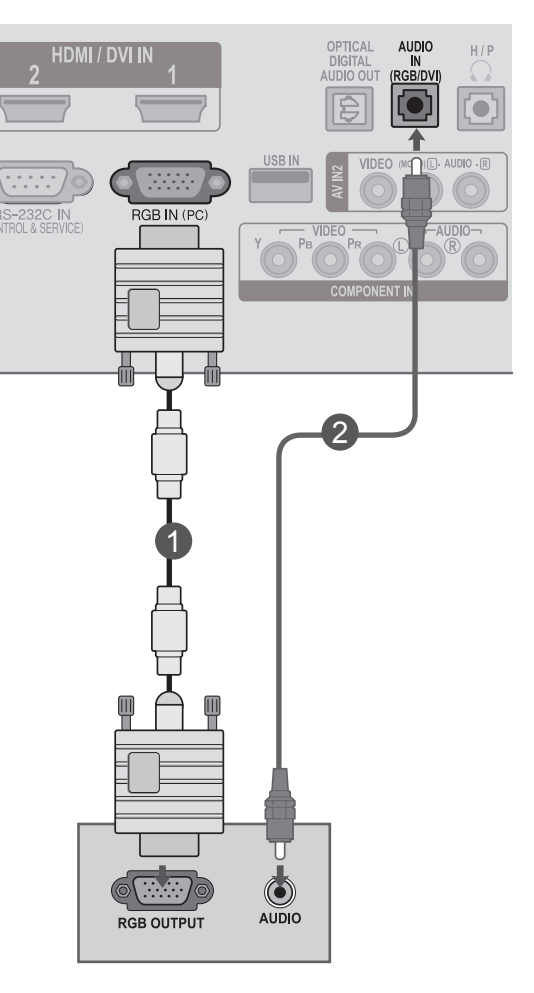

### **! PASTABA**

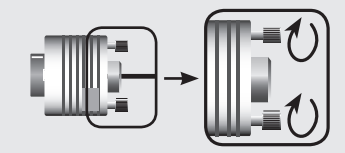

►Prijunkite signalo įvesties kabelį ir priveržkite jį pasukdami rodyklės kryptimi, kaip parodyta pavyzdyje.

AUDIO

in<br>Rgb/dvi

OPTICA<br>DIGITAL

**AUDIO** 

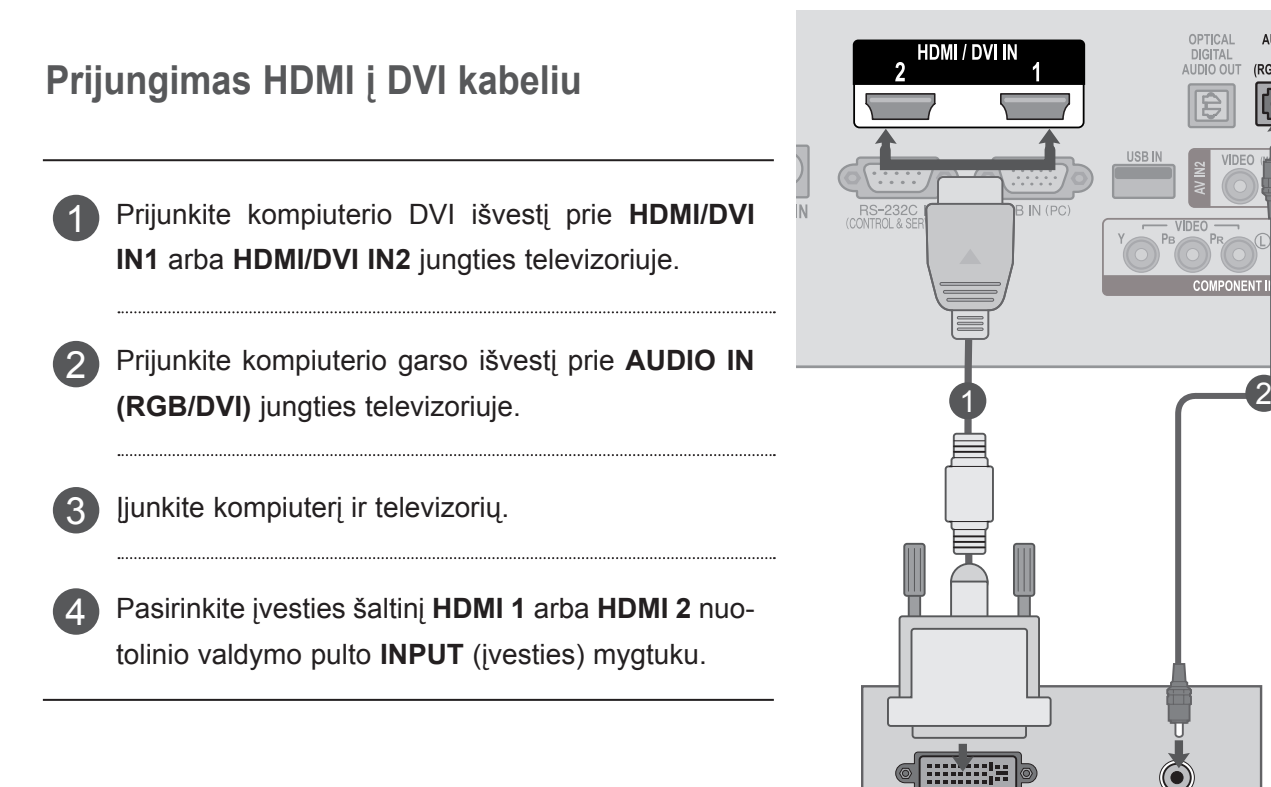

### **! PASTABA**

►Jei norite naudoti HDMI-PC režimą, turite nustatyti įvesties antraštę ties PC režimu.

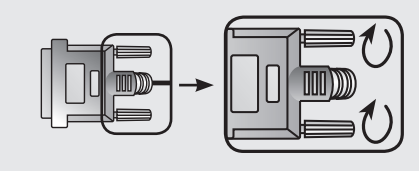

►Prijunkite signalo įvesties kabelį ir priveržkite jį pasukdami rodyklės kryptimi, kaip parodyta pavyzdyje.

**DVI-PC OUTPUT** 

### **Prijungimas HDMI į HDMI kabeliu**

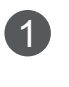

2

Prijunkite kompiuterio HDMI išvestį prie **HDMI/DVI IN1** arba **HDMI/DVI IN2** jungties televizoriuje.

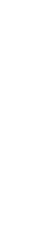

Įjunkite kompiuterį ir televizorių.

Pasirinkite įvesties šaltinį **HDMI 1** arba **HDMI 2** nuo-3 tolinio valdymo pulto **INPUT** (įvesties) mygtuku.

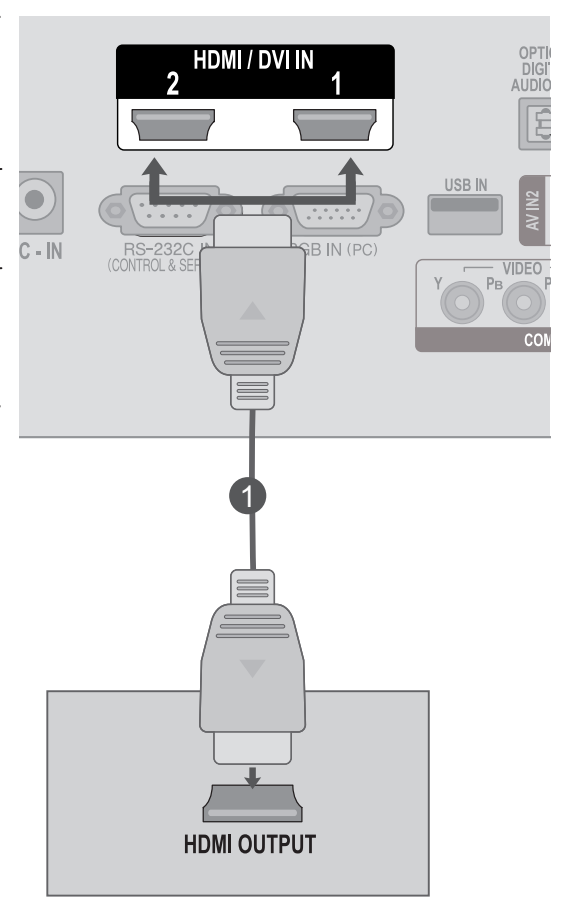

### **! PASTABA**

- ►Patikrinkite, ar jūsų HDMI laidas yra didelio greičio HDMI laidas. Jei HDMI laidai yra ne didelio greičio HDMI laidai, ekrane vaizdas gali virpėti arba vaizdo gali nebūti. Naudokite didelio greičio HDMI laidą.
- ►Jei norite naudoti HDMI-PC režimą, turite nustatyti įvesties antraštę ties PC režimu.
## **LAIDŲ DANGTELIS**

Suriškite kabelius kabelių tvarkymo spaustuku.

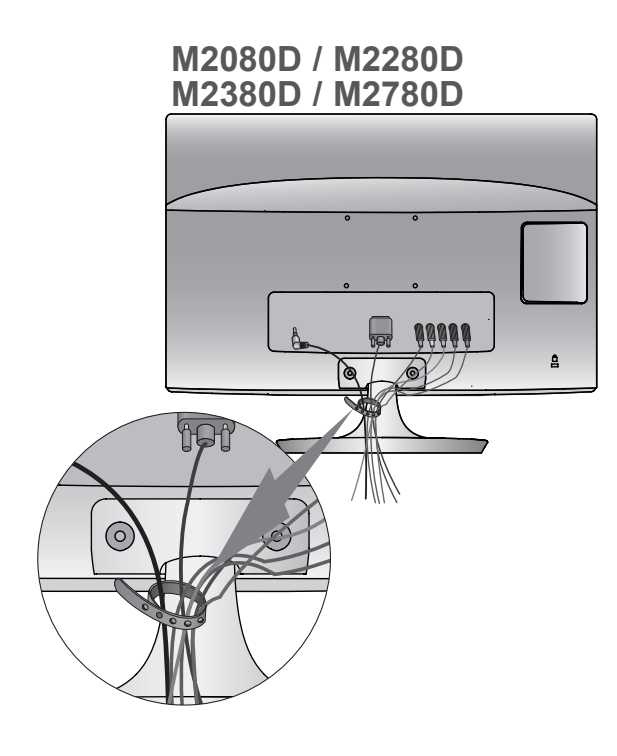

#### **M2080DF / M2280DF M2380DF / M2780DF**

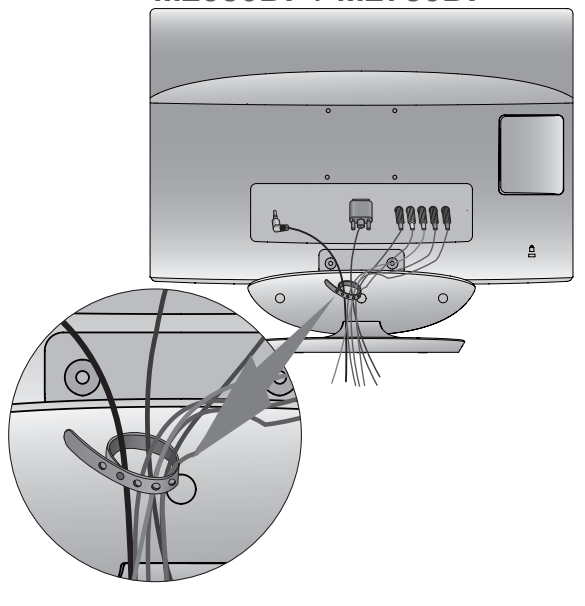

#### **M2080DB / M2280DB M2380DB**

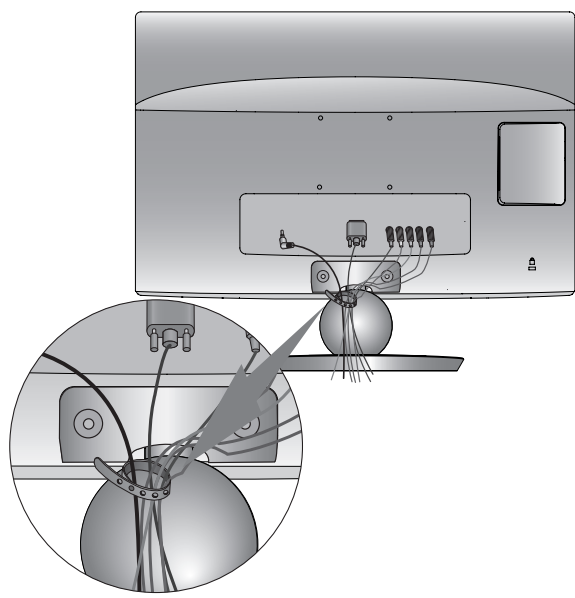

**M2080DN / M2280DN M2380DN / M2780DN**

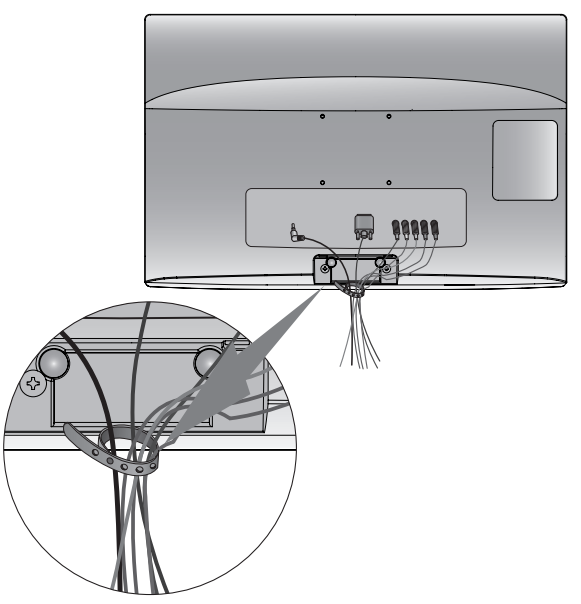

# **IŠORINĖS ĮRANGOS NUSTATYMAS**

## **PALAIKOMA EKRANO SKYRA**

#### **RGB[PC] režimas**

#### **M2080D / M2080DF / M2080DB / M2080DN**

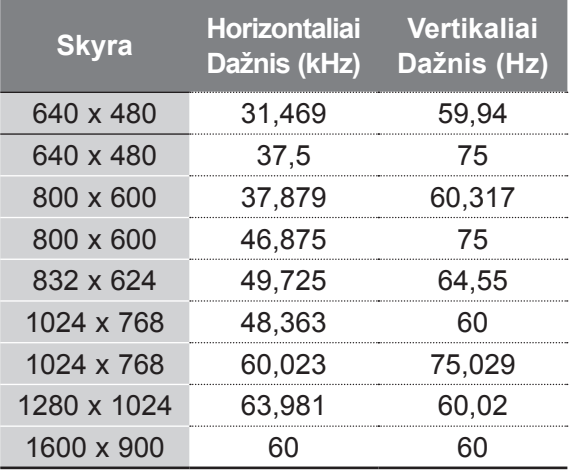

#### **M2280D / M2380D / M2780D / M2280DF / M2380DF / M2780DF / M2280DB / M2380DB / M2280DN / M2380DN / M2780DN**

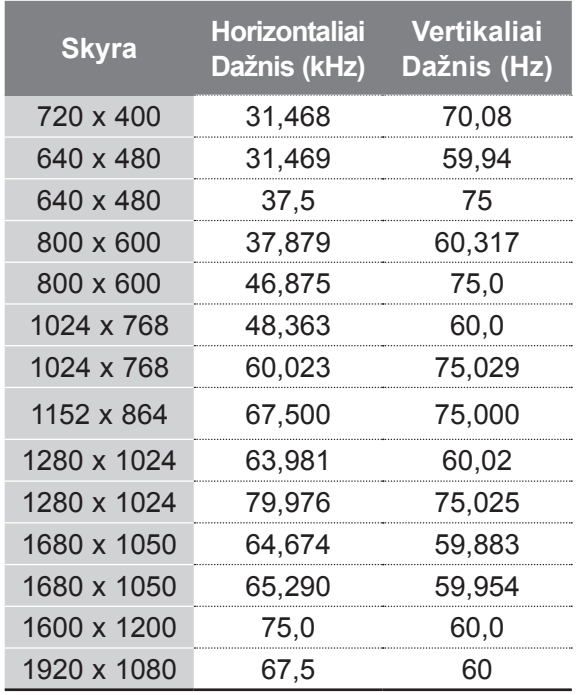

#### **HDMI/DVI – kompiuterio režimas M2080D / M2080DF / M2080DB / M2080DN**

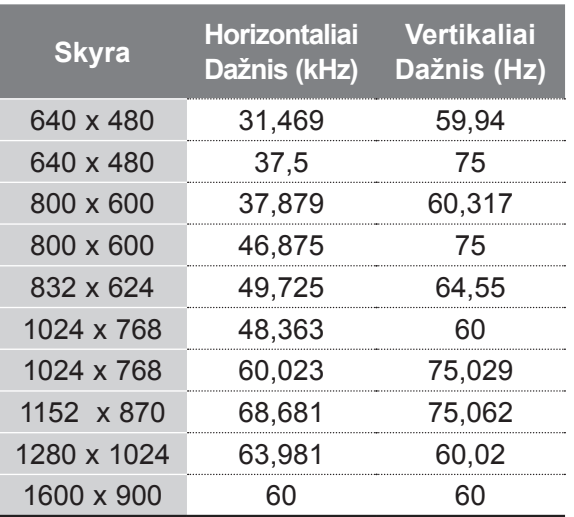

#### **M2280D / M2380D / M2780D / M2280DF / M2380DF / M2780DF / M2280DB / M2380DB / M2280DN / M2380DN / M2780DN**

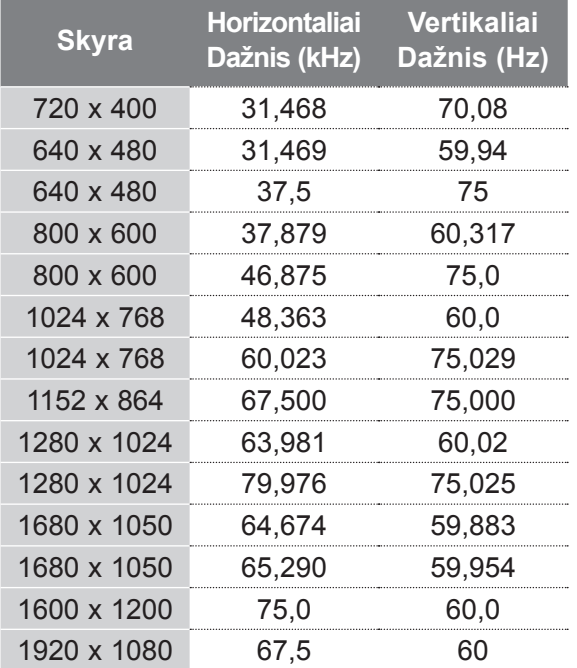

#### **HDMI/DVI - DTV režimas Komponentinis režimas**

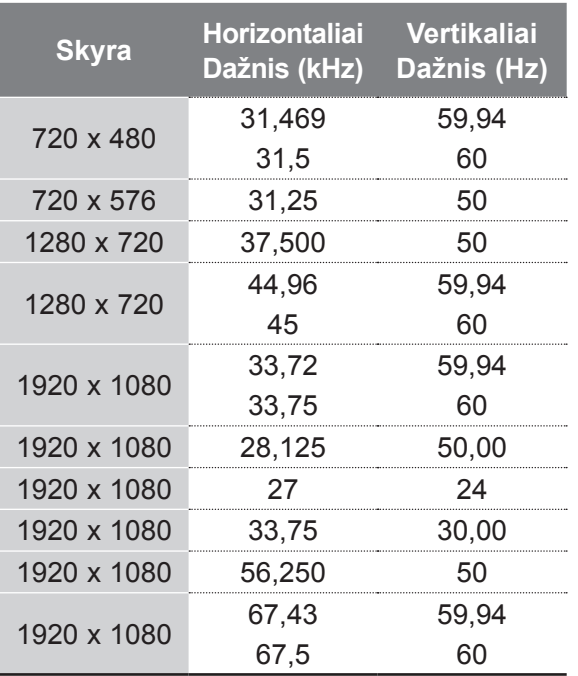

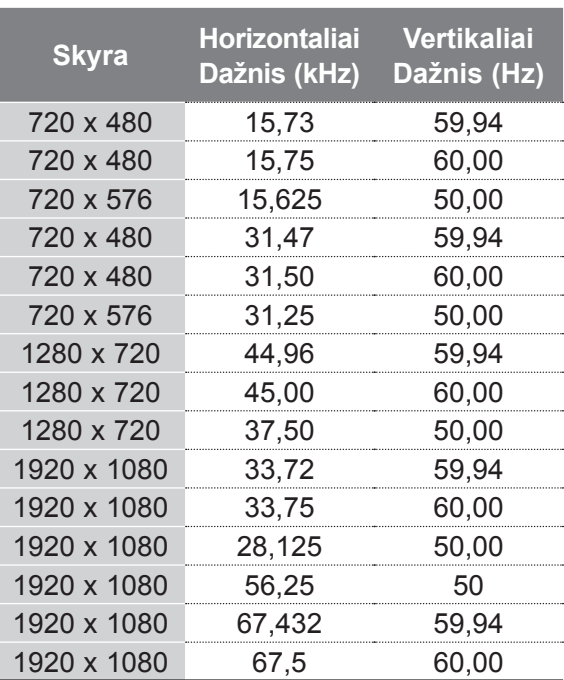

### **PASTABA !**

- ►Venkite televizoriaus ekrane pernelyg ilgai laikyti fiksuotą vaizdą. Fiksuotas vaizdas gali visam laikui išdegti ekrane; jeigu įmanoma, naudokite ekrano užsklandą.
- ► Kompiuterio režime gali atsirasti skyros, vertikalaus vaizdo, kontrasto ar šviesumo trukdžių. Tokiu atveju nustatykite kompiuterio režimą į kitą skyrą, pakeiskite atnaujinimo dažnį arba per meniu sureguliuokite šviesumą ir kontrastą, kol vaizdas taps ryškus. Jeigu kompiuterio grafinės plokštės (kortos) atnaujinimo dažnio pakeisti negalima, pakeiskite kompiuterio grafinę kortą arba kreipkitės patarimo į kompiuterio grafinės kortos gamintoją.
- ► Vertikaliųjų ir horizontaliųjų dažnių sinchronizavimo įėjimo signalai yra atskiri.
- ► Signalo kabelį iš kompiuterio monitoriaus išvesties prievado įjunkite į TELEVIZORIAUS RGB (PC) prievadą arba signalo kabelį iš kompiuterio HDMI išvesties prievado įjunkite į TELEVIZORIAUS HDMI/DVI IN prievadą.
- ► Prijunkite kompiuterio garso kabelį prie TELEVIZORIAUS garso įvesties. (Garso kabeliai prie TELEVIZORIAUS nepridedami).
- ► Jei naudojate garso plokštę, nustatykite reikiamą AK garsą.
- ► Jeigu kompiuterio grafikos plokštė vienu metu neišveda ir analoginio, ir skaitmeninio RGB, kad televizoriuje būtų rodomas kompiuterio vaizdas, įjunkite tik arba RGB, arba HDMI/DVI IN.
- ► Jeigu kompiuterio grafikos plokštė vienu metu neišveda ir analoginio, ir skaitmeninio RGB, televizorių perjunkite arba į RGB, arba į HDMI. (Televizorius automatiškai nustato kitą režimą į "Plug and Play").
- ► Jei naudojate HDMI į DVI kabelį, priklausomai nuo vaizdo plokštės gali neveikti DOS režimas.
- ► Jeigu RGB-PC kabelis pernelyg ilgas, ekrane gali atsirasti trukdžių. Rekomenduojame naudoti trumpesnį nei 5 metrų ilgio kabelį. Jis užtikrina geriausios kokybės vaizdą.

### **NUOTOLINIO VALDYMO PULTO MYGTUKŲ FUNKCIJOS**

Kai naudojate nuotolinio valdymo pultą, nukreipkite jį į televizoriaus nuotolinio valdymo jutiklį.

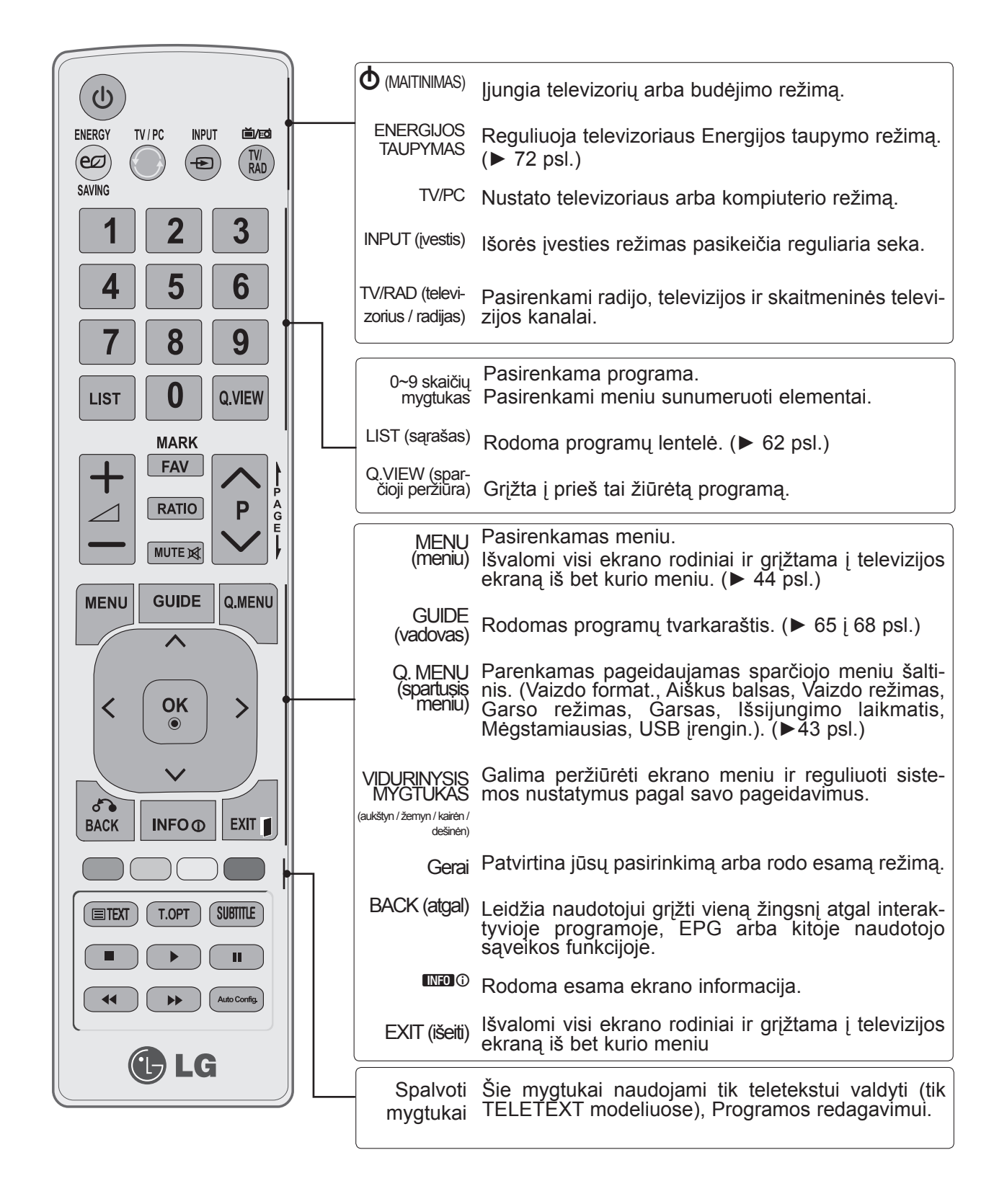

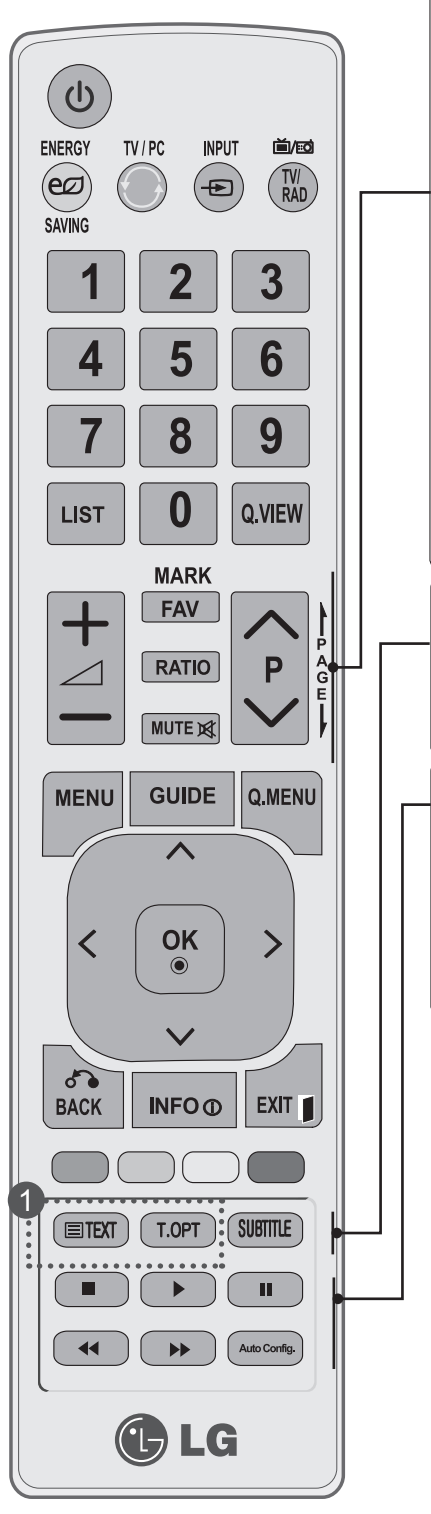

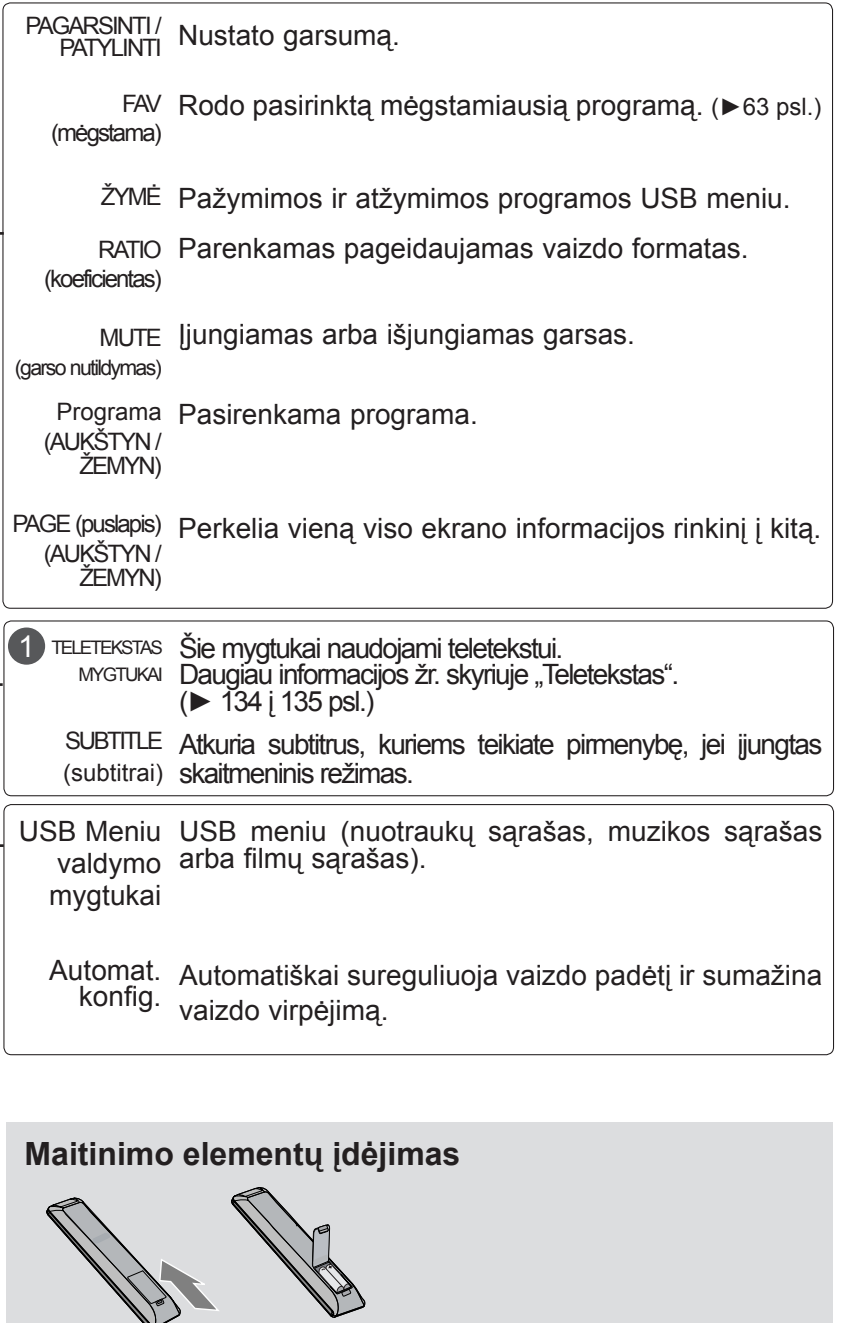

- Atidarykite maitinimo elementų skyriaus dangtelį kitoje nuo tolinio valdymo pulto pusėje, ir laikydamiesi teisingo polišku mo (+ su +, - su - ) įdėkite elementus.
- Įdėkite du 1,5 V AAA tipo elementus. Vienu metu nenaudokite senų arba panaudotų ir naujų elementų.
- Uždarykite dangtelį.
- Norėdami išimti maitinimo elementus, atlikite veiksmus atvirkščia tvarka.

### **TELEVIZORIAUS ĮJUNGIMAS**

- liungus televizorių galima naudotis visomis jo funkcijomis.

Pirmiausia tinkamai įjunkite maitinimo laidą. Dabar televizorius yra įsijungęs į budėjimo režimą.

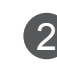

1

Norėdami iš budėjimo režimo jiungti televizorių, paspauskite **↓** / **I, INPUT** arba **P**∧∨ mygtuką ant televizoriaus arba paspauskite **POWER, INPUT, P**ꕌꕍ arba **SKAIČIAUS** mygtuką ant nuotolinio valdymo pulto, ir televizorius įsijungs.

#### **Sąrankos paleidimas**

Jei įjungus televizorių ekrane rodomas meniu (OSD meniu), galite pritaikyti televizoriaus **kalbą, režimo nustatymą, šalį** arba **nustatyti slaptažodį** (jei kaip šalis pasirenkama Prancūzija), **automatinį derinimą.**

#### **Pastaba:**

- a. Jei uždarysite neatlikę pradinio nustatymo, pradinių nustatymų meniu gali būti vėl rodomas.
- b. Norėdami pakeisti esamą OSD į ankstesnį OSD, paspauskite mygtuką BACK (atgal).
- c. Tose šalyse, kur nėra patvirtintų skaitmeninės televizijos (DTV) transliavimo standartų, priklausomai nuo DTV transliavimo aplinkos gali neveikti kai kurios DTV funkcijos.
- d. Režimas "Namų režimas" optimaliai tinka namų aplinkai ir jis yra numatytasis televizoriaus nustatymas.
- e. Režimas "Parduotuvėje" optimaliai tinka parduotuvės aplinkai. Jei naudotojas pakeis vaizdo kokybės duomenis, režimas "Parduotuvėje" po tam tikro laiko pakeis gaminio vaizdo kokybę į mūsų nustatytą.
- f. Režimus (Namų režimas, Parduotuvėje) galima pakeisti Režimo nustatymo meniu PARINKTYS.
- g. Kai pasirinkta šalis yra Prancūzija, slaptažodis yra ne "0", "0", "0", "0", o "1", "2, "3", "4".

### **PROGRAMOS PASIRINKIMAS**

Norėdami pasirinkti programos numerį, paspauskite **P** ꕌ ꕍ arba NUMERIŲ mygtuku**s**. 1

### **GARSUMO REGULIAVIMAS**

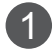

Norėdami reguliuoti garsumą, spauskite mygtuką $\angle$  + arba -.

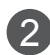

Jeigu norite garsą išjungti, spauskite mygtuką **MUTE** (garso nutildymas).

Galite atšaukti šią funkciją paspausdami mygtuką **MUTE** (garso nutildymas),  $\angle$ +, - mygtuką.

## **SPARTUSIS MENIU**

Jūsų televizoriaus ekrane rodomas meniu (OSD meniu) gali šiek tiek skirtis nuo šiose instrukcijoje pateiktų paveikslėlių.

"**Q.Menu" (Spartusis Meniu)** yra naudotojų dažnai naudojamų funkcijų meniu.

- ꔣ **Vaizdo format.**: parenkamas pageidaujamas vaizdo formatas. Koeficiento meniu nustatymą mastelio nustatymą pasirinkite 14:9, Mastelis ir Kino mastelis. Baigus mastelio nustatymą , ekranas grįžta į Spartųjį meniu.
- ꔩ **Foninis apšvietimas:** Pritaiko ekrano šviesumą valdant LCD foninį apšvietimą.
- ꕇ **Vaizdo režimas**: pasirenkamas pageidaujamas vaizdo režimas.
- ꕈ **Garso režimas**: šia funkcija automatiškai nustatomas garsų derinys, geriausiai tinkantis žiūrimiems vaizdams. Parenkamas pageidaujamas garso režimas.
- ꔴ **Garsas**: parenkama garso išvestis.
- ꔤ **Išsijungimo laikmatis**: nustatomas išsijungimo laikmatis.

ꔲ **Mėgstamiausias**: parenkama mėgstama programa.

**₿V USB įrengin.**: pasirenkamas "Atjungti" ir atjungiamas USB įrenginys.

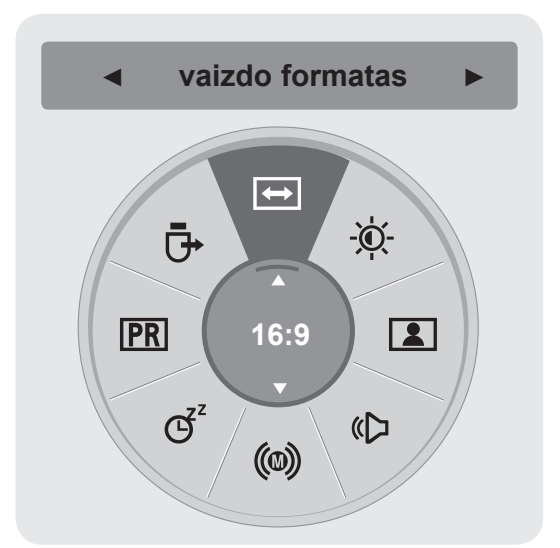

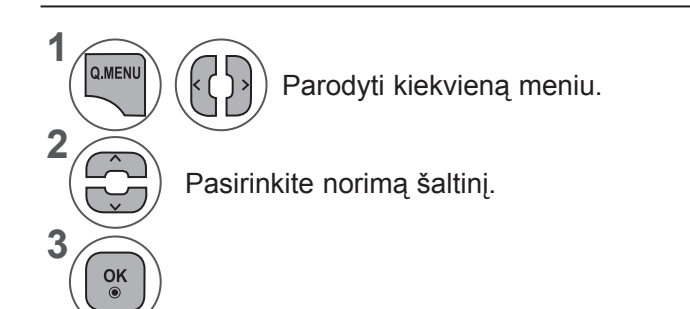

### **EKRANE RODOMŲ MENIU PASIRINKIMAS IR NUSTATYMAS**

Jūsų televizoriuje rodomas meniu (OSD meniu) gali šiek tiek skirtis nuo šiose instrukcijoje pateiktų paveikslėlių.

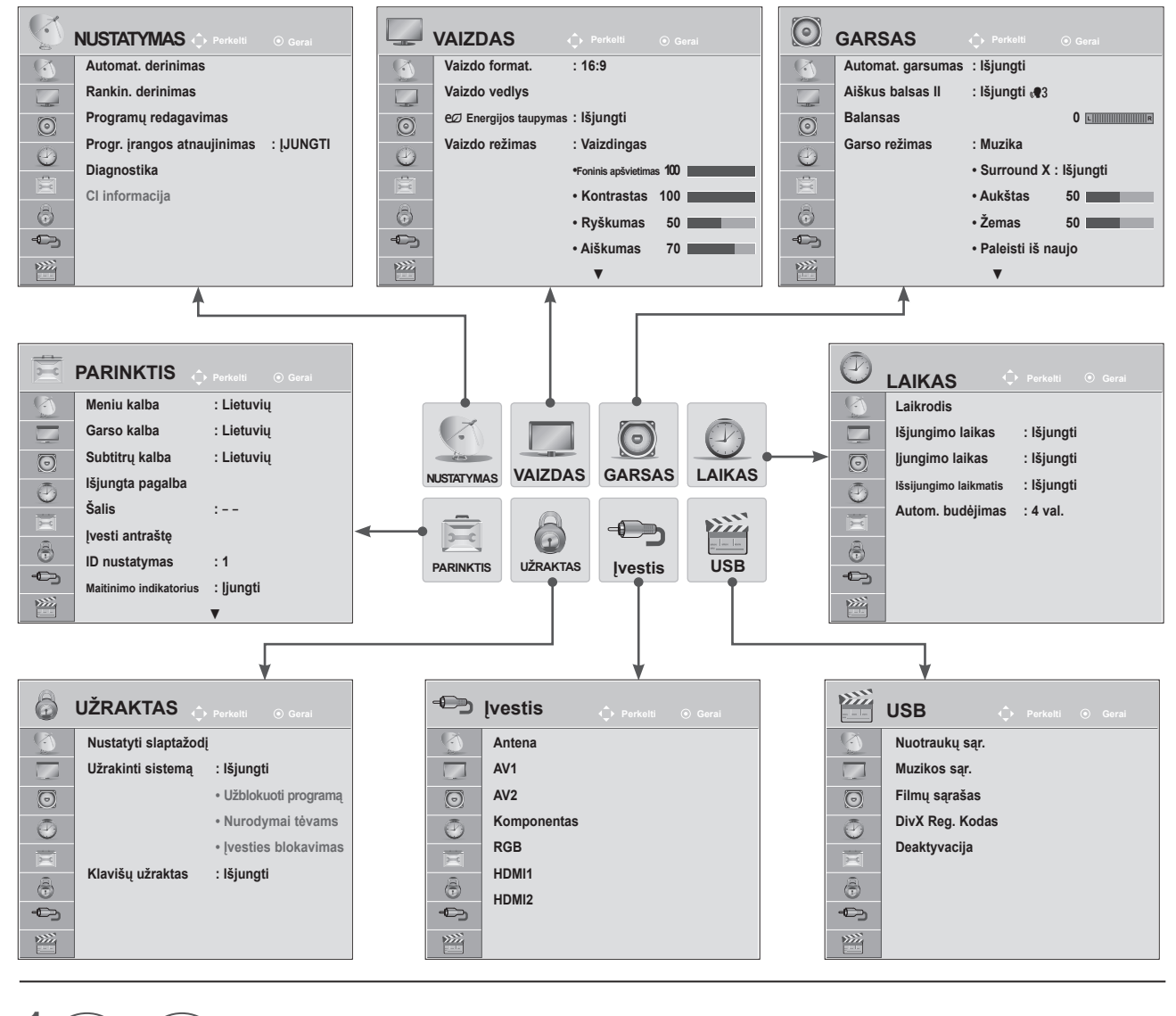

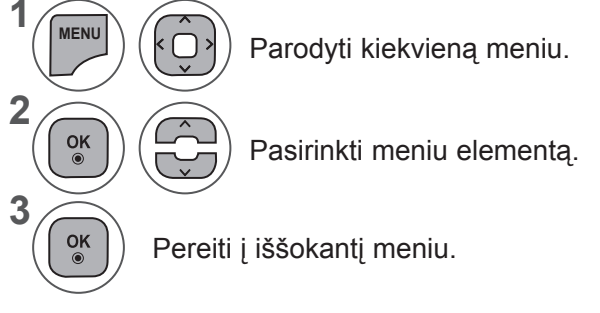

- Mygtuku **MENU** (meniu) arba **EXIT** (išeiti) galite uždaryti meniu langą.
- Grįžti į ankstesnį meniu ekraną galite mygtuku **BACK** (atgal).

### **PASTABA !**

►Režime "Analoginis" neįmanoma naudoti **CI informacijos**.

# **AUTOMATINIS PROGRAMŲ DERINIMAS**

**(Kitoms šalims nei Suomija, Švedija, Danija ir Norvegija)**

Jį naudokite automatiškai surasti ir įrašyti visas programas.

Kai pradėsite automatinį programavimą, bus panaikinta visa anksčiau išsaugota techninės priežiūros informacija.

Maksimalus programų, kurias galima išsaugoti, skaičius yra 1000. Tačiau atsižvelgiant į transliacijos signalus, skaičius gali šiek tiek kisti.

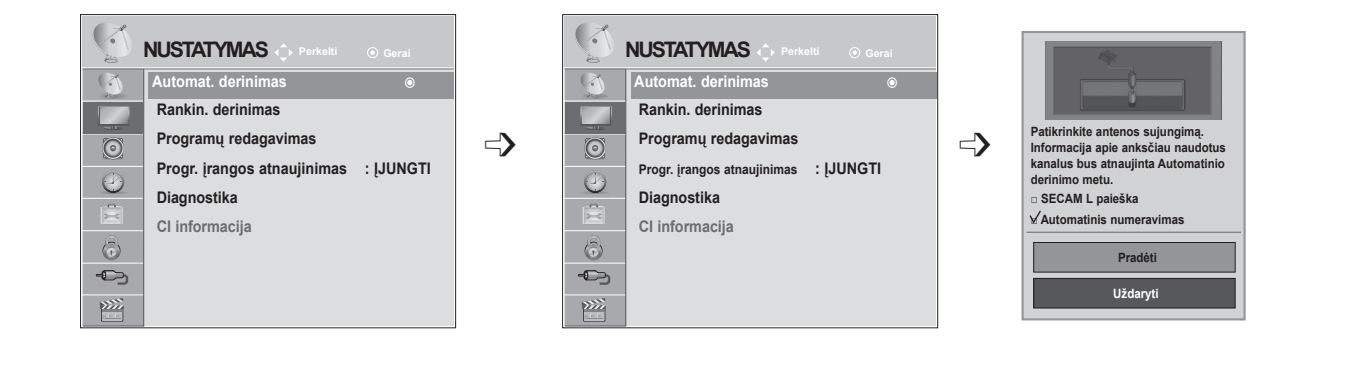

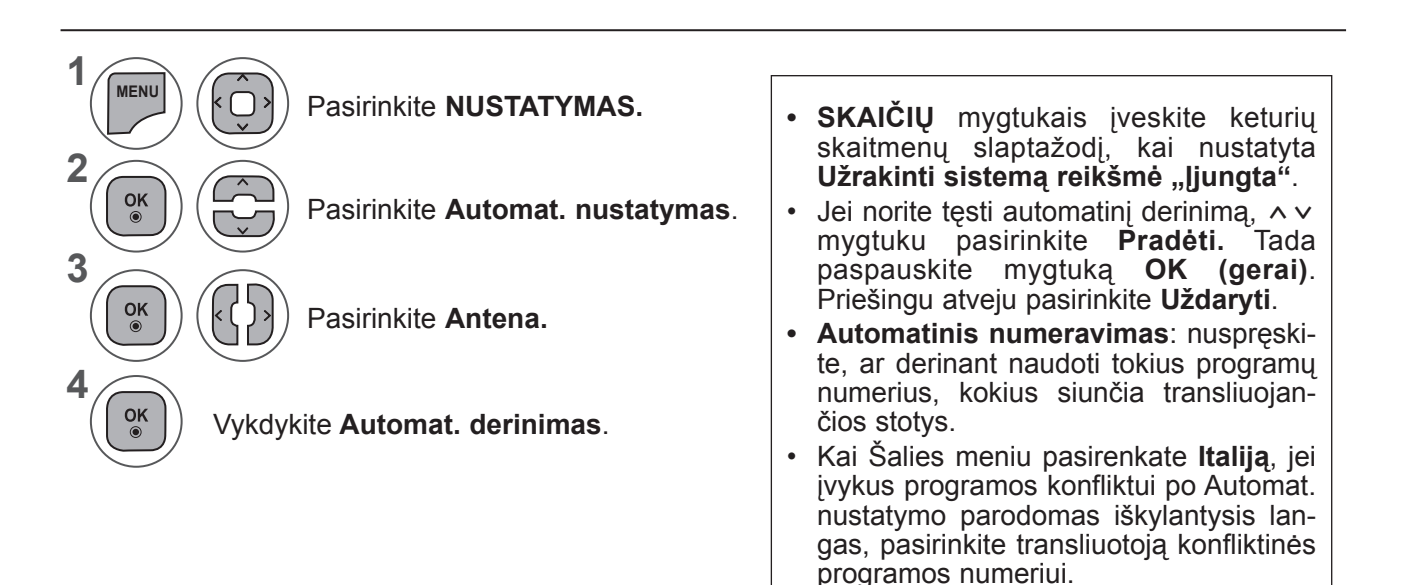

- Mygtuku **MENU** (meniu) arba **EXIT** (išeiti) galite uždaryti meniu langą.
- Grįžti į ankstesnį meniu ekraną galite mygtuku **BACK** (atgal).

### **AUTOMATINIS PROGRAMŲ DERINIMAS**

**(Tik Suomijai, Švedijai, Danijai ir Norvegijai)**

DVB-C automat. derinimas yra meniu, skirtas tų šalių vartotojams, kuriose palaikoma DVB kabelinė televizija.

Jį naudokite automatiškai surasti ir įrašyti visas programas.

Kai pradėsite automatinį programavimą, bus panaikinta visa anksčiau išsaugota techninės priežiūros informacija.

### Jei norite pasirinkti **Antena,**

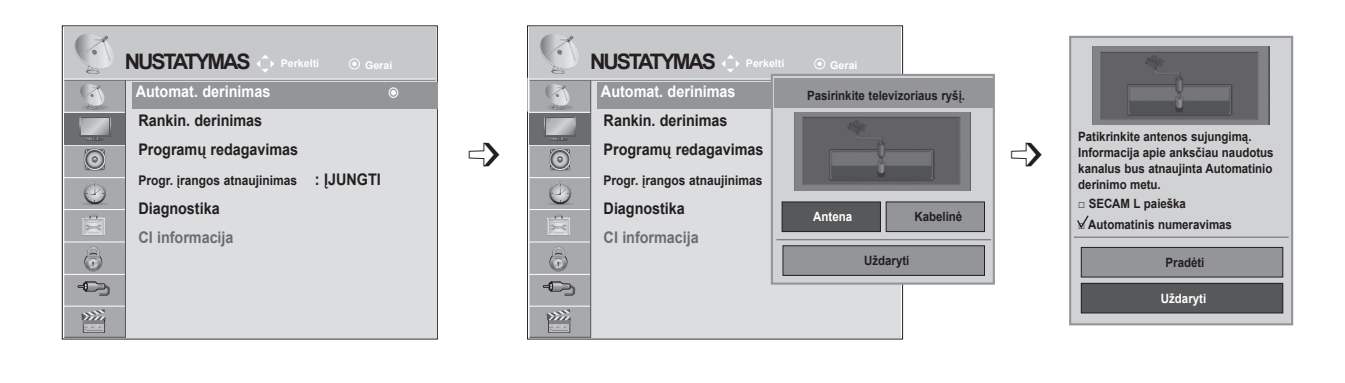

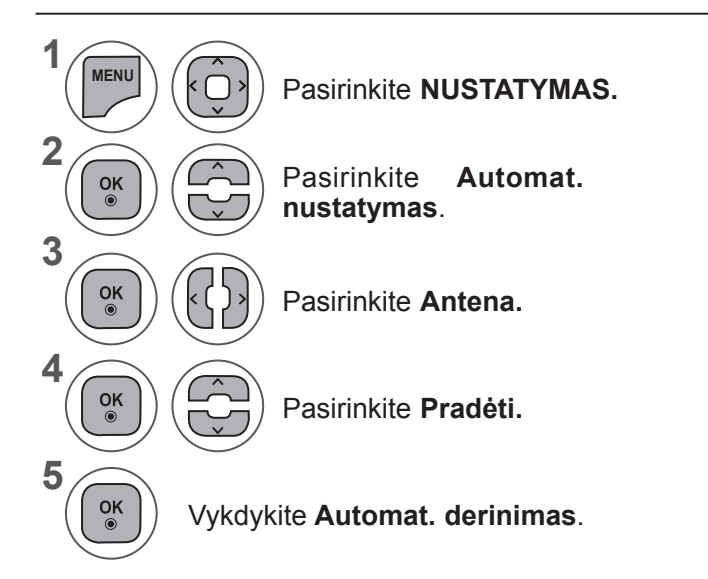

- **• SKAIČIŲ** mygtukais įveskite keturių skaitmenų slaptažodį, kai nustatyta **Užrakinti sistemą reikšmė "Įjungta".**
- Jei norite tęsti automatinį derinimą, mygtuku ꕌꕍ pasirinkite **Pradėti**. Tada paspauskite mygtuką **OK (gerai)**. Priešingu atveju pasirinkite **Uždaryti**.
- **• Automatinis numeravimas**: nuspręskite, ar derinant naudoti tokius programų numerius, kokius siunčia transliuojančios stotys.

- Mygtuku **MENU** (meniu) arba **EXIT** (išeiti) galite uždaryti meniu langą.
- Grįžti į ankstesnį meniu ekraną galite mygtuku **BACK** (atgal).

### Jei norite pasirinkti **Kabelinę,**

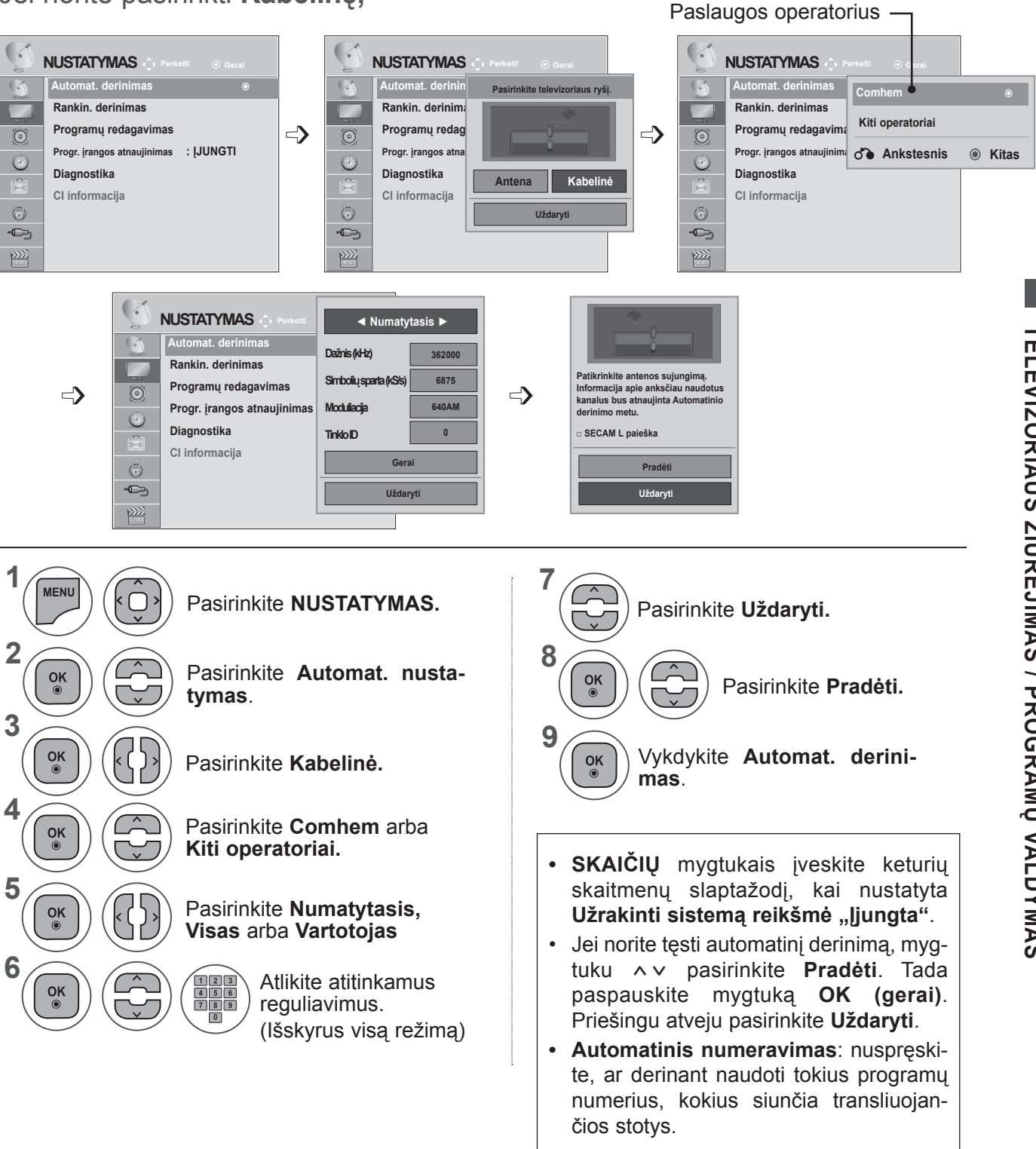

- Mygtuku **MENU** (meniu) arba **EXIT** (išeiti) galite uždaryti meniu langą.
- Grįžti į ankstesnį meniu ekraną galite mygtuku **BACK** (atgal).

- Pasirinkus **Kabelinė, Kabelinės televizijos paslaugų operatoriaus** pasirinkimo langas gali skirtis arba jis gali būti visai nerodomas, priklausomai nuo atitinkamoje šalyje esamų kabelinės televizijos sąlygų
- Kontekstinis langas, skirtas pasirinkti **Paslaugos operatorių**, rodomas tik pradžioje šiais 3 atvejais: kai atidarote meniu **Pradinis nustatymas** kai pakeičiate **Antena** į **Kabelinė** arba kai atidarote meniu pakeitę nustatymą **Šalis**.
- Norėdami pasirinkti **paslaugos operatorių** kitais nei pirmiau minėtais 3 atvejais, galite tai padaryti pasirinkdami **NUSTATYMAS → Kabelinės skaitmeninės TV (DTV) nustatymas → Paslaugos operatorius.**
- Gautieji sertifikatai SO: Švedija ("Comhem"), Danija ("YouSee", "Stofa").
- Jeigu sąraše nėra jūsų pageidaujamo paslaugų operatoriaus, pasirinkite **Kiti operatoriai.**
- Jei pasirinksite "Kiti operatoriai" arba pasirinkta šalis palaiko tik "Kitus operatorius", visiems kanalams surasti gali prireikti laiko, o kai kurie kanalai gali būti nesurasti.

Jei kai kurie kanalai neatsiranda, atlikite šiuos veiksmus.

- 1. **NUSTATYMAS → Automat. derinimas → Kabelinė**
- 2. Įveskite papildomas vertes, pvz., dažnį, simbolių spartą, moduliaciją ir tinklo ID.

(Minėtos informacijos galite pasiteirauti kabelinės TV paslaugų teikėjo

Šitos vertės būtinos norint greitai ir teisingai ieškoti visų pasiekiamų programų.

Paprastai naudojamos vertės pateiktos kaip "numatytosios".

Tačiau teisingų nustatymų teiraukitės kabelinių paslaugų teikėjo.

Kai vykdomas Automat. nustatymas DVB kabelinės režimu, pasirinkus parinktį Visas, bus ieškoma per visus dažnius, siekiant rasti prieinamus kanalus.

Kai programos neieškoma pasirinkus "Numatytasis", atlikite paiešką pasirinkdami "Visas".

Tačiau kai programa ieškoma pasirinkus "Visas", "Automat. nustatymo" laikas gali pailgėti.

- **• Dažnis**: veskite naudotojo nustatytą dažnio diapazoną.
- **• Simbolių sparta**: įveskite naudotojo nustatytą simbolių spartą (simbolių sparta: greitis, kuriuo įrenginys, pvz., modemas, siunčia simbolius į kanalą).
- **• Moduliacija**: įveskite naudotojo nustatytą moduliaciją. (Moduliacija: garso ir vaizdo signalų įkėlimas į perdavimo įtaisą).
- **• Tinklo ID**: unikalus identifikatorius, priskirtas kiekvienam vartotojui.

### **AUTOMATINIS PROGRAMŲ DERINIMAS**

Jei pasirinksite "- -" šalį (išskyrus Suomiją, Švediją, Daniją ir Norvegiją)

Norėdami žiūrėti DVB-C kitose šalyse, nei Suomija, Švedija, Danija ir Norvegija, kaip **Šalį** skiltyje **PARINKTYS** pasirinkite  $-$ -".

Galite pasirinkti Naudotojo režimą arba **Visą** režimą per **Automat. derinimas.**

**Derinant Vartotojo** režimą, gali tekti pakeisti pradžios dažnio informaciją, o atitinkama informacija priklauso nuo veikiančio kabelinės televizijos paslaugos operatoriaus (PO).

Derinant **Visą** režimą, kai kurie kanalai tam tikriems kabelinės televizijos paslaugos operatoriams (PO) gali būti apriboti, o derinimas gali ilgai užtrukti.

#### **Pastaba**

- ► Jūsų kabelinės televizijos teikėjas gali imti mokestį už savo paslaugas arba reikalauti, kad sutiktumėte su jų siūlomomis sąlygomis.
- ► DVB-C kabelinė gali tinkamai neveikti su kai kuriais kabelinės televizijos paslaugų teikėjais.
- ► Suderinamumas su DVB-C skaitmeninės kabelinės televizijos transliacija negarantuojamas.

### **PASTABA !**

►M\*\*80D / DF / DB / DN-PYM nepalaiko DVB-C. (patikrinkite modelio pavadinimą ant etiketės gaminio užpakalinėje dalyje).

### **KABELINĖS SKAITMENINĖS TV (DTV) NUSTATYMAS (TIK KABELINĖS REŽIMU)**

Diapazonas, kurį vartotojas gali išrinkti iš Paslaugos operatorių meniu, skiriasi priklausomai nuo Paslaugos operatorių skaičiaus, kuriuos palaiko kiekviena šalis, ir jei palaikomų Paslaugos operatorių skaičius kiekvienai šaliai yra 1, atitinkama funkcija tampa neaktyvia.

Po Paslaugos operatoriaus pakeitimo pasirodo įspėjimo langas, kuriame rašoma, kad aptiktų kanalų sąrašas bus pašalintas, paspaudus mygtuką OK arba bus pasirinkus "Uždaryti", ir pasirinkus "TAIP" pasirodo iškylantis "Automatinio nustatymo" langas.

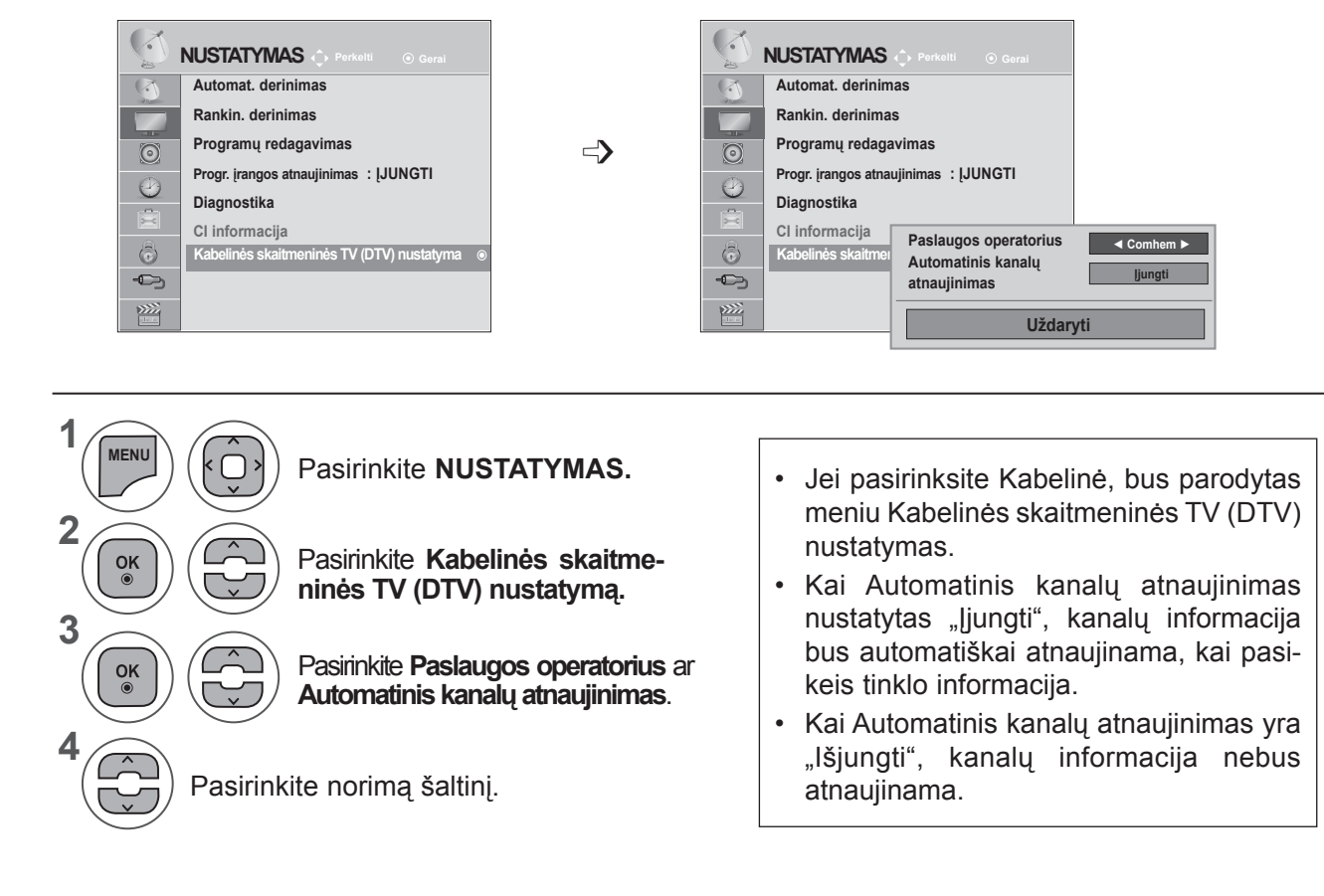

- Mygtuku **MENU** (meniu) arba **EXIT** (išeiti) galite uždaryti meniu langą.
- Grįžti į ankstesnį meniu ekraną galite mygtuku **BACK** (atgal).

### **RANKINIS PROGRAMŲ NUSTATYMAS (SKAITMENINIU REŽIMU)**

Rankinis programų nustatymas leidžia rankiniu būdu pridėti programą prie programų sąrašo.

**(Kitoms šalims nei Suomija, Švedija, Danija ir Norvegija; pasirinkus Anteną**  Suomijoje, Švedijoje, Danijoje ir Norvegijoje arba pasirinkus šalį "--")

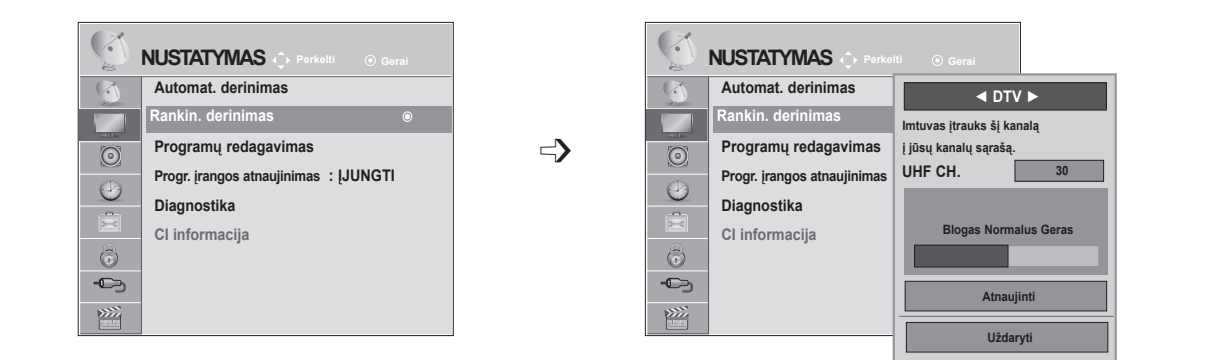

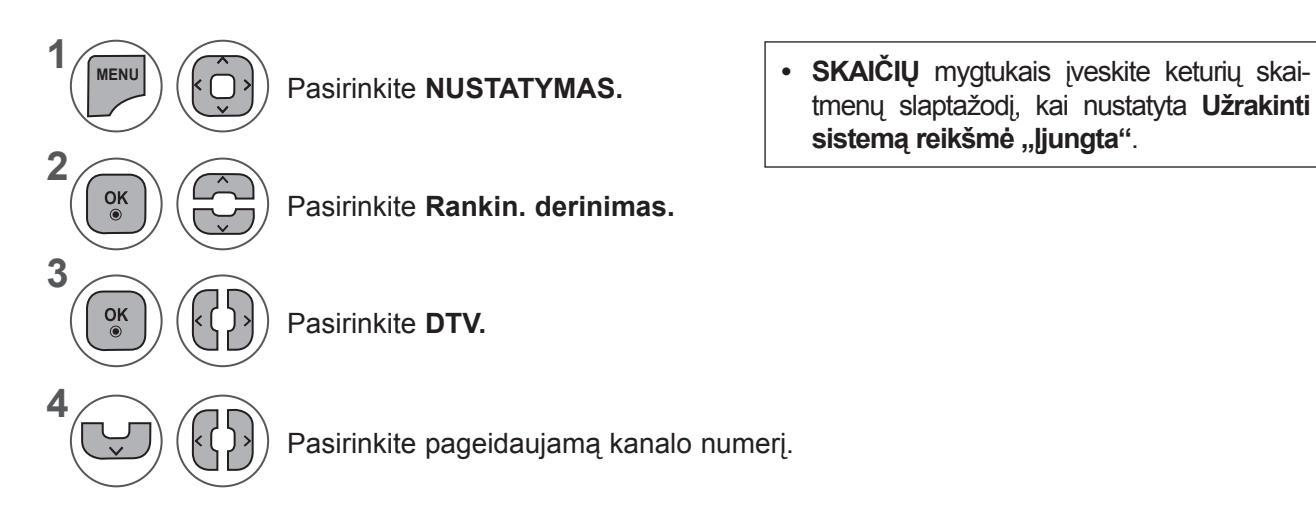

• Mygtuku **MENU** (meniu) arba **EXIT** (išeiti) galite uždaryti meniu langą.

tmenų slaptažodį, kai nustatyta **Užrakinti** 

sistemą reikšmė "ljungta".

• Grįžti į ankstesnį meniu ekraną galite mygtuku **BACK** (atgal).

**(Renkantis Kabelinę (Skaitmeninės kabelinės televizijos režimas), jei pasirinkta šalis yra Suomija, Švedija, Danija, Norvegija arba "--".**

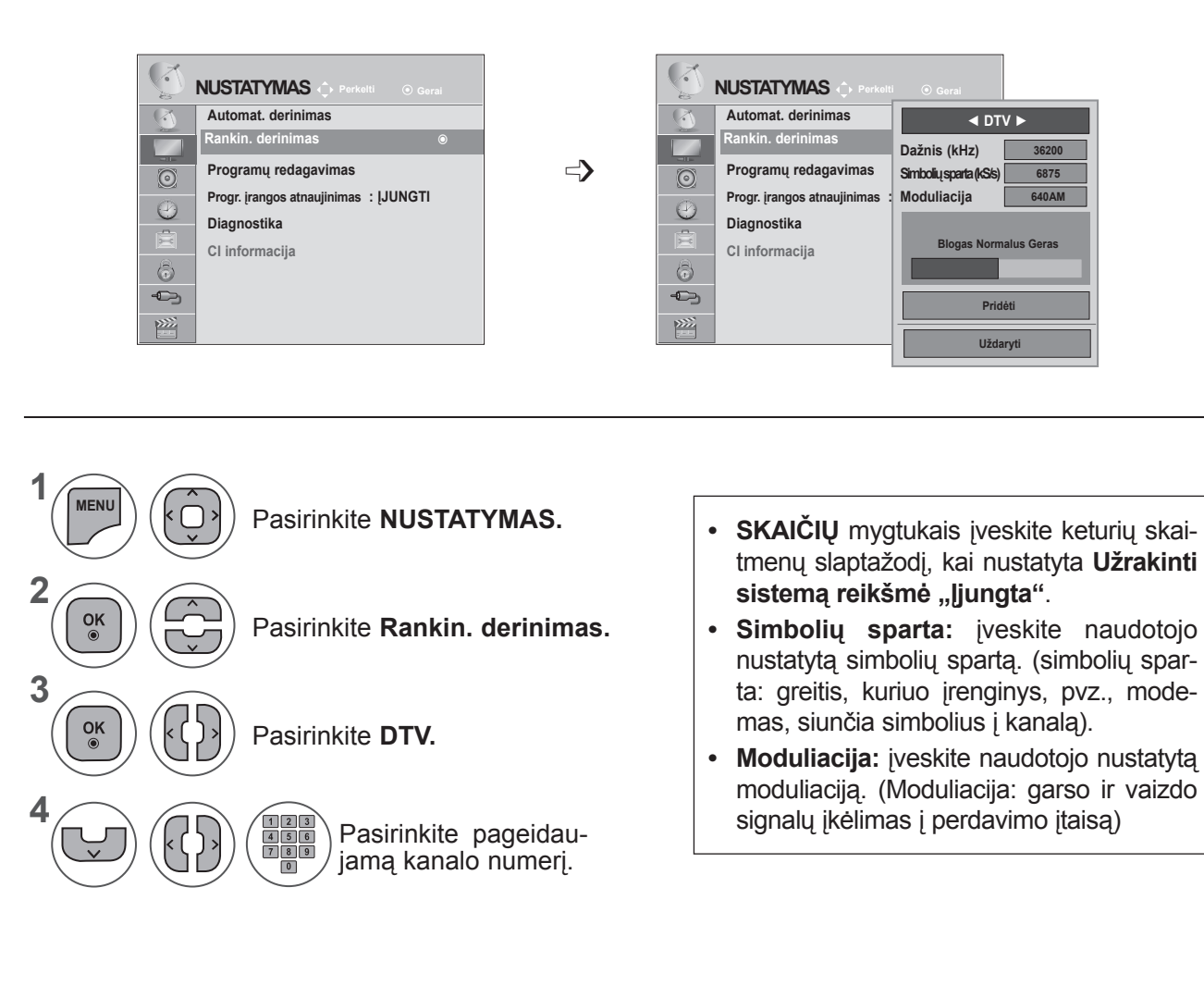

- Mygtuku **MENU** (meniu) arba **EXIT** (išeiti) galite uždaryti meniu langą.
- Grįžti į ankstesnį meniu ekraną galite mygtuku **BACK** (atgal).

### **PASTABA !**

►M\*\*80D / DF / DB / DN-PYM nepalaiko DVB-C. (patikrinkite modelio pavadinimą ant etiketės gaminio užpakalinėje dalyje).

Dažnis, Simbolių sparta ir Moduliacijos režimas reikalingi, kad būtų galima teisingai įtraukti programą DVB kabelinės televizijos režimu. Tinkamų reikšmių teiraukitės savo kabelinės televizijos paslaugos teikėjo.

### **RANKINIS PROGRAMų NUSTATYMAS (ANALOGINIU REŽIMU)**

Rankinis programavimo režimas leidžia rankiniu būdu nustatyti ir pageidaujama tvarka sudėlioti nustatytas stotis.

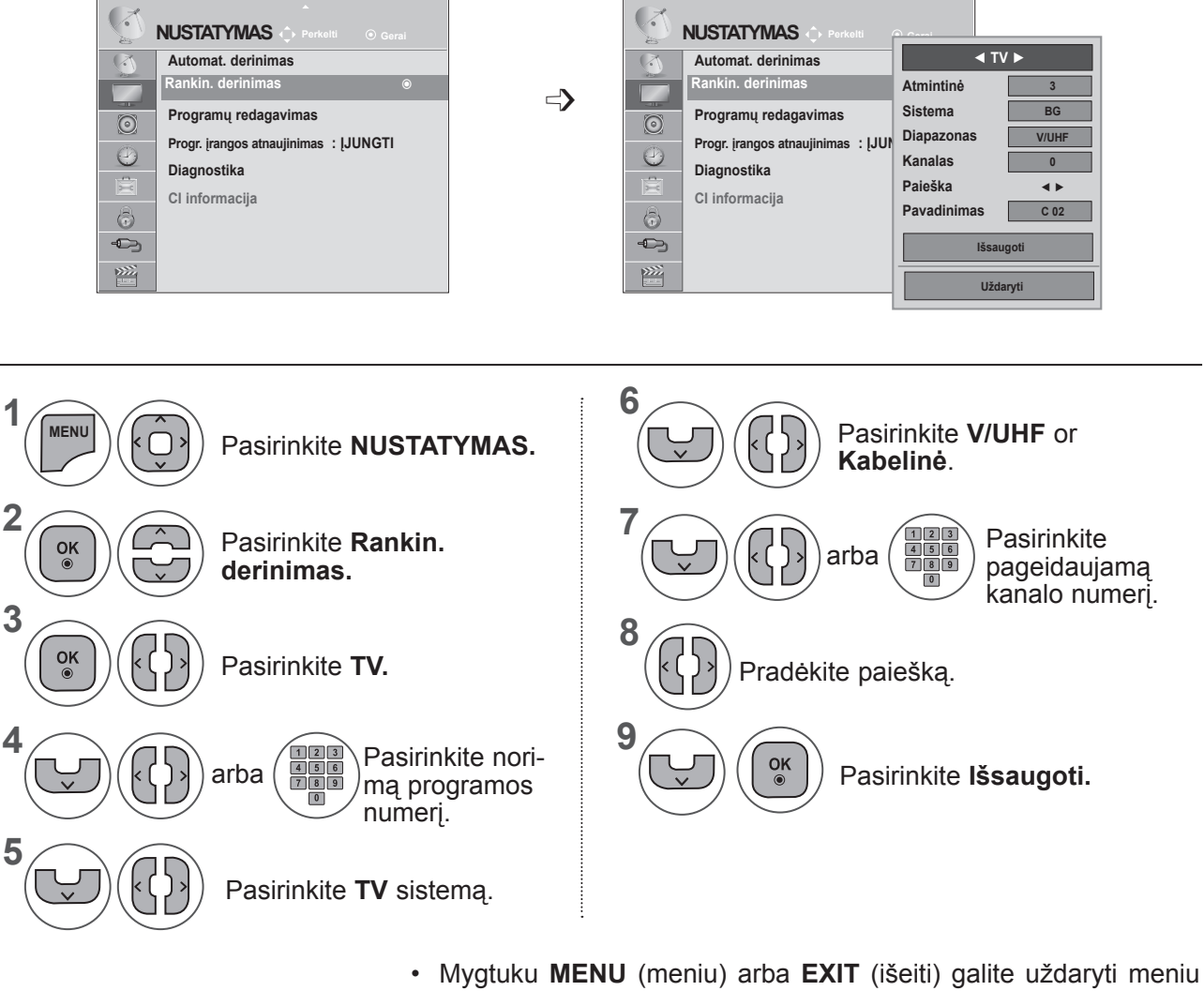

- langą.
- Grįžti į ankstesnį meniu ekraną galite mygtuku **BACK** (atgal).
- SKAIČIŲ mygtukais įveskite keturių skaitmenų slaptažodį, kai nustatyta Užrakinti sistemą reikšmė "ljungta".

**• L**: SECAM L/L (Prancūzija) **BG**: PAL B/G, SECAM B/G (Europa / Rytų Europa / Azija / Naujoji Zelandija / Vidurio Rytai / Afrika / Australija) **I**: PAL I/II (JK / Airija / Honkongas / Pietų Afrika) **DK**: PAL D/K, SECAM D/K (Rytų Europa / Kinija / Afrika / NVS)

• Norėdami išsaugoti kitą kanalą, pakartokite 4–9 žingsnius.

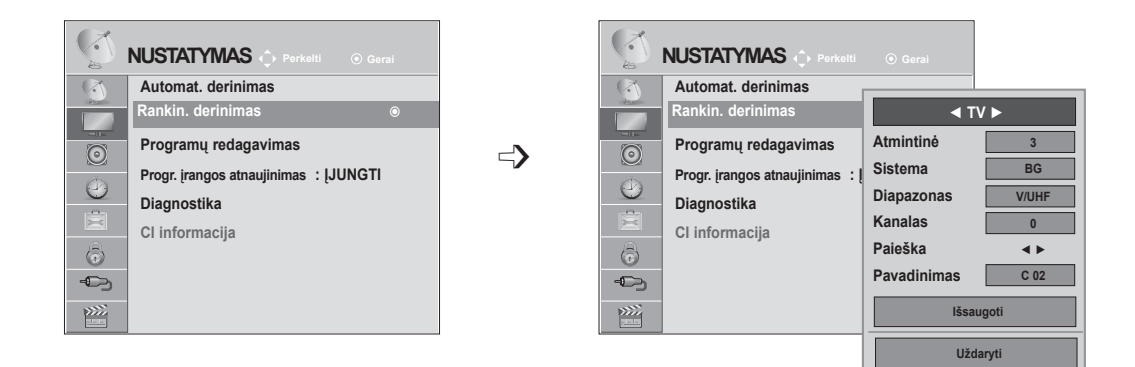

#### ■ **Stoties pavadinimo priskyrimas**

Kiekvienam stoties numeriui galima suteikti pavadinimą iš penkių ženklų.

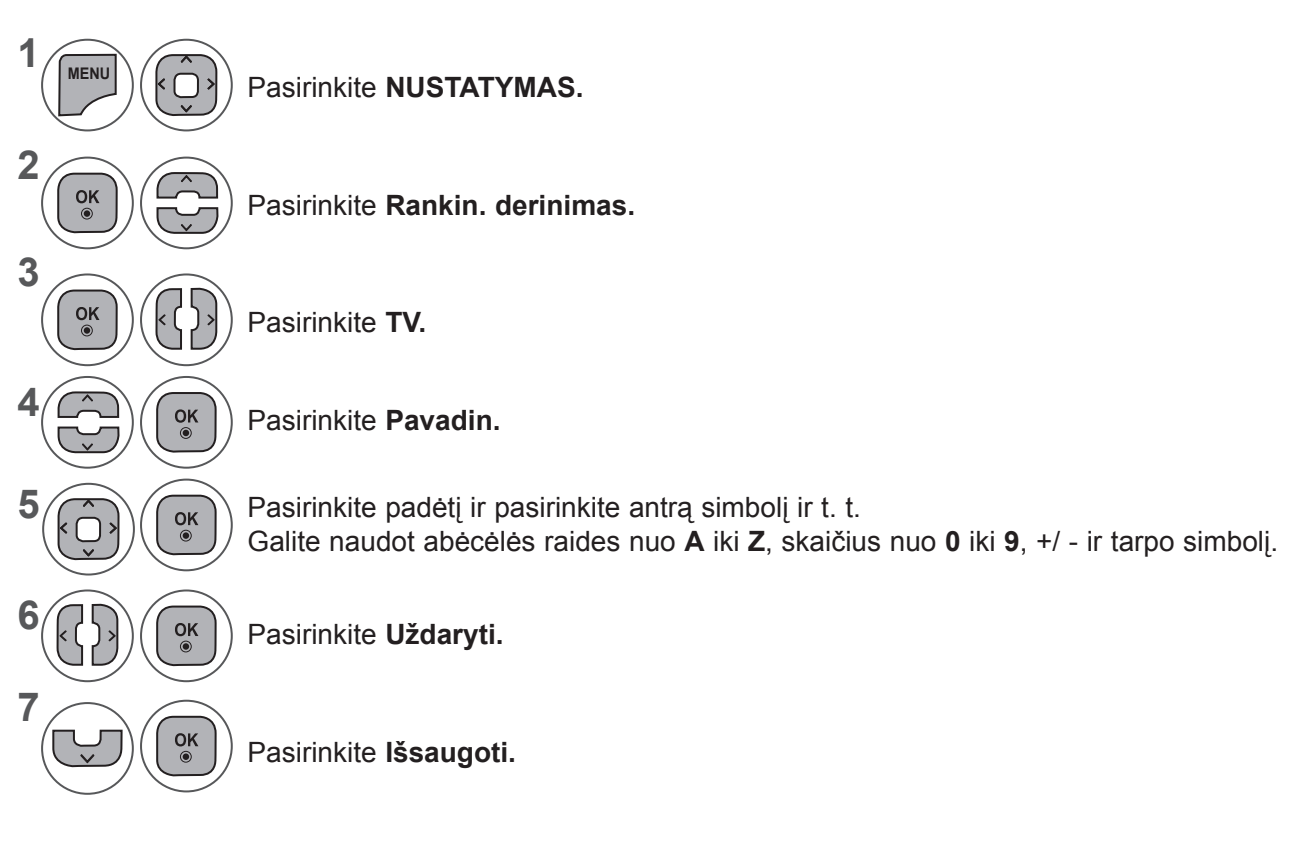

- Mygtuku **MENU** (meniu) arba **EXIT** (išeiti) galite uždaryti meniu langą.
- Grįžti į ankstesnį meniu ekraną galite mygtuku **BACK** (atgal).

## **PROGRAMŲ REDAGAVIMAS**

Kai programos numeris praleistas, reiškia, kad žiūrėdami televizorių, negalėsite jo pasirinkti **P** ꕌꕍ mygtuku.

Jei norite išsirinkti praleistą programą, **SKAIČIŲ mygtukais** tiesiogiai įveskite programos numerį arba išsirinkite ją programų tvarkymo meniu.

Ši funkcija leidžia praleisti įrašytas programas.

Jei paleidus "Automat. derinimas" funkcija "Automatinis numeravimas" nepažymėta, programų skaičių galima keisti funkcija "Perkelti".

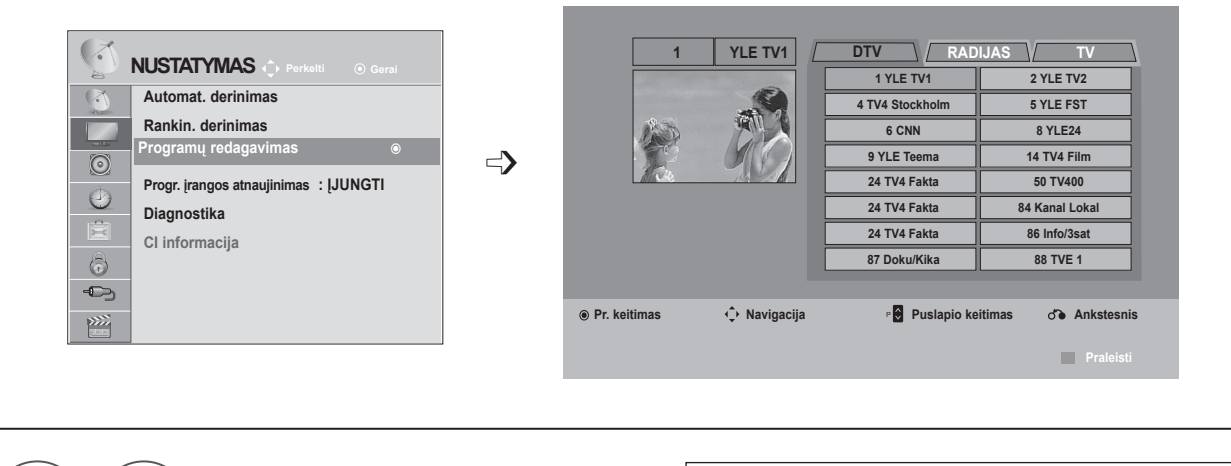

**1**

**MENU**

 $\frac{OK}{2}$ 

 $\frac{OK}{2}$ 

 $|<|$ 

**2**

**3**

**4**

Pasirinkite **NUSTATYMAS. • SKAIČIŲ** mygtukais įveskite keturių skaitmenų slaptažodį, kai nustatyta **Užrakinti sistemą reikšmė "ļjungta".** 

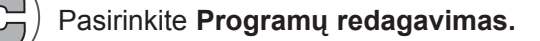

Įeikite į **Programų redagavimas.**

Pasirinkite programą, kurią norėsite įrašyti arba praleisti.

- Mygtuku **MENU** (meniu) arba **EXIT** (išeiti) galite uždaryti meniu langą.
- Grįžti į ankstesnį meniu ekraną galite mygtuku **BACK** (atgal).

# **DTV / RADIJO REŽIMU**

#### ■ **Kaip praleisti programos numerį**

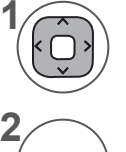

**MĖLYNA**

Pasirinkite programos numerį, kurį norėsite praleisti.

Pakeiskite programos numerio spalvą į mėlyną.

Atleiskite. **MĖLYNA**

- Kai programos turi būti praleidžiamos, praleidžiamos programos rodomos mėlynai ir įprastiniu TV žiūrėjimo metu jų negalima pasirinkti mygtukais  $P \wedge \vee$ .
- Jei norite pasirinkti praleistą programą, SKAIČIŲ mygtukais tiesiogiai įveskite programos numerį, išsirinkite ją programų tvarkymo meniu arba EPG.

# **TV REŽIMU**

Ši funkcija leidžia panaikinti arba praleisti išsaugotas programas. Taip pat galite pašalinti kai kuriuos kanalus ir naudoti kitos programos numerius.

#### ■ **Kaip panaikinti programą**

Pasirinkite programos numerį, kurį norėsite praleisti.

• Pasirinkta programa panaikinama, o visos kitos programos perkeliamos viena vieta į priekį.

**2 RAUDONA**

**1**

**3**

Pakeiskite programos numerio spalvą į raudoną.

**3** Trinkite. Atleiskite. **RAUDONA MĖLYNA**

#### ■ **Kaip perkelti programą**

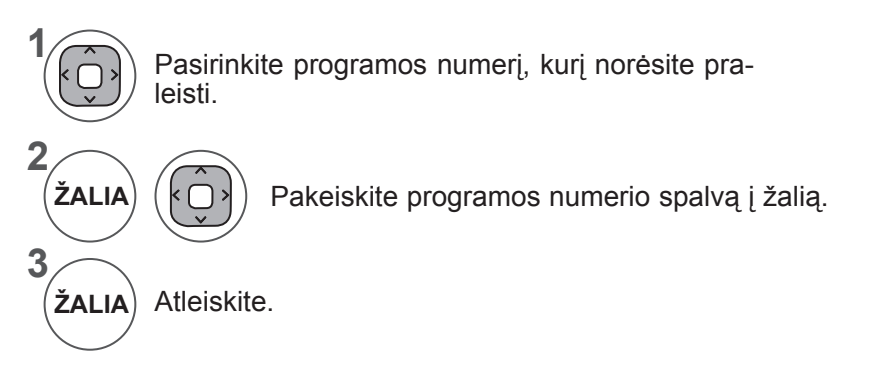

#### ■ **Autom. rūšiavimas**

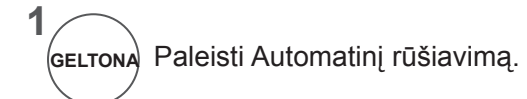

• Vieną kartą įjungę "Autom. rūšiavimas", programų daugiau redaguoti nebegalėsite.

#### ■ **Kaip praleisti programos numerį**

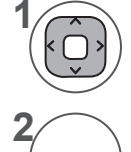

**MĖLYNA**

**3**

Pasirinkite programos numerį, kurį norėsite praleisti.

Pakeiskite programos numerio spalvą į mėlyną. **MĖLYNA**

Atleiskite.

- Kai programos numeris praleidžiamas, tai reiškia, kad įprastiniu TV žiūrėjimo metu jos negalėsite pasirinkti mygtuku P  $\land\lor$ .
- Jei norite pasirinkti praleistą programą, SKAIČIŲ mygtukais tiesiogiai įveskite programos numerį, išsirinkite ją programų tvarkymo meniu arba EPG.

### **PROGR. ĮRANGOS ATNAUJINIMAS**

Programinės įrangos atnaujinimas reiškia, kad programinę įrangą bus galima atsiųsti per antžeminę skaitmeninę transliavimo sistemą.

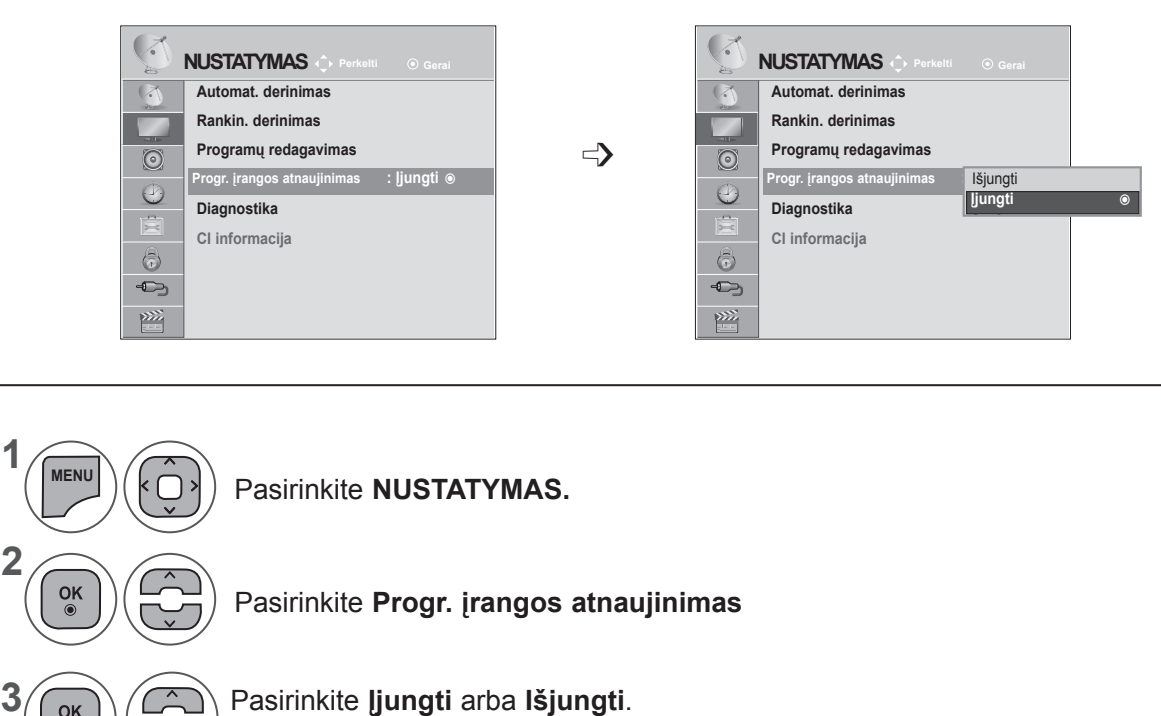

- Pasirinkite **Įjungti** arba **Išjungti**.
	- Jei pasirinksite Įjungti, naudotojo patvirtintas pranešimo langelis bus rodomas pranešant, kad rasta nauja programinė įranga.

**4**  $\frac{OK}{\odot}$ 

Išsaugoti.

 $\sum$ 

**3**

 $\frac{OK}{\odot}$ 

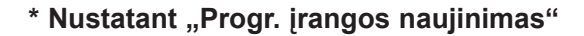

Retkarčiais dėl atnaujintos skai- tmeninės programinės įrangos informacijos perdavimo bus parodytas šis meniu televizoriaus ekrane.

Mygtuku  $\leq$  > pasirinkite "Taip" ir pamatysite tokį paveikslėlį.

Baigus siųsti programinės įrangos naujinimą, sistema bus paleista iš naujo.

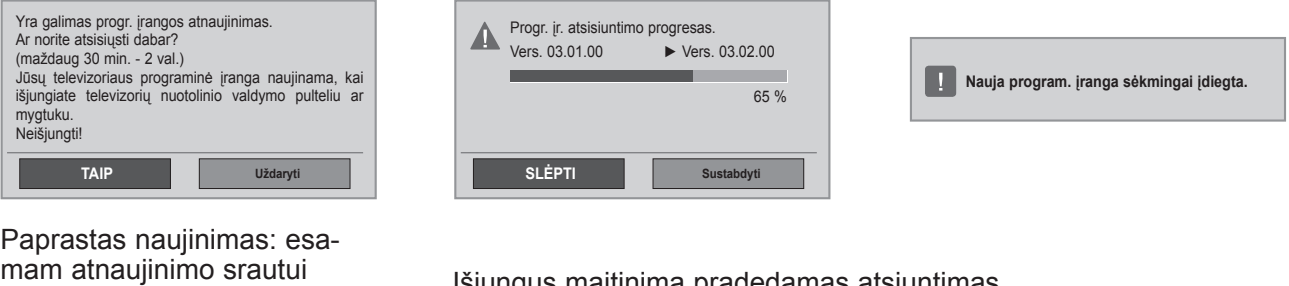

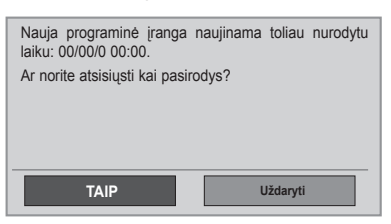

Išjungus maitinimą pradedamas atsiuntimas. Jei atnaujinimo metu bus įjungtas maitinimas, bus parodyta eigos būsena.

Suplanuoti naujinimai: suplanuotam atnaujinimo srautui. Kai Progr. įrangos naujinimo meniu yra "Išjungti", pasirodo pranešimas dėl jo pakeitimo į "**Jjungti"**.

- Progr. įrangos atnaujinimo metu atkreipkite dėmesį į šiuos dalykus:

•TV maitinimo nutraukti negalima.

•TV negalima išjungti.

•Antenos atjungti negalima.

•Po Progr. įrangos atnaujinimo galite patvirtinti atnaujintos programinės įrangos versiją Diagnostikos meniu.

•Gali prireikti kelių valandų atsiųsti programinei įrangai, todėl užtikrinkite, kad atsiuntimo metu nedingtų maitinimas.

## **DIAGNOSTIKA**

Ši funkcija leidžia peržiūrėti informaciją apie gamintoją, modelį/tipą, serijos numerį ir programinės įrangos versiją.

Čia parodoma nustatyto \*MUX informacija ir signalo stiprumas.

Čia parodoma pasirinkto MUX signalo informacija ir paslaugos pavadinimas.

(\*MUX: aukštesnis kanalų katalogas skaitmeniniame transliavime (viename MUX yra keli kanalai.))

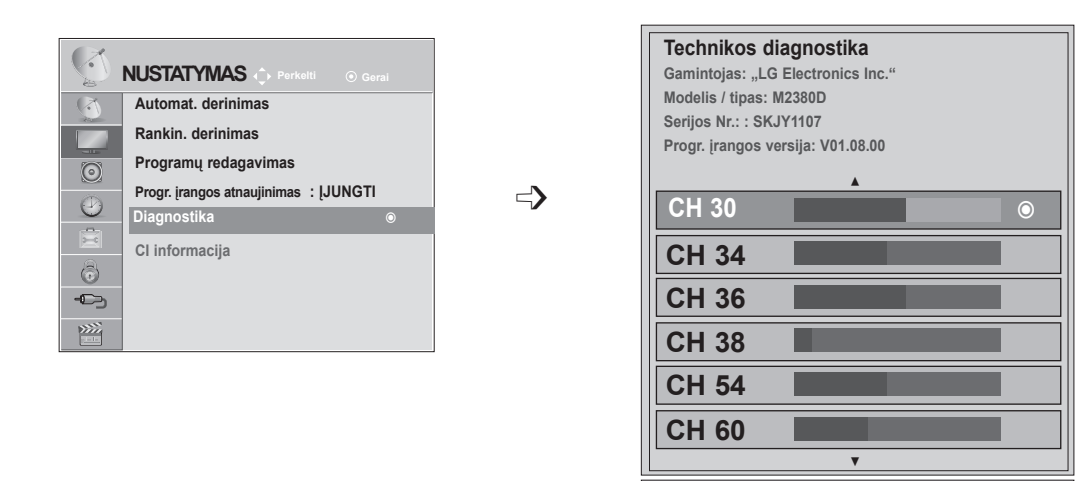

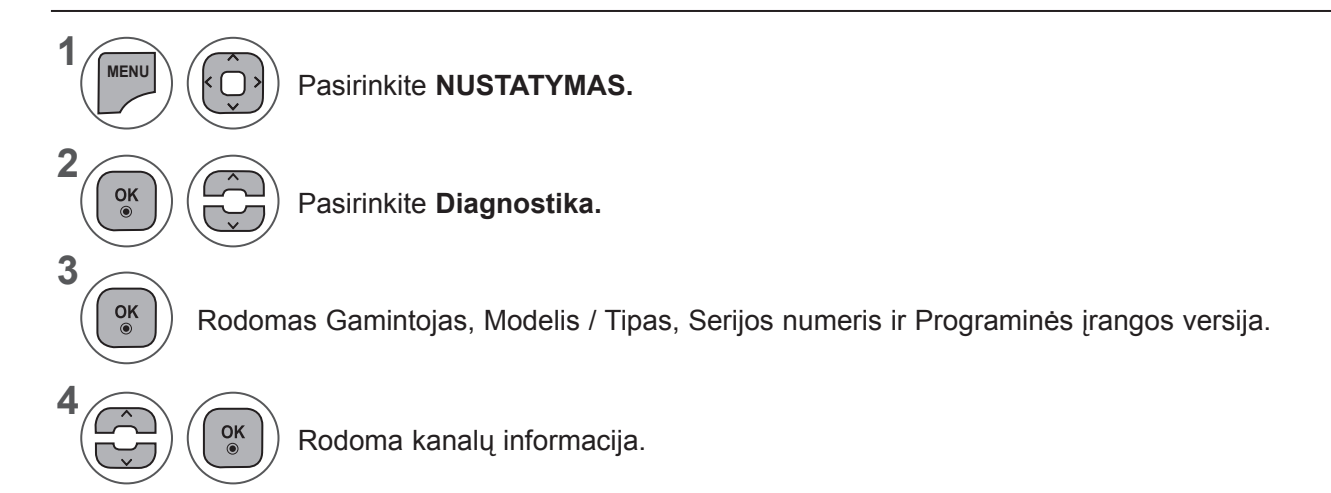

• Mygtuku **MENU** (meniu) arba **EXIT** (išeiti) galite uždaryti meniu langą.

**Ankst. Kontekstinis meniu Išeiti**

• Grįžti į ankstesnį meniu ekraną galite mygtuku **BACK** (atgal).

# **CI [BENDROSIOS SĄSAJOS] INFORMACIJA**

Ši funkcija leidžia jums naudoti kai kurias koduotas paslaugas (mokamas paslaugas). Jei pašalinsite CI modulį, negalėsite naudoti mokamų paslaugų.

Kai modulis įterpiamas į CI lizdą, galite pasiekti modulio meniu.

Norėdami nusipirkti modulį ir intelektualią kortelę, susisiekite su savo platintoju. Pakartotinai neįdėkite ar neišimkite CI modulio iš televizoriaus. Tai gali sukelti sutrikimą. Įjungus televizorių po CI modulio įdėjimo, gali nebūti jokio garso.

Tai gali būti nesuderinama su CI moduliu ir intelektualiąja kortele.

CI (Bendrosios sąsajos) funkcijos gali neveikti priklausomai nuo šalies transliavimo aplinkybių.

Naudodami CAM (Sąlyginės prieigos modulį) įsitikinkite, kad jis visiškai atitinka DVB-CI arba "CI plus" reikalavimus.

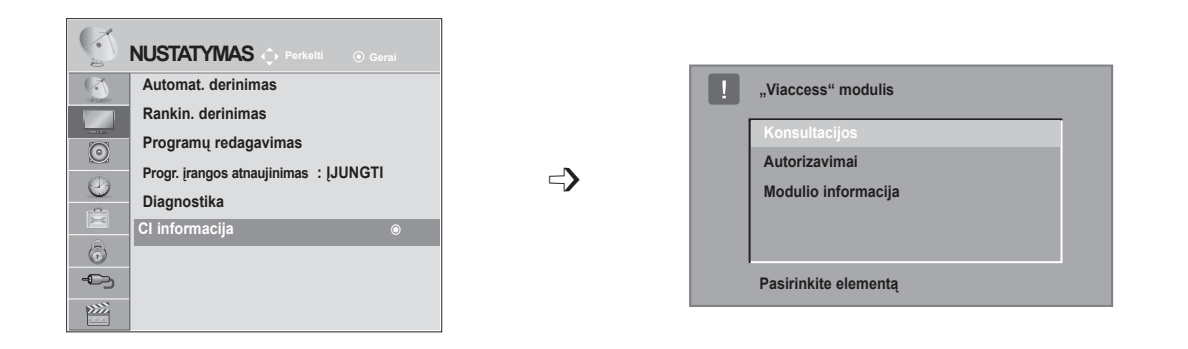

- Šis OSD skirtas tiktai iliustracijai ir meniu parinktys bei ekrano formatas keisis priklausomai nuo Skaitmeninių mokamų paslaugų tiekėjo.
- Galima pakeisti CI (Bendrosios sąsajos) meniu ekraną ir paslaugą, bet dėl to reikia pasikonsultuoti su platintoju.

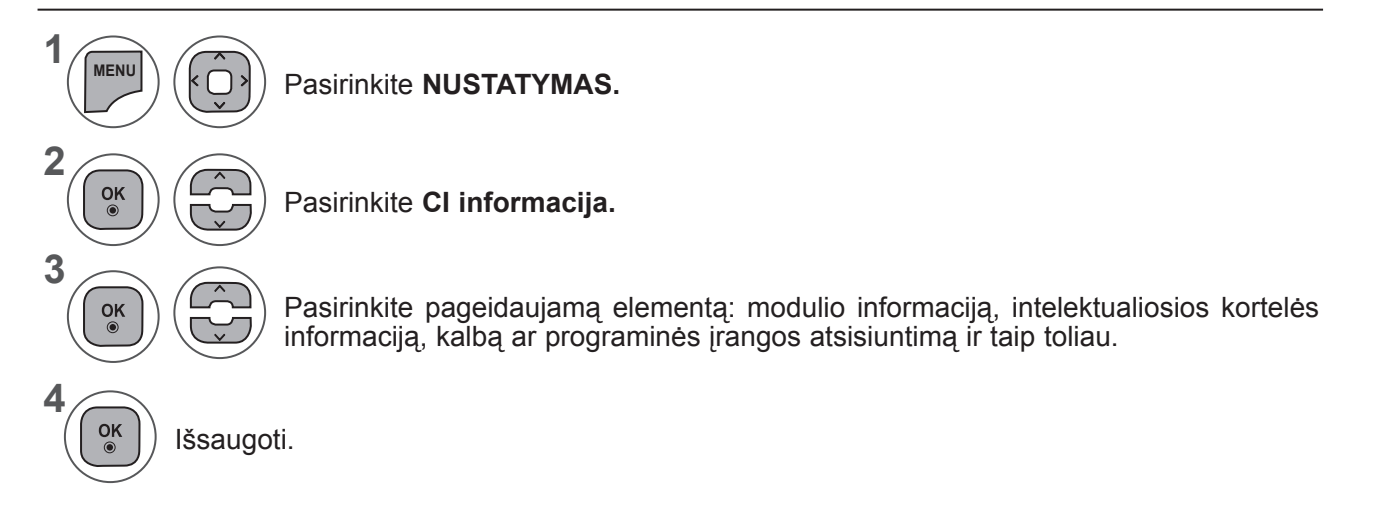

• Grįžti į ankstesnį meniu ekraną galite mygtuku **BACK** (atgal).

# **PROGRAMŲ SĄRAŠO PASIRINKIMAS**

Atmintyje saugomas programas galite patikrinti programų lentelėje.

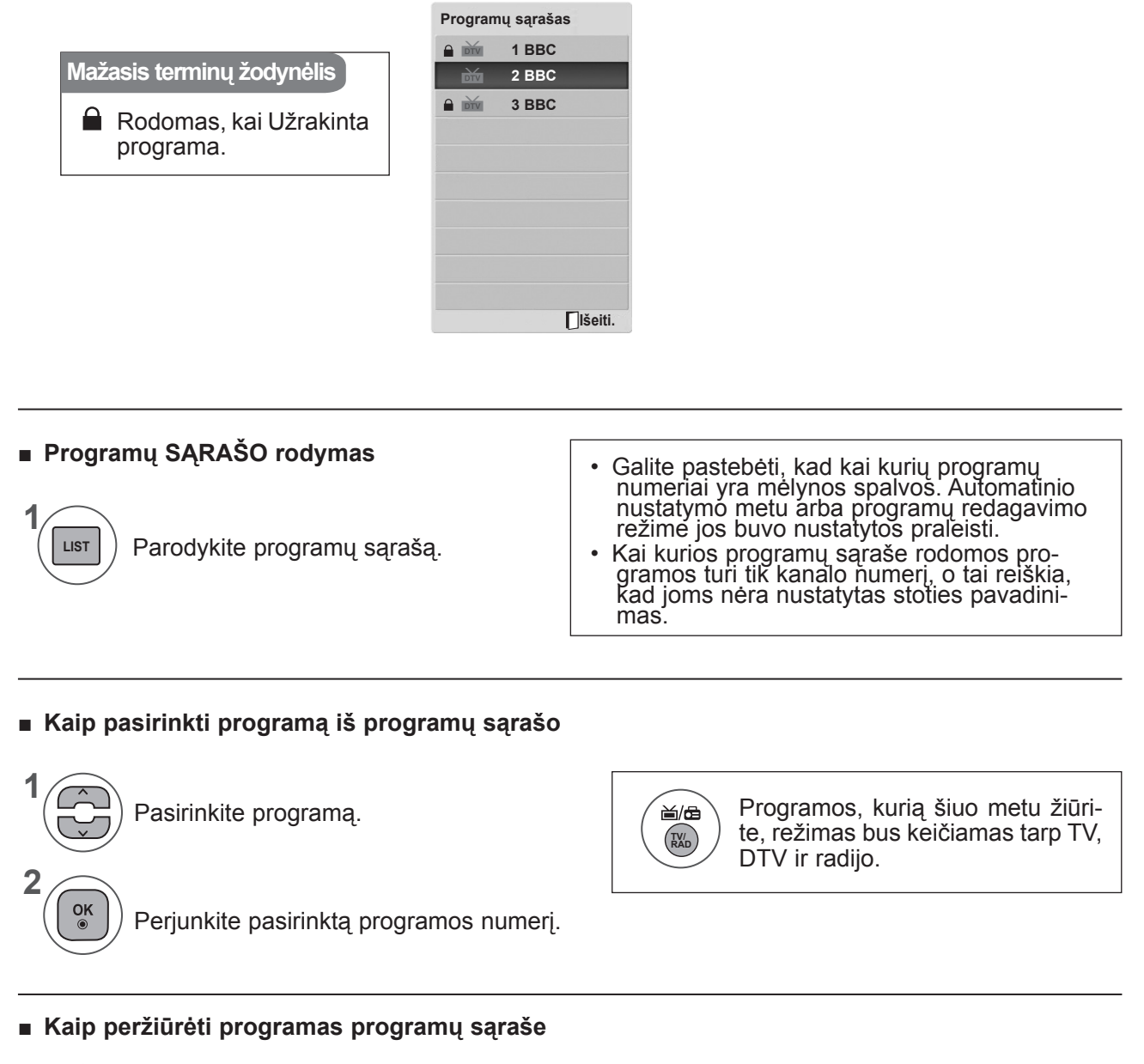

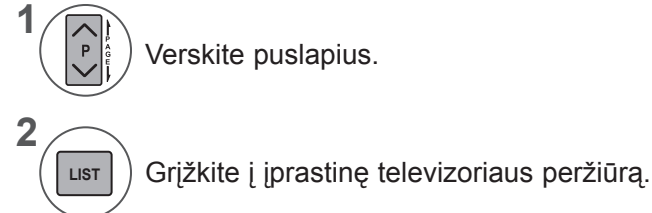

# **MĖGSTAMIAUSIOS PROGRAMOS NUSTATYMAS**

#### ■ **Mėgstamiausios programos pasirinkimas**

Mėgstamiausia programa – patogi funkcija, leidžianti greitai ieškoti programose pagal poreikius, nelaukiant, kol televizorius ieškos po visas tarpines programas.

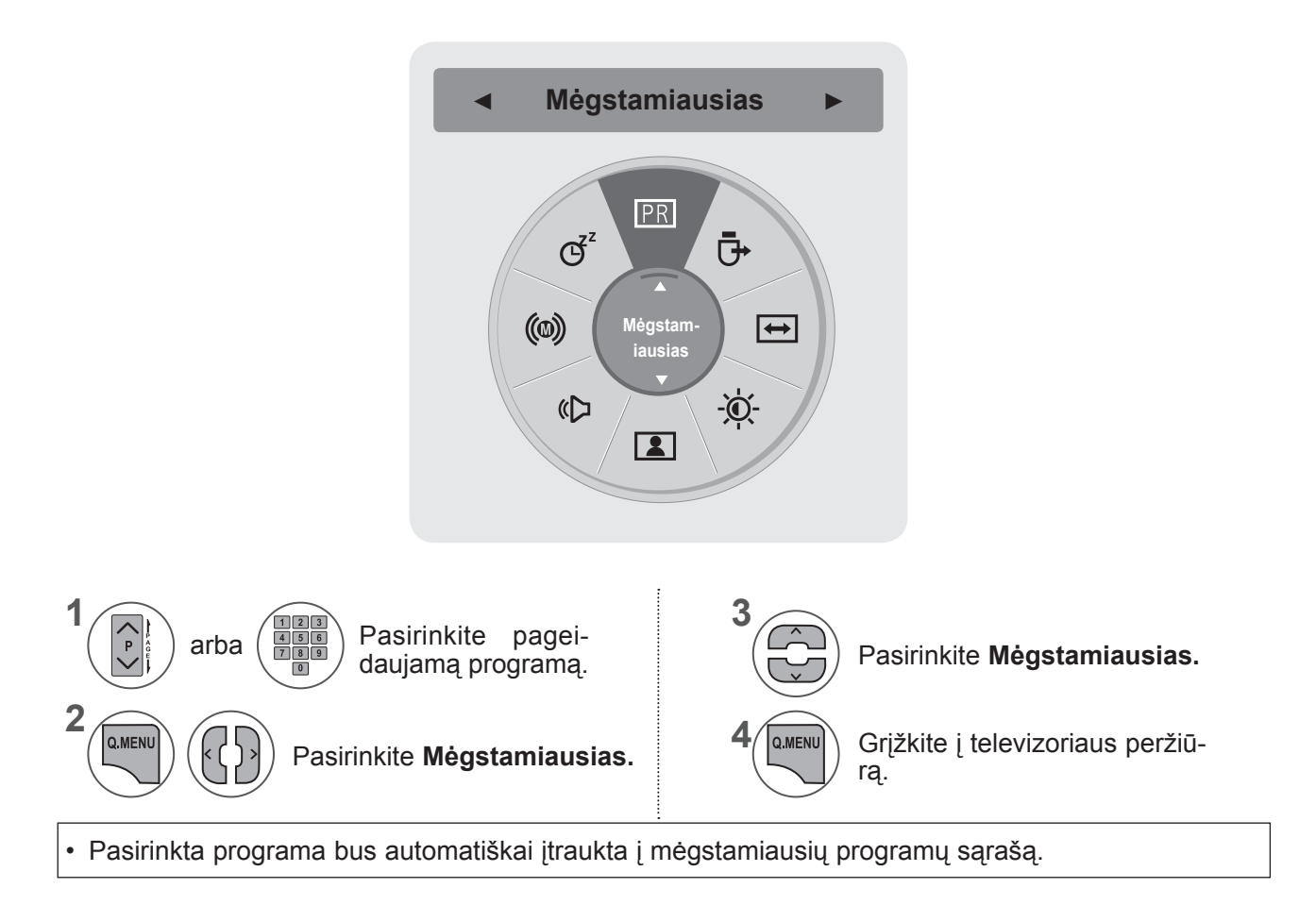

#### ■ **Mėgstamiausių programų sąrašo rodymas**

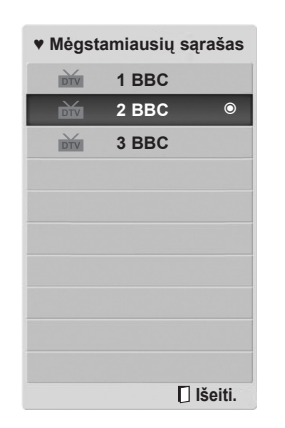

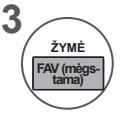

Parodykite Mėgstamiausių programų sąrašą.

# **ĮVESČIŲ SĄRAŠAS**

**HDMI1/2, AV1/2, KOMPONENTAS IR RGB** gali būti atpažinti pagal aptikimo kontaktą ir įjungti tik tuomet, kai išorinis įrenginys patvirtina įtampą.

Paspausdami mygtuką **TV/RAD** (televizorius / radijas), galite perjungti Išorinę įvestę į Radijo dažnio įvestį ir į paskutinę žiūrėtą programą režimu **DTV / RADIJAS / TV**.

- **• Antena** arba **Kabelinė**: pasirinkite žiūrėdami DTV/TV. (Skaitmeninė kabelinė išvestis galima tik su Suomija, Švedija ir "--" šalimi)
- **• AV1, AV2**: pasirinkite, kai žiūrėsite vaizdus iš VCR arba išorinės įrangos.
- **• Komponentas**: pasirinkite, kai DVD arba skaitmeninio priedėlio naudojimas priklauso nuo jungties.
- **• RGB**: pasirinkite, kai asmeninio kompiuterio naudojimas priklauso nuo jungties.
- **• HDMI 1, HDMI 2**: pasirinkite, kai DVD įrenginio, asmeninio kompiuterio arba skaitmeninio priedėlio naudojimas priklauso nuo jungties.

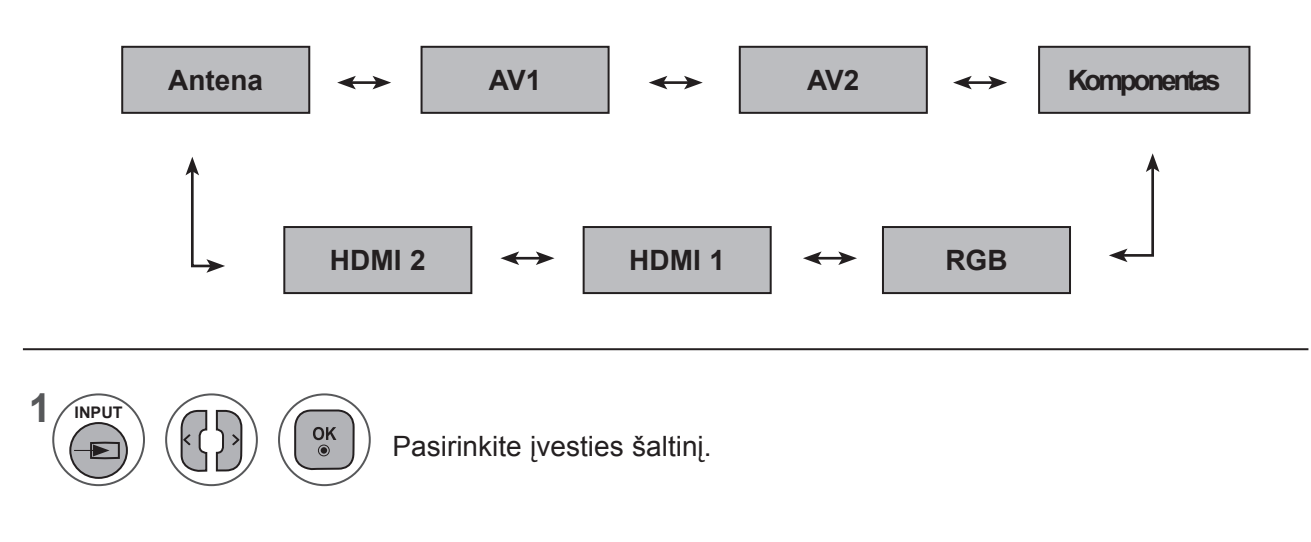

### **PASTABA !**

► OSD (funkcijų rodymas ekrane) yra rodoma ekrane, kaip parodyta toliau.

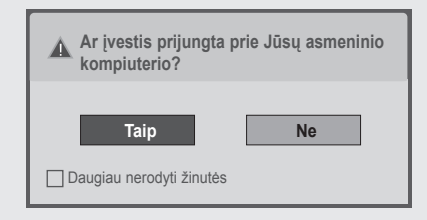

- Kai įrenginys įjungiamas per HDMI įvestį.
- Kai perjungiama į HDMI įvestį.
- Kai prijungiamas HDMI laidas be signalo.
- Jei pasirenkate **"Taip"**, nustatomas optimalus kompiuterio vaizdo dydis ir kokybė.
- Jei pasirenkate **"Ne"**, nustatomas optimalus **AV įrenginio (DVD grotuvo, skaitmeninio priedėlio ar žaidimų konsolės)** vaizdo dydis ir kokybė.
- Jei pasirenkate **"Daugiau nerodyti žinutės"**, ši žinutė nerodoma tol, kol monitoriaus neatstatote.
- Nustatytą vertę galite pakeisti pasirinkę **Meniu** ► **PARINKTYS** ► **Įvesti antraštę**.
- HDMI1 / HDMI2 nustatytos vertės yra išsaugomos atskirai.

# **EPG (ELEKTRONINIS PROGRAMOS VADOVAS) (SKAITMENINIU REŽIMU)**

Ši sistema naudoja Elektroninį programos vadovą (EPG), kuris padeda naršyti po visas galimas žiūrėjimo parinktis.

EPG pateikia tokią informaciją kaip programų sąrašai, visų galimų paslaugų pradžios ir pabaigos laikai. Be to, dažnai EPG galima gauti išsamią informaciją apie programą (šių programų prieinamumo ir išsamios informacijos kiekis yra skirtingas ir priklauso nuo konkretaus transliuotojo).

Šią funkciją galima naudoti tik jei EPG informaciją transliuoja transliacijos kompanijos.

EPG rodo programų duomenis artimiausioms 8 dienoms.

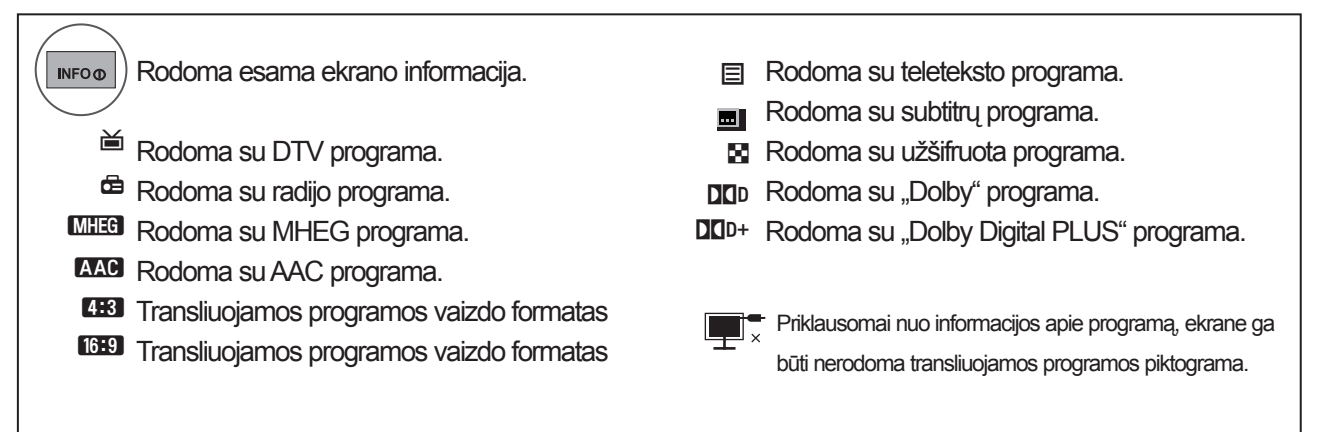

576i/p, 720p, 1080i/p: transliuojamos programos skyra

# **EPG įjungimas/išjungimas**

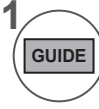

**2**

EPG įjungimas / išjungimas.

### **Pasirinkite programą**

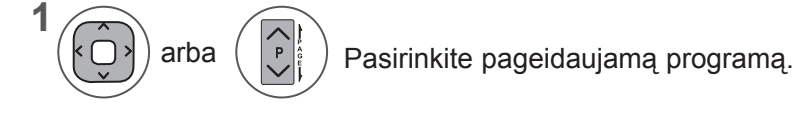

 $\frac{OK}{\odot}$ Priėjus pasirinktą programą, EPG pradings.

### **EPG (ELEKTRONINIS PROGRAMOS VADOVAS) (SKAITMENINIU REŽIMU)**

# **Mygtukų funkcija DABAR/KITAS vadovo režimu**

Galite peržiūrėti transliuojamą programą ir kitą programą pagal tvarkaraštį.

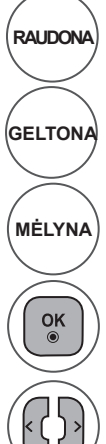

Įeikite į Laikmačio įrašymo / priminimo nustatymo režimą.

Pakeiskite EPG režimą.

Įeikite į Laikmačio įrašymo / priminimo sąrašo režimą.

Priėjus pasirinktą programą, EPG pradings.

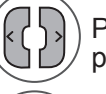

 $\widehat{P}$ 

Pasirinkite "DABAR" arba "KITAS" programą.

Pasirinkite transliavimo programą.

Puslapis į viršų/ žemyn.

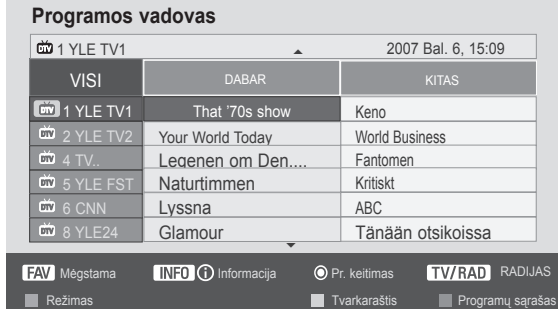

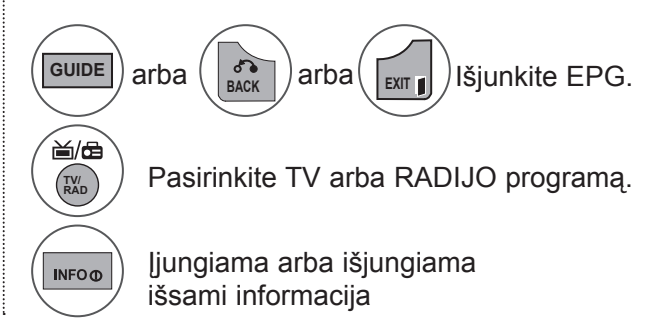

# **Mygtukų funkcija 8 dienų vadovo režimu**

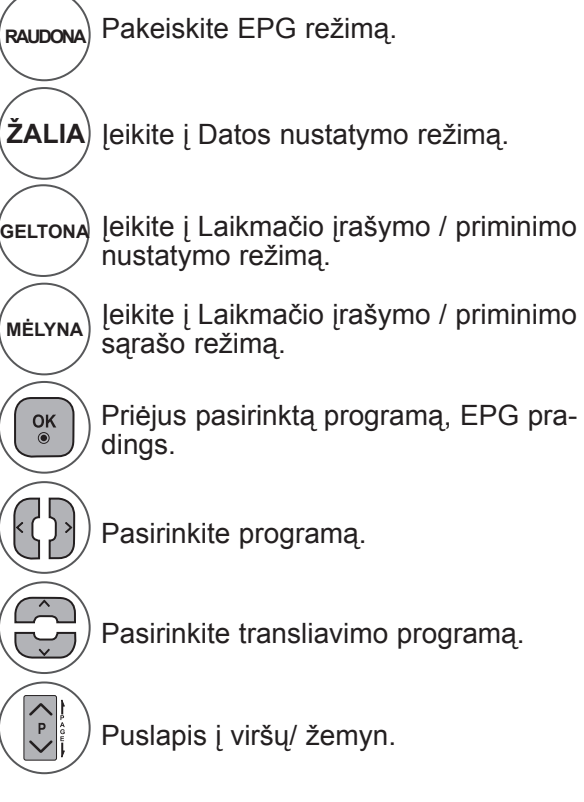

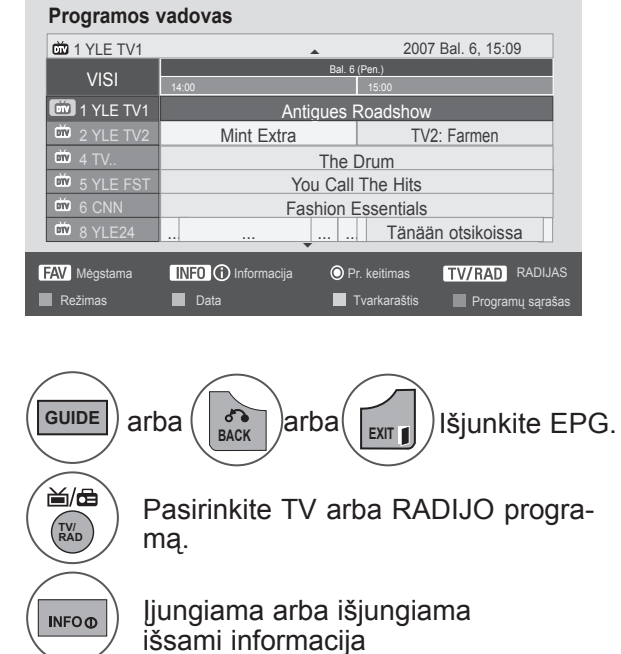

## **Mygtukų funkcija Datos keitimo režimu**

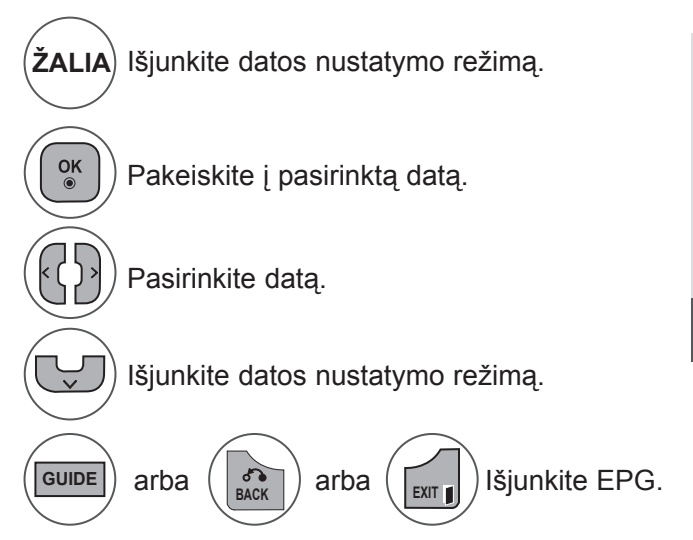

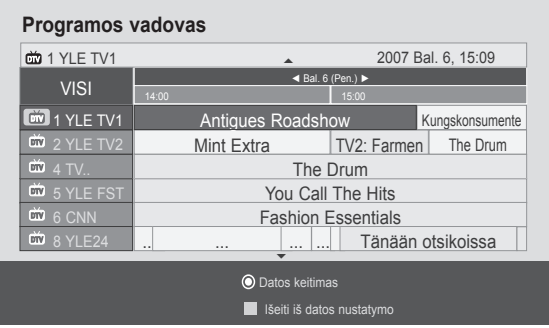

### **Mygtukų funkcija Išplėsto aprašo langelyje**

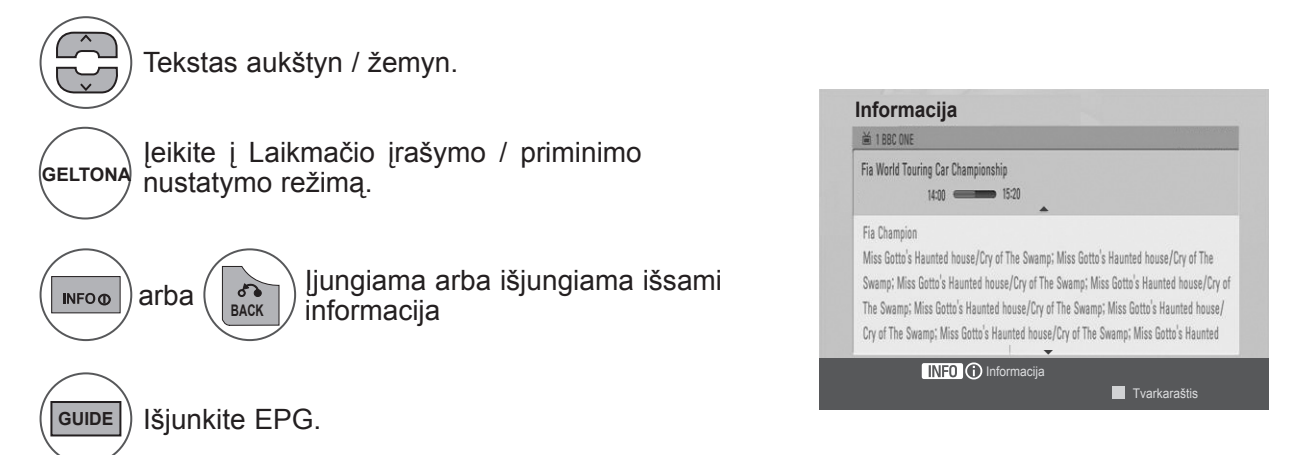

### **EPG (ELEKTRONINIS PROGRAMOS VADOVAS) (SKAITMENINIU REŽIMU)**

### **Mygtukų funkcija Laikmačio įrašymo / priminimo nustatymo režimu**

Nustato įrašymo pradžią arba pabaigą ir nustato tik priminimo pradžios laiką su pabaigos laiku pilkesniame fone.

Ši funkcija veikia tik tuomet, kai įrašymo įrenginys yra prijungtas prie TV-OUT(AV1) terminalo signalo įrašymo 8 kontaktų SCART kabeliu.

> ▼ ▼

**Pasirinkite įrašymo datą.**

**Gerai**

**Ankst.**

Kov. 6 **15:09 17:30 That '70s sh Data Pradžios laikasPabaigos laikas Programa**

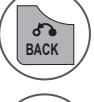

Pakeiskite į Vadovo arba tvarkaraščio režimą.

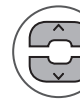

Pasirinkite įrašyti arba priminti. Funkcijos nustatymas.

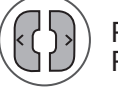

Pasirinkite Datą, Pradžios / pabaigos laiką arba Programą.

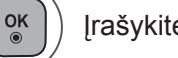

Įrašykite laikmačio įrašą/priminimą

## **Mygtukų funkcija Programų sąrašo režimu**

Jei sukūrėte programų sąrašą, į tvarkaraštį įtraukta programa rodoma paskirtu metu, net jei tuo metu žiūrite kitą programą.

Kai atidaromas kontekstinis langas, veiks tik klavišai "Up" (Aukštyn) / "Down" (Žemyn) / OK (Gerai) / "BACK" (Grįžti).

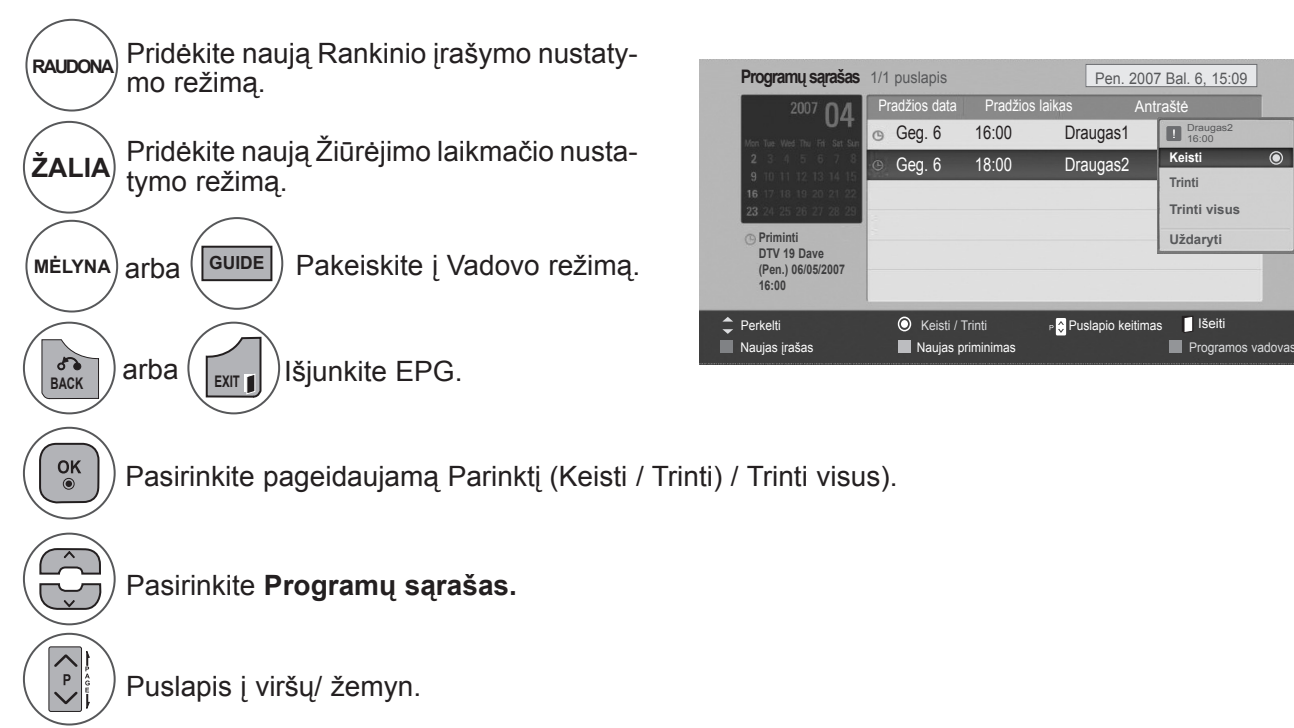

# **VAIZDO VALDYMAS**

# **VAIZDO DYDŽIO (VAIZDO FORMATO) VALDYMAS**

Ekraną galite žiūrėti įvairiais vaizdo formatais:**16:9, Tik skenuoti, Pradinis, Automatinis plotis, 4:3, 14:9, Mastelis** ir **Kino mastelis**.

Jeigu ekrane ilgesnį laiką paliekamas statinis vaizdas, jis gali"išdegti" ir likti matomas.

Padidinimo santykį galima reguliuoti mygtuku  $\sim \sim$ .

Ši funkcija veikia su šiuo signalu.

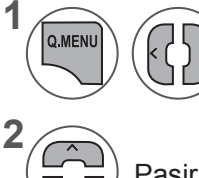

Pasirinkite **Vaizdo format.**

Pasirinkite norimą vaizdo formatą.

#### **• 16:9**

Ši funkcija sureguliuoja vaizdą taip, kad linijinėje proporcijoje horizontalus vaizdas būtų per visą ekraną (patogu žiūrėti 4:3 formato DVD plokšteles).

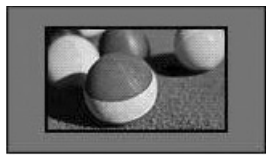

#### **• Tik skenuoti**

Šis pasirinkimas leis žiūrėti geriausios kokybės vaizdą neprarandant pradinio aukštos raiškos vaizdo.

Pastaba: jei pradiniame vaizde yra triukšmo, šį triukšmą galite matyti ties kraštu.

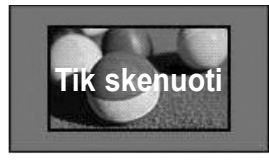

- Taip pat galite reguliuoti **Vaizdo format.** meniu **VAIZDAS**.
- Mastelio nustatymui pasirinkite **14:9, Mastelis** ir **Kino mastelis** iš Koeficiento meniu. Baigus mastelio nustatymą , ekranas grįžta į Spartųjį meniu.

#### **• Pradinis**

Kai televizorius priima plačiaekranį signalą, jis automatiškai pakeičiamas į siunčiamo vaizdo formatą.

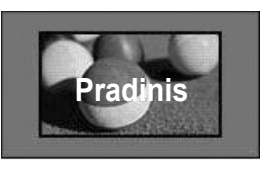

#### **• Visas plotis**

Kai televizorius gauna plataus ekrano signalą, galite pakeisti vaizdą tiek horizontaliai, tiek vertikaliai linijine proporcija, kad ekranas būtų visiškai užpildytas.

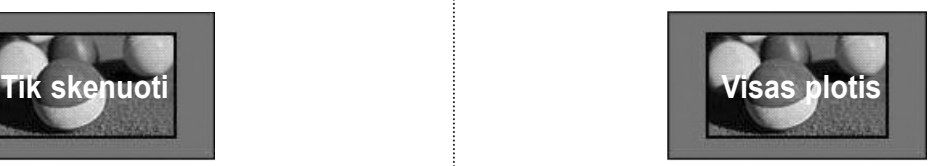

### **VAIZDO VALDYMAS**

#### **• 4:3**

Šis pasirinkimas leis žiūrėti vaizdą pradiniu vaizdo formatu 4:3, iš abiejų vaizdo pusių kairėje ir dešinėje atsiras pilkos juostos.

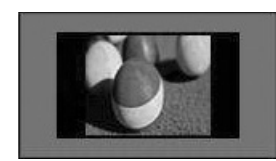

#### **• 14: 9**

Naudodami šią funkciją galite žiūrėti vaizdo formatu 14:9 arba bendrąją televizijos programą 14:9 režimu:. 14:9 ekranas rodomas taip pat, kaip 4:3 formatu, tik praplečiamas aukštyn ir žemyn.

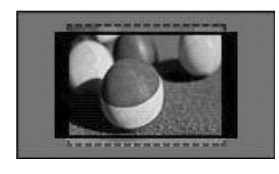

#### **• Mastelis**

Ši funkcija leidžia žiūrėti nepakitusį vaizdą per visą ekraną. Tačiau viršuje ir apačioje vaizdas bus šiek tiek "nukirptas".

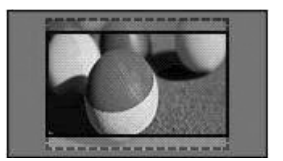

#### **• Kino mastelis**

Pasirinkite Kino mastelį, jei norite padidinti vaizdą teisingomis proporcijomis. Pastaba: didinant arba mažinant vaizdą, jis gali būti iškraipytas.

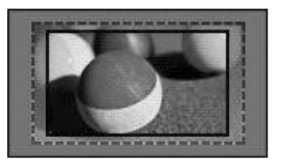

Mygtukai **◄** arba **►**: pritaikykite Kino mastelio didinimo santykį. Reguliavimo diapazonas yra nuo 1 iki 16. Mygtukai ▼ arba ▲: judinkite ekraną.

### **PASTABA !**

- ►Komponentiniu režimu galite pasirinkti tik **4:3, 16:9** (Platus), **14:9, Mastelis / Kino mastelis**.
- ►HDMI režimu galite pasirinkti tik **4:3**, **Pradinis, 16:9** (Platus) 1**4:9, Mastelis / Kino mastelis**.
- ►RGB-PC, HDMI-PC režimu galite pasirinkti tik **4:3, 16:9** (Platus).
- ►DTV/HDMI / Komponento režimu (virš 720p) galima naudoti Tik skenuoti.
- ►Analoginiu / AV režimu, galima pasirinkti automatinį plotį.

### **VAIZDO VEDLYS**

 $\frac{OK}{\odot}$ 

Šia funkcija galite reguliuoti pradinio vaizdo kokybę.

Naudokite šią funkciją, norėdami sukalibruoti ekrano kokybę, suderindami "BLACK" (Juodumo), "White Level" (Baltumo lygį) ir pan. Bendri vartotojai gali nesunkiai kalibruoti ekrano kokybę kiekvieną etapą atlikdami iš eilės.

Kai sureguliuojate vaizdą į "Low" (Žemą), "Recommended" (Rekomenduojama) arba "High" (Aukštą), pakeitimo rezultatą galite matyti kaip pavyzdį.

Režimu RGB-PC/HDMI-PC neveikia Spalvos, Atspalvio ir Horizontalaus/ vertikalaus ryškumo funkcijos.

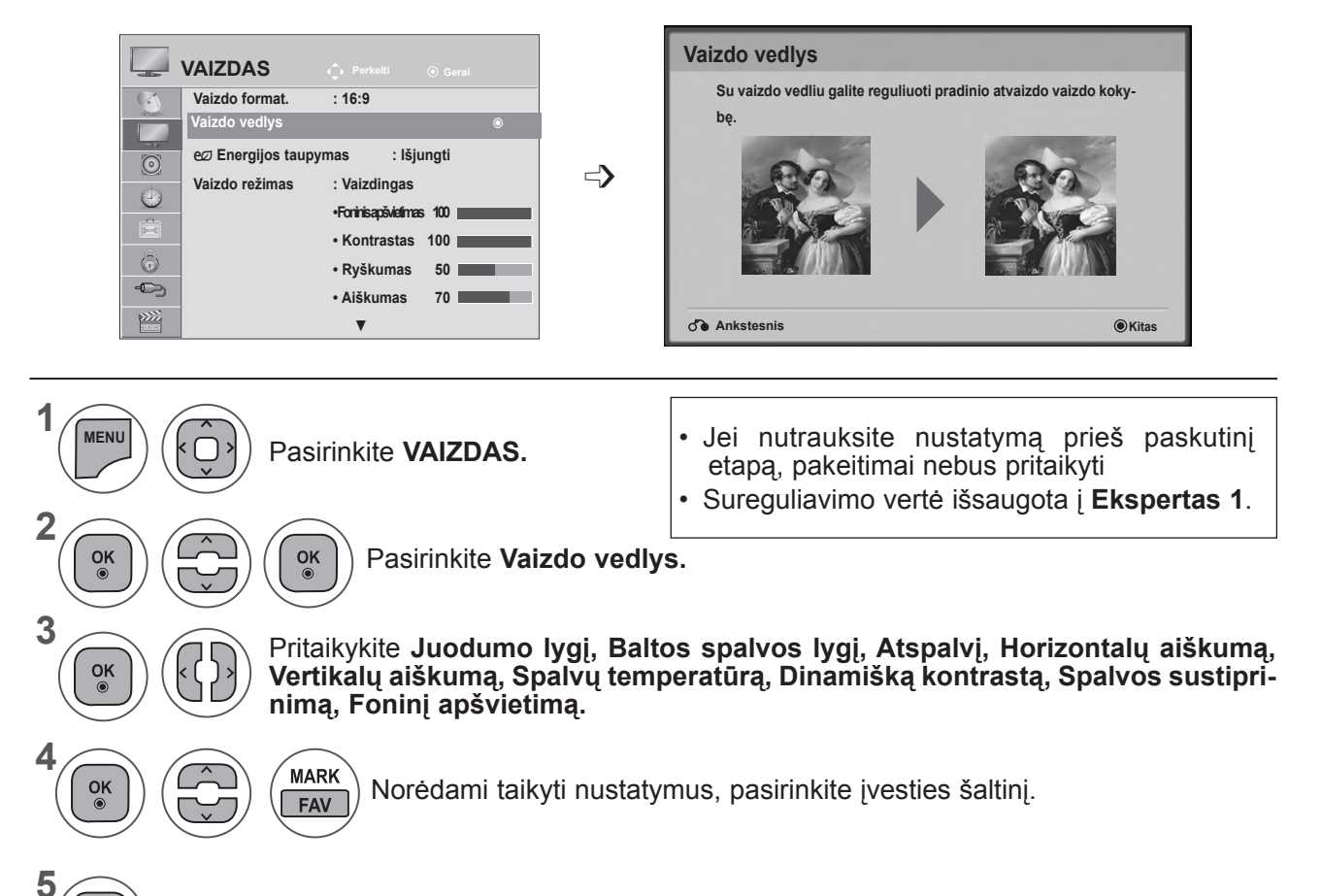

- Mygtuku **MENU** (meniu) arba **EXIT** (išeiti) galite uždaryti meniu langą.
- Grįžti į ankstesnį meniu ekraną galite mygtuku **BACK** (atgal).

### **VAIZDO VALDYMAS**

### ꕊ **ENERGIJOS TAUPYMAS**

Tai sumažina TELEVIZORIAUS energijos sunaudojimą.

Numatytasis gamyklos nustatymas pritaikytas patogiai žiūrėti namie.

Galite padidinti ekrano ryškumą pritaikę **Energijos taupymo lygį** arba nustatę **Vaizdo režimą.**

**Reguliuojant Energy Saving (Energijos taupymą) MHEG režimu, Energy Saving (Energijos taupymo)funkcija nustatoma MHEG pasibaigus.**

Pasirinkus "Išjungti ekraną" kol derinami radijo stočių kanalai, bus sumažintas energijos sunaudojimas.

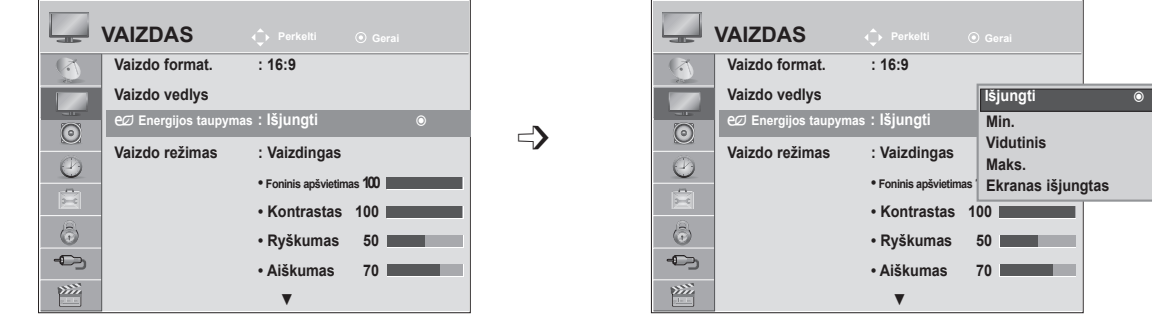

**1 MENU** Pasirinkite **VAIZDAS. 2** Pasirinkite **e** Energijos taupymas.  $\alpha$ **3** OK Pasirinkite **Išjungti, Min., Vidutinis, Maks.** arba **Ekranas išjungtas. 4**  $\frac{OK}{2}$ 

- Mygtuku **MENU** (meniu) arba **EXIT** (išeiti) galite uždaryti meniu langą.
- Grįžti į ankstesnį meniu ekraną galite mygtuku **BACK** (atgal).
- Pasirinkus išjungti ekraną, ekranas po 3 sekundžių bus išjungtas ir bus paleista ekrano išjungimo funkcija. Televizorius bus atjungtas, kad būtų galima jį išjungti automatiškai.
- Šią funkciją taip pat galite derinti pasirinkdami nuotolinio valdymo pulto **Energijos taupymo** mygtu- ką.
- Norėdami grįžti iš Išjungto ekrano funkcijos, paspauskite bet kurį mygtuką.
## **IŠANKSTINIAI VAIZDO NUSTATYMAI**

#### **Vaizdo režimas – išankstiniai nustatymai**

**Vaizdingas** Padidinkite kontrastą, ryškumą, spalvas ir aiškumą, kad vaizdas būtų ryškus.

- **Įprastas** Įprasčiausia ekrano rodymo būsena.
- **Kinas** Optimizuoja vaizdą, kad galėtumėte žiūrėti filmus.
- **Sportas** Optimizuoja vaizdą, kad galėtumėte žiūrėti sporto renginius.<br>Žaidimai Optimizuoja vaizda, kad galėtumėte žaisti žaidimus.

**Žaidimai** Optimizuoja vaizdą, kad galėtumėte žaisti žaidimus.

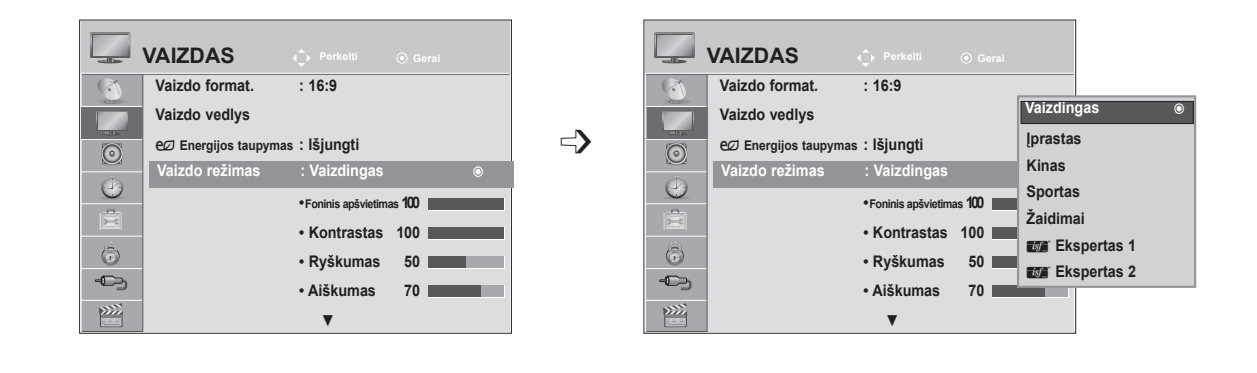

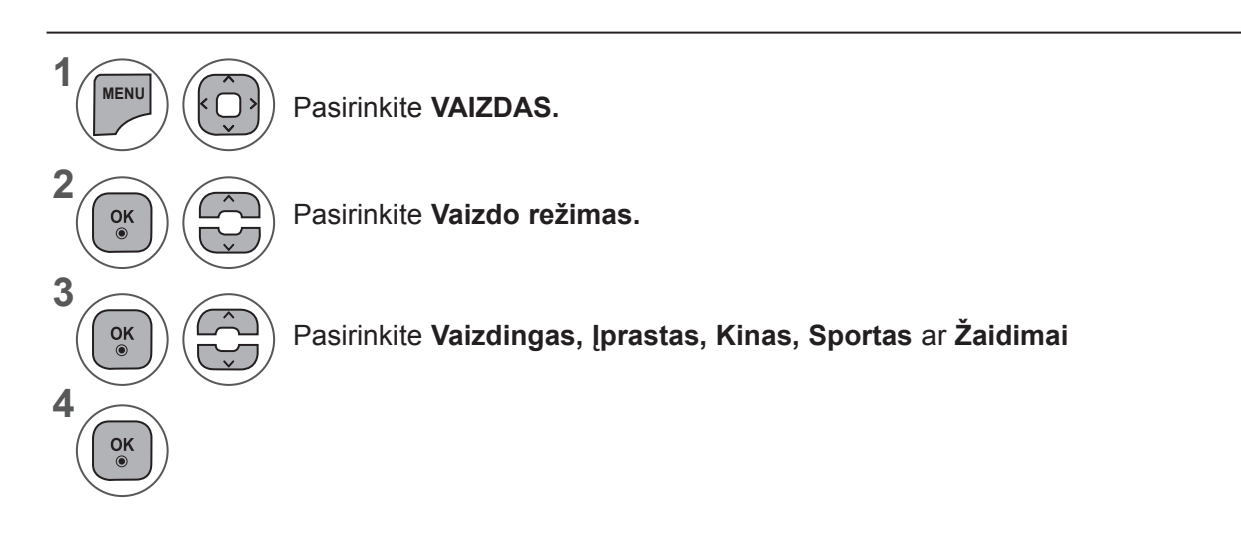

- Mygtuku MENU (meniu) arba EXIT (išeiti) galite uždaryti meniu langą.
- Grįžti į ankstesnį meniu ekraną galite mygtuku **BACK** (atgal).
- **• Vaizdo režimas** sureguliuoja televizorių taip, kad vaizdas būtų rodomas geriausiai. Meniu **Vaizdo režimas** išsirinkite išankstinį vaizdo nustatymą pagal programos kategoriją.
- Taip pat galite pritaikyti vaizdo režimą per **Spartųjį meniu**.

### **VAIZDO VALDYMAS**

### **RANKINIS VAIZDO REGULIAVIMAS**

#### **Vaizdo režimas – Vartotojo parinktis**

#### **Foninis apšvietimas**

Norėdami valdyti ekrano ryškumą, LCD pulte sureguliuokite ryškumą.

Nustatant ryškumą rekomenduojama sureguliuoti foninį apšvietimą.

#### **Kontrastas**

Sureguliuojami vaizdo juodumo ir baltumo signalų lygiai. Kai šviesios vaizdo dalių spalvos yra per sodrios, naudokite Kontrasto funkciją.

#### **Ryškumas**

Sureguliuojamas pagrindinis vaizdo signalo lygis.

#### **Aiškumas**

Reguliuoja vaizdo šviesių ir tamsių spalvų susiliejimą. Kuo žemesnis lygis, tuo švelnesnis vaizdas.

#### **Spalva**

Reguliuoja visų spalvų intensyvumą.

#### **Atspalvis**

Reguliuoja raudonos ir žalios spalvų pusiausvyrą.

#### **Spalvų temperatūra**

Nustatykite šiltas, norėdami sustiprinti šiltesnes spalvas, pvz., raudoną, arba nustatykite į šaltas, norė- dami padaryti vaizdą melsvesnį.

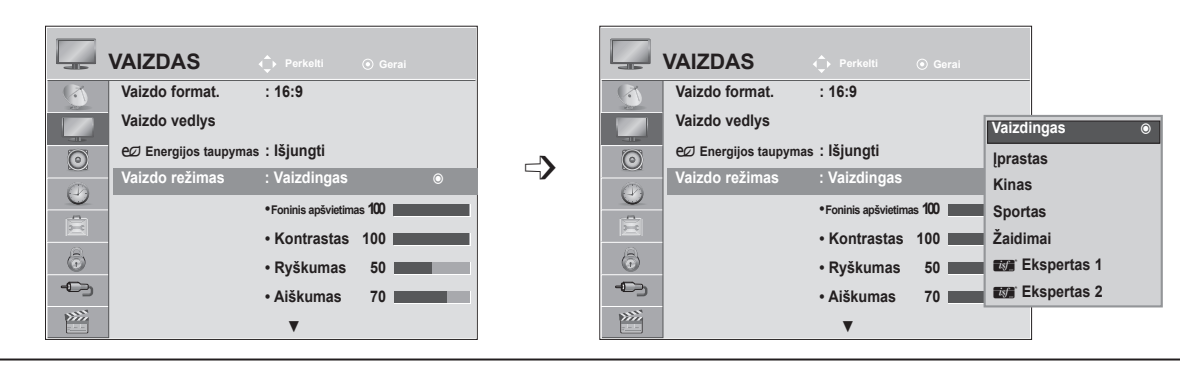

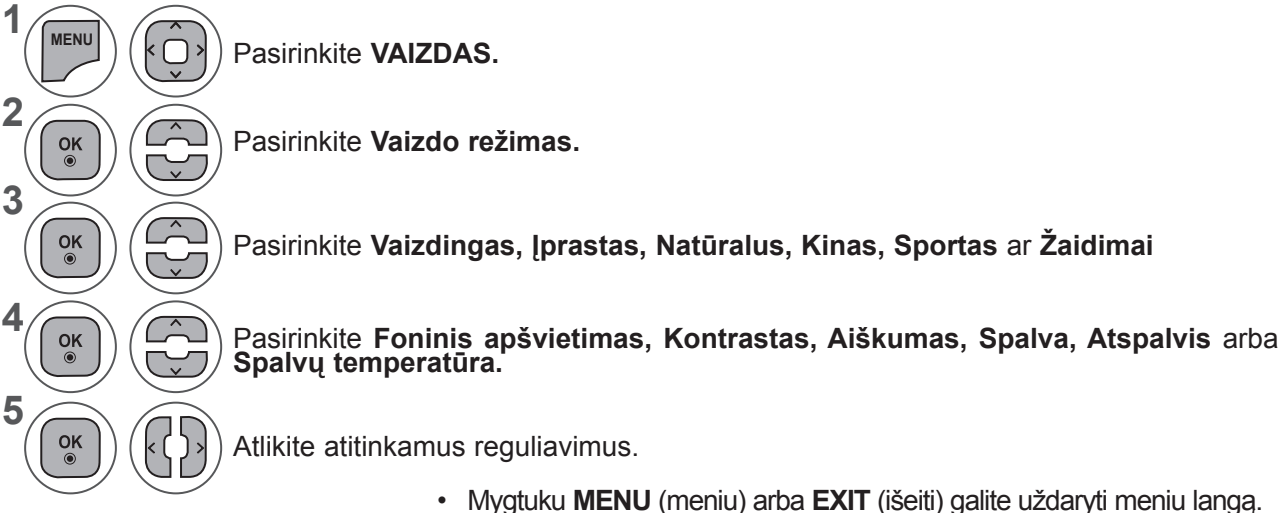

• Grįžti į ankstesnį meniu ekraną galite mygtuku **BACK** (atgal).

#### **PASTABA !**

- ►RGB-PC/HDMI-PC režimu spalvos ir atspalvio reguliuoti negalima.
- ►Pasirinkus Ekspertas 1/2, galite rinktis **Foninį apšvietimą, Kontrastą, Ryškumą, H aiškumą, V aiškumą, Spalvą** arba **Atspalvį**.

#### 75

## **VAIZDO KOKYBĖS GERINIMO TECHNOLOGIJA**

Galite sukalibruoti ekraną kiekvienam vaizdo režimui arba nustatyti vaizdo vertę pagal specialųvaizdo ekraną.

Galite nustatyti skirtingą vaizdo vertę kiekvienai įvesčiai.

Jei norite iš naujo atstatyti numatytojo gamyklinio ekrano nustatymus, kai sureguliuosite kiekvieną vaizdo režimą, pasirinkite funkciją **"Vaizdo atstata"** kiekvienam **Vaizdo režimui.**

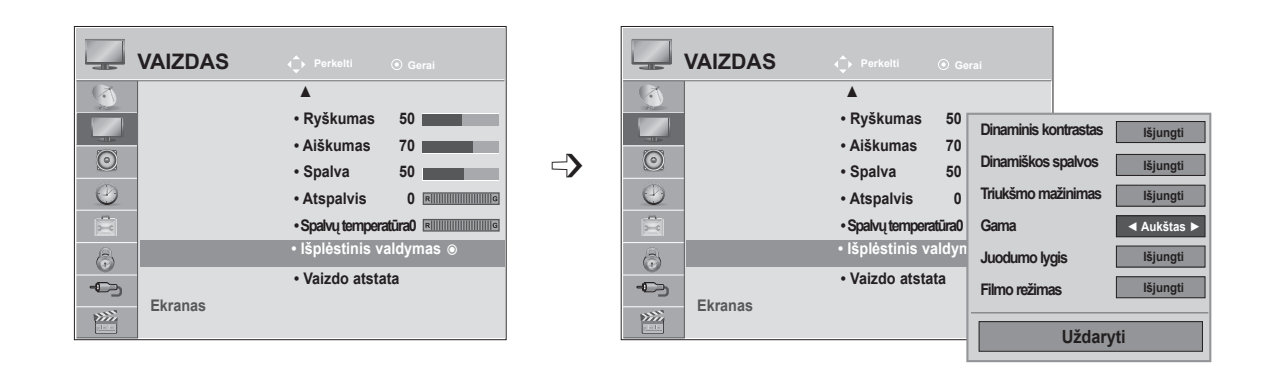

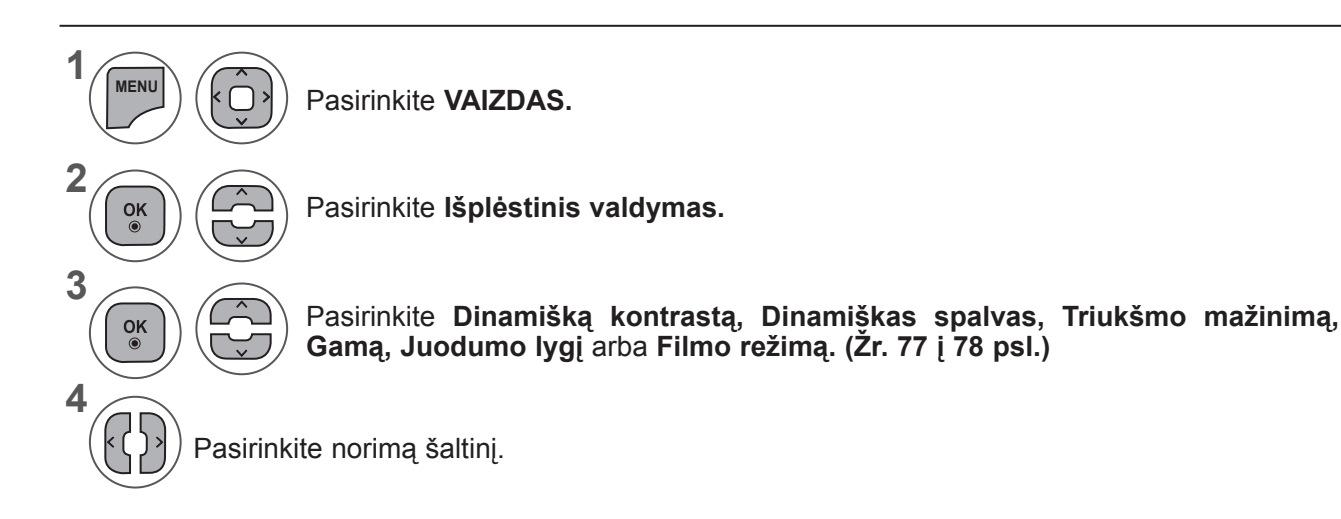

- Mygtuku **MENU** (meniu) arba **EXIT** (išeiti) galite uždaryti meniu langą.
- Grįžti į ankstesnį meniu ekraną galite mygtuku **BACK** (atgal).

### **VAIZDO VALDYMAS**

### **EKSPERTINIS VAIZDO VALDYMAS**

Segmentuotos kategorijos **Ekspertas 1** ir **Ekspertas 2** suteikia daugiau kategorijų, kurias naudotojai gali nustatyti pagal savo poreikius, taip išgaudami optimalią vaizdo kokybę.

Tai taip pat padės specialistams optimizuoti TELEVIZORIAUS veikimą tam tikriems vaizdo įrašams.

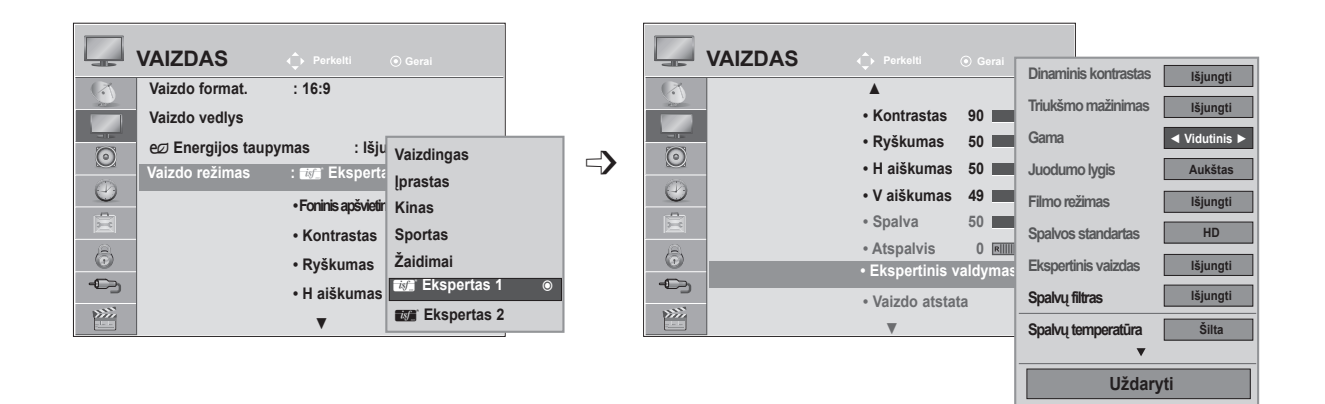

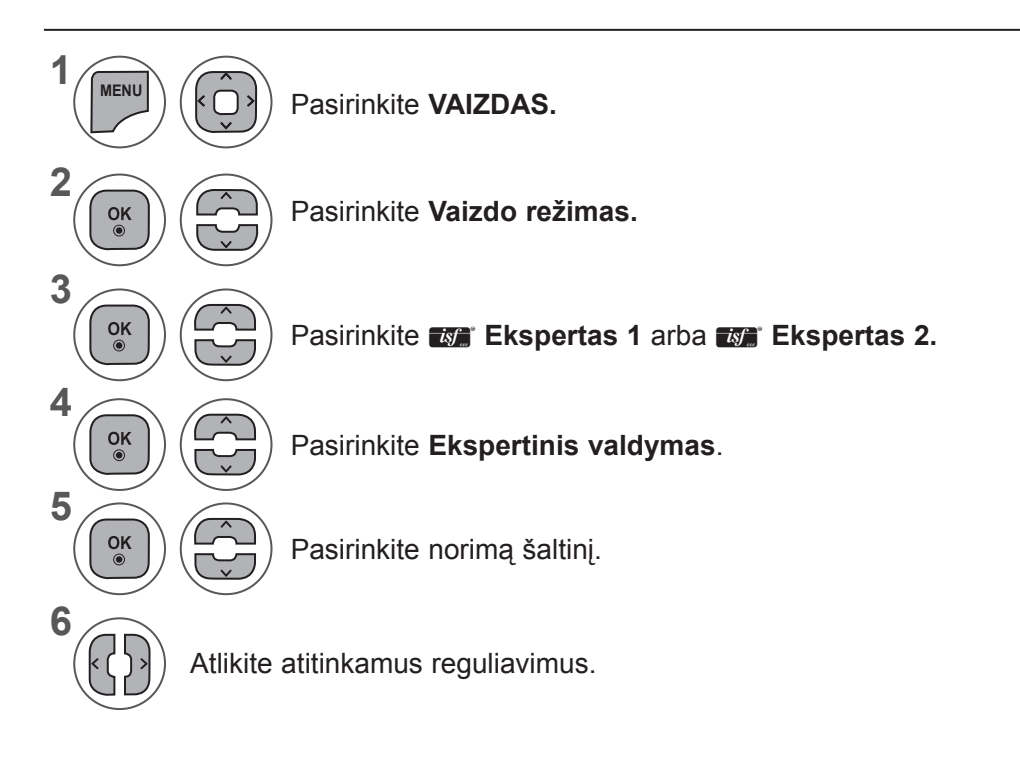

- Mygtuku **MENU** (meniu) arba **EXIT** (išeiti) galite uždaryti meniu langą.
- Grįžti į ankstesnį meniu ekraną galite mygtuku **BACK** (atgal).

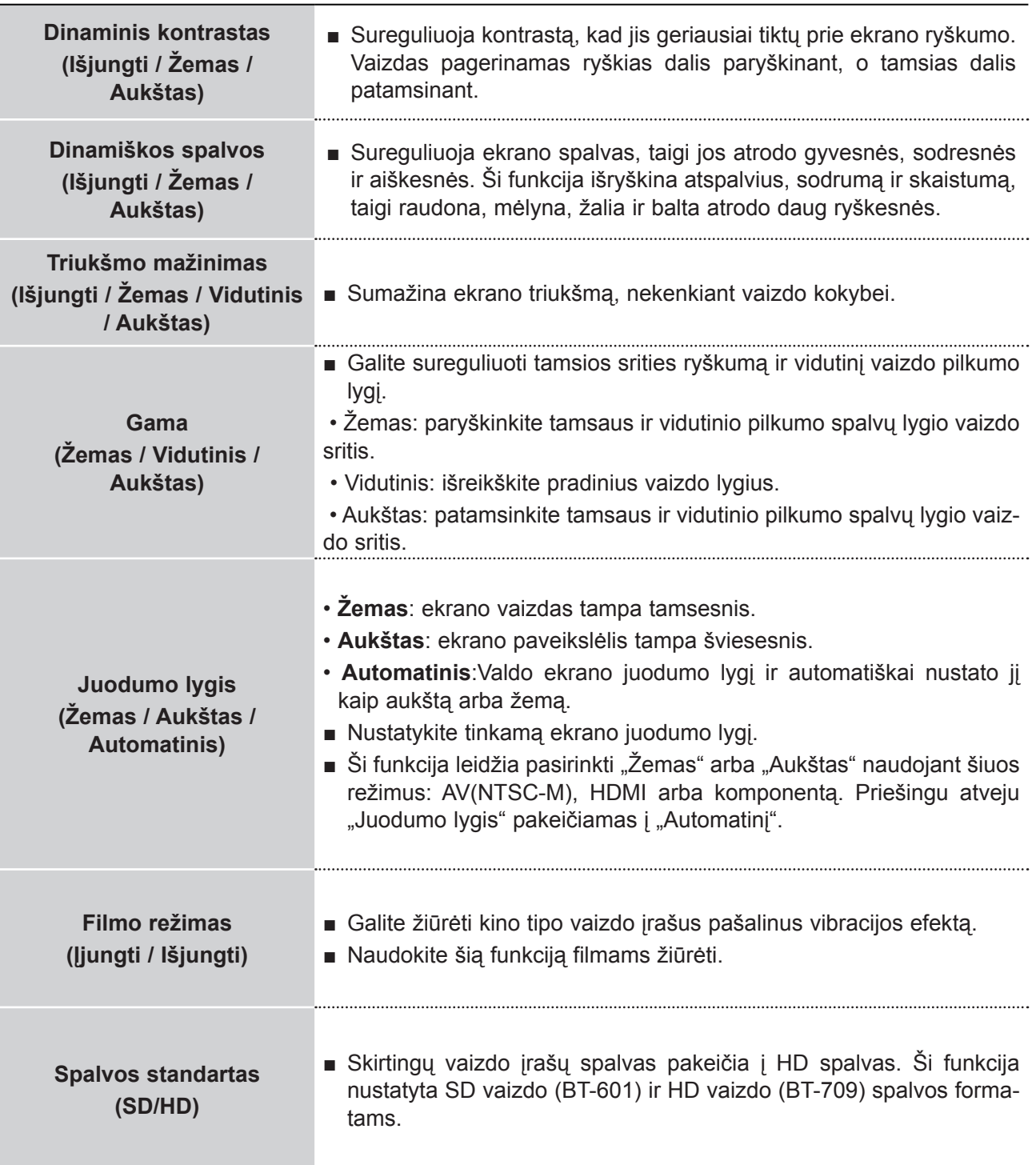

### **VAIZDO VALDYMAS**

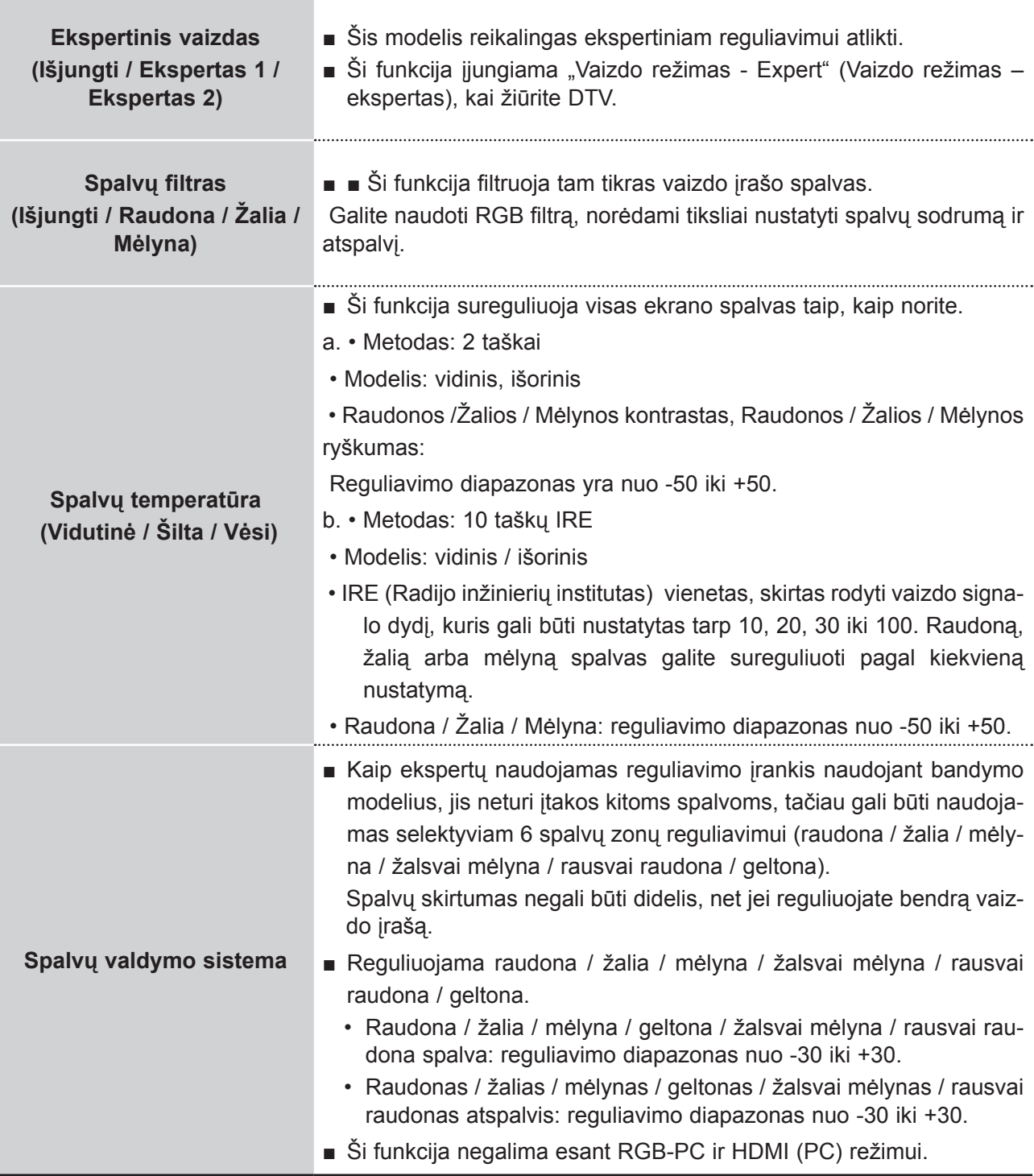

### **VAIZDO ATSTATA**

Pasirinktų vaizdų režimų nustatymai grąžinami į numatytuosius gamyklinius nustatymus.

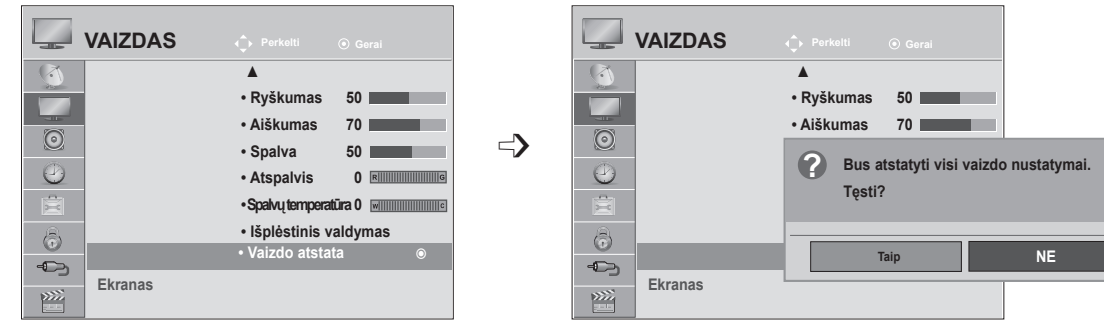

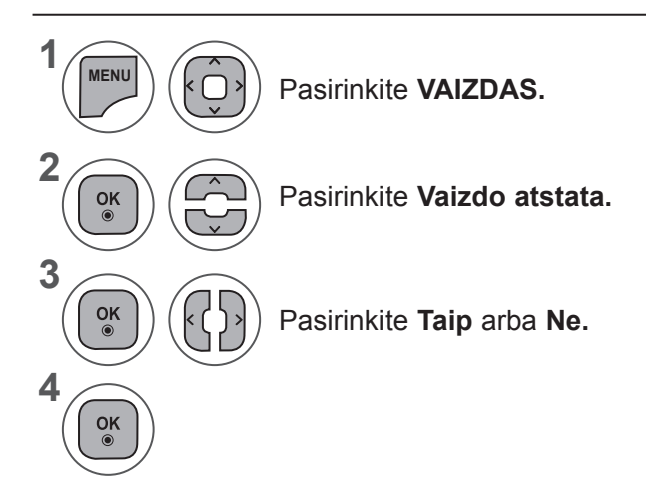

- Mygtuku **MENU** (meniu) arba **EXIT** (išeiti) galite uždaryti meniu langą.
- Grįžti į ankstesnį meniu ekraną galite mygtuku **BACK** (atgal).

### **VAIZDO VALDYMAS**

### **EKRANO NUSTATYMAS KOMPIUTERIO REŽIMUI**

#### **Skyros pasirinkimas**

Norėdami peržiūrėti normalų vaizdą, atitaikykite RGB režimo skyrą ir asmeninio kompiuterio pasirinktį. Ši funkcija veikia tik šiuo režimu: RGB[PC].

**M2080D / M2080DF / M2080D / M2080DN**

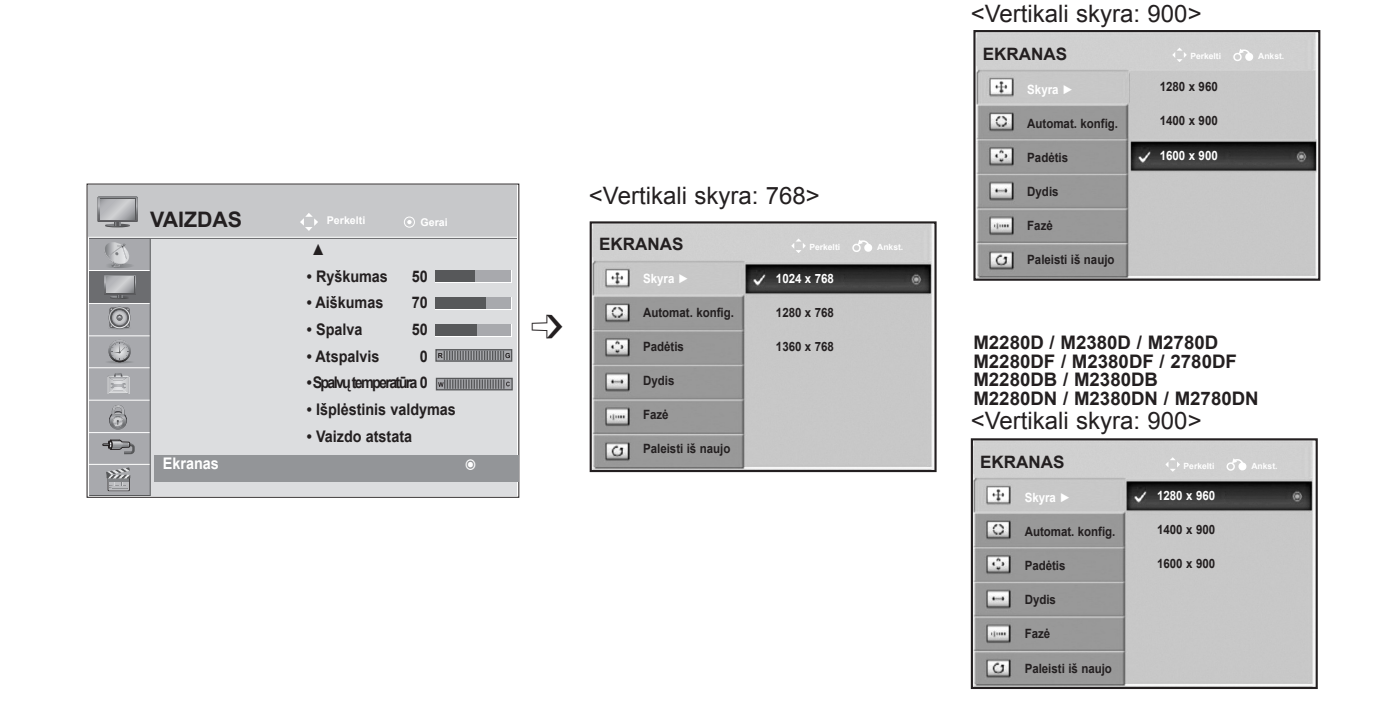

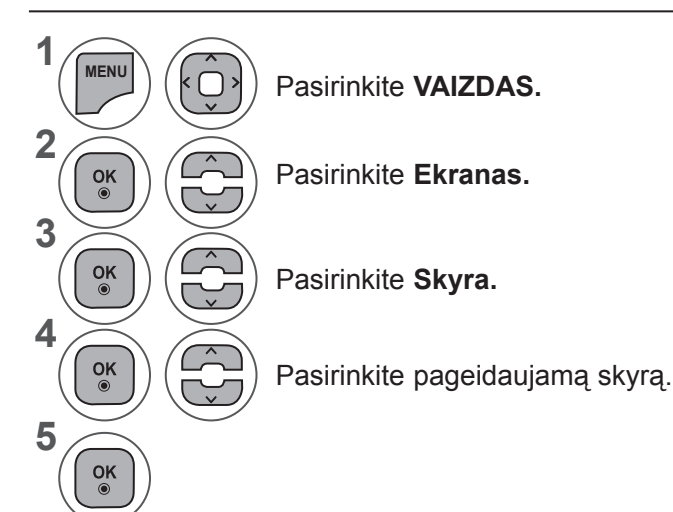

- Mygtuku **MENU** (meniu) arba **EXIT** (išeiti) galite uždaryti meniu langą.
- Grįžti į ankstesnį meniu ekraną galite mygtuku **BACK** (atgal).

#### **Automatinė konfigūracija (tik RGB [PC] režime)**

Automatiškai sureguliuoja vaizdo padėtį ir sumažina vaizdo virpėjimą. Jei sureguliavus vaizdas vis dar neteisingas, jūsų nustatymas veikia tinkamai, tačiau reikia dar šiek tiek pareguliuoti.

#### **Automatinė konfigūracija**

Ši funkcija skirta ekrano padėčiai, laikrodžiui ir fazei automatiškai pritaikyti. Rodomas vaizdas keletą sekundžių bus nestabilus, kol vyks automatinė konfigūracija.

#### **1. OSD naudojimas**

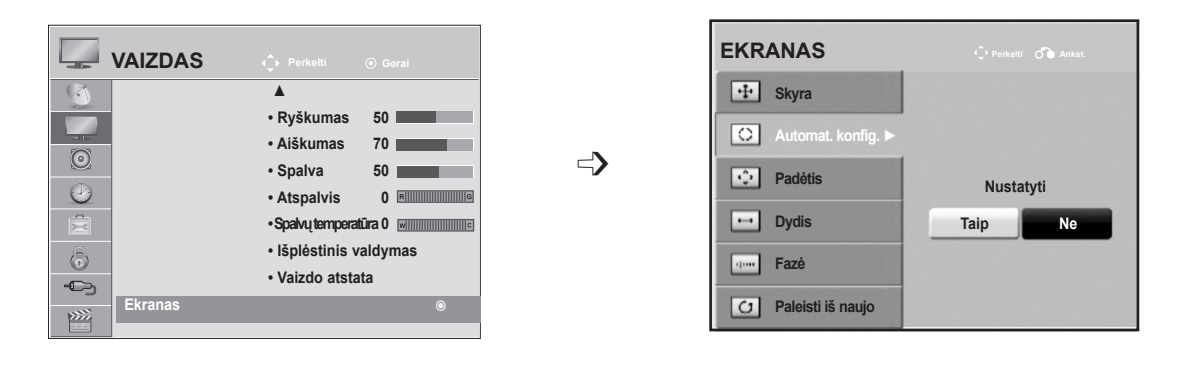

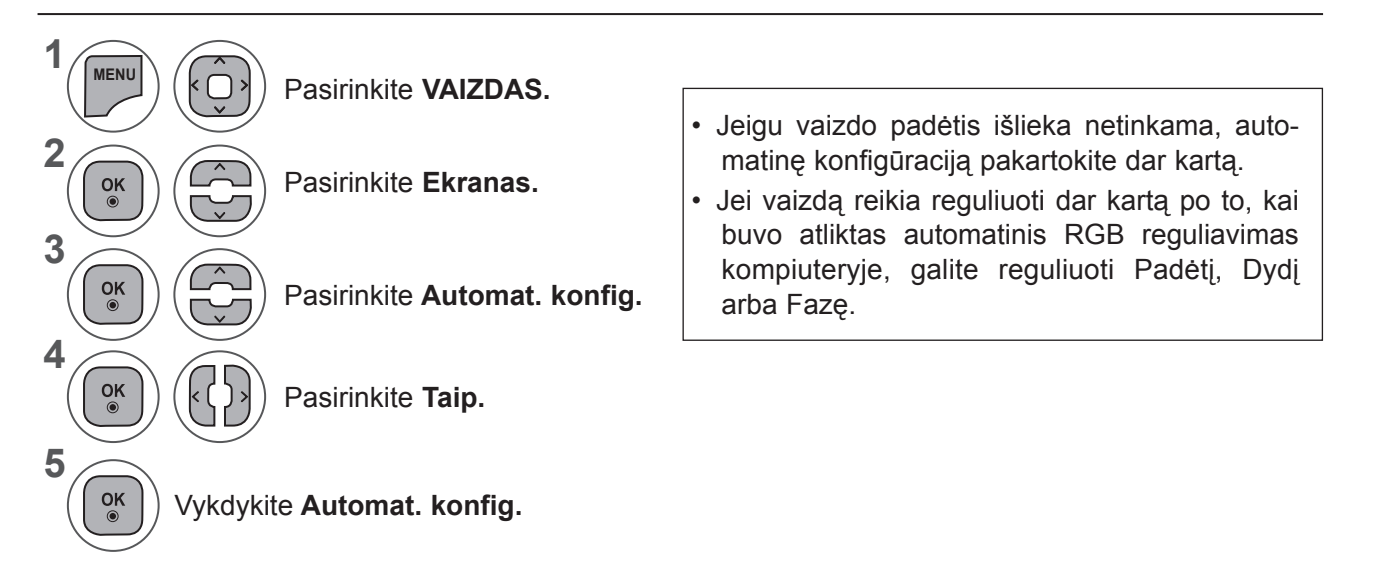

- Mygtuku **MENU** (meniu) arba **EXIT** (išeiti) galite uždaryti meniu langą.
- Grįžti į ankstesnį meniu ekraną galite mygtuku **BACK** (atgal).

### **VAIZDO VALDYMAS**

#### 2. Automat. konfig. naudojimas. ("Remocon")

Ši funkcija galima tik RGB signalams.

#### **M2080D / M2080DF / M2080DB / M2080DN**

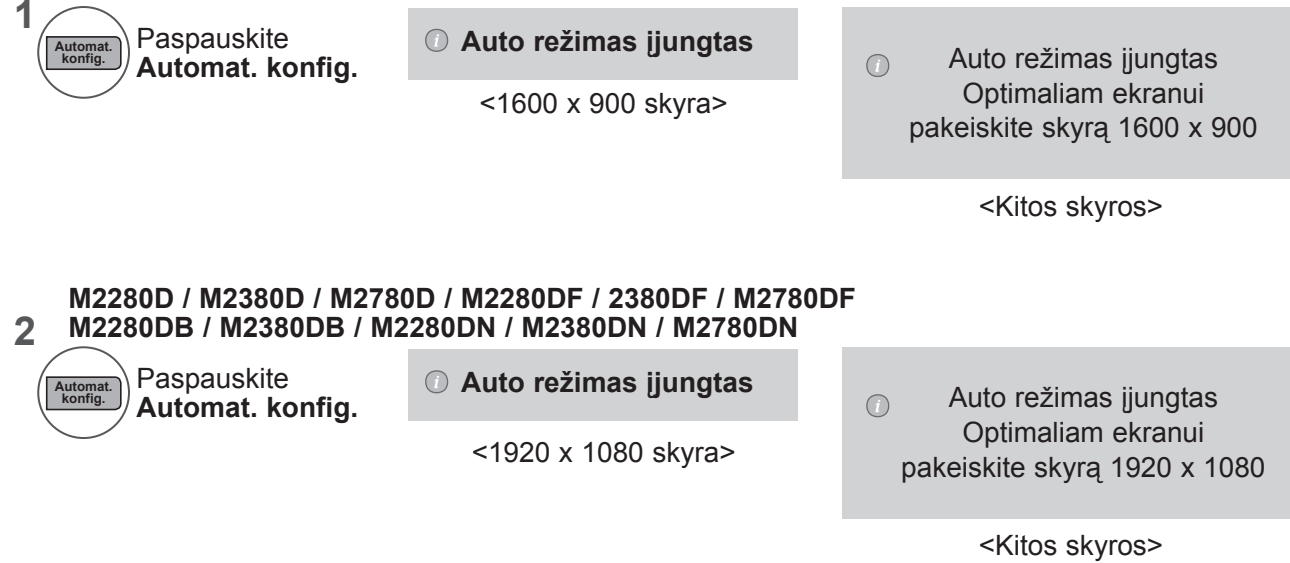

#### **Ekrano padėties, dydžio ir fazės reguliavimas**

Jeigu po automatinės konfigūracijos vaizdas netampa aiškus ir ypač jeigu dar virpa simboliai, vaizdo fazę nustatykite rankiniu būdu.

Ši funkcija veikia tik šiuo režimu: RGB [PC].

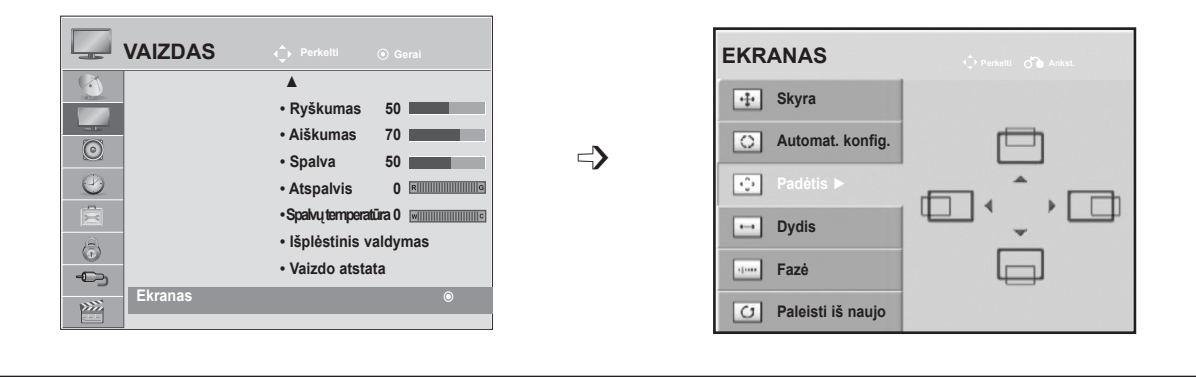

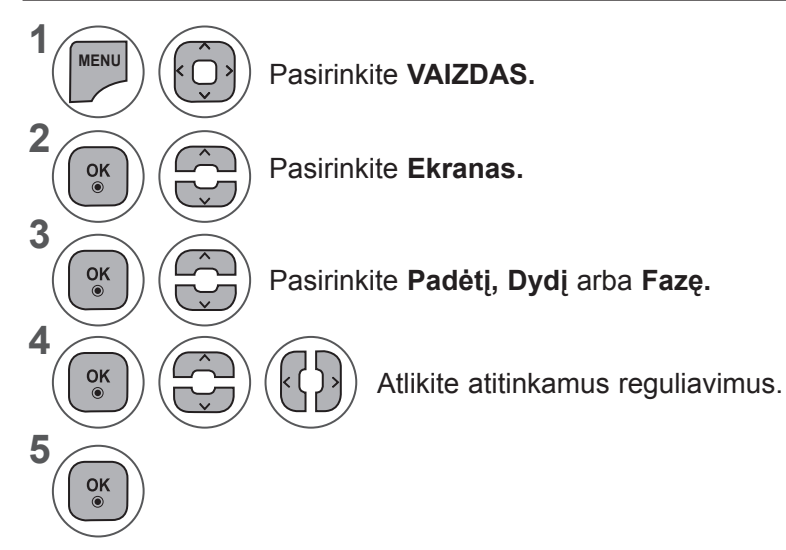

- Mygtuku **MENU** (meniu) arba **EXI**T (išeiti) galite uždaryti meniu langą.
- Grįžti į ankstesnį meniu ekraną galite mygtuku **BACK** (atgal).

### **VAIZDO VALDYMAS**

#### **Ekrano atstata**

Atstato parinkčių **Padėtis, Dydis** ir **Fazė** gamyklinius nustatymus.

Ši funkcija veikia tik šiuo režimu: RGB [PC].

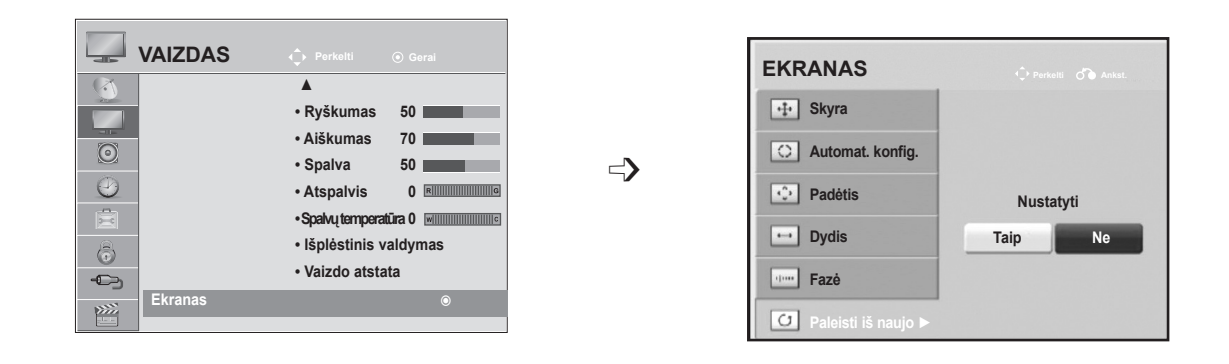

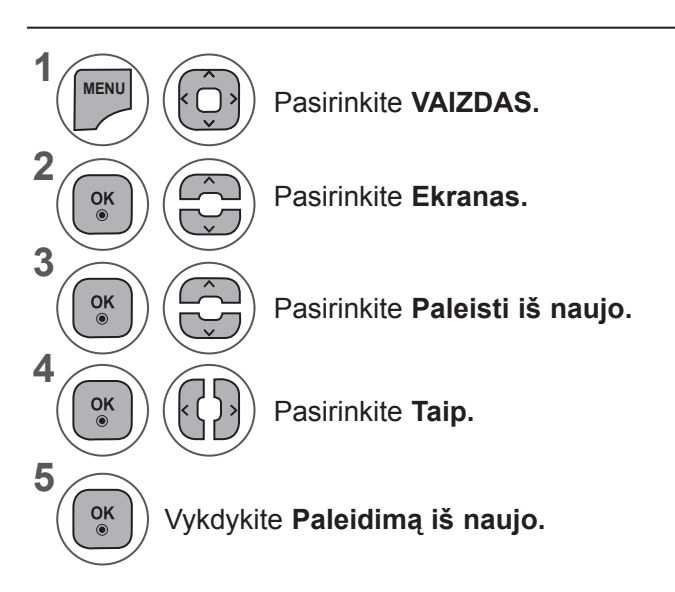

- Mygtuku **MENU** (meniu) arba **EXIT** (išeiti) galite uždaryti meniu langą.
- Grįžti į ankstesnį meniu ekraną galite mygtuku **BACK** (atgal).

## **GARSO VALDYMAS**

### **AUTOMATINIS GARSUMO LYGINTUVAS**

AVL automatiškai nustato tokį patį garsumo lygį, jei pakeičiate programą.

Kadangi kiekviena transliavimo stotis turi savo atskiras signalų padėtis, kiekvieną kartą, kai perjungsite kanalą, reikės sureguliuoti garsumą. Ši funkcija leidžia vartotojams mėgautis stabiliu garsumu, nes automatiškai sureguliuoja kiekvieną programą.

Jei garso kokybė ar garsumas nėra pageidaujamo lygio, rekomenduojama naudoti atskirą namų kino sistemą arba stiprintuvą, kad galima būtų suderinti skirtingas naudotojo aplinkas.

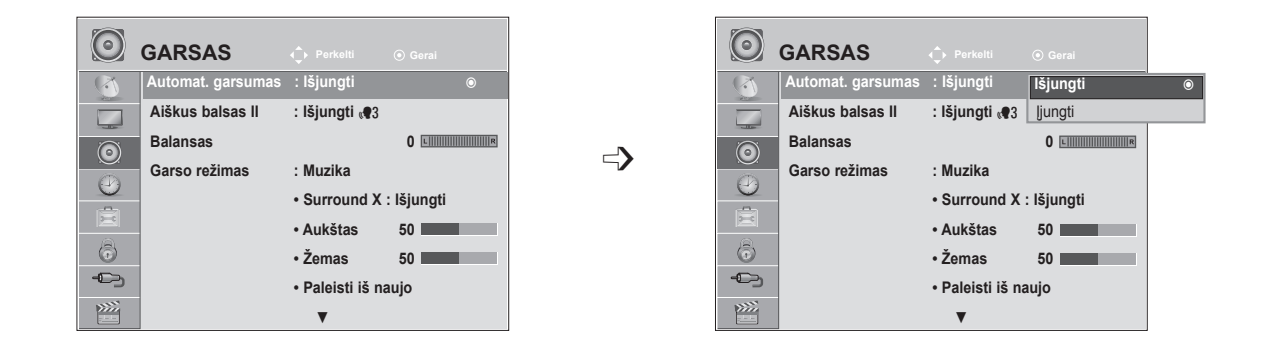

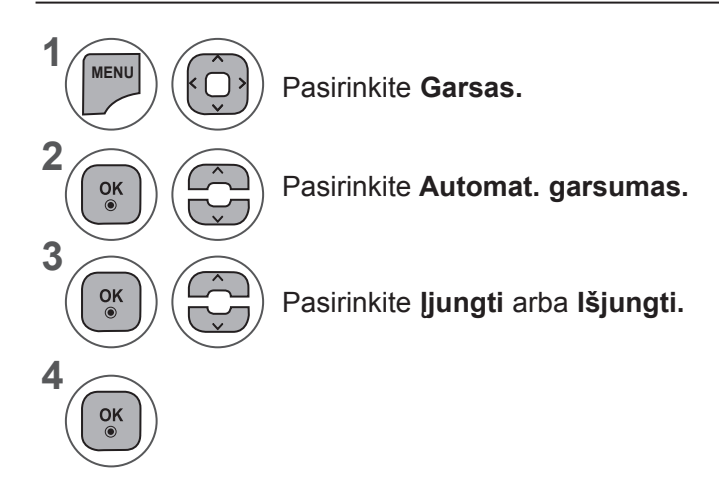

- Mygtuku **MENU** (meniu) arba **EXIT** (išeiti) galite uždaryti meniu langą.
- Grįžti į ankstesnį meniu ekraną galite mygtuku **BACK** (atgal).

### **GARSO VALDYMAS**

## **AIŠKUS BALSAS II**

Išskirdamas žmogaus garsų diapazoną iš kitų diapazonų, padeda vartotojams geriau girdėti žmogaus balsus.

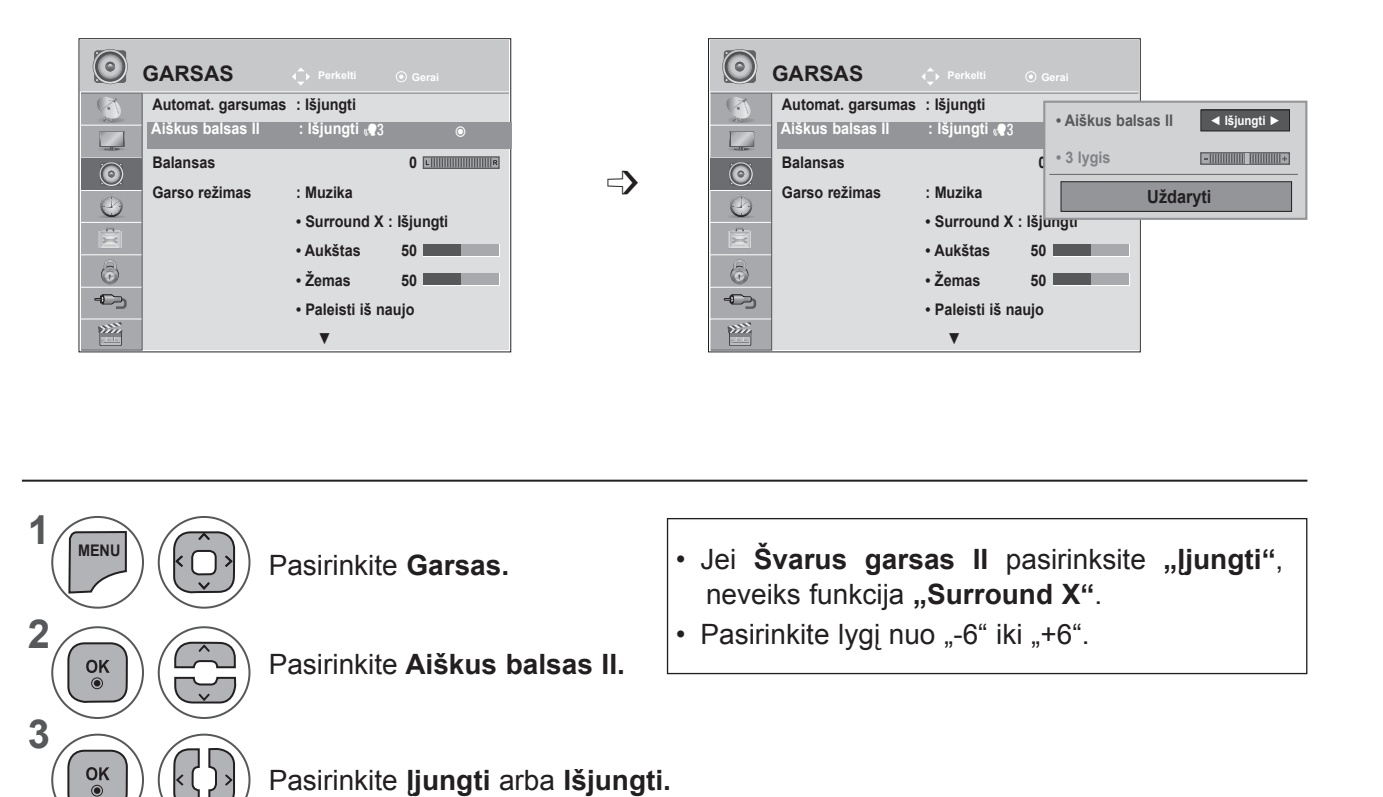

#### Aiškaus balso lygio reguliavimas, pasirenkant "ljungti"

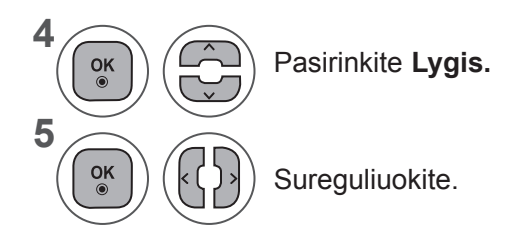

- Mygtuku **MENU** (meniu) arba **EXIT** (išeiti) galite uždaryti meniu langą.
- Grįžti į ankstesnį meniu ekraną galite mygtuku **BACK** (atgal).

### **BALANSAS**

Galima sureguliuoti pageidaujamą iš garsiakalbio sklindančio garso lygį.

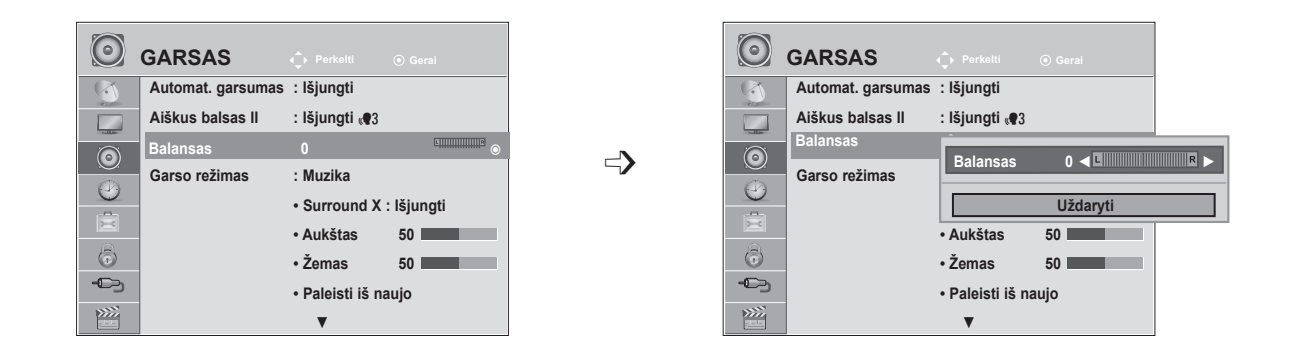

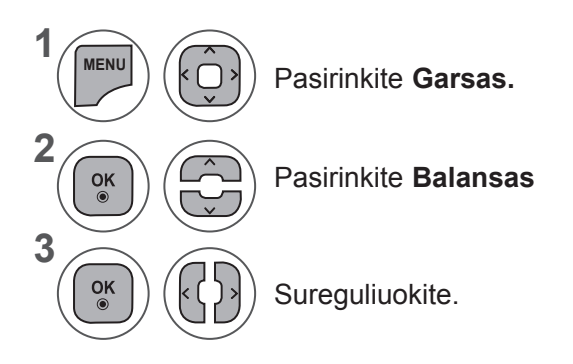

- Mygtuku **MENU** (meniu) arba **EXIT** (išeiti) galite uždaryti meniu langą.
- Grįžti į ankstesnį meniu ekraną galite mygtuku **BACK** (atgal).

### **GARSO VALDYMAS**

#### **IŠANKSTINIAI GARSO NUSTATYMAI – GARSO REŽIMAS**

Galite pasirinkti savo pageidaujamus garso nustatymus: **Įprastas, Muzika, Kinas, Sportas** arba **Žaidimai** bei galite pritaikyti parinktis **Aukštas, Žemas**.

**Garso režimas** leidžia mėgautis geriausia garso kokybe be jokio specialaus reguliavimo, nes televizorius nustato atitinkamas garso parinktis pagal programos turinį.

**Įprastas, Muzikas, Kinas, Sportas** ir **Žaidimai** yra iš anksto nustatyti gamykloje optimaliai garso kokybei užtikrinti.

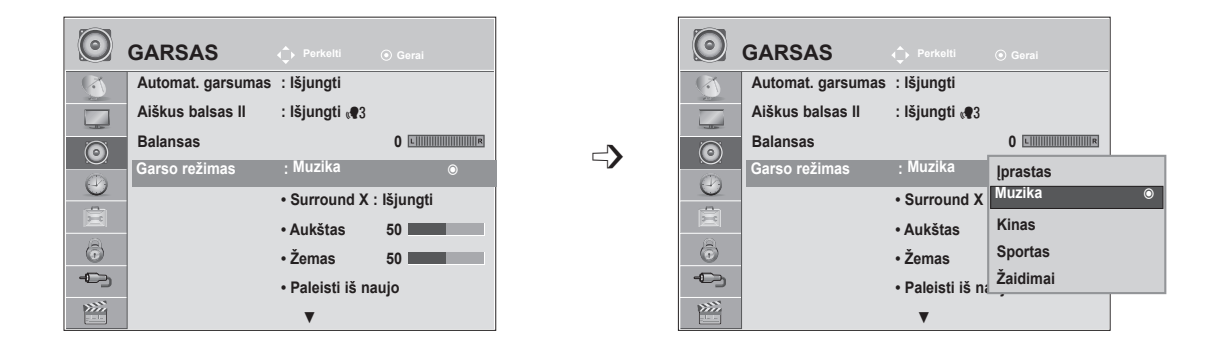

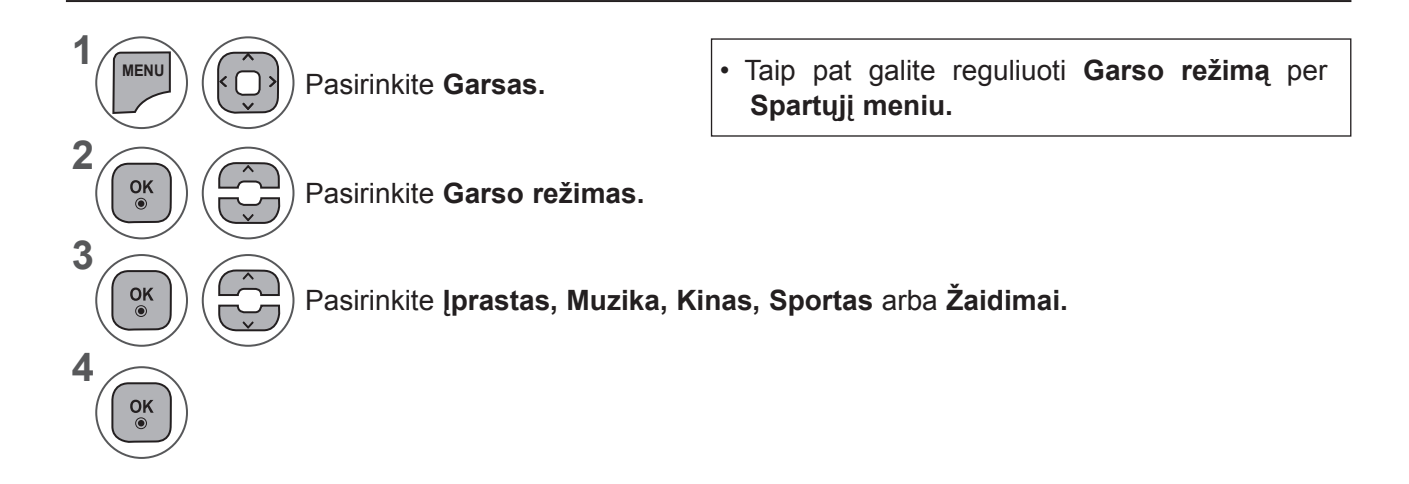

- Mygtuku **MENU** (meniu) arba **EXIT** (išeiti) galite uždaryti meniu langą.
- Grįžti į ankstesnį meniu ekraną galite mygtuku **BACK** (atgal).

### **IŠANKSTINIAI GARSO NUSTATYMAI – NAUDOTOJO REŽIMAS**

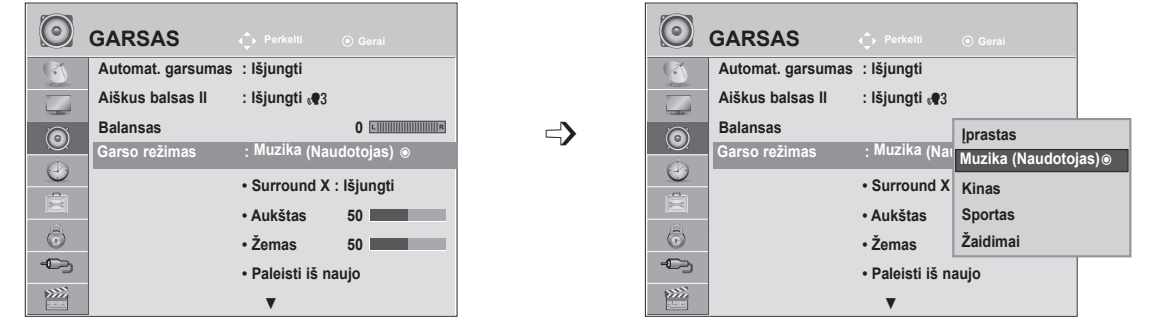

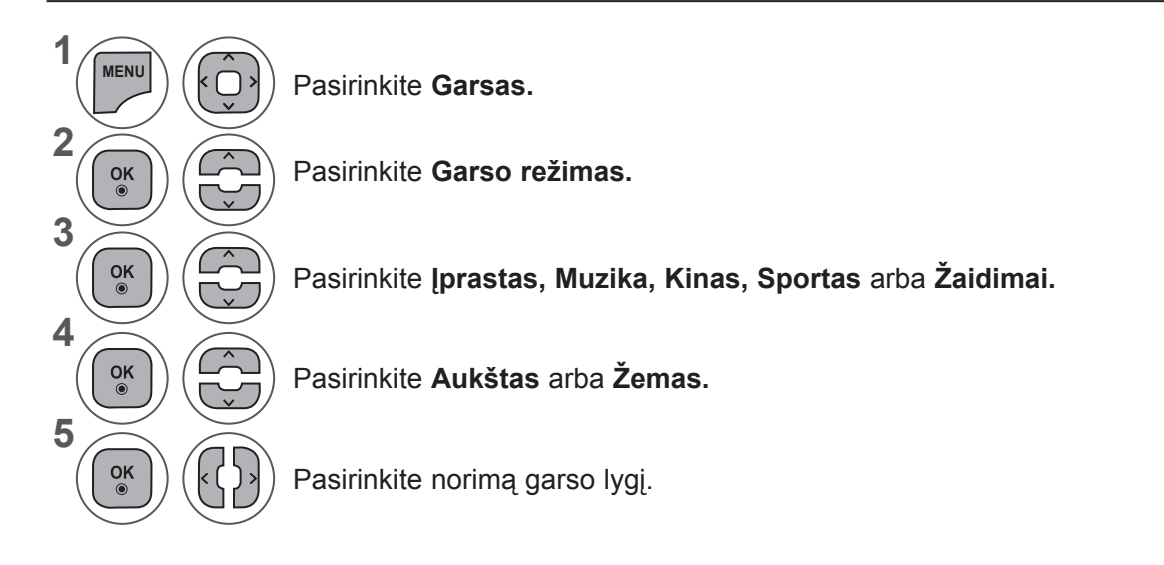

### **Surround X**

Pasirinkite šią parinktį, kad garsas būtų realistiškas. Sustiprinkite garso gilumą ir aiškumą sustiprindami erdvinį ("Surround") efektą.

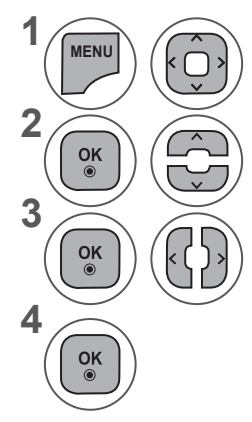

Pasirinkite **Garsas.**

Pasirinkite **Surround X.**

Pasirinkite Į**jungti**  arba **Išjungti**

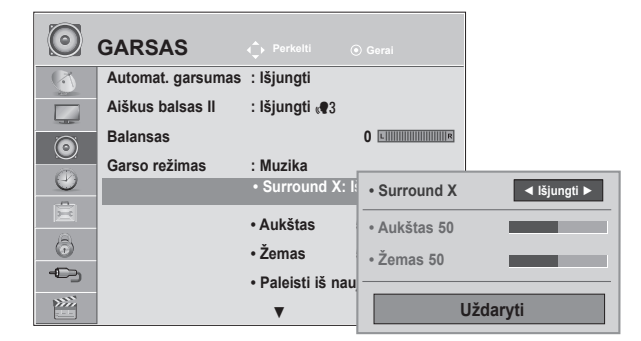

- Mygtuku **MENU** (meniu) arba **EXIT** (išeiti) galite uždaryti meniu langą.
- Grįžti į ankstesnį meniu ekraną galite mygtuku **BACK** (atgal).

### **GARSO VALDYMAS**

### **GARSO ATSTATA**

Pasirinkto garso režimo nustatymai grąžinami į numatytuosius gamyklinius nustatymus.

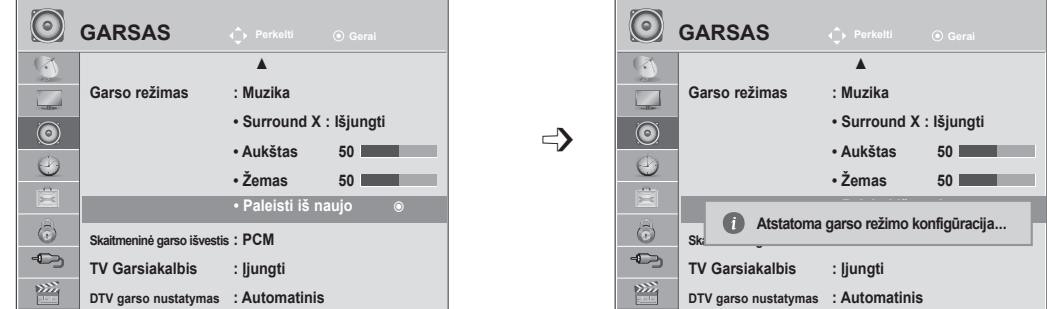

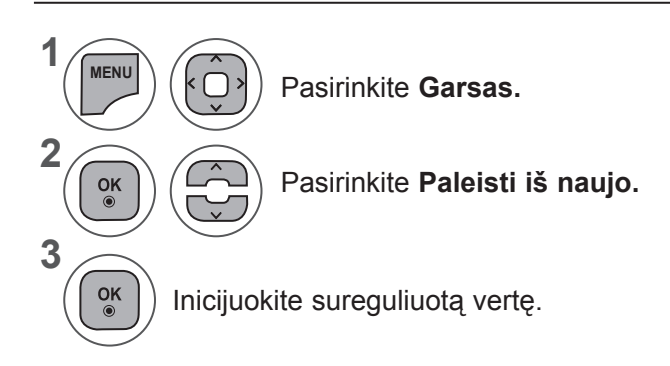

- Mygtuku **MENU** (meniu) arba **EXIT** (išeiti) galite uždaryti meniu langą.
- Grįžti į ankstesnį meniu ekraną galite mygtuku **BACK** (atgal).

## **SKAITMENINĖ GARSO IŠVESTIS**

Ši funkcija įgalina pasirinkti skaitmeninio garso išvestį, kuriai teikiate pirmenybę.

Televizorius gali išvesti "Dolby Digital" signalą tik to kanalo, kuris transliuojamas naudojant "Dolby Digital GARSAS".

Kai yra "Dolby digital", skaitmeninės garso išvesties meniu pasirinkus Automatinis, SPDIF ("Sony" / "Philips" skaitmeninės sąsajos) išvestis nustatoma į "Dolby Digital".

Jei skaitmeninės garso išvesties meniu pasirenkama Automatinis, kai nėra "Dolby digital", SPDIF išvestis bus PCM (Impulso kodo moduliacija).

Net jei ir bus nustatyta ir "Dolby Digital" ir "GARSAS" kanalo, transliuojančio "Dolby Digital GARSAS", kalba, bus leidžiamas tik "Dolby Digital".

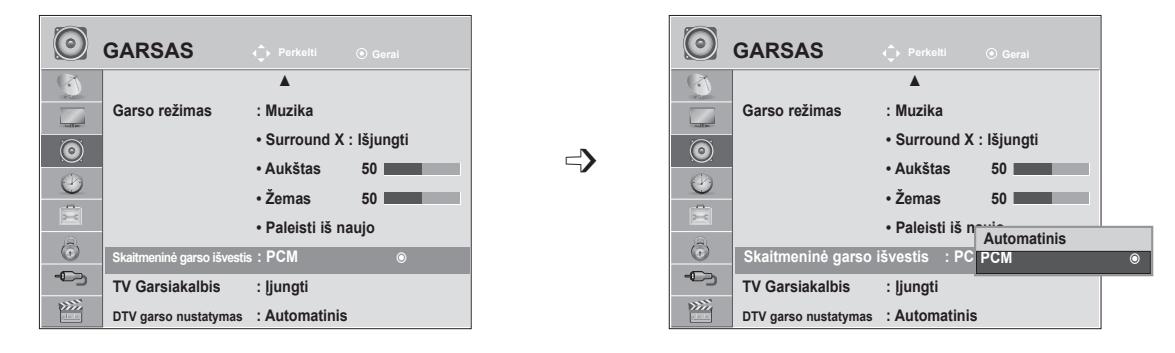

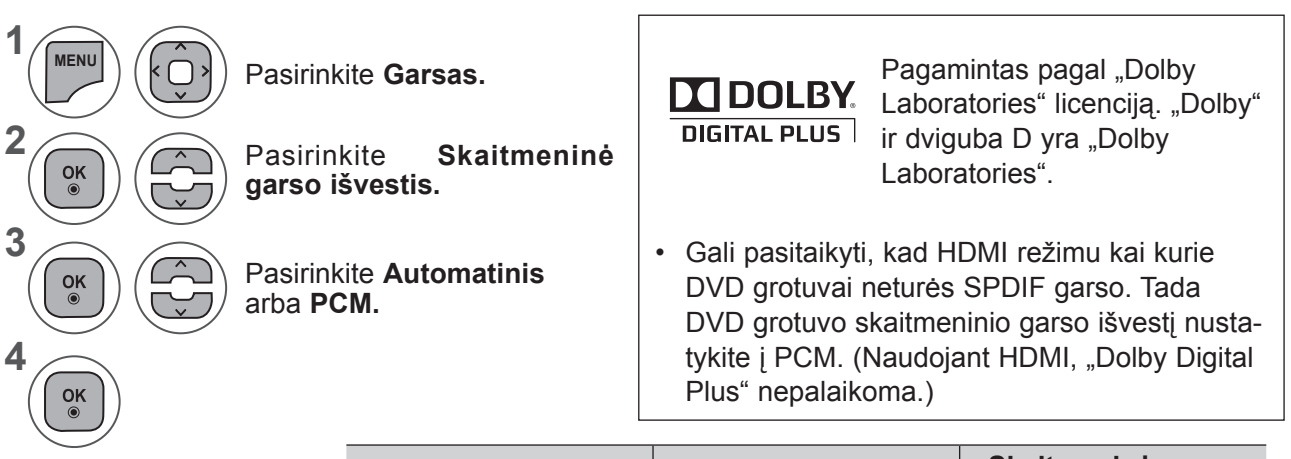

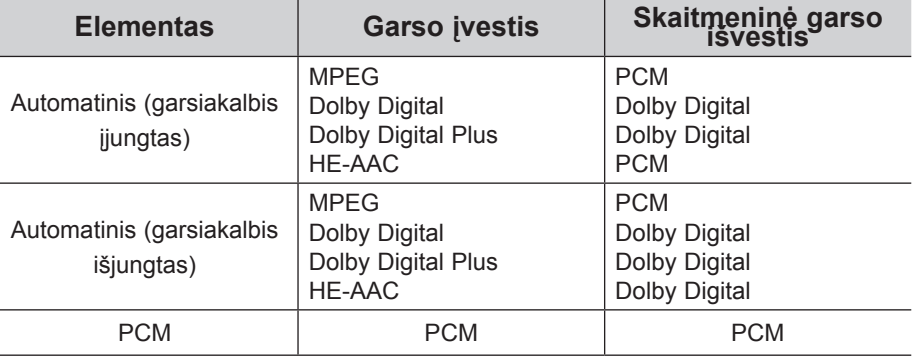

- Mygtuku **MENU** (meniu) arba **EXI**T (išeiti) galite uždaryti meniu langą.
- Grįžti į ankstesnį meniu ekraną galite mygtuku **BACK** (atgal).

### **GARSO VALDYMAS**

### **TV GARSIAKALBIŲ ĮJUNGIMO / IŠJUNGIMO NUSTATYMAS**

Galima reguliuoti vidinį TELEVIZORIAUS garsiakalbį.

Nustačius **AV1, AV2, KOMPONENTAS, RGB** ir **HDMI 1** arba **HDMI** su **HDMI** į **DVI** kabeliu, televizoriaus garsiakalbis gali veikti net tuomet, kai nėra vaizdo signalo.

Jeigu norite pasinaudoti išorine HI-FI stereofonine sistema, išjunkite vidinius TELEVIZORIAUS garsiakalbius.

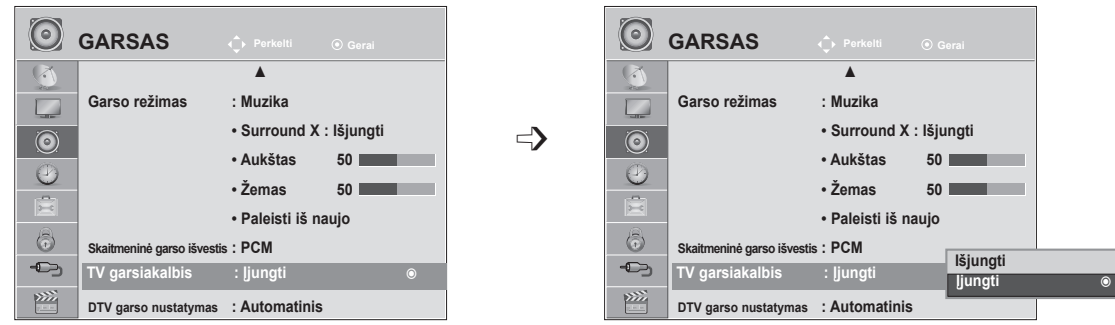

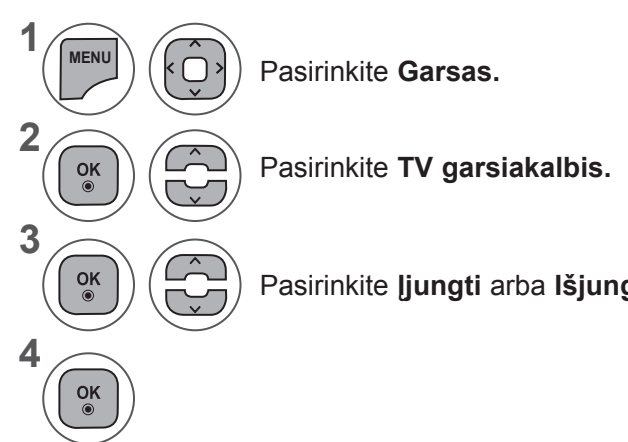

Pasirinkite **Įjungti** arba **Išjungti.**

- Mygtuku **MENU** (meniu) arba EXIT (išeiti) galite uždaryti meniu langą.
- Grįžti į ankstesnį meniu ekraną galite mygtuku **BACK** (atgal).

#### **PASTABA !**

- ► Kai TV garsiakalbis išjungtas, kol veikia "Simplink" namų kinas, garso išvestis automatiškai persijungia į namų kino garsiakalbį, bet kai įjungiamas TV garsiakalbis, garsas persijungia į TV garsiakalbį.
- ► Kai kurie GARSO meniu išjungiami, kai TV garsiakalbis nustatomas į "Išjungti".

### **DTV GARSO NUSTATYMAS (TIK SKAITMENINIU REŽIMU)**

Kai įvesties signalas susidaro iš skirtingų garso tipų, dėl šios funkcijos galėsite pasirinkti pageidaujamą garso tipą.

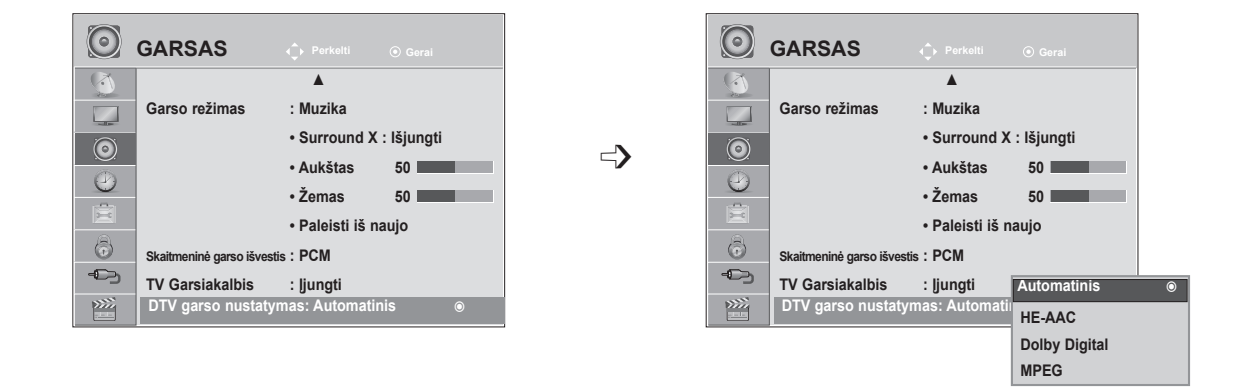

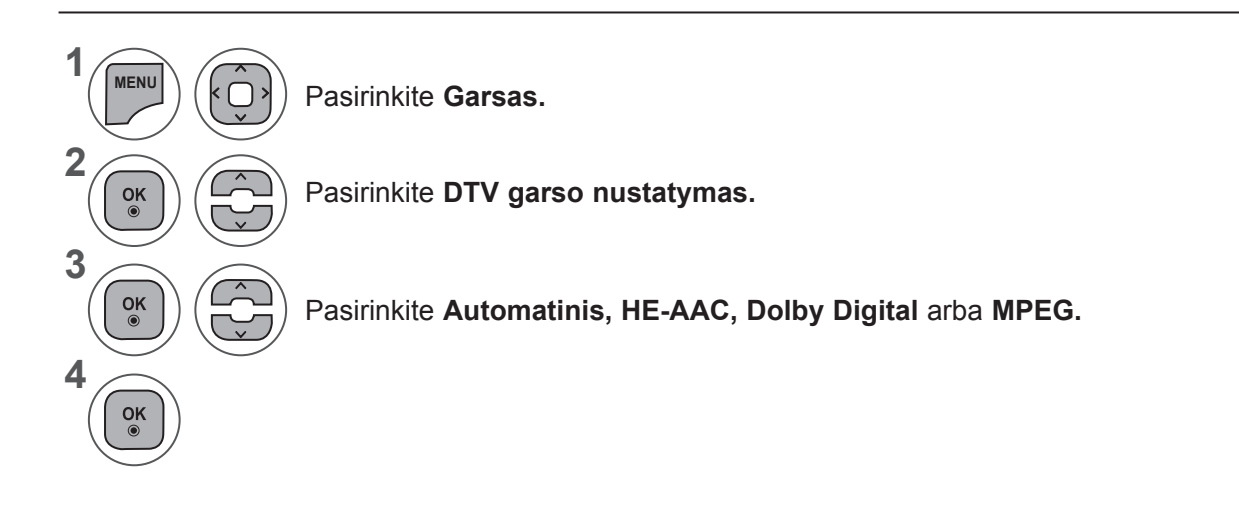

- Mygtuku **MENU** (meniu) arba **EXIT** (išeiti) galite uždaryti meniu langą.
- Grįžti į ankstesnį meniu ekraną galite mygtuku **BACK** (atgal).
- **• Automatinis:** automatiškai iš eilės išveda **HE - AAC ► Dolby Digital ► MPEG.**
- **• HE AAC**, **Dolby Digital, MPEG**: leidžia naudotojams pasirinkti pageidaujamą garso tipą. Jei pasirenkamas **MPEG**, visada bus išvedamas MPEG. Jei **MPEG** nepalaikomas, iš eilės bus pasirenkami **HE - AAC** ir **Dolby Digital**.
- Žr. 100 psl. (Įgarsinimo kalbos pasirinkimas)

### **GARSO VALDYMAS**

### **I/II**

#### **Stereo / Dvejopas priėmimas (tik analoginiu režimu)**

Pasirinkus programą, stoties garso informacija parodoma kartu su programos numeriu ir stoties pavadinimu.

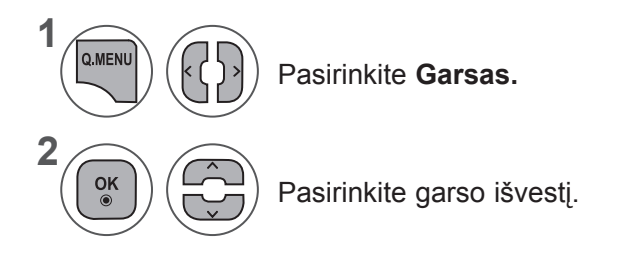

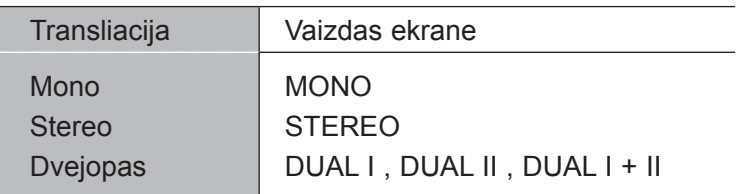

#### ■ Monofoninio garso pasirinkimas

Jei stereofoninis signalas priimant stereofoninį garsą yra silpnas, galite perjungti jį į monofoninį garsą. Priimant monofoninį garsą, garsas tampa aiškesnis.

#### ■ **Kalbos pasirinkimas dvejopam kalbos transliavimui**

Jei programa gali būti gaunama dviem kalbomis (dvejopa kalba), galite perjungti į DUAL I, DUAL II arba DUAL I+II.

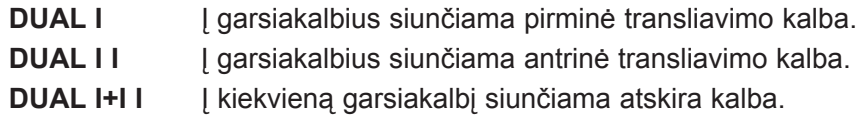

#### **NICAM priėmimas (tik analoginiu režimu)**

Jeigu jūsų televizorius yra su NICAM priėmimo imtuvu, galima priimti itin aukštos kokybės NICAM technologijos atkuriamą skaitmeninį garsą.

Garso išvestį galima pasirinkti pagal priimamos transliacijos tipą.

Kai priimamas **NICAM monofoninis** garsas, galima rinktis **NICAM MONO** arba **MONO.** 1

**Kai priimamas NICAM stereofoninis** garsas, galima rinktis **NICAM STEREO** arba **MONO. Jeigu stereofoninis signalas silpnas, perjunkite į MONO.**

**Kai gaunamas NICAM dual**, galite pasirinkti **NICAM DUAL I, NICAM DUAL II** arba **NICAM DUAL I+II** arba **MONO.**

#### **Garsiakalbio garso stiprumo pasirinkimas**

AV, Component (Komponentas), RGB ir HDMI režimuose galima pasirinkti kairiojo ir dešiniojo garsiakalbių transliuojamą garsą.

Pasirinkite garso išvestį.

2

3

- **L+R**: garso signalas iš garso įvesties L siunčiamas į kairįjį garsiakalbį, o garso signalas iš garso įvesties R – į dešinįjį garsiakalbį.
- **L+L**: garso signalas iš garso įvesties L siunčiamas į kairįjį ir dešinįjį garsiakalbius.
- **R+R**: garso signalas iš garso įvesties R siunčiamas į kairįjį ir dešinįjį garsiakalbius.

## **LAIKO NUSTATYMAS**

## **LAIKRODŽIO NUSTATYMAS**

Laikrodis nustatomas automatiškai, kai gauna skaitmeninį signalą. (Laikrodį nustatyti rankiniu būdu galima tik kai nėra DTV signalo).

Turite teisingai nustatyti laiką prieš naudodami laikmačio įjungimo / išjungimo funkciją.

Pasirinkus laiko juostos miestą, televizoriaus laikas nustatomas remiantis laiko perėjimo informacija pagal laiko juostą ir GMT (Grinvičo laiką), kuris gaunamas su transliacijos signalu, ir laikas automatiškai nustatomas skaitmeniniu signalu.

Nustačius laikrodį DTV režimu laiko keisti negalima, tačiau jei laiko zonoje esantis miesto pavadinimas pakeičiamas į perėjimą, laiką galima keisti po 1 valandą.

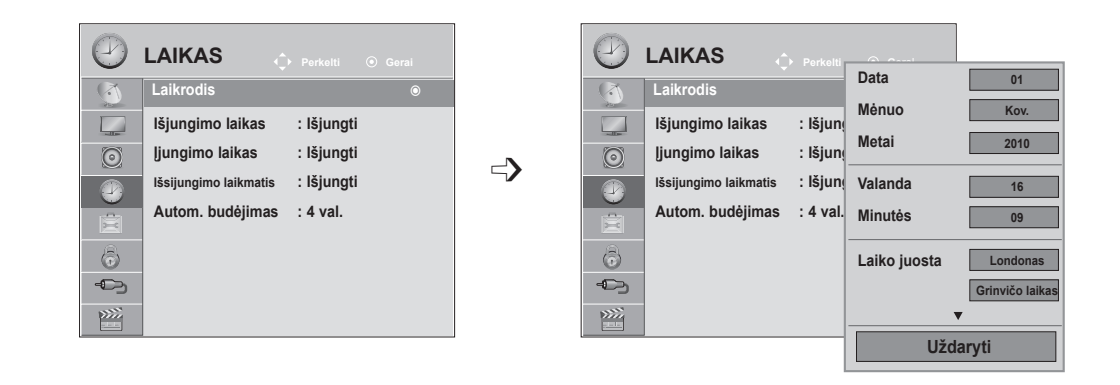

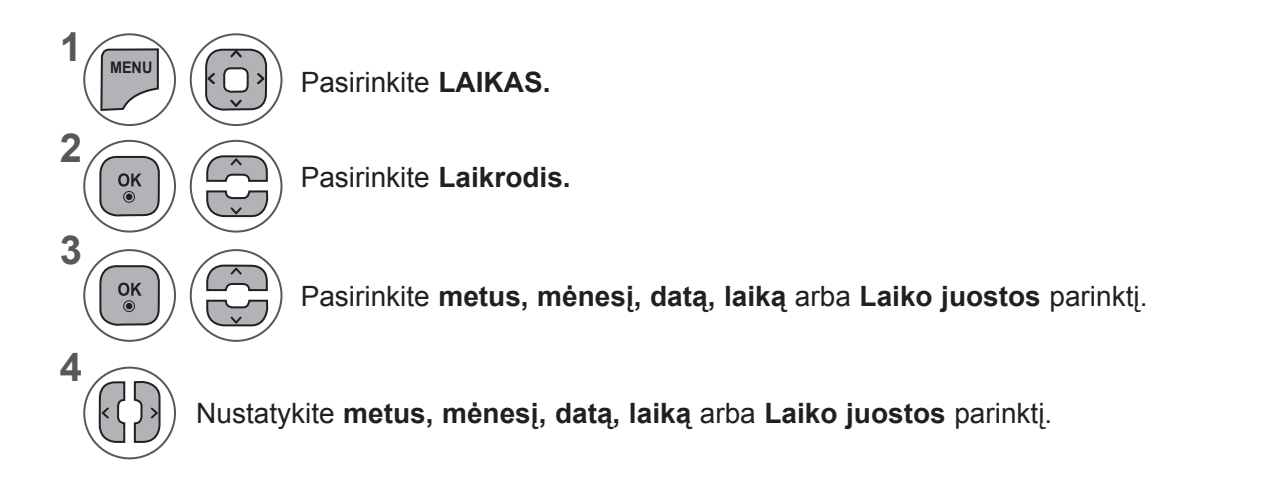

- Mygtuku **MENU** (meniu) arba **EXIT** (išeiti) galite uždaryti meniu langą.
- Grįžti į ankstesnį meniu ekraną galite mygtuku **BACK** (atgal).

## **AUTOMATINIO ĮJUNGIMO / IŠJUNGIMO LAIKO NUSTATYMAS**

Išjungimo funkcija automatiškai perjungia televizorių į budėjimo režimą nustatytu laiku. Praėjus dviem valandoms po automatiško TELEVIZORIAUS įsijungimo, jis bus automatiškai perjungtas į budėjimo režimą, jeigu nebus paspaustas kuris nors mygtukas.

Išjungimo laiko funkcija pakeičia įjungimo laiko funkciją, jei abi nustatytos tam pačiam laikui. TV turi būti budėjimo režime, kad veiktų įjungimo laiko funkcija.

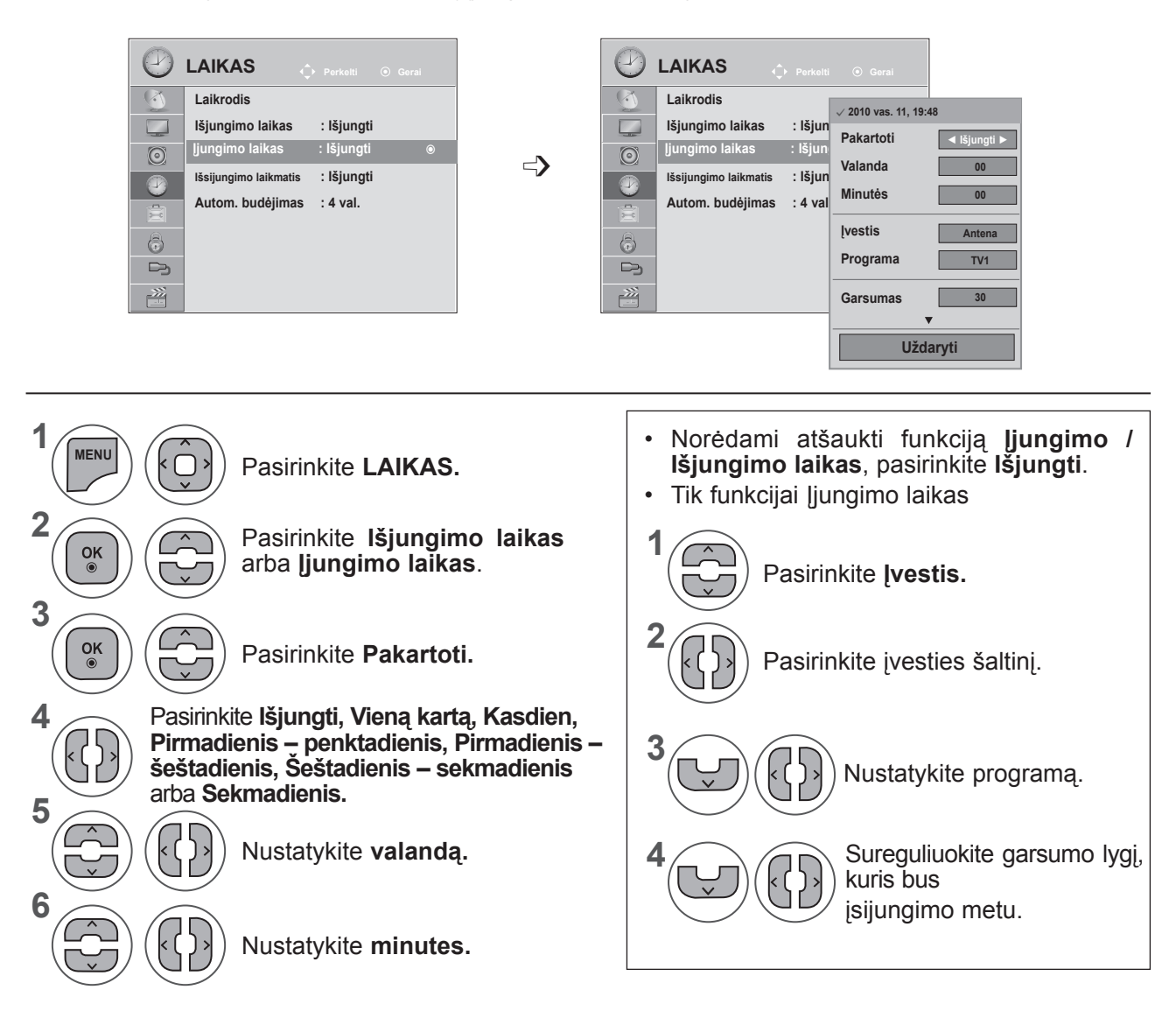

- Mygtuku **MENU** (meniu) arba **EXIT** (išeiti) galite uždaryti meniu langą.
- Grįžti į ankstesnį meniu ekraną galite mygtuku **BACK** (atgal).

## **LAIKO NUSTATYMAS**

## **IŠSIJUNGIMO LAIKMAČIO NUSTATYMAS**

Prieš eidami miegoti galite nesirūpinti, kas išjungs televizorių. Savaiminio išsijungimo laikmatisautomatiškai išjungia televizorių praėjus nustatytam laikui.

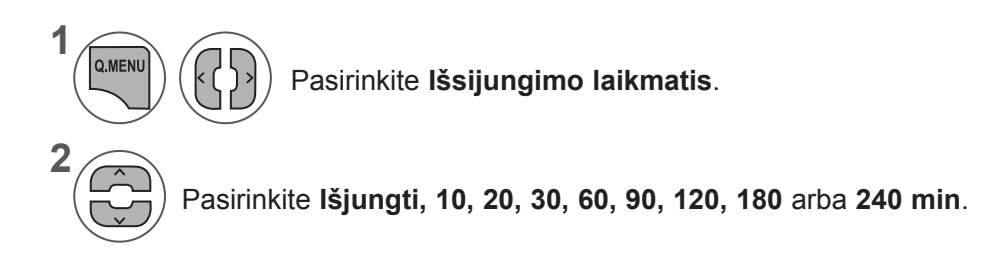

- Jeigu nustatę laikmatį televizorių išjungsite, nustatytasis išsijungimo laikmatis bus atšauktas.
- Taip pat galite reguliuoti funkciją **Išsijungimo laikmatis** per meniu **LAIKAS**.

## **AUTOMATINIO BUDĖJIMO NUSTATYMAS**

Jei įjungus autom. budėjimo funkciją nepaspaudžiamas joks mygtukas, televizorius automatiškai persijungia į budėjimo režimą.

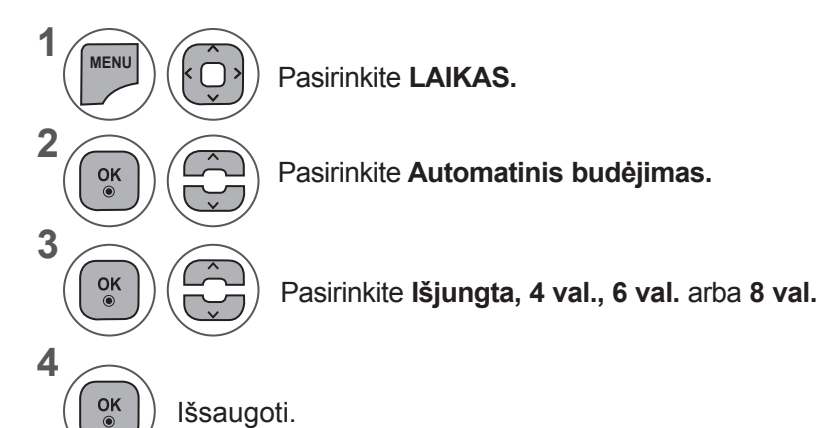

#### **PASTABA !**

- ►Ši funkcija neveikia parduotuvės demonstraciniu režimu ar atnaujinant programinę įrangą.
- ► Ši funkcija neveikia RGB-PC / HDMI-PC režimais.

# **PARINKČIŲ NUSTATYMAS**

### **EKRANO MENIU KALBA / ŠALIES PASIRINKIMAS**

Pirmą kartą įjungus televizorių, jo ekrane atsiranda įdiegimo vedlio meniu.

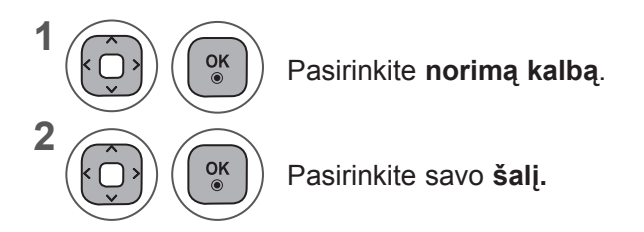

**• Jei norite keisti nustatytą kalbą / šalį**

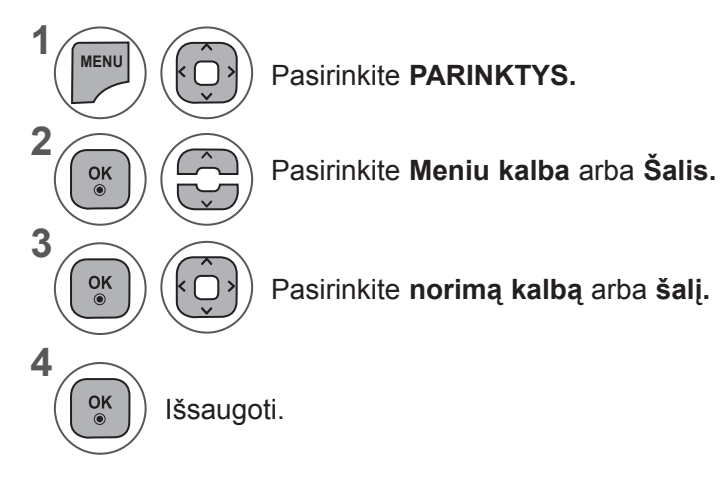

• Kai pasirinkta šalis yra Prancūzija, slaptažodis yra ne "0", "0", "0", "0", o "1", "2,  $.3^{\circ}$ .  $.4^{\circ}$ .

- Mygtuku **MENU** (meniu) arba **EXIT** (išeiti) galite uždaryti meniu langą.
- Grįžti į ankstesnį meniu ekraną galite mygtuku **BACK** (atgal).

#### **PASTABA !**

- ►Jeigu nebaigėte **Įdiegimo vedlio** nustatymo paspausdami **RETURN** (atgal) arba jeigu OSD (ekrane rodomo meniu) laikas pasibaigė, kiekvieną kartą įjungus televizorių bus nuolat parodomas įdiegimo meniu, kol nepabaigsite televizoriaus nustatymo.
- ►Jei pasirinksite neteisingą šalį, teletekstas ekrane gali būti rodomas klaidingai, ir ta pati problema gali iškilti veikiant teletekstui.
- ►CI (bendrosios sąsajos) funkcija gali neveikti, tai priklauso nuo konkrečioje šalyje naudojamų transliavimo parametrų.
- ►DTV režimo valdymo mygtukai gali neveikti pagal šalies transliavimo parametrus.
- ►Šalyje, kurioje nėra nustatytų skaitmeninės transliacijos taisyklių, priklausomai nuo skaitmeninės transliacijos aplinkybių, gali neveikti kai kurios DTV funkcijos.
- ►Šalies nustatymas "UK" turi būti įjungiamas tik Jungtinėje Karalystėje.
- ► Jei šalies parametras nustatytas kaip "–", Europos žemės / kabelio skaitmeninės standartinės transliacijos programos prieinamos, bet kai kurios DTV funkcijos gali neveikti tinkamai.

## **PARINKČIŲ NUSTATYMAS**

## **KALBOS PASIRINKIMAS (TIK SKAITMENINIU REŽIMU)**

Garso funkcija leidžia pasirinkti pageidaujamą kalbą.

Jeigu garsas pasirinktąja kalba netransliuojamas, tuomet bus naudojama numatytoji kalba.

Naudokite subtitrų funkciją, kai transliuojama dviem ar daugiau kalbų. Jeigu pasirinkta kalba subtitrai netransliuojami, jie bus rodomi numatytąja kalba.

Kai jūsų pasirinkta kalba nepalaikoma kaip pirminė garso ir subtitrų kalba, galite pasirinkti antrinę kalbą.

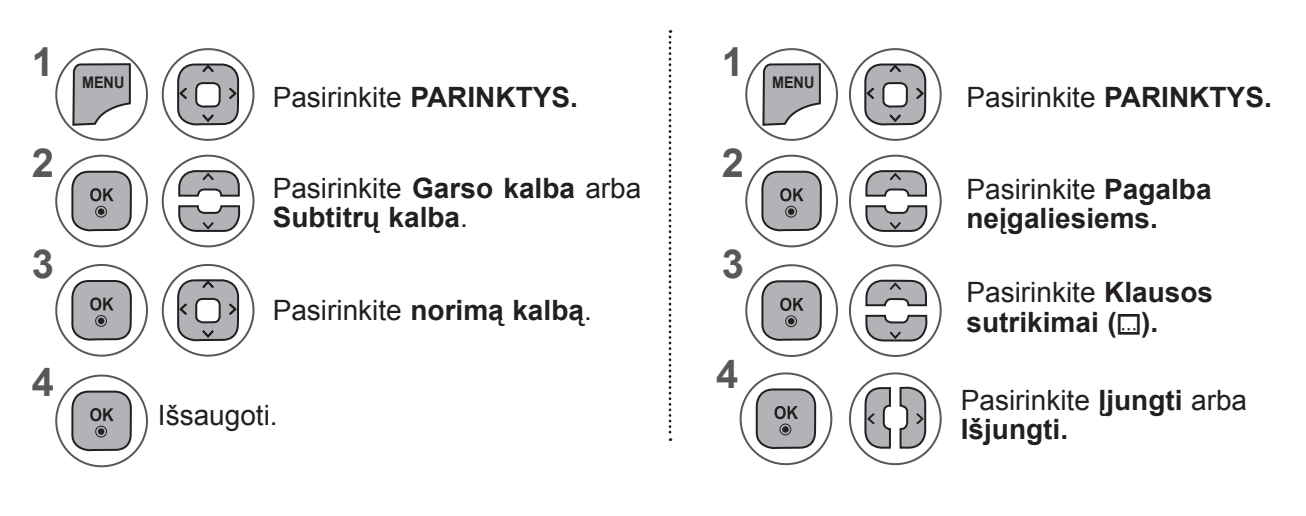

• Grįžti į ankstesnį meniu ekraną galite mygtuku **BACK** (atgal).

#### **< Garso kalbos pasirinkimas >**

**►**Kai transliuojama viena ar daugiau garso kalbų, galite pasirinkti garso kalbą.

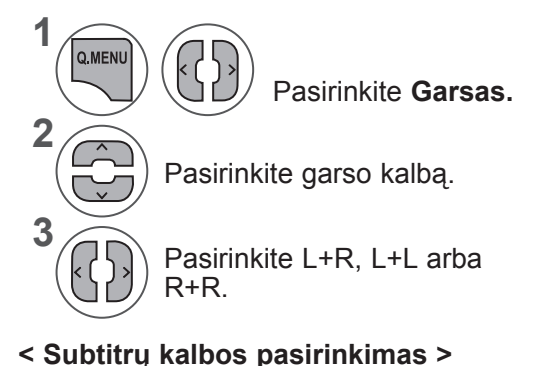

- **►**Kai transliuojama viena ar daugiau subtitrų kalbų, galite pasirinkti garso kalbą nuotolinio valdymo mygtuku **SUBTITLE** (subtitrai).
- **►**Paspauskiteꕌꕍ mygtuką subtitrų kalbai pasirinkti.

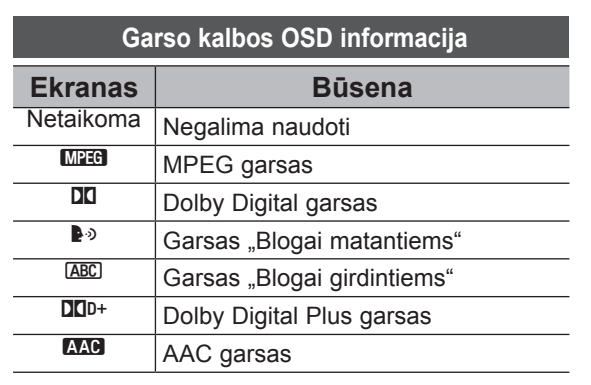

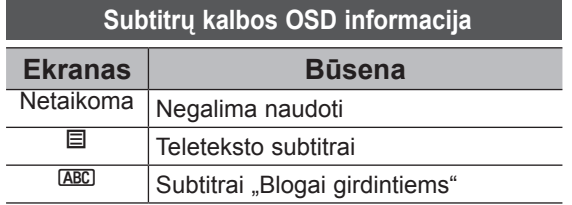

- Garsą / subtitrus galima pasirinkti paprasčiau, skaičiais nuo 1 iki 3, kuriuos transliuoja paslaugų tiekė- jas.
- Pasirinkus papildomas garso funkcijas (Garsas "Blogai matantiems ar girdintiems"), garsiau girdėsis pagrindinė garso dalis.

## **GARSO TIPAS (TIK SKAITMENINIU REŽIMU)**

Ši funkcija skirta akliesiems. Ji be pagrindinio garso dar apibūdina ir esamą situaciją televizoriaus programoje.

Kai pasirenkama ļjungti garso apibūdinimą, pagrindinis garsas ir Garso tipas teikiami tik programoms, kurios turi Garso tipą.

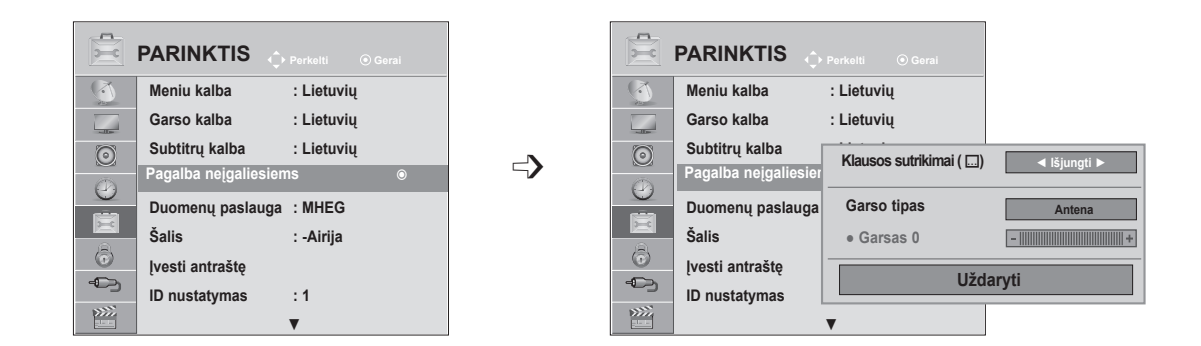

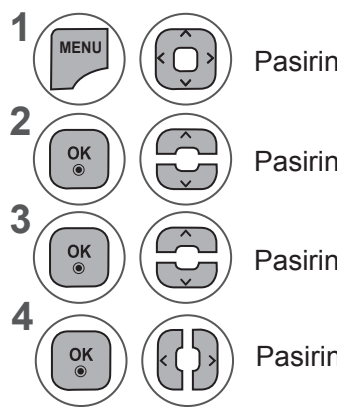

Pasirinkite **PARINKTYS.**

Pasirinkite **Pagalba neįgaliesiems.**

Pasirinkite **Garso tipas.**

Pasirinkite **Įjungti** arba **Išjungti.**

#### Garso apibūdinimo reguliavimas, pasirenkant "ljungti"

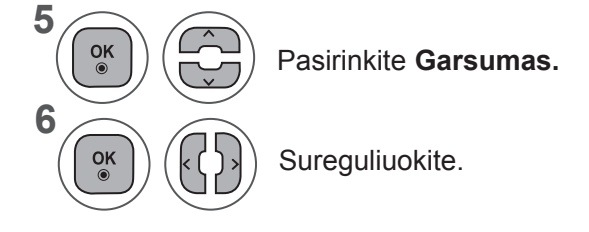

- Mygtuku **MENU** (meniu) arba **EXIT** (išeiti) galite uždaryti meniu langą.
- Grįžti į ankstesnį meniu ekraną galite mygtuku **BACK** (atgal).

## **PARINKČIŲ NUSTATYMAS**

## **DUOMENŲ PASLAUGOS**

( Šis meniu veikia tik Airijoje. )

Ši funkcija leidžia naudotojui pasirinkti **MHEG (skaitmeninio teleteksto)** ir **teleteksto**, jei abi parinktys galimos vienu metu.

Jeigu yra tik viena iš jų, įgalinama **MHEG** arba **Teletext**, nepaisant jūsų pasirinkimo.

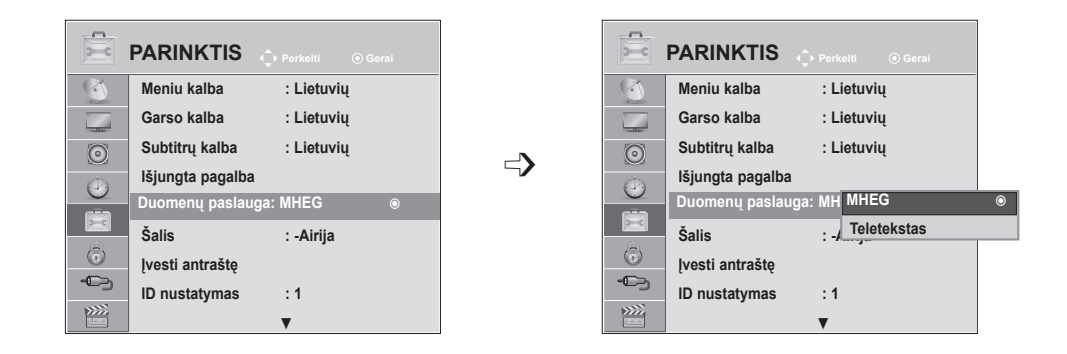

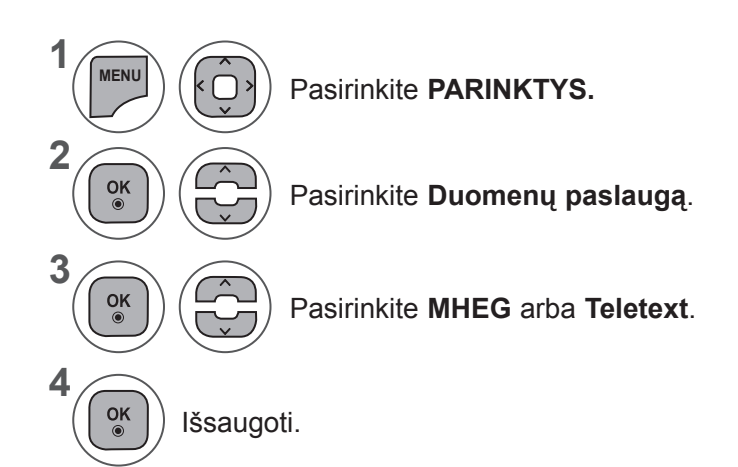

- Mygtuku **MENU** (meniu) arba **EXIT** (išeiti) galite uždaryti meniu langą.
- Grįžti į ankstesnį meniu ekraną galite mygtuku **BACK** (atgal).

## **ĮVESTI ANTRAŠTĘ**

Parenka žymą kiekvienam įvesties šaltiniui.

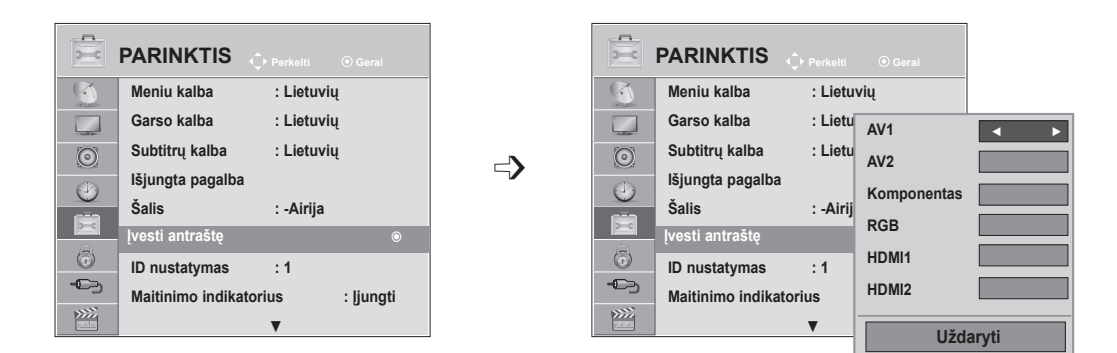

Jei norite naudoti HDMI-PC režimą, turite nustatyti įvesties antraštę ties PC režimu. (Žr. į pavyzdį žemiau)

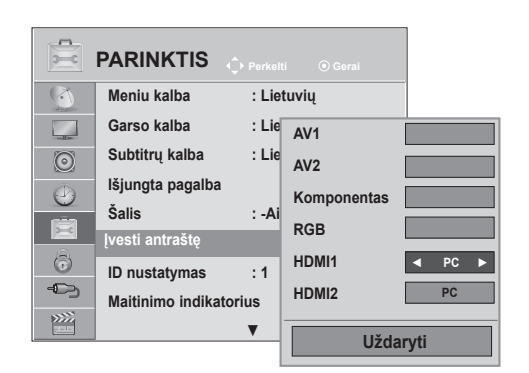

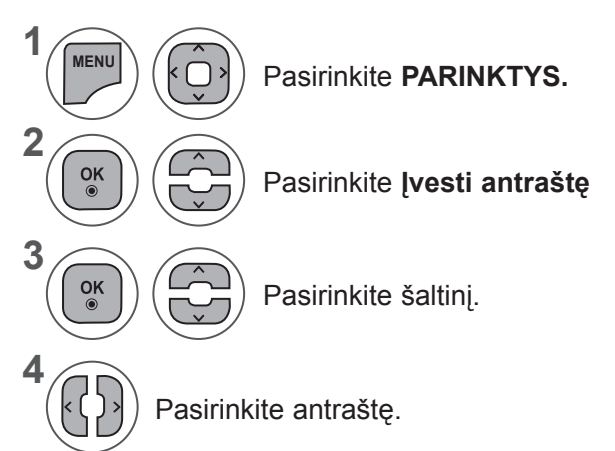

- Mygtuku **MENU** (meniu) arba **EXIT** (išeiti) galite uždaryti meniu langą.
- Grįžti į ankstesnį meniu ekraną galite mygtuku **BACK** (atgal).

## **PARINKČIŲ NUSTATYMAS**

### **MAITINIMO INDIKATORIUS**

Pasirinkite maitinimo indikatorių įjungti arba išjungti.

#### **Maitinimo indikatorius įjungtas**

- Įprastinis režimas: šviečia mėlynas diodas.
- Išjungimo režimas: diodas nešviečia.

#### **Maitinimo indikatorius išjungtas.**

- Įprastinis režimas: mėlynas diodas nešviečia.
- Išjungimo režimas: diodas nešviečia.

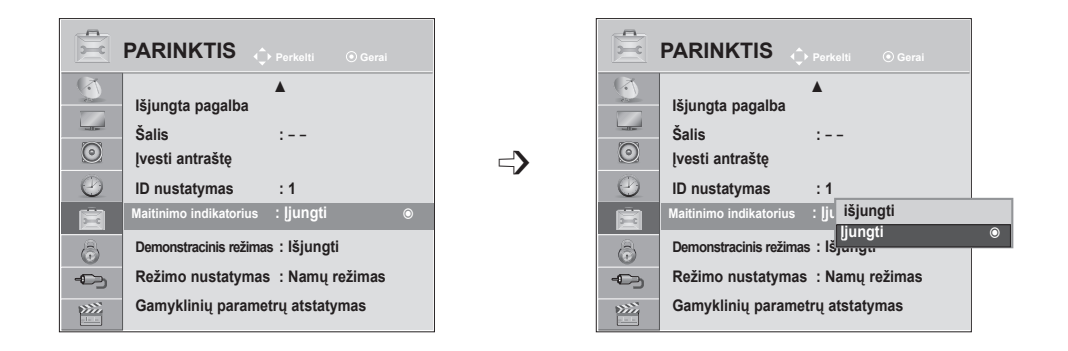

**1 MENU** Pasirinkite **PARINKTYS. 2**  $\frac{OK}{\odot}$ Pasirinkite **Maitinimo indikatorius. 3**  $\frac{OK}{2}$ Pasirinkite **Įjungti** arba **Išjungti. 4**  $\frac{OK}{2}$ 

- Mygtuku **MENU** (meniu) arba **EXIT** (išeiti) galite uždaryti meniu langą.
- Grįžti į ankstesnį meniu ekraną galite mygtuku **BACK** (atgal).

## **DEMONSTRACINIS REŽIMAS**

Rodyti demonstraciją, kuri paaiškina įvairius šio TELEVIZORIAUS logotipus.

Negalima naudoti **Demonstracinio režimo**, jei nustatytas **Namų režimas.**

**Kai įjungtas režimas Parduotuvėje, demonstracinis režimas**, režimas automatiškai nustatomas į "**Įjungti**".

Kai **Demonstracinis režimas** nustatomas į **Išjungti**, kai veikia **režimas Parduotuvėje**, Demonstracinis režimas neleidžiamas, ir ekranas nustatomas iš naujo.

Veikdamas **Demonstraciniu režimu**, po 5 minutės televizorius automatiškai nustatomas iš naujo.

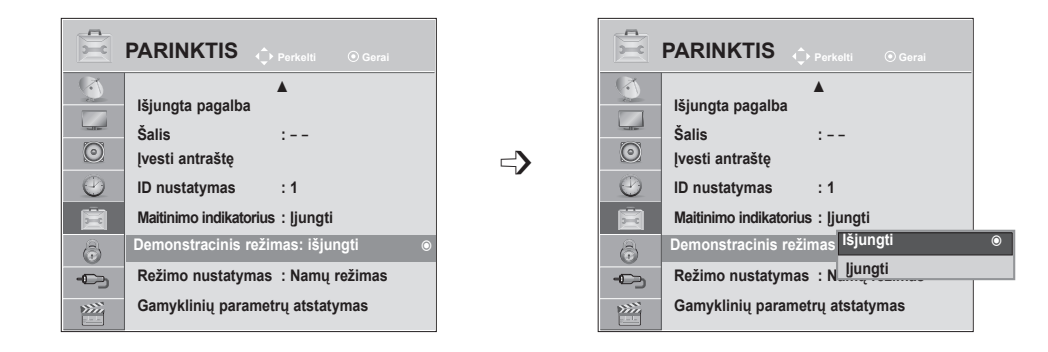

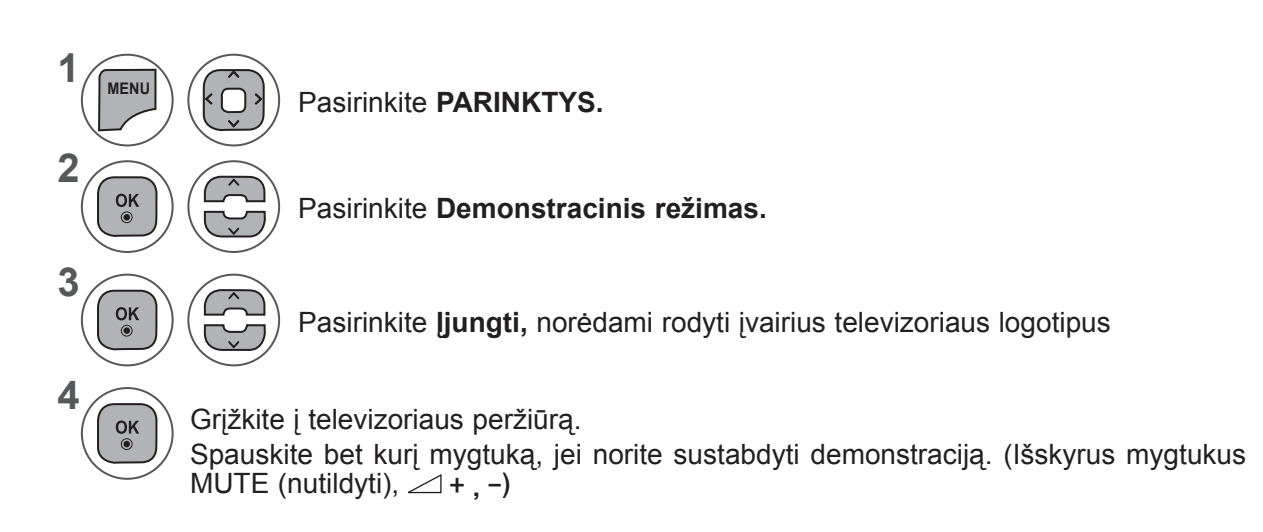

- Mygtuku **MENU** (meniu) arba **EXIT** (išeiti) galite uždaryti meniu langą.
- Grįžti į ankstesnį meniu ekraną galite mygtuku **BACK** (atgal).

## **PARINKČIŲ NUSTATYMAS**

## **REŽIMO NUSTATYMAS**

Rekomenduojame nustatyti televizorių į "Namų režimą", kad matytumėte geriausiai namų aplinkai pritaikytą vaizdą.

Režimas "Parduotuvėje" yra optimalus nustatymas parduotuvės aplinkai.

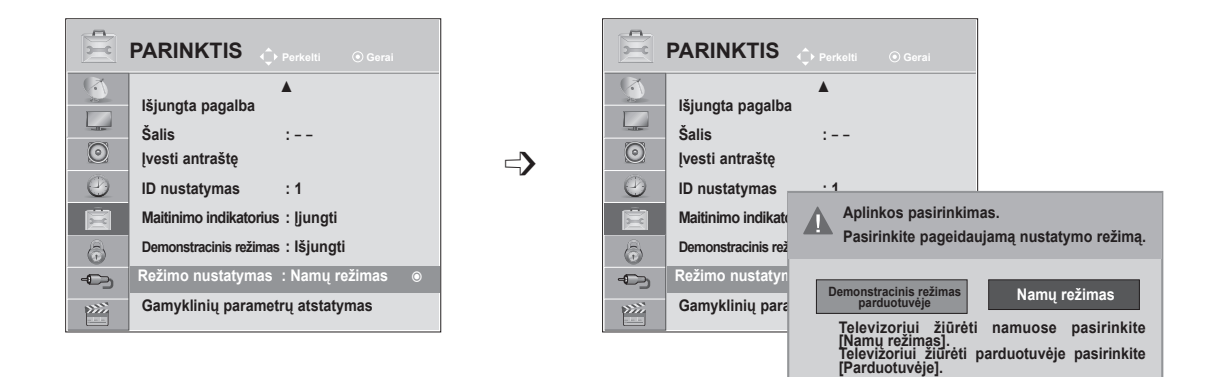

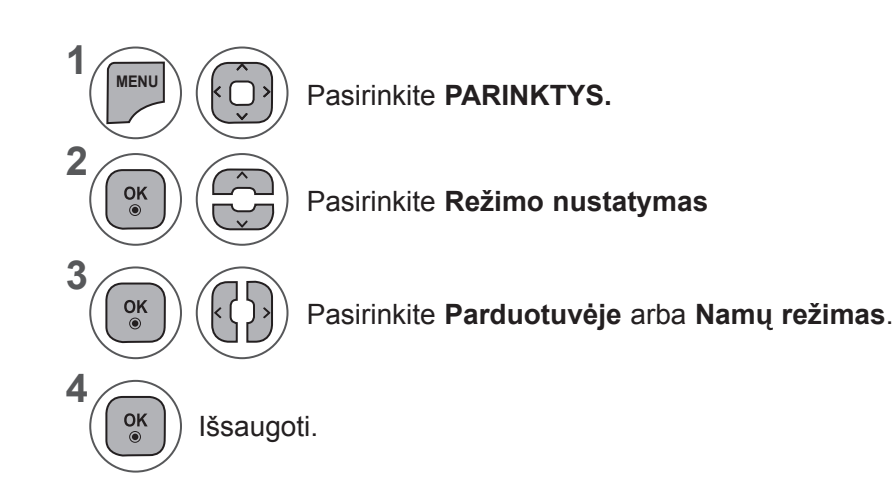

- Mygtuku **MENU** (meniu) arba **EXIT** (išeiti) galite uždaryti meniu langą.
	- Grįžti į ankstesnį meniu ekraną galite mygtuku **BACK** (atgal).

### **INICIACIJA (ORIGINALIŲJŲ GAMYKLINIŲ PARAMETRŲ NUSTATYMAS)**

Ši funkcija inicijuoja visus nustatymus.

Tačiau negalima inicijuoti ꕋ **Dienos** ir ꕋ **Nakties** nustatymų **Vaizdo režime**. Inicializuoti naudinga, kai išvykstate į kitą miestą ar valstybę. Kai gamykliniai parametrai atstatomi, turite iš naujo paleisti iniciacijos sąranką.

Kai meniu **Užrakinti sistemą** yra "**Įjungti**", atsiranda žinutė su prašymu įvesti slaptažodį.

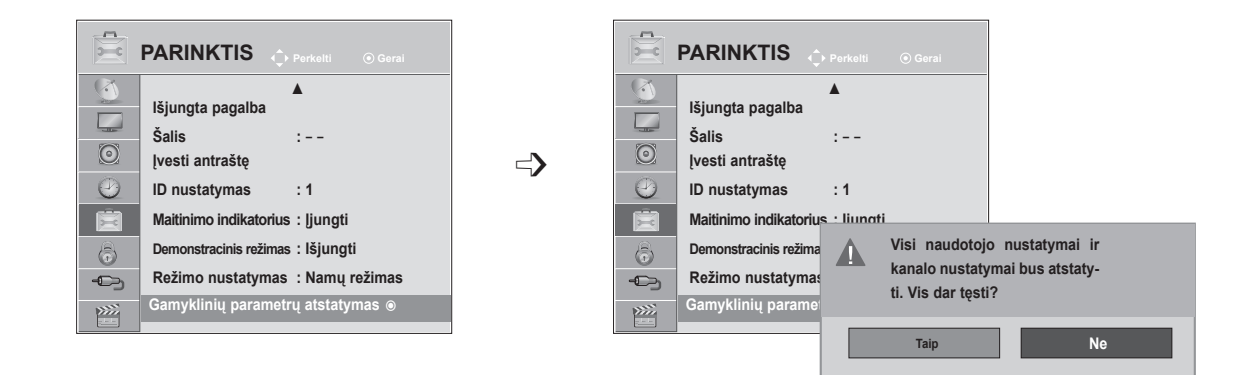

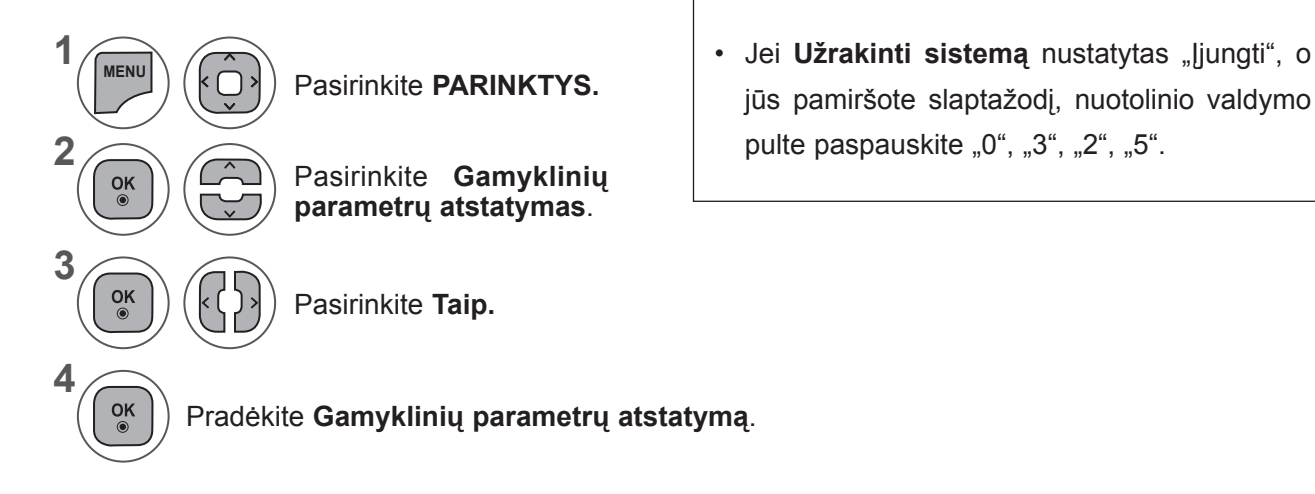

- Mygtuku **MENU** (meniu) arba **EXIT** (išeiti) galite uždaryti meniu langą.
- Grįžti į ankstesnį meniu ekraną galite mygtuku **BACK** (atgal).

# **TĖVŲ KONTROLĖ / REITINGAI**

### **SLAPTAŽODŽIO NUSTATYMAS IR SISTEMOS UŽRAKINIMAS**

lveskite slaptažodį, nuotolinio valdymo pultelyje paspauskite "0", "0", "0", "0". Kai pasirinkta šalis yra Prancūzija, slaptažodis yra ne "0", "0", "0", "0", o "1", "2, "3", "4". Kai pasirinkta šalis yra Prancūzija, negalima nustatyti slaptažodžio "0", "0", "0", "0".

Jei kanalas blokuojamas, įveskite slaptažodį, kad atblokuotumėte jį laikinai.

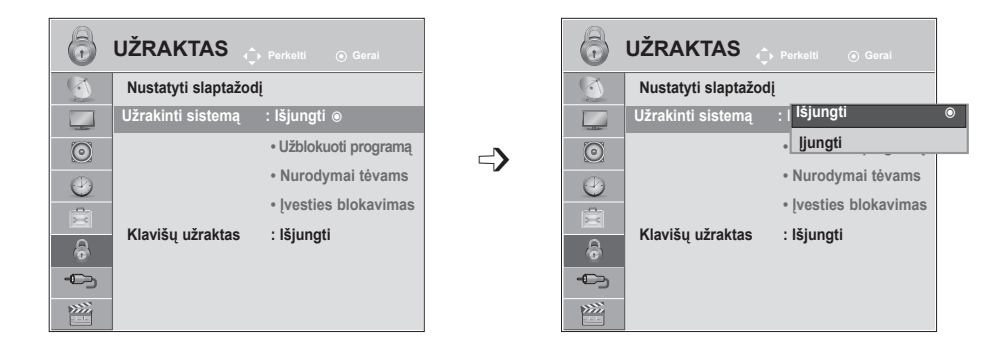

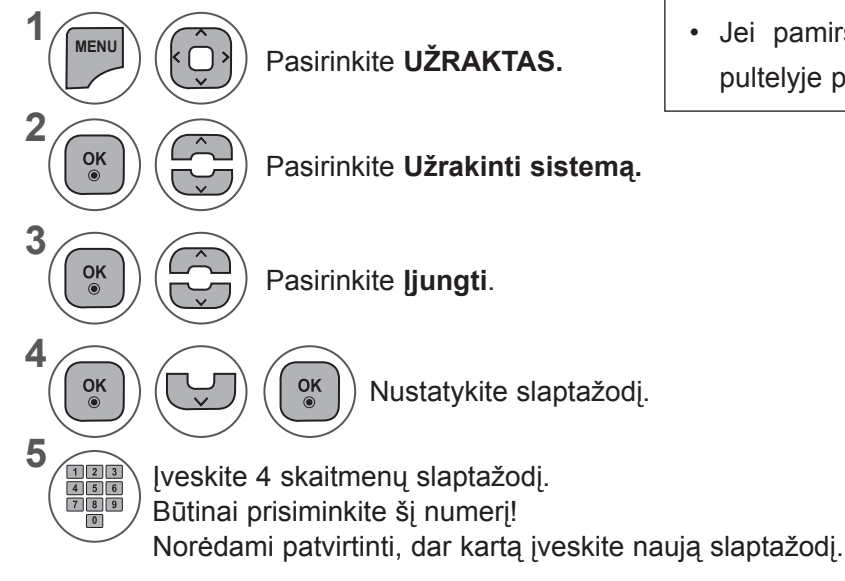

• Jei pamiršote slaptažodį, nuotolio valdymo pultelyje paspauskite "0", "3", "2", "5".

- Mygtuku **MENU** (meniu) arba **EXIT** (išeiti) galite uždaryti meniu langą.
- Grįžti į ankstesnį meniu ekraną galite mygtuku **BACK** (atgal).
## **PROGRAMOS UŽBLOKAVIMAS**

Užblokuoja bet kokias programas, kurių nenorite žiūrėti arba nenorite, kad žiūrėtų jūsų vaikai.

Ši funkcija prieinama, nustačius Užrakinti sistemą "ljungti".

Norėdami žiūrėti mokamą programą, įveskite slaptažodį.

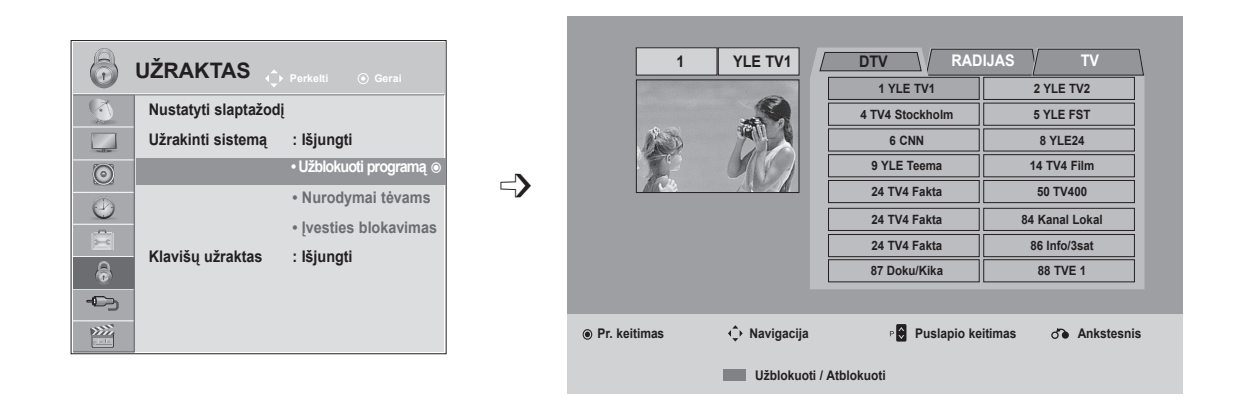

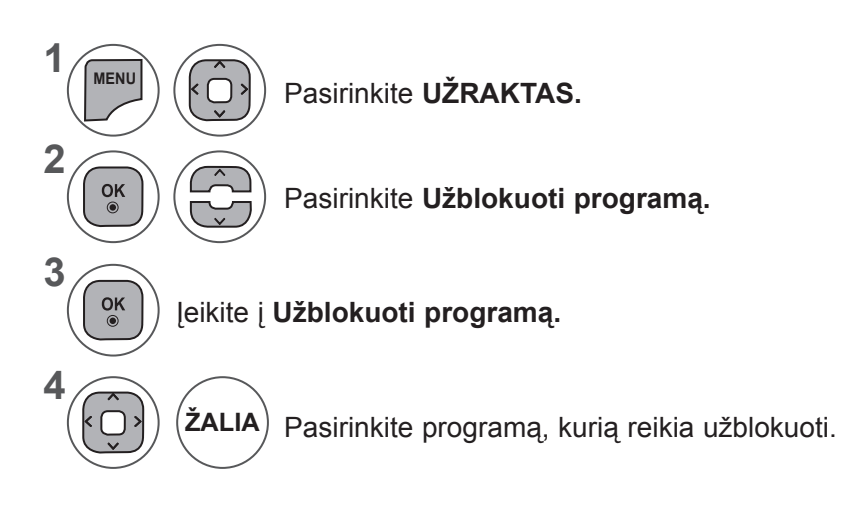

- Mygtuku **MENU** (meniu) arba **EXIT** (išeiti) galite uždaryti meniu langą.
- Grįžti į ankstesnį meniu ekraną galite mygtuku **BACK** (atgal).

# **TĖVŲ KONTROLĖ / REITINGAI**

# **TĖVŲ KONTROLĖ (TIK SKAITMENINIU REŽIMU)**

Ši funkcija veikia pagal informaciją iš transliavimo stoties. Todėl jei signale yra klaidinga informacija, ši funkcija neveikia.

Norint naudotis šiuo meniu reikalingas slaptažodis.

Televizorius užprogramuotas taip, kad įsimintų paskutinę parinktį nei ir išjungus televizorių.

Neleiskite vaikams žiūrėti tam tikrų suaugusiems skirtų televizijos programų, atsižvelgdami į nustatytus auditorijos apribojimus.

Norėdami žiūrėti mokamą programą, įveskite slaptažodį.

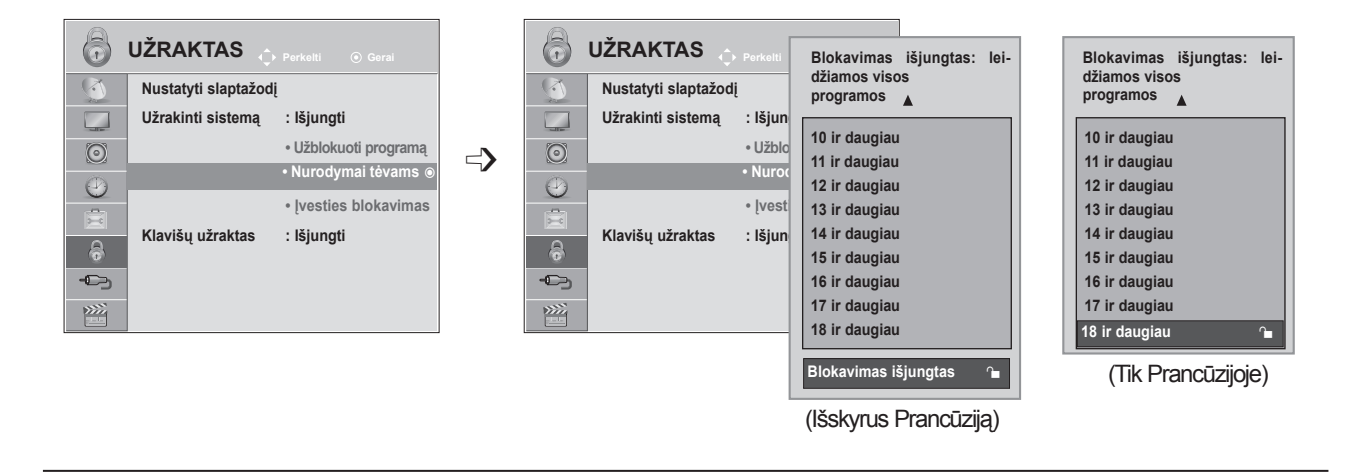

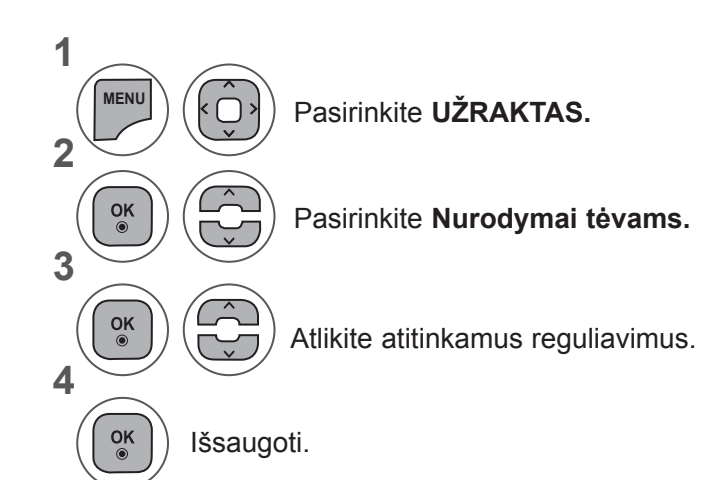

- Mygtuku **MENU** (meniu) arba **EXIT** (išeiti) galite uždaryti meniu langą.
- Grįžti į ankstesnį meniu ekraną galite mygtuku **BACK** (atgal).

### **ĮVESTIES BLOKAVIMAS**

Leidžia blokuoti įvestį.

Šią funkciją galima naudoti režimu Užrakinti sistemą "ljungti".

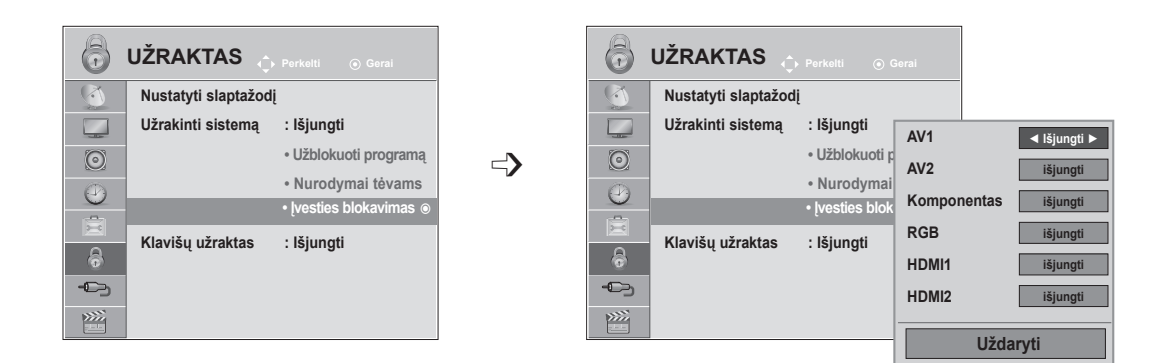

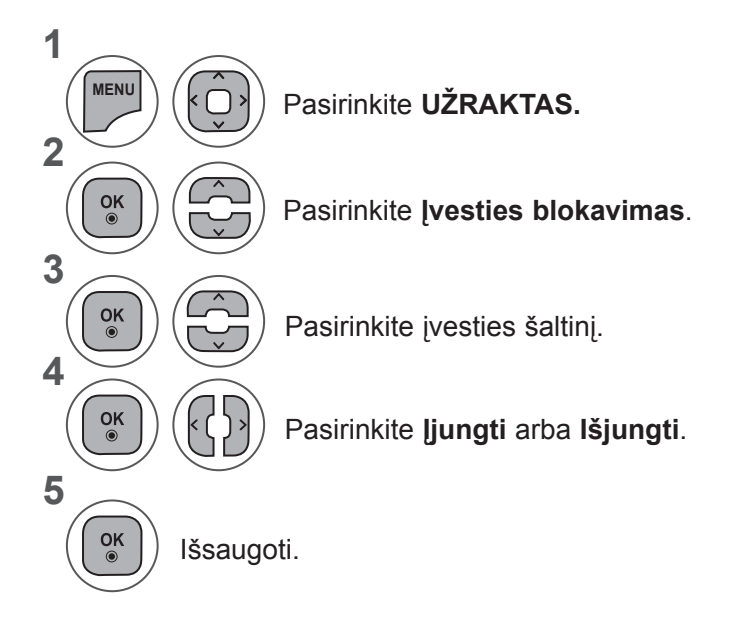

- Mygtuku **MENU** (meniu) arba **EXIT** (išeiti) galite uždaryti meniu langą.
- Grįžti į ankstesnį meniu ekraną galite mygtuku **BACK** (atgal).

# **TĖVŲ KONTROLĖ / REITINGAI**

# **KLAVIŠŲ UŽRAKTAS**

Televizorių galima taip nustatyti, kad jam valdytų būtų reikalingas nuotolinio valdymo pultas. Ši funkcija gali būti naudojama siekiant neleisti žiūrėti televizorių be leidimo.

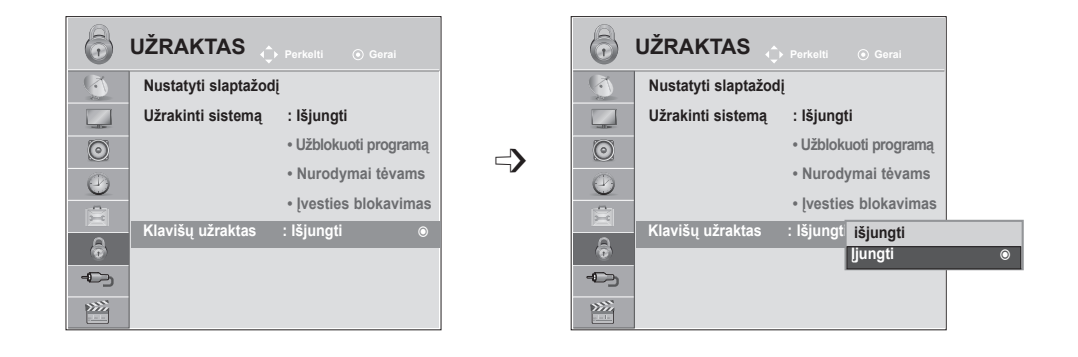

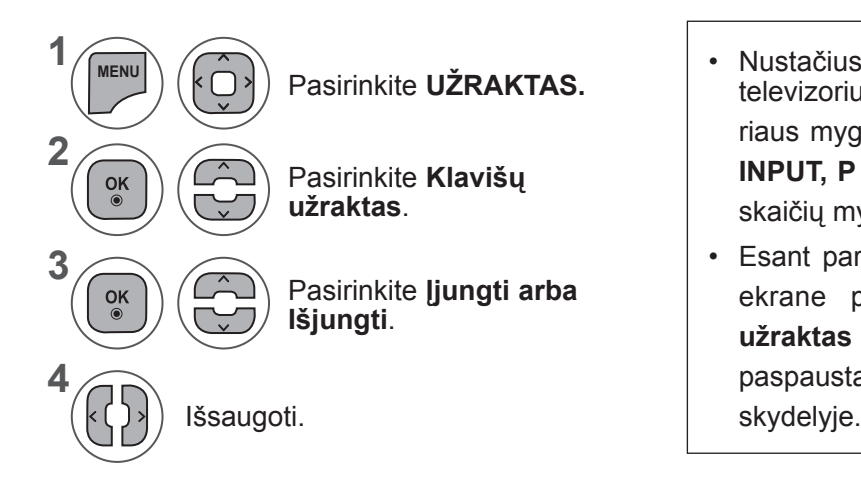

- Nustačius **Klavišų užraktas "Įjungti"**, jei televizorius išjungtas, paspauskite televizoriaus mygtuką **INPUT, P**  $\land \lor$  arba **POWER**, **INPUT, P**  $\land \lor$  arba nuotolinio valdymo pulto skaičių mygtukus, kad televizorius įsijungtų.
- Esant parinkčiai **Klavišų užraktas įjungtas**, ekrane pasirodys rodinys **' Klavišų užraktas įjungtas** , jei žiūrint televizorių bus paspaustas bet kuris iš mygtukų priekiniame

- Mygtuku ME**N**U (meniu) arba **EXIT** (išeiti) galite uždaryti meniu langą.
- Grįžti į ankstesnį meniu ekraną galite mygtuku **BACK** (atgal).

### **PRIJUNGIANT USB ĮRENGINĮ**

Prijungiant USB įrenginį automatiškai pasirodo kontekstinis meniu.

"KONTEKSTINIS MENIU" nebus rodomas tuo metu, kol bus aktyvintas OSD, įskaitant Meniu, EPG ar Programų sąrašą, arba tuo metu, kol prijungtos "Bluetooth" ausinės.

Kai kontekstinis meniu nepasirodo, USB meniu galite pasirinkti **Muzikos sąr., Nuotraukų sąr.** arba **Filmų sąrašą**.

Į USB įrenginį negalite pridėti naujų arba iš jo pašalinti jau esančių aplankų.

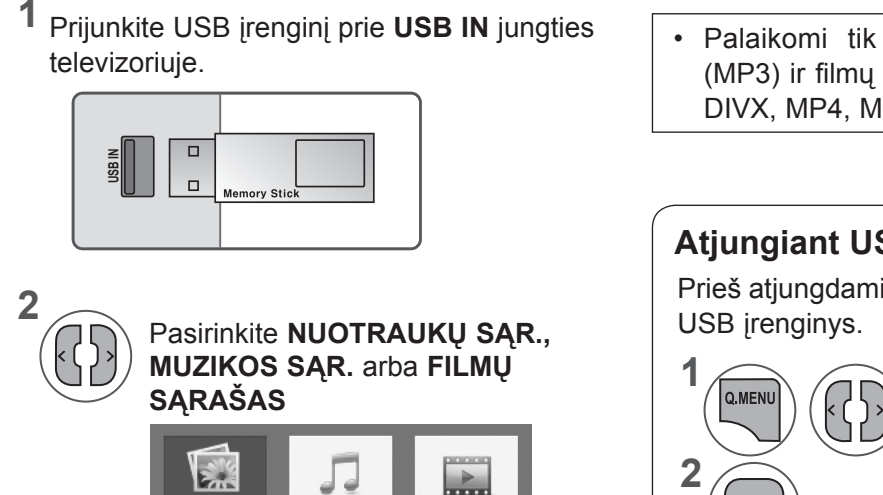

**NUOTRAUKŲ SĄR. MUZIKOS SĄR. FILMŲ SĄRAŠAS**

**3**

 $\frac{OK}{2}$ 

• Palaikomi tik nuotraukų (JPEG), muzikos (MP3) ir filmų (DAT, MPG, MPEG, VOB, AVI, DIVX, MP4, MKV, TS, TRP, TP) formatai.

#### **Atjungiant USB įrenginį**

Prieš atjungdami USB įrenginį, meniu pasirinkite

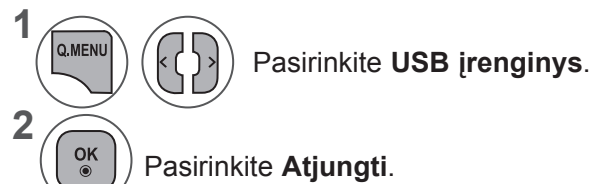

#### **Atsargumo priemonės, naudojant USB įrenginį**

- ► Atpažįstamas tik USB atmintinės įrenginys.
- ► Jeigu USB atminties įrenginį prijungsite per USB šakotuvą, įrenginys nebus atpažintas.
- ► Naudojant automatinę atpažinimo programą, USB atminties įrenginys gali būti neatpažintas.
- ► Gali būti neatpažintas USB atminties įrenginys, kuris naudoja savo tvarkyklę.
- ► USB atminties įrenginio atpažinimo greitis gali priklausyti nuo kiekvieno įrenginio.
- ► USB atminties įrenginiui veikiant, neišjunkite televizoriaus ir neištraukite USB įrenginio iš lizdo. Jeigu įrenginys staiga atskiriamas arba ištraukiamas, gali būti pažeisti saugomi failai arba USB atminties įrenginys.
- ► Prie kompiuterio nejunkite USB atminties įrenginio, kuris buvo dirbtinai manevruojamas kompiuteryje. Įrenginys gali sukelti gaminio trikčių arba gali būti neatidarytas. Nepamirškite naudoti tik tuos USB atminties įrenginius, kuriuose yra įprastiniai muzikos, vaizdų ir filmų failai.
- ► Naudokite tik tokį USB įrenginį, kuris suformuotas pagal FAT, FAT16, FAT32, NTFS failų sistemą, pateiktą "Windows" operacinėje sistemoje Jeigu atminties įrenginys suformatuotas kaip kitokia paslaugų programa, nepalaikoma "Windows", jis gali būti neatpažintas.
- ► Prie USB atminties įrenginio (daugiau kaip 0,5 A), kuriam reikalingas atskiras maitinimo šaltinis, prijunkite maitinimo šaltinį. Jeigu jo neprijungsite, įrenginys gali būti neatpažintas.
- ► Prijunkite USB atminties įrenginį kabeliu, kurį rekomenduoja įrenginio gamintojas.
- ► Kai kurie USB atminties įrenginiai gali būti nepalaikomi arba gali neveikti sklandžiai.
- ► USB atminties įrenginio failų lygiavimo metodas panašus į "Windows XP", o failo pavadinimas gali būti atpažintas daugiausiai iš 100 anglų kalbos simbolių.
- ► Išsisaugokite atsarginę svarbių failų kopiją, nes duomenys, esantys USB atminties įrenginyje, gali būti sugadinti. Mes neatsakome už duomenų praradimą.
- ► Jei USB standžiojo disko įrenginys neturi išorinio energijos šaltinio, jis gali būti neaptiktas. Todėl būtinai prijunkite išorinį energijos šaltinį. **Naudokite išorinį ir naudokite maitinimo** ir Naudokite maitinimo adapterį išoriniam maitinimo šaltiniui prijungti. Mes negarantuojame USB kabelio išoriniam maitinimo šaltiniui.
- ► Jei USB atminties įrenginio failų sistema yra NTFS, duomenys negali būti ištrinti.
- ► Jei USB atminties įrenginys turi kelis disko skaidinius arba jei naudojate USB kelių kortelių skaitytuvą, galite naudoti iki 4 skaidinių arba USB atminties įrenginių.
- ► Trynimo funkciją palaiko tik FAT, FA2T16, FAT32 failų sistema.
- ► Jei USB atminties įrenginys prijungtas prie USB kelių kortelių skaitytuvo, talpos duomenys nepasiekiami.
- ► Jei USB atminties įrenginys netinkamai veikia, atjunkite jį ir vėl prijunkite.
- ► USB atminties įrenginio aptikimo greitis skiriasi priklausomai nuo įrenginio.
- ► Jei USB prijungiamas laukimo režimu, standusis diskas bus automatiškai įkeltas, kai bus įjungtas televizorius.
- ► Rekomenduojama USB išorinio standžiojo disko talpa yra 1 TB ar mažiau, o USB atminties įrenginio 32 GB ar mažiau.
- ► Jei įrenginio talpa didesnė nei rekomenduojama, įrenginys gali tinkamai neveikti.
- ► Jei USB išorinis standusis diskas su funkcija "Energijos taupymas" neveikia, dar kartą išjunkite ir įjunkite standųjį diską, kad jis veiktų tinkamai.
- ► Be to, palaikomi ir senesni nei USB 2.0 versijos USB atminties įrenginiai. Tačiau filmų sąraše jie gali veikti netinkamai.
- ► Kai USB atmintinėje paleidžiamas neveikiantis failas, televizorius gali turėti sutrikimų arba visiškai išsijungti.

### **NUOTRAUKŲ SĄR.**

Galite peržiūrėti nuotraukų failus, esančius USB atminties įrenginyje.

Jūsų įrenginio ekrano rodinys gali skirtis. Vaizdai yra kaip pavyzdžiai, padedantys naudotisTV įrenginiu. Kai peržiūrite nuotrauką naudodami Nuotraukų sąrašo funkciją, nuotraukų režimo keisti negalite.

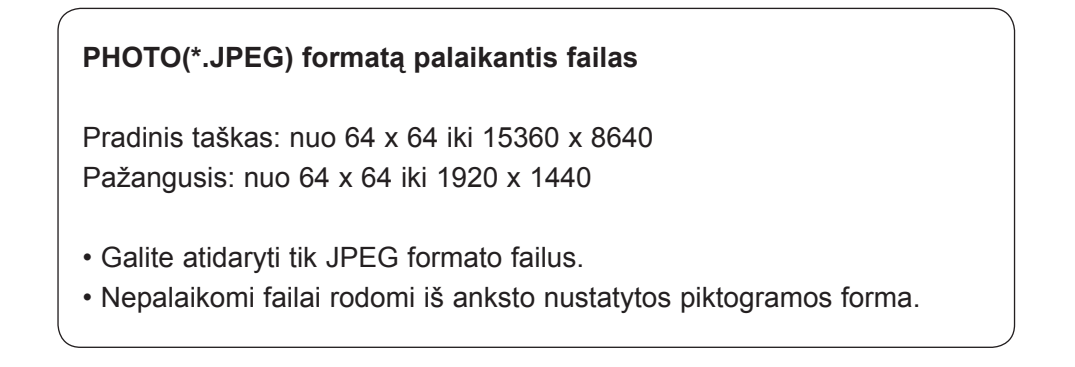

### **Ekrano komponentai**

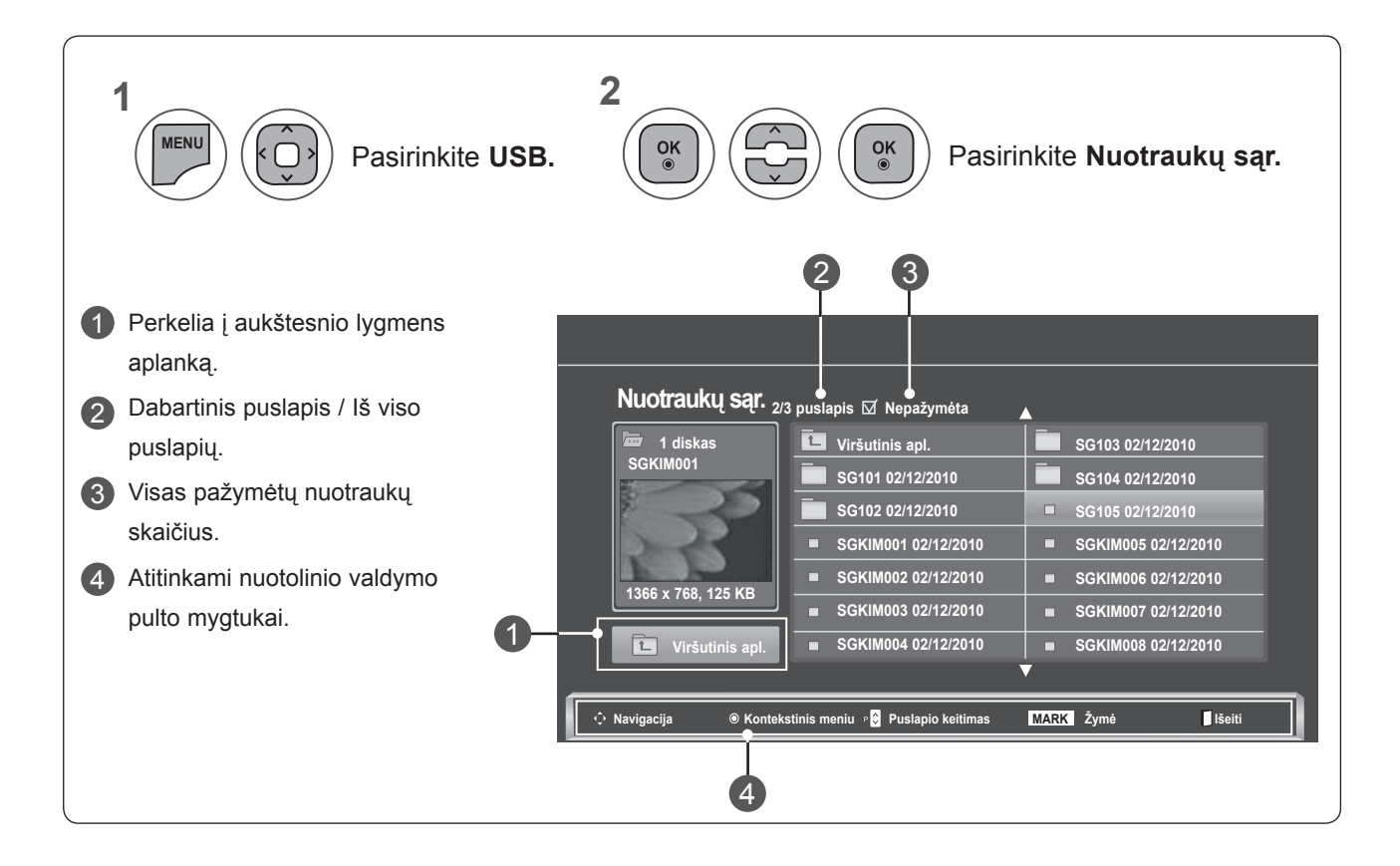

### **Nuotraukų pasirinkimas ir kontekstinis meniu**

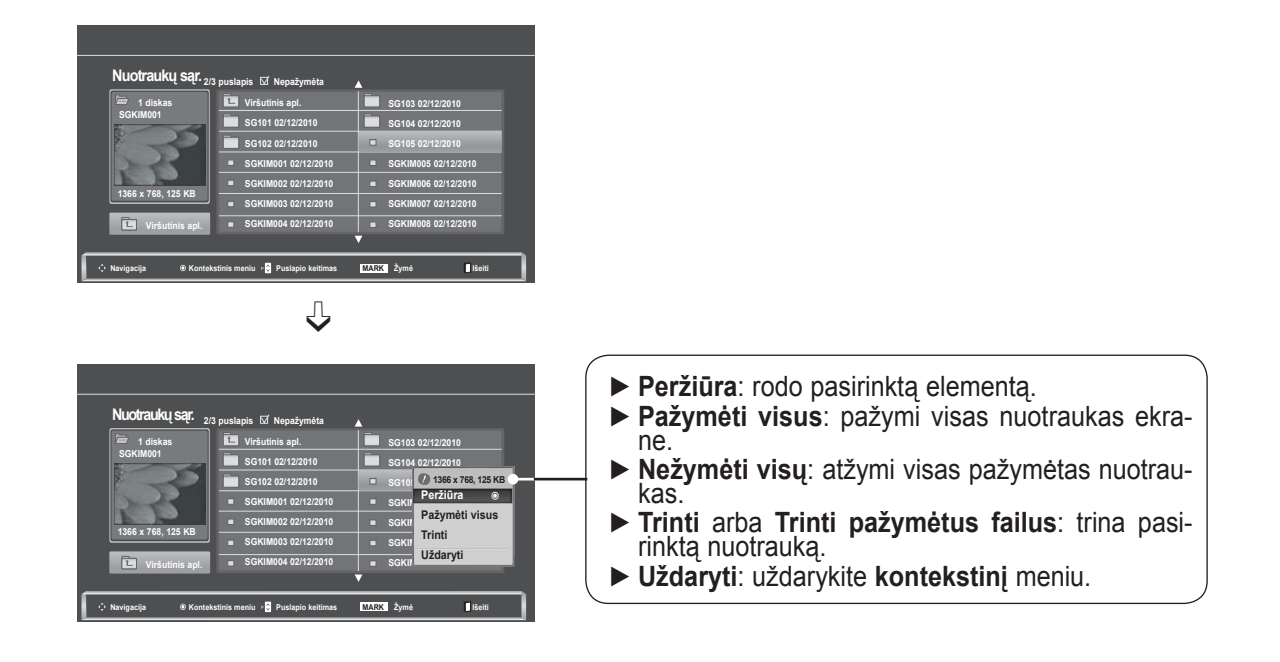

- **1** Pasirinkite tikslinį aplanką arba diską. **2**  $\frac{OK}{\odot}$  $\overline{\mathfrak{g}}$ Pasirinkite norimas nuotraukas. **3**  $\frac{OK}{\odot}$ Parodykite **kontekstinį** meniu. **4** Pasirinkite norimą **kontekstinį**  $\frac{OK}{2}$ meniu.
- Norėdami judėti nuotraukų puslapyje, paspauskite mygtuką P ^ v
- Naudokite mygtuką **ŽYMĖ** nuotraukai pažymėti arba atžymėti. Kai pažymima viena ar daugiau nuotraukų, galite peržiūrėti kiekvieną pažymėtą nuotrauką arba jų demonstraciją. Jeigu nepažymėta nė viena nuotrauka, galite peržiūrėti atskirą nuotrauką arba visų aplanke esančių nuotraukų demonstraciją.

Išsamūs veiksmai pasiekiami nuotraukos vaizdo pilno dydžio ekrane.

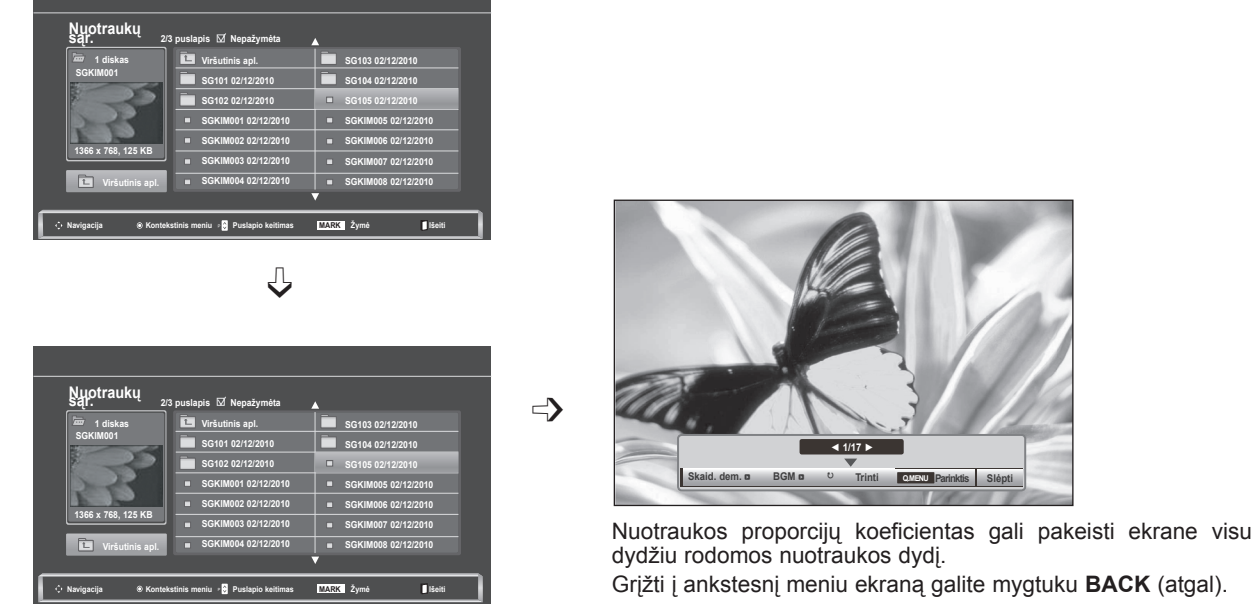

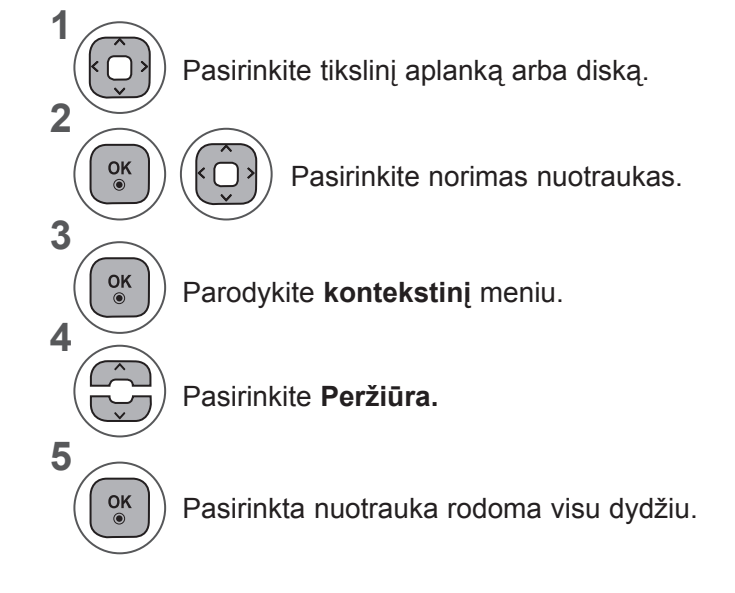

• Norėdami judėti nuotraukų puslapyje, paspauskite mygtuką P ^ v .

• Grįžti į ankstesnį meniu ekraną galite mygtuku **BACK** (atgal).

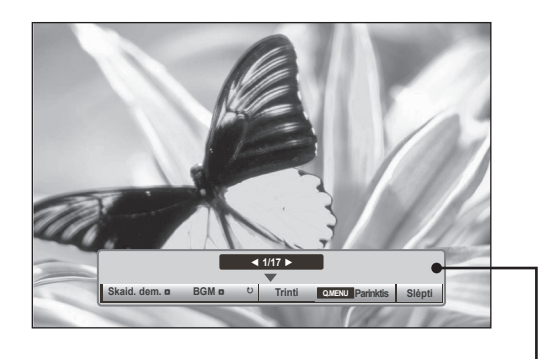

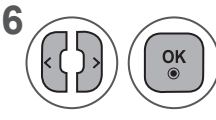

**6** Pasirinkite Skaid. dem., BGM, **66** OK **Pasukti**). Trinti . Parinktis ꘤**(Pasukti), Trinti , Parinktis** arba **Slėpti.**

- Mygtuku < > pasirinkite ankstesnę ar kitą nuotrauką.
- Mygtuku < > pasirinkite ir valdykite meniu ant viso dydžio ekrano.
- ► **Skaid. dem.:** kai nėra pasirinkta jokia nuotrauka, visos nuotraukos esamame aplanke rodomos per skaidrių demonstravimą. Jei kai kurios nuotraukos yra pasirinktos, šios nuotraukos rodomos skaidrių demonstracijoje.
	- Nustatykite skaidrių demonstracijos laiko intervalą per **Parinktis**.
- ► **BGM (Foninė muzika)**: klausykitės muzikos žiūrėdami nuotraukas visu dydžiu. ■ Prieš naudodami šią funkciją, Parinktyse nustatykite muzikos aplanką **foninei muzikai**.
- ► ꘤ **(Pasukti)**: pasukite nuotraukas.
	- Pasuka nuotraukas 90°, 180°, 270°, 360° pagal laikrodžio rodyklę.
	- Negalima pasukti, kai vaizdo plotis didesnis negu palaikomas aukštis.
- ► **Trinti**: ištrinkite nuotraukas.
- ► **Parinktis**: nustatykite **Demonstracijos greičio** ir **Muzikos aplanko** vertes **BGM**.
	- Vertes nustatykite mygtuku ∧ v < > ir mygtuku **OK** (gerai). Nustatymams išsaugoti paspauskite mygtuką **OK** (gerai).
	- **Muzikos aplanko** negalima pakeisti, kol groja **BGM.**
- ► **Slėpti**: paslėpti meniu ant viso dydžio ekrano.
	- Norėdami vėl pamatyti meniu ant viso dydžio ekrano, spauskite mygtuką **OK** (gerai).

### **Nuotraukų sąrašo funkcijos naudojimas**

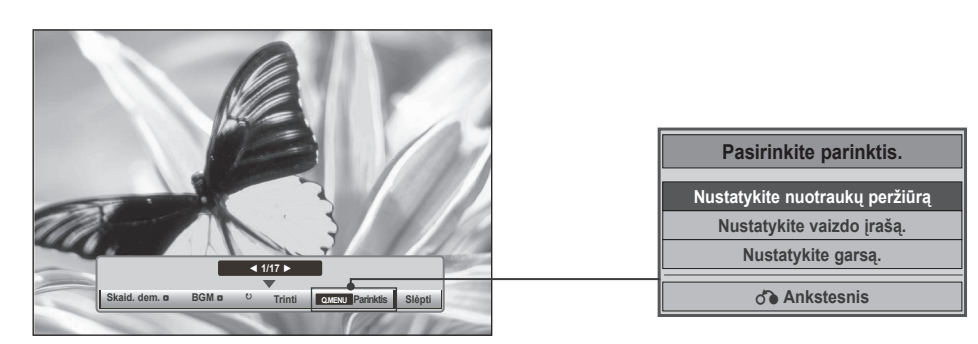

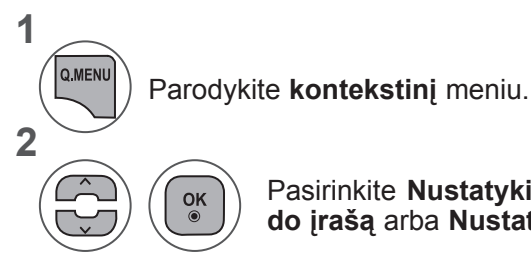

Pasirinkite **Nustatykite nuotraukų peržiūrą, Nustatykite vaizdo įrašą** arba **Nustatykite garsą.**

#### ►Kai pasirenkate **"Nustatykite nuotraukų peržiūrą",**

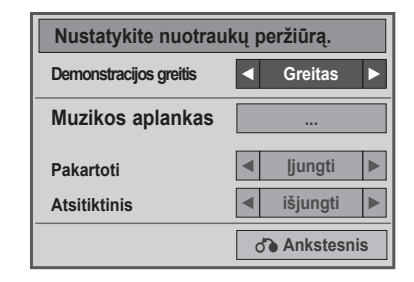

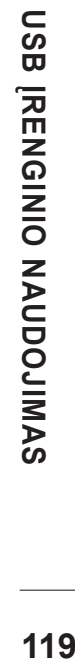

**1** Parodykite **Demonstracijos greitį** arba **Muzikos aplanką**. **2**  $\frac{OK}{2}$ Atlikite atitinkamus reguliavimus.

• Kai meniu **Pakartoti** pasirinkta **"Išjungti"**, pakartojimas sustos, kai bus baigtas leisti paskutinis failas sąraše. Tačiau jei rodant paskutinį failą sąraše bus paspaustas mygtukas "►►" ir **Pakartoti** bus nustatyta "Išjungti" padėtyje, bus rodomas pirmasis failas, ir bus įjungtas meniu "**Pakartoti**".

►Kai pasirenkate **Nustatykite vaizdo įrašą**,

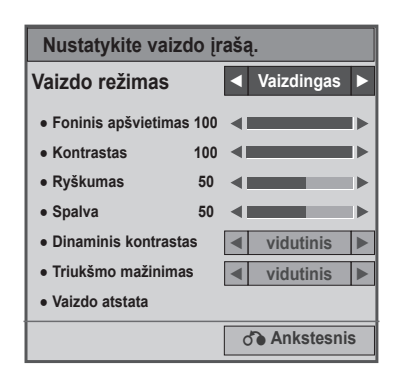

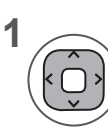

Atitinkamai pritaikykite. (Žr. 74, 77, 78 psl.)

#### ►Kai pasirenkate **Nustatykite garsą**,

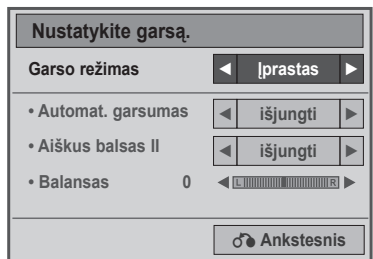

**1**

**2**

Parodykite **Garso režimą, Automat. garsumą, Aiškų balsą II, Balansą.**

Atlikite atitinkamus reguliavimus. (Žr. 85 į 89 psl.)

### **MUZIKOS SĄR.**

Galite groti muzikos failus, esančius USB atminties įrenginyje.

Įsigyti (\*.MP3) muzikos įrašų failai gali turėti autorystės apribojimų. Šis modelis gali nepalaikyti šių failų atkūrimo.

Muzikos failas gali būti atkurtas USB įrenginyje.

Jūsų įrenginio ekrano rodinys gali skirtis. Vaizdai yra kaip pavyzdžiai, padedantys naudotis TV įrenginiu.

#### **MUZIKOS (\*.MP3) formatą palaikantis failas Bitų perdavimo sparta nuo 32 iki 320**

- Atrankos sparta MPEG1 3 sluoksnyje: 32 kHz, 44,1 kHz, 48 kHz
- Atrankos sparta MPEG2 3 sluoksnyje: 16 kHz, 22,05 kHz, 24 kHz
- Atrankos sparta MPEG2.5 3 sluoksnyje: 8 kHz, 11,025 kHz, 12 kHz

### **Ekrano komponentai**

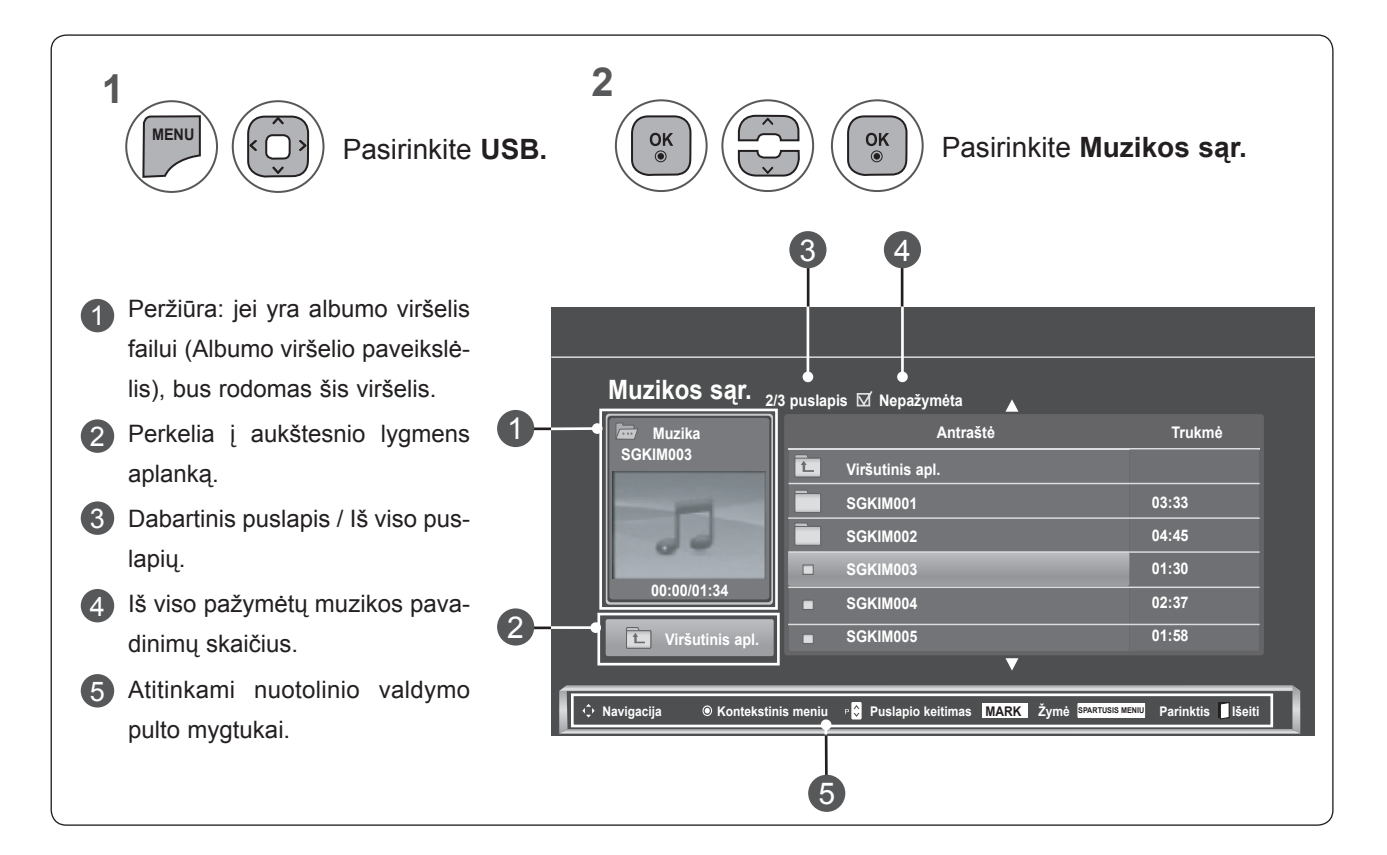

#### **Muzikos įrašų pasirinkimas ir kontekstinis meniu**

Kaip parodyta, puslapyje rodoma iki 6 muzikos įrašų pavadinimų.

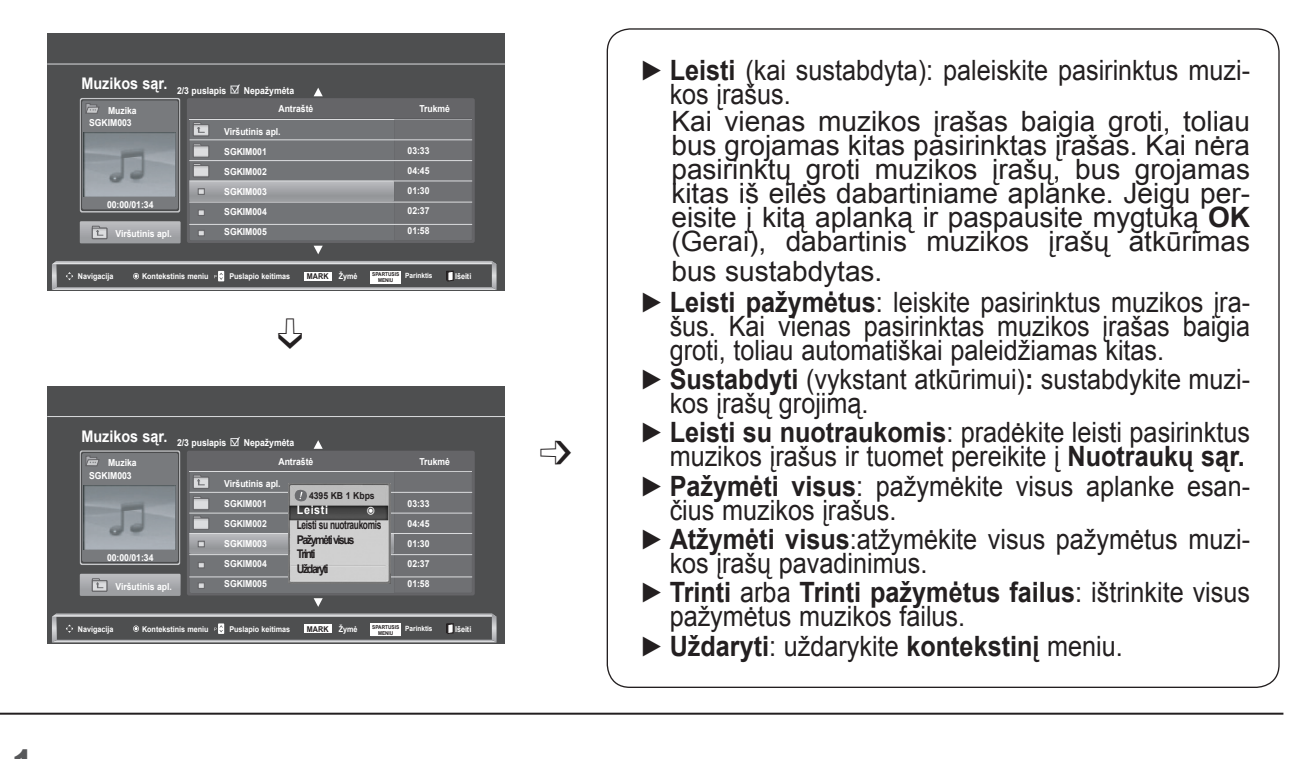

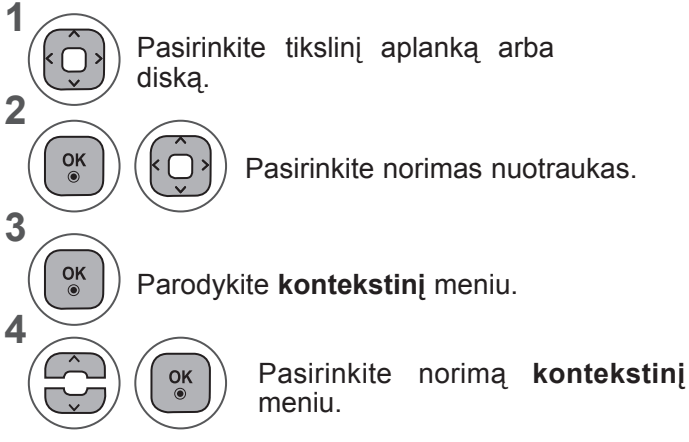

- Naudokite mygtuką **P** ^ v, norėdami judėti aukštyn / žemyn po muzikos įrašų puslapį.
- Naudokite mygtuką **ŽYMĖ** muzikos įrašams pažymėti arba žymėjimui panaikinti. Kai pažymėtas vienas ar daugiau muzikos įrašų, pažymėti įrašai bus grojami iš eilės. Pavyzdžiui, jeigu norite pakartotinai klausytis tik vieno muzikos įrašo, pažymėkite tą vieną įrašą ir jį paleiskite. Jeigu nepažymimas nė vienas muzikos įrašas, visi faile esantys muzikos įrašai bus grojami iš eilės.

• Grįžti į ankstesnį meniu ekraną galite mygtuku **BACK** (atgal).

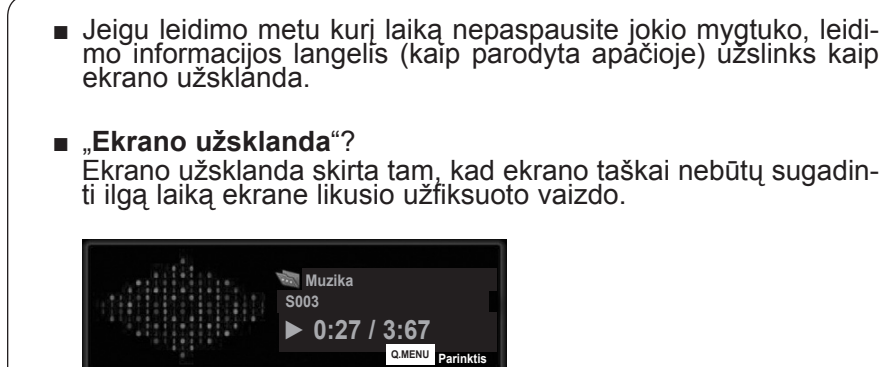

### **PASTABA !**

- ►Grojant muzikos failą, po pavadinimu rodoma ♪ .
- ►Sugadinti ar iškraipyti muzikos įrašai negrojami, bet langelyje, kuriame rodoma grojimo trukmė, rodoma 00:00.
- ►Muzikos kūriniai, atsisiųsti iš mokamų svetainių pažeidžiant autorių teises nėra grojami, bet laukelyje, rodančiame grojimo trukmę, rodoma netinkama informacija.
- ► Paspaudus mygtukus OK (gerai), **■**, ekrano užsklanda sustabdoma.
- ►Šiame režime galima naudoti nuotolinio valdymo mygtukus **PLAY**(**►**) (leisti), **Pause**(II) (pauzė), q, **►►**, **◄◄**.
- ►Jei norite pasirinkti kitą muzikinį įrašą, galite naudoti **►►** mygtuką, jei norite pasirinkti ankstesnįjį, naudokite **◄◄** mygtuką.

### **Muzikos sąr. funkcijos naudojimas, leidimas**

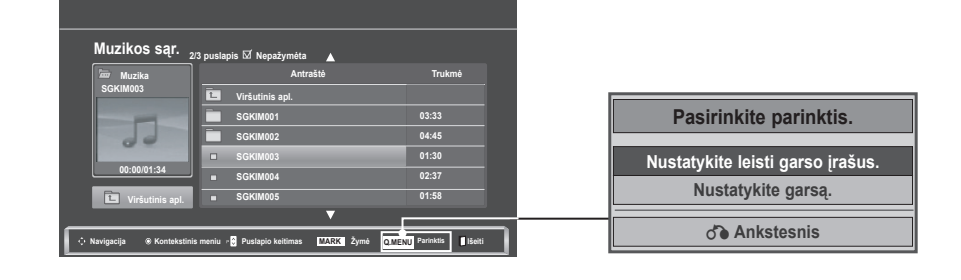

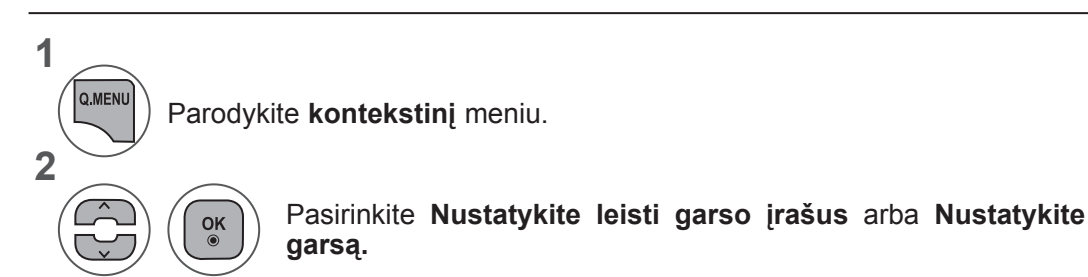

►Kai pasirenkate **Nustatykite leisti garso įrašus**,

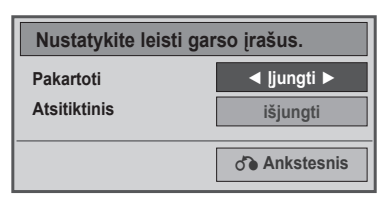

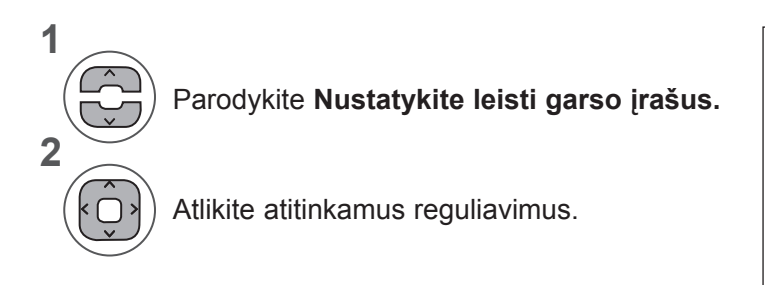

• Kai meniu Pakartoti pasirinkta "Išjungti", pakartojimas sustos, kai bus baigtas leisti paskutinis failas sąraše. Tačiau jei rodant paskutinį failą sąraše bus paspaustas mygtukas "►►" ir Pakartoti bus nustatyta "Išjungti" padėtyje, bus rodomas pirmasis failas, ir bus įjungtas meniu "Pakartoti".

#### ►Kai pasirenkate **Nustatykite garsą**,

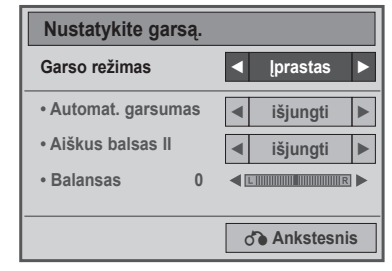

**1**

**2**

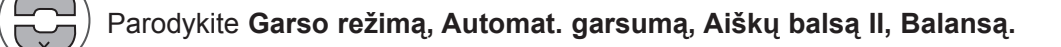

Atlikite atitinkamus reguliavimus. (Žr. 85 į 89 psl.)

## **FILMŲ SĄRAŠAS**

Galite leisti filmų failus, esančius USB atminties įrenginyje.

Filmų sąrašas suaktyvinamas iškart, kai tik aptinkamas USB. Jis naudojamas leidžiant filmų failus per televizorių.

Rodo filmus, esančius USB aplanke ir palaiko parinkti "Leisti".

Leidžia atkurti visus filmus, esančius aplanke, ir failus, kurių pageidauja naudotojas.

Filmų sąraše rodoma informacija, esanti aplanke, ir filmų failai.

Jūsų įrenginio ekrano rodinys gali skirtis. Vaizdai yra kaip pavyzdžiai, padedantys naudotisTV įrenginiu.

Filmus (\*.dat / \*.mpg / \*.mpeg / \*.ts / \*.trp / \*.tp / \*.vob/ \*.mp4 / \*.mkv / \*.avi / \*.divx) palaikantis failas Vaizdo įrašo formatas:DivX3.11, DivX4.12, DivX5.x, DivX6, Xvid1.00, Xvid1.01, Xvid1.02, Xvid1.03, Xvid 1,10- beta-1/beta-2, Mpeg-1, Mpeg-2, Mpeg-4, H.264/AVC

Garso formatas: Dolby Digital, AAC, Mpeg, MP3, LPCM, HE-AAC

Sparta bitais: nuo 32 kbps iki 320 kbps (MP3)

Subtitrų formatas: \*.smi / \*.srt / \*.sub (MicroDVD, SubViewer1.0/2.0) / \*.ass / \*.ssa / \*.txt (TMPlayer) / \*.psb (PowerDivx).

- Kai kurie naudotojų sukurti subtitrai gali veikti blogai.
- Subtitruose gali būti nerodomi kai kurie specialieji simboliai.
- Subtitruose nepalaikomos HTML žymos.
- Kitomis kalbomis, kurios nėra palaikomos, subtitrai nerodomi.
- Norint paleisti, laiko informacija išoriniame subtitrų faile turi būti išdėstyta didėjančia tvarka.
- Ekrane gali atsirasti laikini pertrūkiai (vaizdo sustabdymas, greitesnis atkūrimas ir t.t.), kai pakeičiama girdimoji kalba.
- Sugadintas filmo failas negali būti leidžiamas tinkamai arba gali neveikti kelios leistuvo funkcijos.
- Tam tikrų koduočių filmų failai leidžiami netinkamai.
- Jei įrašyto failo vaizdo ir garso struktūra nėra sluoksniuota, išvedamas arba vaizdas, arba garsas.
- Palaikomi HD (didelės raiškos) vaizdo įrašai 1920 x 1080 esant 25 / 30P arba 1280 x 720 esant 50 / 60P priklausomai nuo kadro.
- Didesnės negu 1920 x 1080 esant 25 / 30P arba 1280 x 720 esant 50 / 60P raiškos vaizdo įrašai gali veikti netinkamai priklausomai nuo kadro.
- Kiti filmų failų tipai ir formatai, nei nurodyti, gali tinkamai neveikti.
- Didžiausia atidaromų filmų failų bitų perdavimo sparta yra 20 Mbps.
- Negarantuojame, kad profiliai, užkoduoti 4.1 ar aukštesniu lygiu H.264 / AVC, bus atkuriami sklandžiai.
- DTS garso kodekas nepalaikomas.
- Didesni nei 30 GB dydžio failai nepalaikomi.
- DivX filmų failas ir jo subtitrų failas turi būti tame pačiame aplanke.
- Kad būtų rodomi vaizdo įrašo failo titrai, jų ir vaizdo įrašo failų pavadinimai turi būti vienodi.
- Leidžiamas vaizdo įrašas per USB jungtį, kuri nepalaiko didelio greičio, gali veikti netinkamai.
- Failai, užkoduoti naudojant GMC (Global Motion Compensation bendrasis judesio kompensavimas), gali būti neleidžiami.
- Kai žiūrite filmą naudodami filmų sąrašo funkciją, galite reguliuoti vaizdą energijos taupymo mygtuku nuotolinio valdymo pulte. Kiekvieno vaizdo režimo naudotojo nustatymas neveikia.

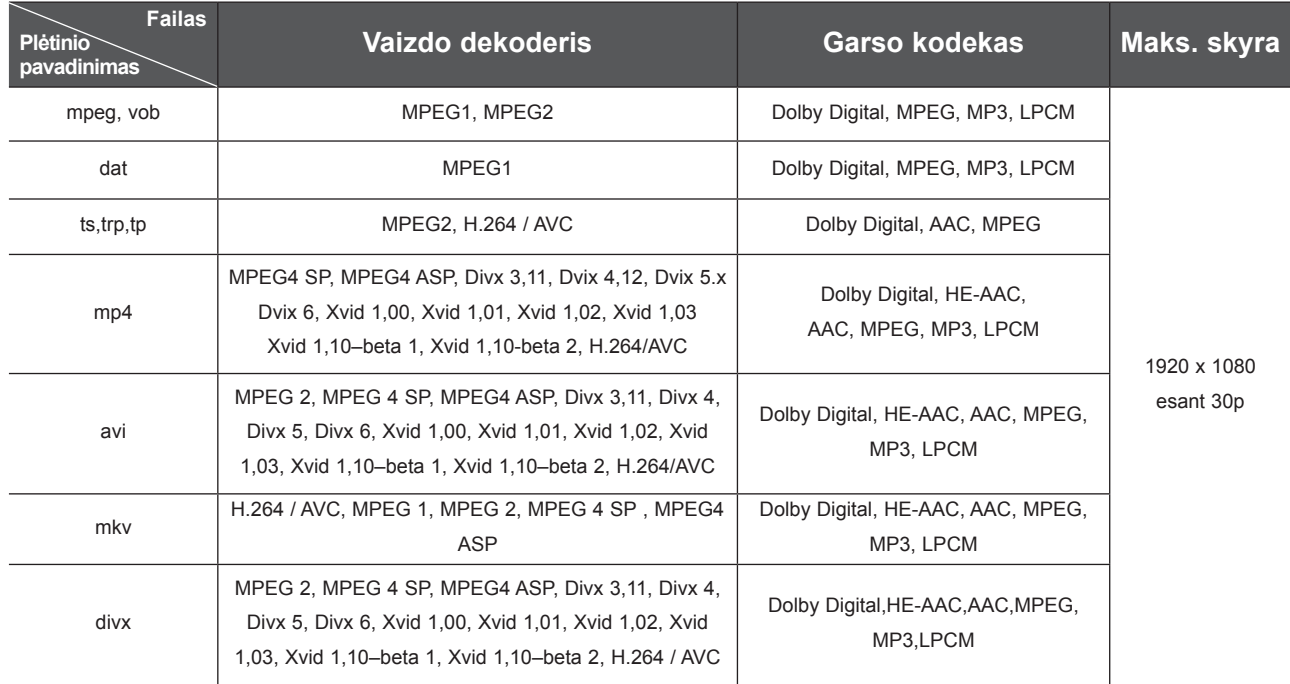

### **Ekrano komponentai**

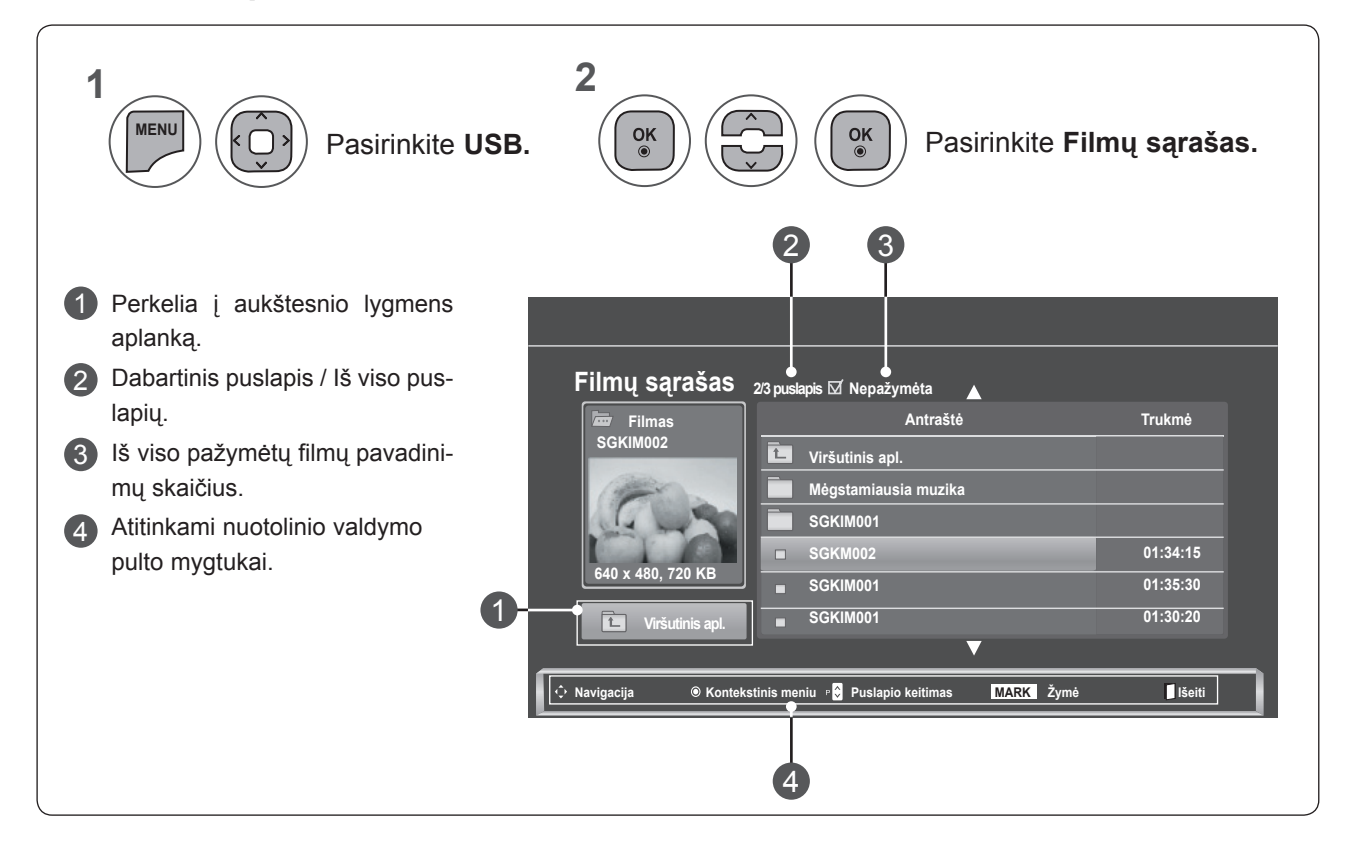

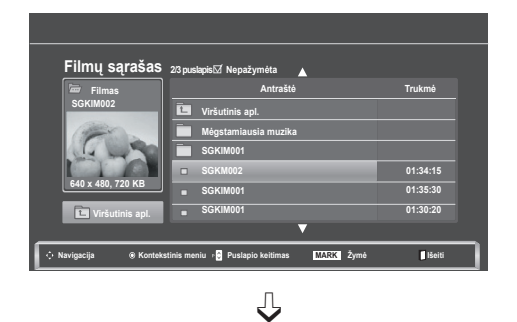

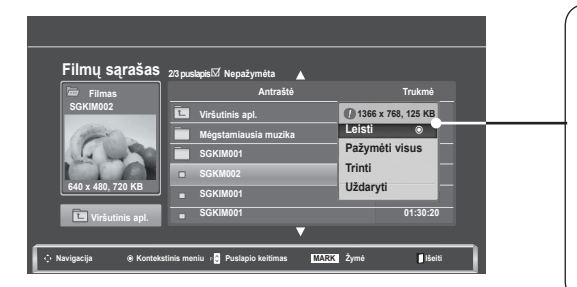

- ► **Leisti**: leiskite pasirinktą filmą. "Divx Play" leidžia- mas, kol keičiasi užsklanda**.**
- ► **Pažymėti visus:** pažymėkite visus aplanke esan- čius filmus.
- ► **Nežymėti visų**: atžymėkite visas pažymėtas nuo- traukas.
- ► **Trinti** arba **Trinti pažymėtus failus**: ištrinkite pasi- rinktą filmą.
- ► **Uždaryti**: uždarykite **kontekstinį** meniu.

Pasirinkite tikslinį aplanką arba diską.

Pasirinkite pageidaujamų filmų pavadinimus

Parodykite **kontekstinį** meniu.

Pasirinkite norimą **kontekstinį** meniu.

- Norėdami judėti filmų puslapyje, naudokite mygtuką **P**  $\land\lor$ .
- Naudokite mygtuką **ŽYMĖ** filmams pažymėti arba žymėjimui panaikinti. Kai vienas ar keli filmai yra pažymėti, jie bus leidžiami iš eilės.

• Grįžti į ankstesnį meniu ekraną galite mygtuku **BACK** (atgal).

### **PASTABA !**

**1**

**2**

 $\frac{OK}{\odot}$ 

 $\frac{OK}{\odot}$ 

k

 $\frac{OK}{\odot}$ 

**3**

**4**

►Jei failai nepalaikomi, parodomas pranešimas dėl nepalaikomų failų.

**Filmų sąrašo funkcijos naudojimas, leidimas**

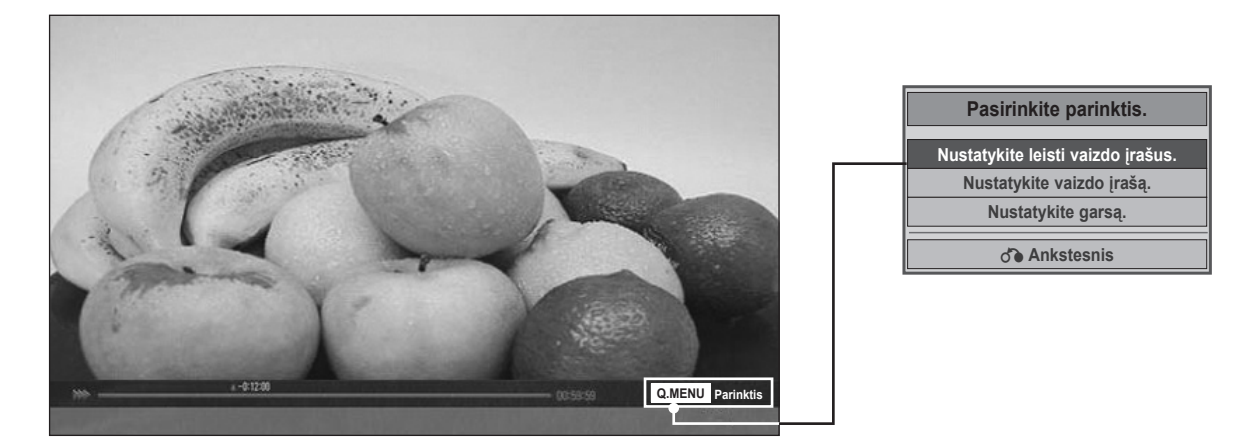

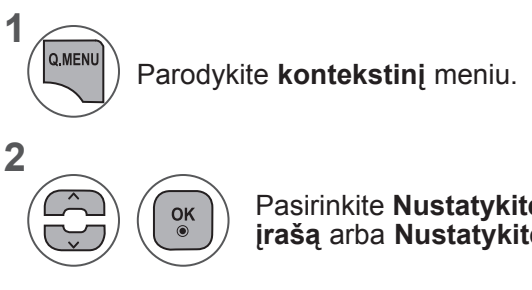

Pasirinkite **Nustatykite leisti vaizdo įrašus,Nustatykite vaizdo įrašą** arba **Nustatykite garsą.**

USB [RENGINIO NAUDOJIMAS **USB ĮRENGINIO NAUDOJIMAS**

#### ►Kai pasirenkate **Nustatykite leisti vaizdo įrašus**,

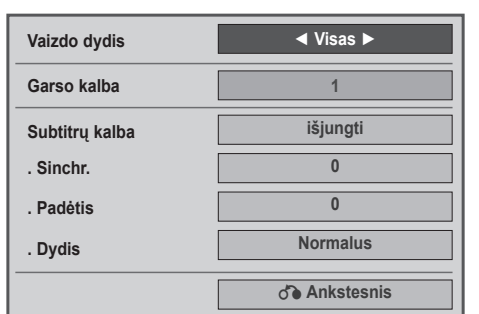

- ► **Vaizdo dydis:** pasirenkamas norimas vaizdo formatas leidžiant filmą.
- ► **Garso kalba ir subtitrų kalba**: pakeičiama garso / subtitrų kalbos grupę rodant filmą.
- ► **Sinchr.**: leidžiant filmą sureguliuojama subtitrų sinchronizacija, nuo -10 s. iki +10 s., 0,5 sekundės intervalu.
- ► **Padėtis**: leidžiant filmą subtitrai pakeliami arba nuleidžiami.
- ► **Dydis**: leidžiant filmą parenkamas norimas subtitrų dydis.

**1 2** Atlikite atitinkamus reguliavimus. Parodykite **Vaizdo dydį, garso kalbą** arba **Subtitrų kalbą.**

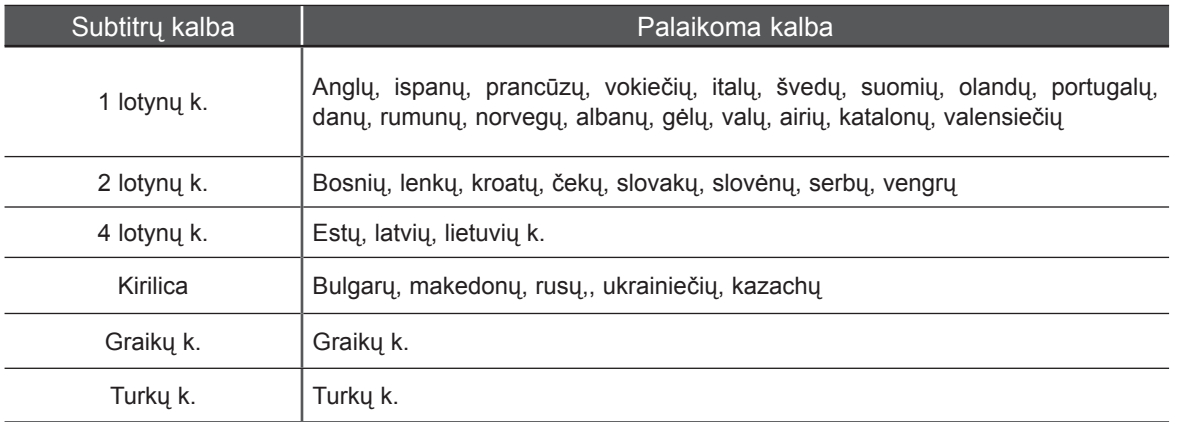

### **PASTABA !**

- ►Tik ASCII KODU išsaugoti failai palaikomi išoriniams filmo subtitrams.
- ►Kiekvienoje subtitrų eilutėje palaikoma tik 500 raidžių ir 500 skaitmenų.
- ►Subtitrų faile gali būti palaikoma tik 10 000 sinchronizavimo blokų.

►Kai pasirenkate **Nustatykite vaizdo įrašą**,

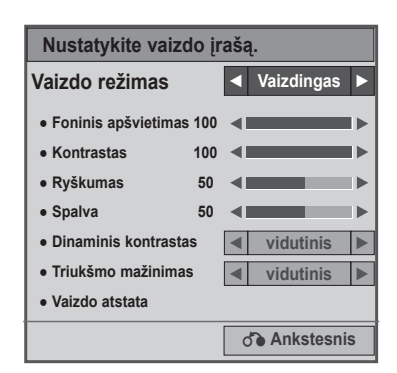

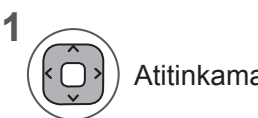

Atitinkamai pritaikykite. (Žr. 74, 77, 78 psl.)

#### ►Kai pasirenkate **Nustatykite garsą**,

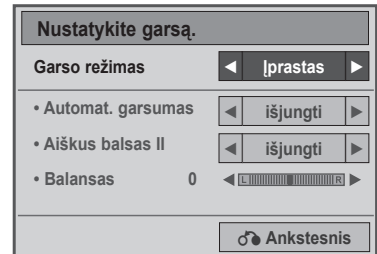

**1**

**2**

Parodykite **Garso režimą, Automat. garsumą, Aiškų balsą II, Balansą.**

Atlikite atitinkamus reguliavimus. (Žr. 85 į 89 psl.)

### **Nuotolinio valdymo pulto naudojimas**

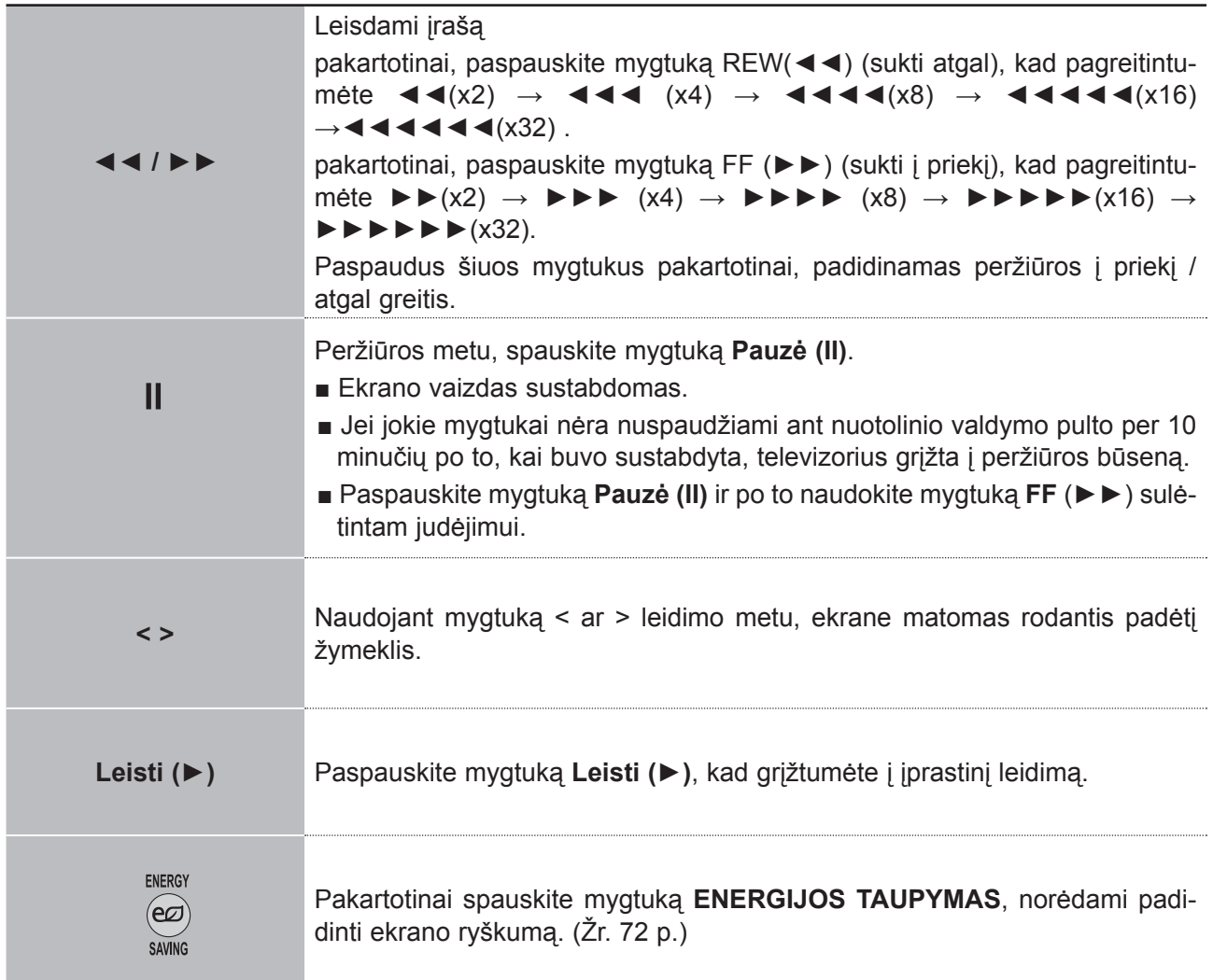

## **DIVX REGISTRACIJOS KODAS**

Patvirtinkite TELEVIZORIAUS DivX registracijos kodo numerį. Naudodami registracijos numerį galite išsinuomoti ar įsigyti filmus svetainėje **www.divx.com/vod**.

Naudojant kito TELEVIZORIAUS DivX registracijos kodą išsinuomoti ar įsigyti DivX failai negali būtileidžiami. (Galima leisti tik DivX failus, atitinkančius įsigyto TELEVIZORIAUS registracijos kodą.)

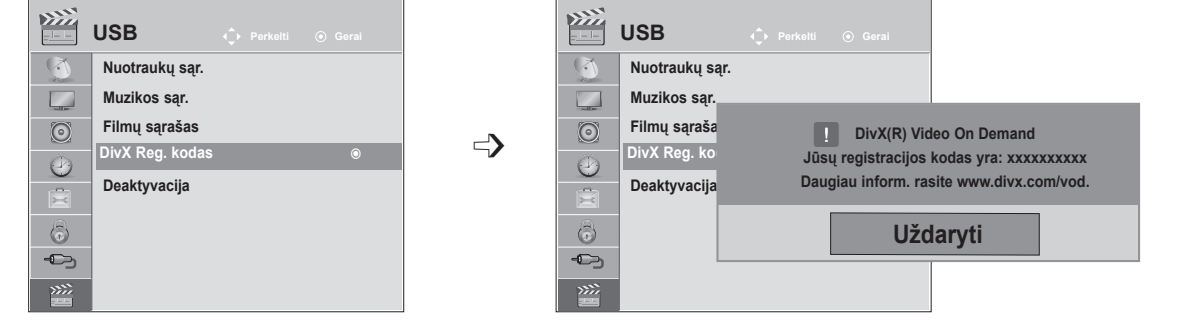

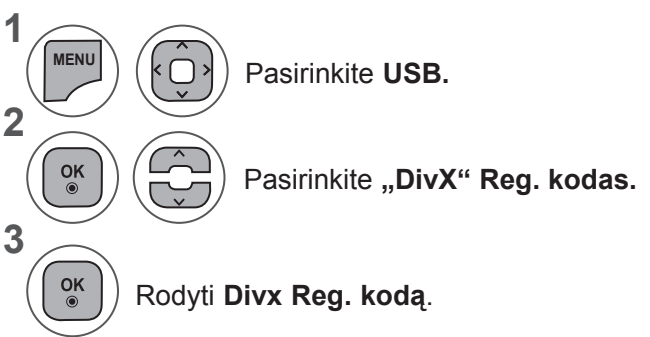

- Mygtuku **MENU** (meniu) arba **EXIT** (išeiti) galite uždaryti meniu langą.
- Grįžti į ankstesnį meniu ekraną galite mygtuku **BACK** (atgal).

APIE "DIVX VIDEO": "DivX®" - tai skaitmeninio vaizdo formatas, sukurtas "DivX, Inc.". Šis prietaisas yra oficialus "DivX" sertifikuotas įrenginys, kuris rodo "DivX" vaizdo įrašus. Daugiau **HD** informacijos ir programinės įrangos priemonių, skirtų konvertuoti failus į "DivX" vaizdo formatą, rasite apsilankę interneto adresu www.divx.com. APIE "DIVX VIDEO-ON-DEMAND": jei norite šiame "DivX" Certified®" įrenginyje matyti "DivX Video-on-Demand" (VOD) turinį, jį reikia užregistruoti. Norėdami sukurti registracijos kodą, prietaiso nustatymo meniu suraskite skyrių "DivX VOD". Įveskite šį kodą vod.divx.com tinklavietėje, kad užbaigtumėte registracijos procesą ir sužinotumėte daugia apie DivX VOD.

"DivX Certified®" įrenginys, kuriame galite matyti "DivX®" HD 1080p kokybės vaizdo įrašus, kartu su papil-<br>domomis funkcijomis."

"DivX®", "DivX Certified®" ir susiję logotipai yra "DivX, Inc." prekių ženklai ir yra naudojami tik pagal licenciją.

"Pat. 7,295,673; 7,460,668; 7,515,710; 7,519,274"

### **PASTABA !**

- ►Filmų failai palaikomi šiomis sąlygomis **Skyra**: mažiau kaip 1920 x 1080 P x A taškų. **Kadrų sparta**: mažiau kaip 30 kadrų per sek. (1920 x 1080), mažiau kaip 60 kadrų per sek. (mažiau kaip 1280 x 720)
- ►**Vaizdo kodekas**: MPEG 1, MPEG 2, MPEG 4, H.264/AVC, DivX 3,11, DivX 4,12, DivX 5.x, DivX 6, Xvid 1,00, Xvid 1,01, Xvid 1,02, Xvid 1,03, Xvid 1,10-beta1, Xvid 1,10-beta2

### **DEAKTYVACIJA**

Deaktyvacijos tikslas yra leisti deaktyvinti įrenginius tiems naudotojams, kurie įjungė visus galimus įrenginius per interneto serverį ir užblokuoti, neleidžiant aktyvinti daugiau įrenginių. "DivX VOD" naudotojams leido suaktyvinti iki 6 įrenginių per vieną paskyrą, bet norėdamas pakeisti arba nutraukti šių įrenginių aktyvumą, naudotojas turi kreiptis į "DivX" pagalbos centrą ir paprašyti šalinimo. Šia funkcija naudotojai galės nutraukti įrenginių aktyvumą patys ir geriau valdyti "DivX VOD" įrenginius.

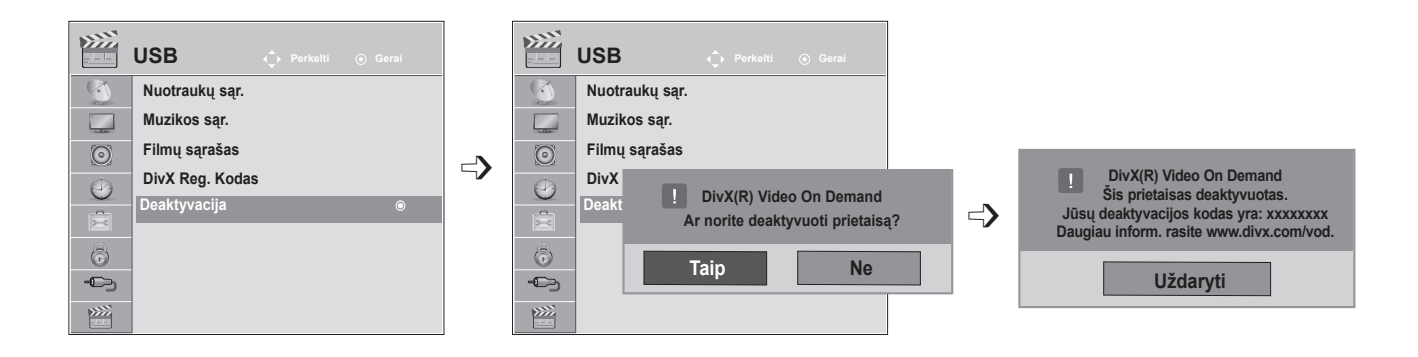

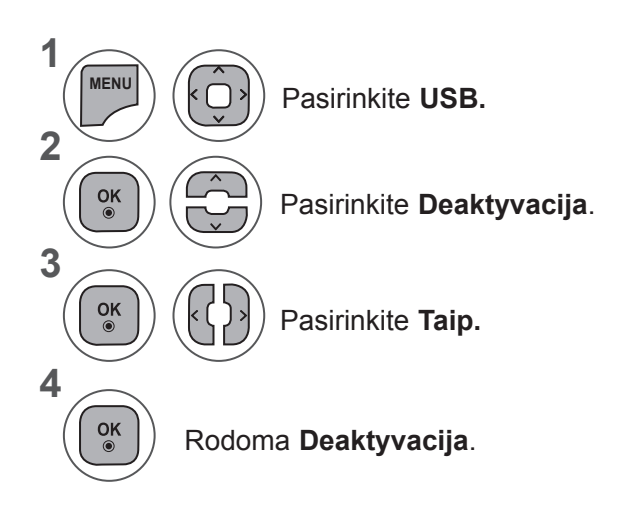

- Mygtuku **MENU** (meniu) arba **EXIT** (išeiti) galite uždaryti meniu langą.
- Grįžti į ankstesnį meniu ekraną galite mygtuku **BACK** (atgal).

# **TELETEKSTAS**

#### **Ši funkcija galima ne visose šalyse.**

Teletekstas – tai nemokama informacijos sistema, kurią transliuoja daugelis **TV** stočių ir kurioje pateikiamos naujausios žinios, televizijos programos, akcijų kainos ir kitos temos.

Šio **televizoriaus** teleteksto dekoderis palaiko sistemas **SIMPLE, TOP** ir **FASTEXT. SIMPLE** (standartinį teletekstą) sudaro puslapiai, kuriuos galima pasirinkti, tiesiogiai įvedus atitinkamą puslapio numerį. Sistemos **TOP** ir **FASTEXT** yra pažangesni būdai greitai ir lengvai naudotis teleteksto informacija.

# **ĮJUNGTI / IŠJUNGTI**

Norėdami įsijungti teletekstą, spauskite mygtuką **TEKSTAS**. Ekrane rodomas pirmasis arba paskutinis puslapis.

Ekrano viršuje rodomi dviejų puslapių numeriai, **TV** stoties pavadinimas, data ir laikas. Pirmasis puslapio numeris rodo jūsų pasirinkimą, o antrasis – rodomo puslapio numerį.

Teletekstą įjunkite paspausdami **TEXT** (tekstas), o išjunkite paspausdami mygtuką **EXIT** (išeiti). Grįžtama į ankstesnį režimą.

### **"SIMPLE TEXT"**

#### ■ **Puslapio pasirinkimas**

- Skaitmeninių mygtukų pagalba surinkite pageidaujamo puslapio numerį iš trijų skaitmenų. Jeigu 1 rinkdamiesi paspaudėte neteisingą skaitmenį, baikite rinkti trijų skaitmenų numerį, o po to iš naujo surinkite teisingą puslapio numerį.
- 2) Mygtukas P ∧ ∨ gali būti naudojamas ankstesniam arba kitam puslapiui pasirinkti.

### **"TOP TEXT"**

Naudotojo vadove ekrano apačioje rodomi keturi laukai – raudonas, žalias, geltonas ir mėlynas. Geltonajame lauke nurodoma kita grupė, o mėlynajame lauke nurodomas kitas blokas.

#### ■ **Bloko / grupės / puslapio pasirinkimas**

- Mėlynuoju mygtuku galite pereiti nuo vieno bloko prie kito. 1
- Geltonuoju mygtuku pereinama prie kitos grupės, automatiškai pereinant į kitą bloką. 2
- 3) Zaliuoju mygtuku galite pereiti prie kito esamo puslapio, automatiškai pereidami į kitą grupę. Taip pat galima naudoti mygtuką **P** ꕌ.
- 4) RAUDONAS mygtukas leidžia grįžti į ankstesnį pasirinkimą. Taip pat galima naudoti mygtuką P  $\vee$ .

#### ■ **Tiesioginis puslapio pasirinkimas**

Jei aktyvus SIMPLE teleteksto režimas, galite pasirinkti puslapį įvesdami jį kaip trijų skaitmenų numerį skaičių mygtukais režimu TOP.

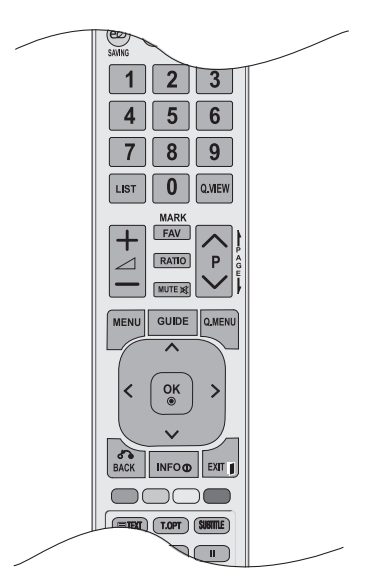

**TELETEKSTAS** 

### **FASTEXT**

Teleteksto puslapiai koduojami spalvomis ekrano apačios kryptimi ir pasirenkami paspaudžiant atitinkamą mygtuką.

#### ■ **Puslapio pasirinkimas**

Paspauskite mygtuką **T.OPT** ir mygtuku  $\sim \vee$  pasirinkite  $\equiv$  meniu. Rodomas rodyklės puslapis. 1

Galite pasirinkti spalvomis palei apačios liniją koduojamus puslapius atitinkamos spalvos mygtukais. 2

Jei aktyvus SIMPLE teleteksto režimas, galite pasirinkti puslapį įvesdami jo trijų skaitmenų numerį skaičių mygtukais režimu FASTEXT. 3

Jeigu norite pasirinkite ankstesnį arba kitą puslapį, galite spausti mygtuką **P** ꕌꕍ. 4

### **SPECIALIOJO TELETEKSTO FUNKCIJA**

Paspauskite mygtuką **T. OPT** Teksto parinktis) ir tada naudokite mygtuką ∧∨, jei norite pasirinkti meniu **Teksto parinktis**.

#### ꔻ**Rodyklė**

Pasirinkite kiekvieną rodyklės puslapį.

#### ꔾ**Laikas**

Žiūrėdami televizijos programą pasirinkite šį meniu, jei norite dešiniajame viršutiniame ekrano kampe rodyti laiką.

Teleteksto režime šiuo mygtuku galima pasirinkti tęstinio puslapio numerį. Tęstinio puslapio numeris rodomas ekrano apačioje. Norėdami sustabdyti ar pakeisti tęstinį puslapį, paspauskite mygtukus RAUDONA / ŽALIA,< > arba SKAIČIUS.

lis, o automatinis puslapių keitimas išjungiamas.

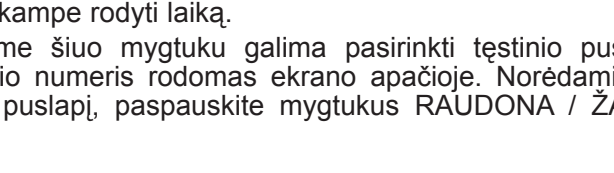

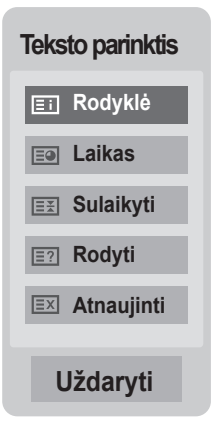

#### ꔽ **Rodyti**

ꕀ**Sulaikyti**

Pasirinkite šį meniu, jei norite parodyti paslėptą informaciją, tokią kaip mįslių arba galvosūkių sprendimai.

Sustabdo automatinį puslapio pakeitimą, kuris įvyks, jei teleteksto puslapį sudaro 2 ar daugiau tęstinių puslapių. Tęstinių puslapių skaičius ir rodomas tęstinis puslapis paprastai nurodomas ekrane po laiku. Kai pasirenkamas šis meniu, kairiajame viršutiniame ekrano kampe rodomas sustojimo simbo-

#### ꔼ **Atnaujinti**

Laukiant naujo teleteksto puslapio, ekrane rodomas televizoriaus vaizdas. Kairiajame viršutiniame ekrano kampe rodomas indikatorius. Kai ekrane atsiranda naujas teleteksto puslapis, indikatorių pakeičia į puslapio numeris. Dar kartą pasirinkite šį meniu, jei norite pamatyti atnaujintą teleteksto puslapį.

# **SKAITMENINIS TELETEKSTAS**

#### **\*Ši funkcija veikia tik Airijoje (Uk).**

Televizorius įgalina naudotis skaitmeniniu teletekstu su žymiai pagerintais įvairiais aspektais, pavyzdžiui, tekstu, grafika ir t.t.

Prieigą prie šio skaitmeninio teleteksto galima gauti per specialias skaitmeninio teleteksto paslaugas ir specifines paslaugas, transliuojančias skaitmeninį teletekstą.

Paspausdami **SUBTITRU** mygtuką subtitrų kalbos meniu turėtumėte pasirinkti "Išjungti", kad būtų rodomas teletekstas.

## **TELETEKSTAS SKAITMENINĖSE PASLAUGOSE**

- Paspauskite skaičių mygtukus arba mygtuką P  $\land \lor$ , kad pasirinktumėte skaitmeninį teletekstą transliuojančią skaitmeninę paslaugą. 1
- 2

3

Vadovaukitės nurodymais, pateikiamais skaitmeniniame teletekste, ir prie kito žingsnio pereikite spausdami mygtukus **TEXT (tekstas), OK (gerai),**  ꕌꕍ**< > , RAUDONĄ, ŽALIĄ, GELTONĄ, MĖLYNĄ** arba **SKAIČIŲ** mygtukus ir kt.

Norėdami įjungti kitą skaitmeninio teleteksto paslaugą tiesiog pasirinkite kitą paslaugą, spausdami skaitmenų ar **P**  $\sim$  mygtuką.

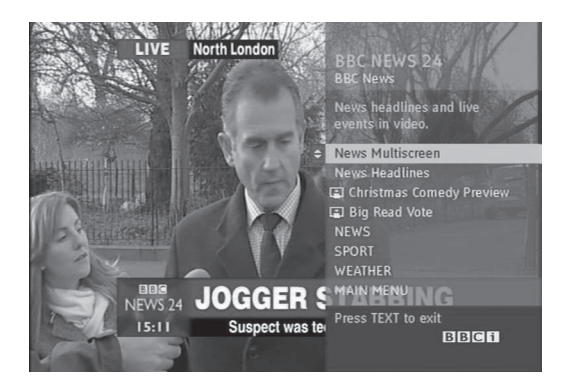

## **TELETEKSTAS SKAITMENINĖSE PASLAUGOSE**

- Paspauskite skaičių mygtukus arba mygtuką **P**  $\land \lor$ , kad pasirinktumėte skaitmeninį teletekstą transliuojančią konkrečią paslaugą. 1
- 2

Teletekstą įjunkite paspausdami **TEXT** (tekstas) arba spalvotus mygtukus.

- Vadovaukitės nurodymais, pateikiamais skaitmeniniame teletekste, ir prie kito žingsnio pereikite spausdami mygtukus **OK (gerai),** ꕌꕍ**< >, RAUDONĄ, ŽALIĄ, GELTONĄ, MĖLYNĄ** arba **SKAIČIŲ** mygtukus ir t.t. 3
- Norėdami išjungti teletekstą ir žiūrėti **televizorių,** paspauskite **TEXT** (tekstas) arba spalvotus mygtukus. 4

Kai kurios paslaugos leidžia pasiekti tekstines paslaugas paspaudžiant **RAUDONĄ** mygtuką.

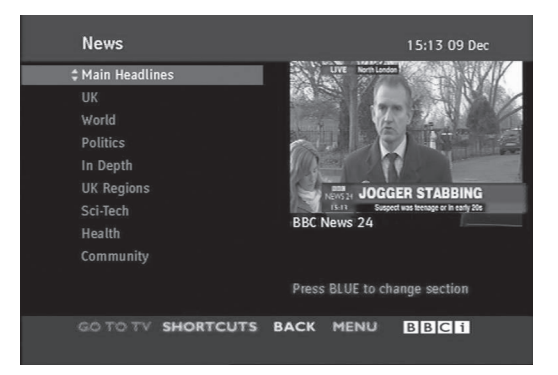

# **PRIEDAS**

# **GEDIMŲ ŠALINIMAS**

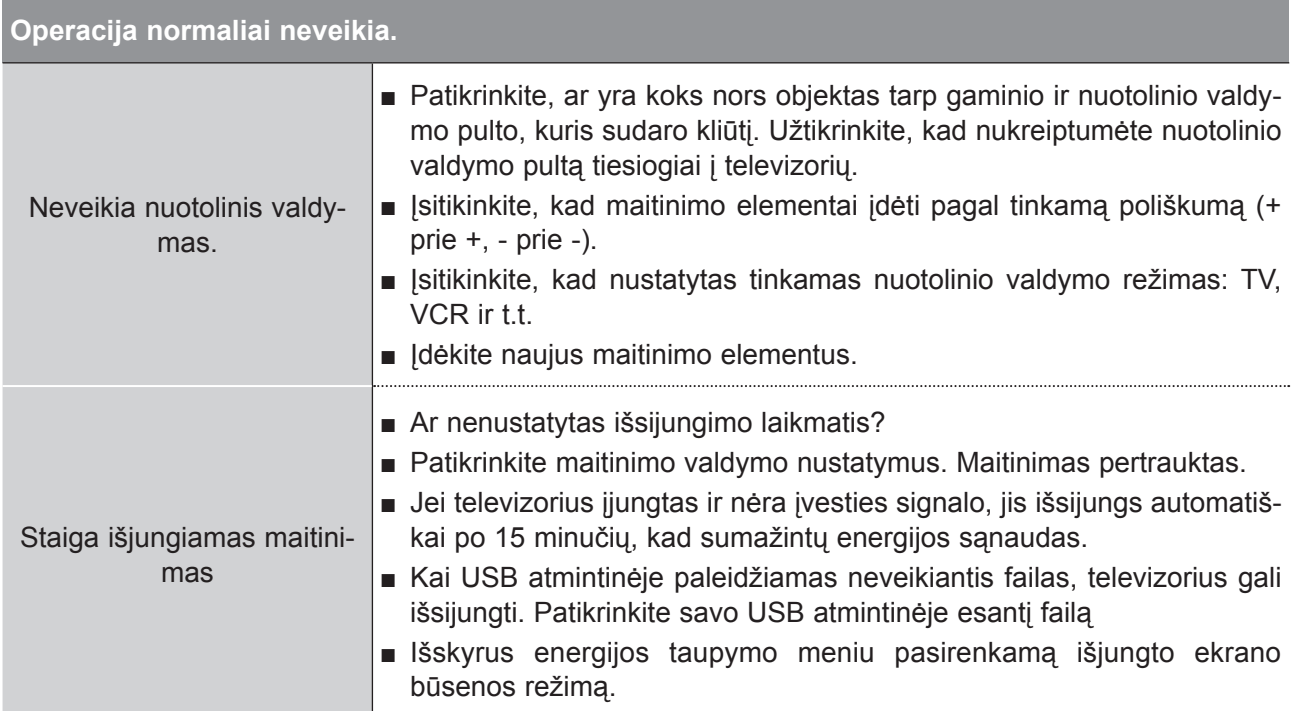

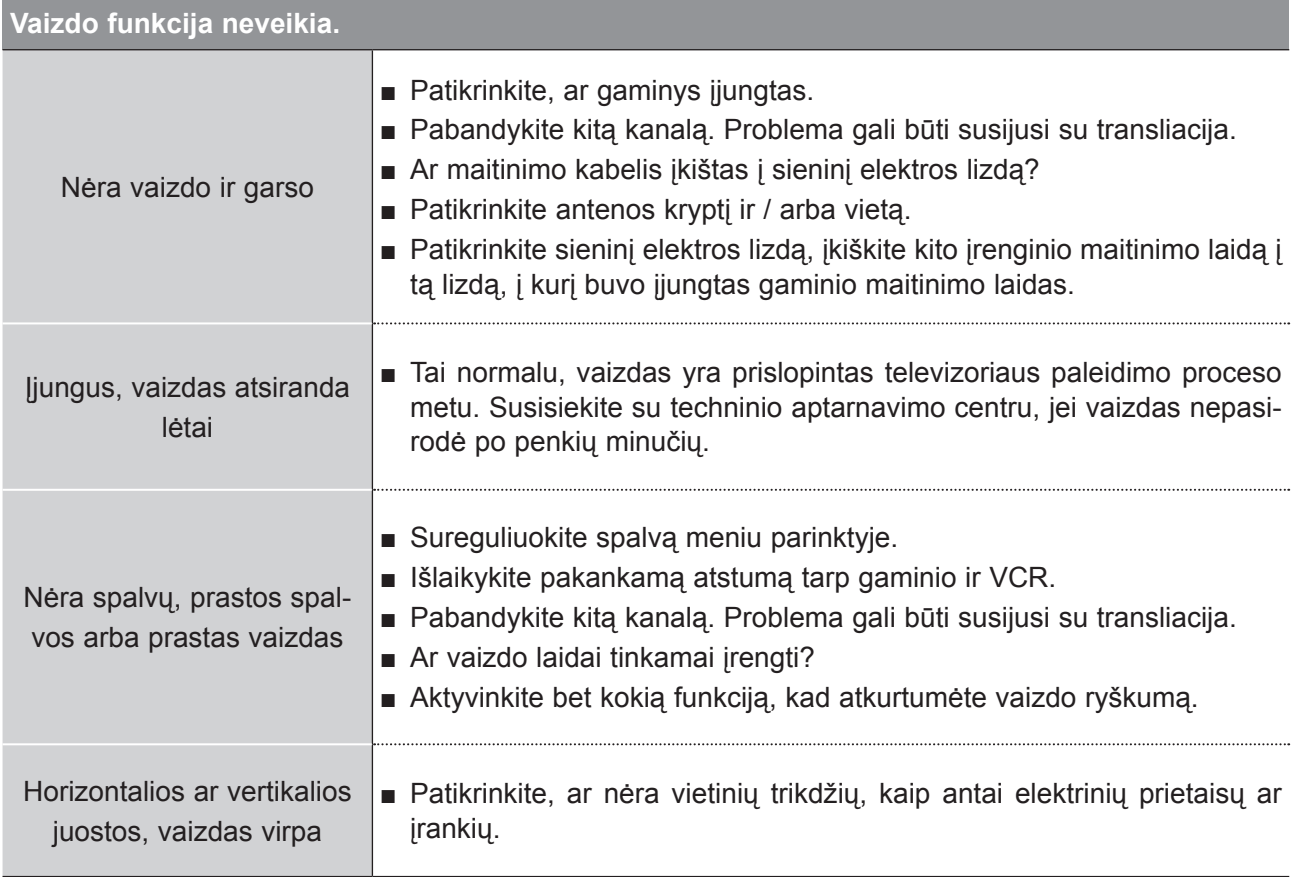

### **PRIEDAS**

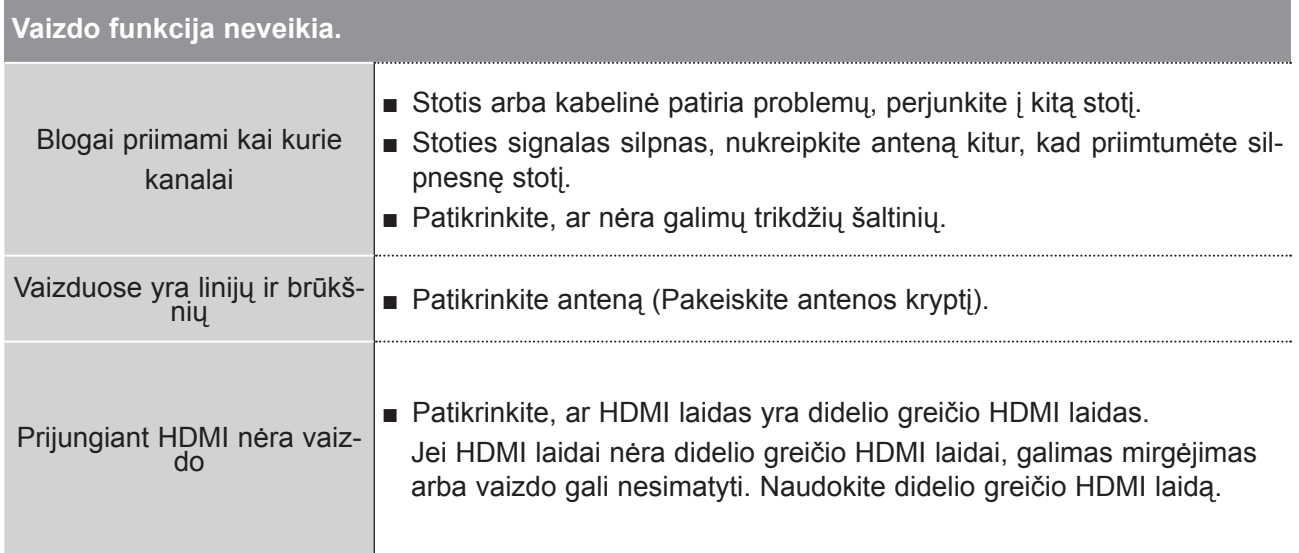

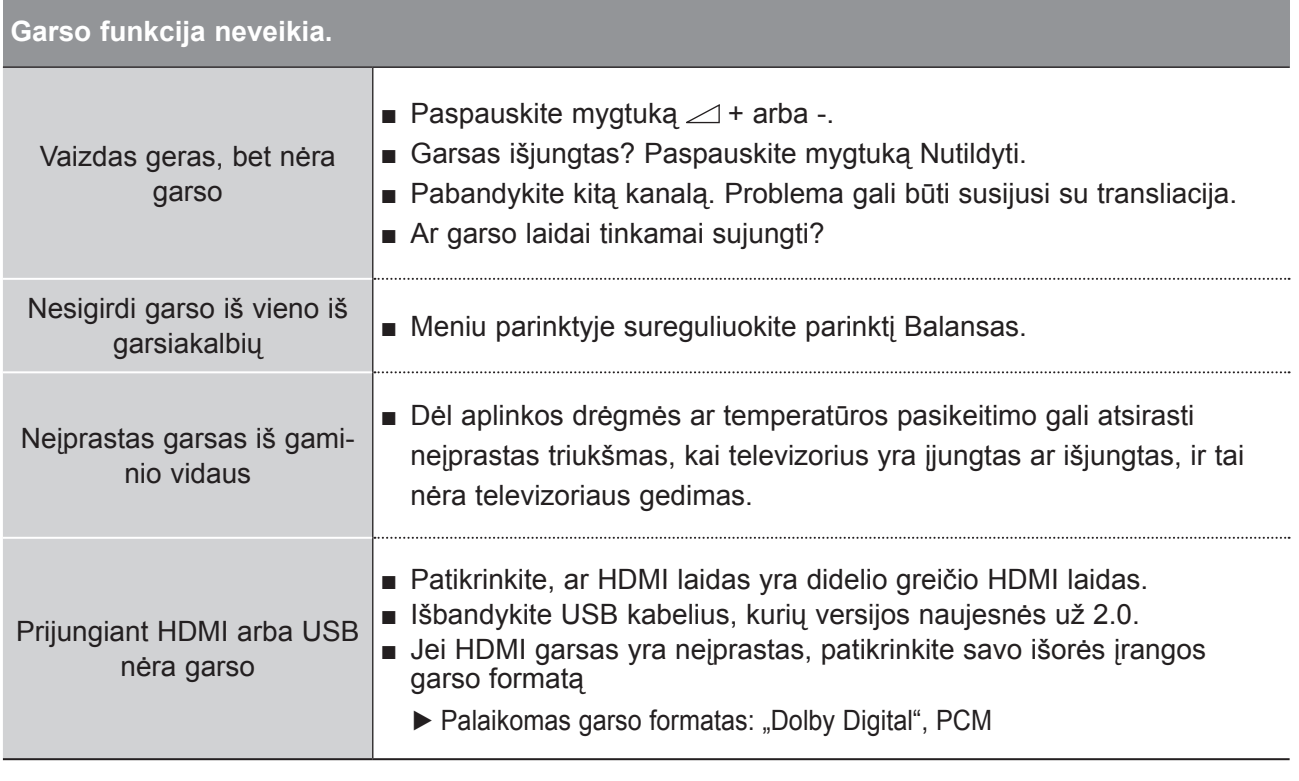

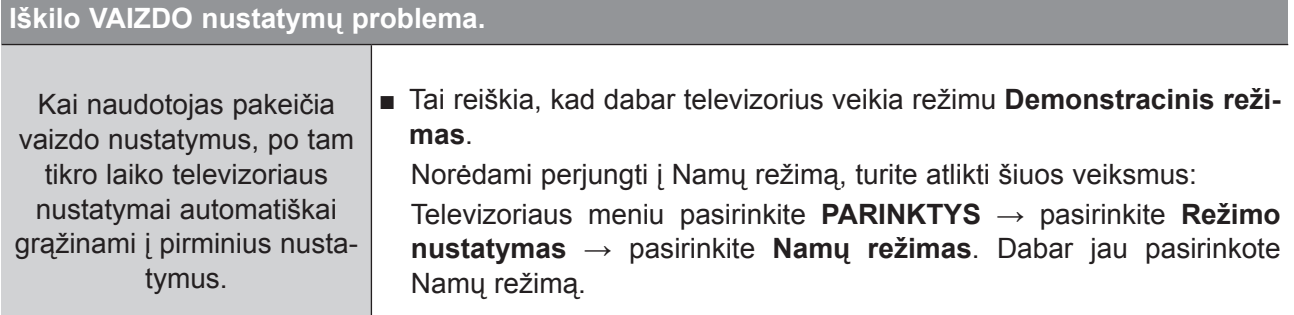

### **Taikoma tik PC režimui**

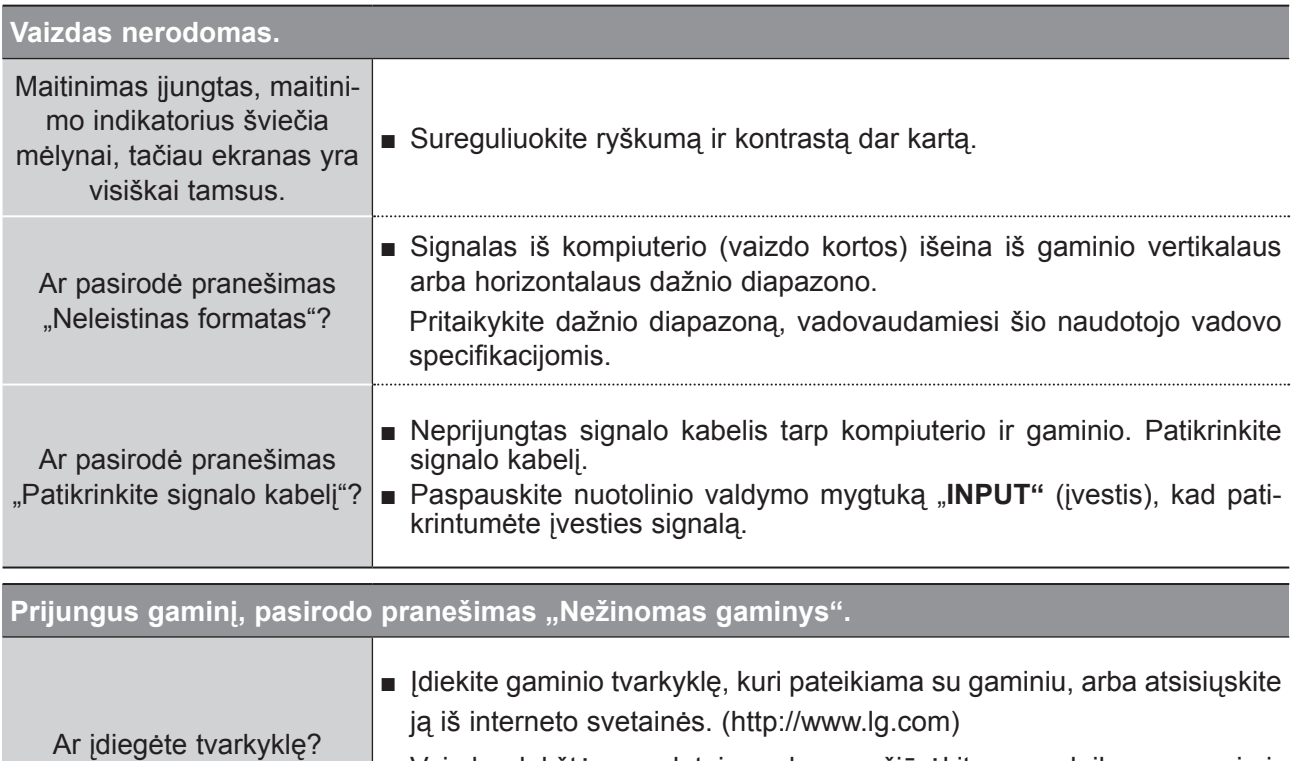

■ Vaizdo plokštės naudotojo vadove pažiūrėkite, ar palaikoma savaiminio diegimo funkcija.

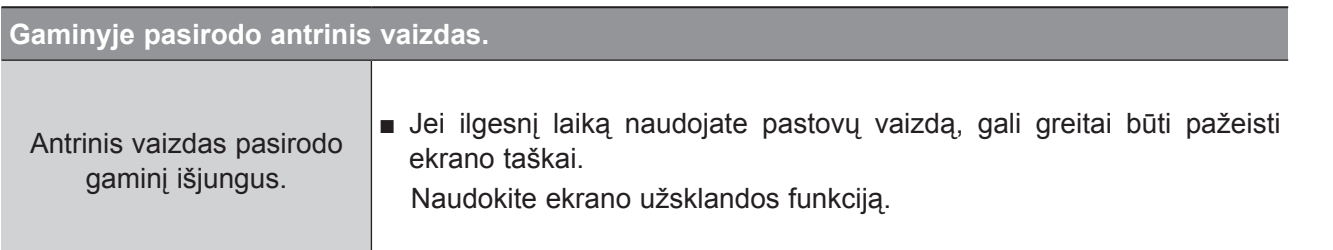

### **PRIEDAS**

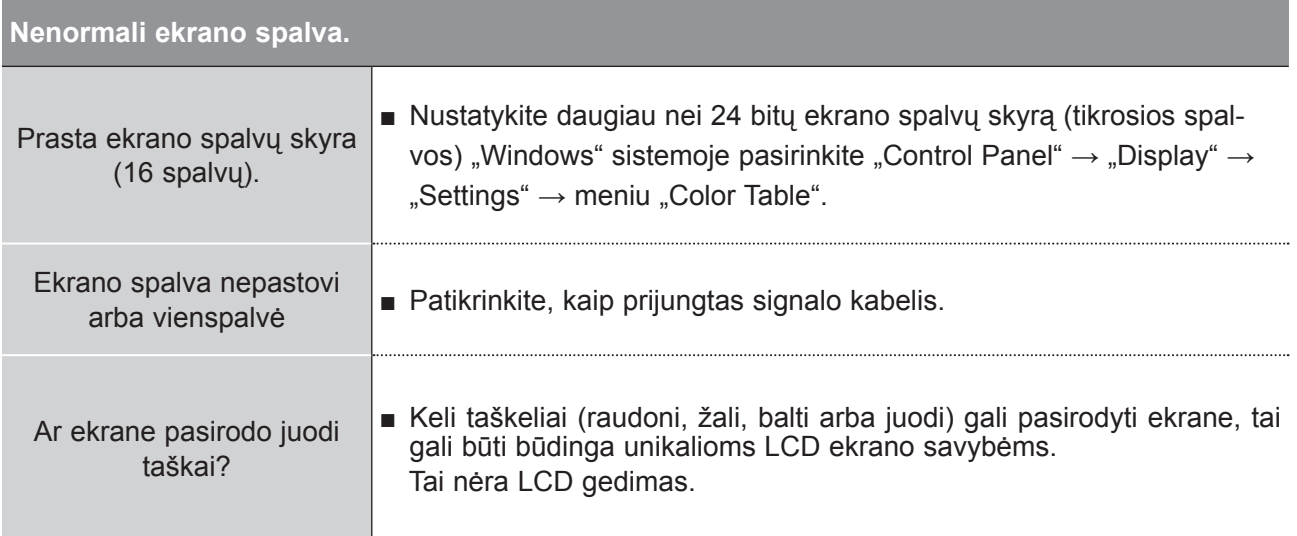

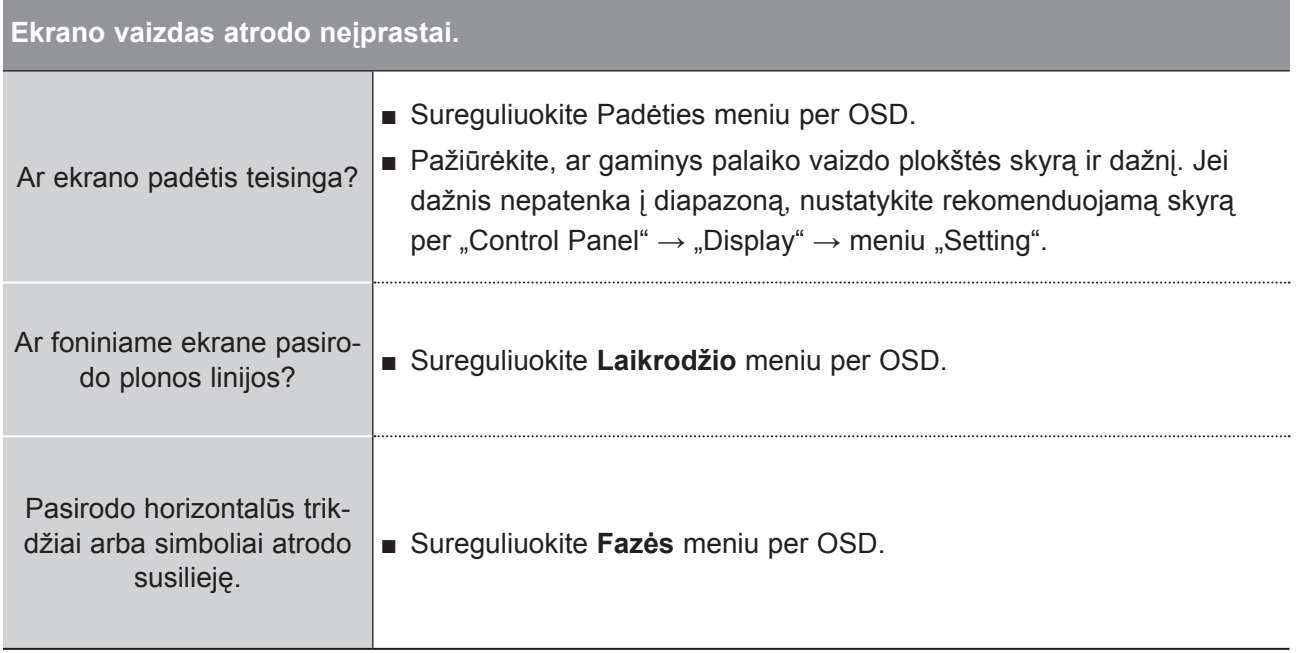

PRIEDAS **PRIEDAS**

## **TECHNINĖ PRIEŽIŪRA**

Galima užkirsti kelią ankstyviems gedimams. Rūpestingai ir reguliariai valant galima pailginti naujo televizoriaus eksploatacijos laiką.

Perspėjimas: prieš pradėdami bet kokį valymą išjunkite maitinimą ir ištraukite maitinimo laidą.

#### **Ekrano valymas**

Geriausias būdas nuvalyti dulkes nuo ekrano yra sudrėkinti minkštą šluostę drungno vandens ir 1 nedidelio kiekio audinių minkštiklio ar indų plovimo priemonės mišiniu. Išspauskite šluostę, kad ji būtų beveik sausa, ir paskui ją naudokite ekranui nušluostyti.

Užtikrinkite, kad ant ekrano nebūtų jokio vandens pertekliaus. Leiskite bet kokiam vandeniui ar 2 drėgmei išgaruoti prieš įjungimą.

#### **Korpuso valymas**

- Norėdami pašalinti purvą ar dulkes, korpusą nušluostykite su minkšta, sausa šluoste be medvilninio pluošto.
- Nenaudokite šlapios šluostės.

#### **Ilgesnis nenaudojimo laikotarpis**

### **ĮSPĖJIMAS**

► Jeigu ketinate išvykti ilgesniam laikui (pvz., atostogų), ištraukite iš maitinimo lizdo kabelį, kad televizoriui nepakenktų žaibas arba galimi elektros energijos pertrūkiai.

### **PRIEDAS**

## **GAMINIO TECHNINĖS SĄLYGOS**

### **M2080D / M2080DF / M2080DB / M2080DN**

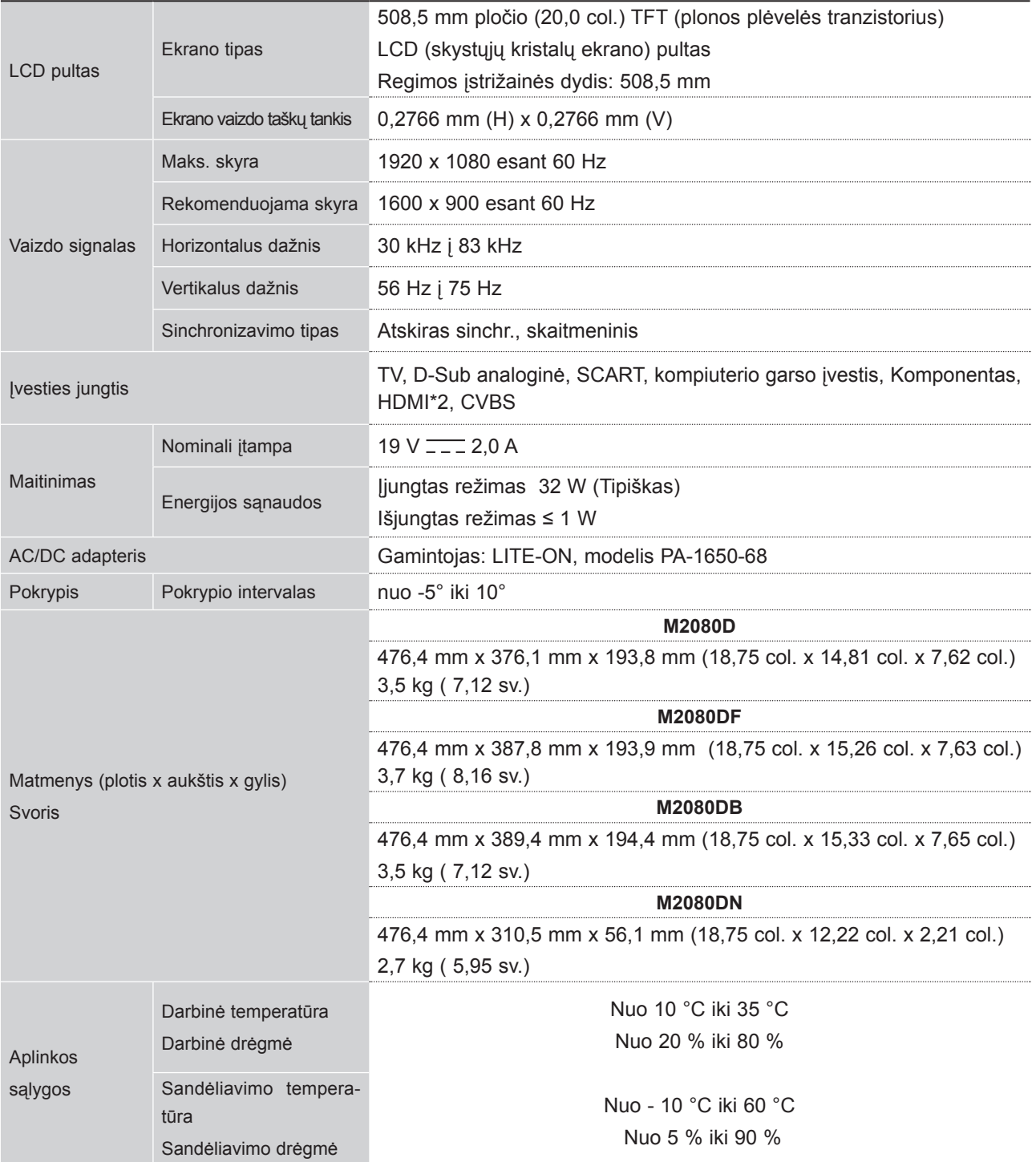

■ Norint pagerinti kokybę pirma nurodytos specifikacijos gali būti keičiamos be išankstinio įspėjimo.

PRIEDAS **PRIEDAS**

### **M2280D / M2280DF / M2280DB / M2280DN**

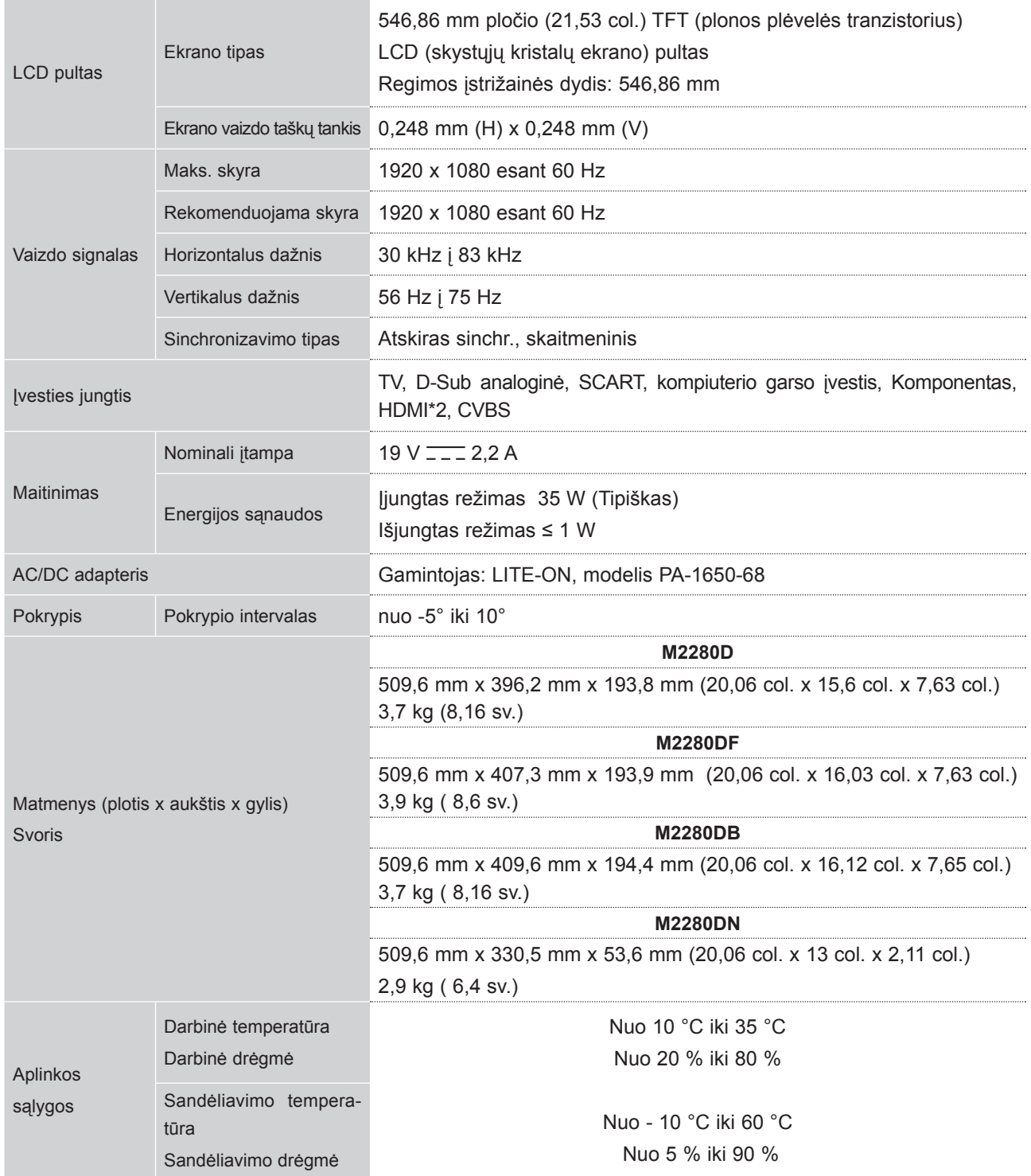

■ Norint pagerinti kokybę pirma nurodytos specifikacijos gali būti keičiamos be išankstinio įspėjimo.

### **PRIEDAS**

### **M2380D / M2380DF/ M2380DB / M2380DN**

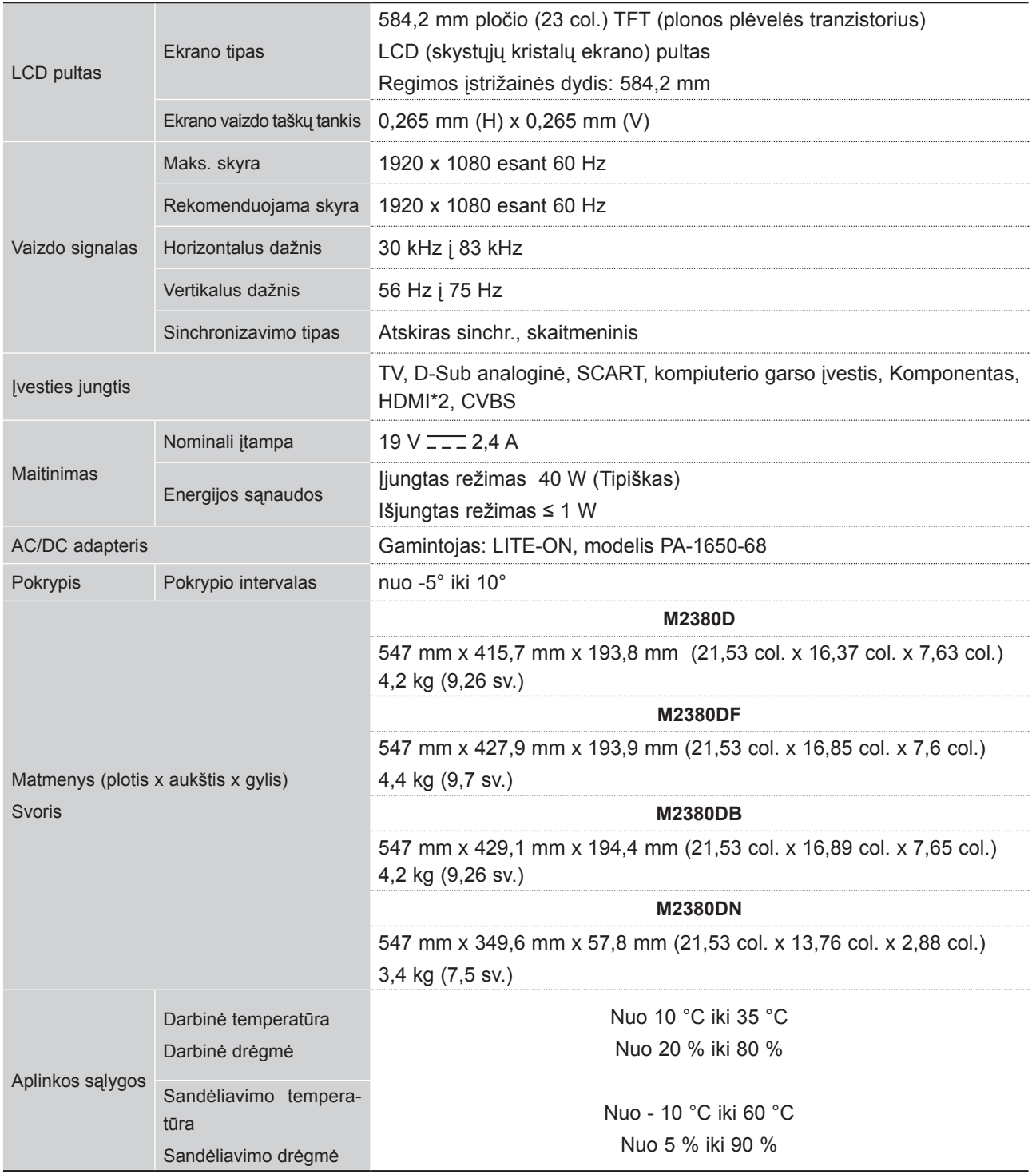

■ Norint pagerinti kokybę pirma nurodytos specifikacijos gali būti keičiamos be išankstinio įspėjimo.
### **M2780D / M2780DF / M2780DN**

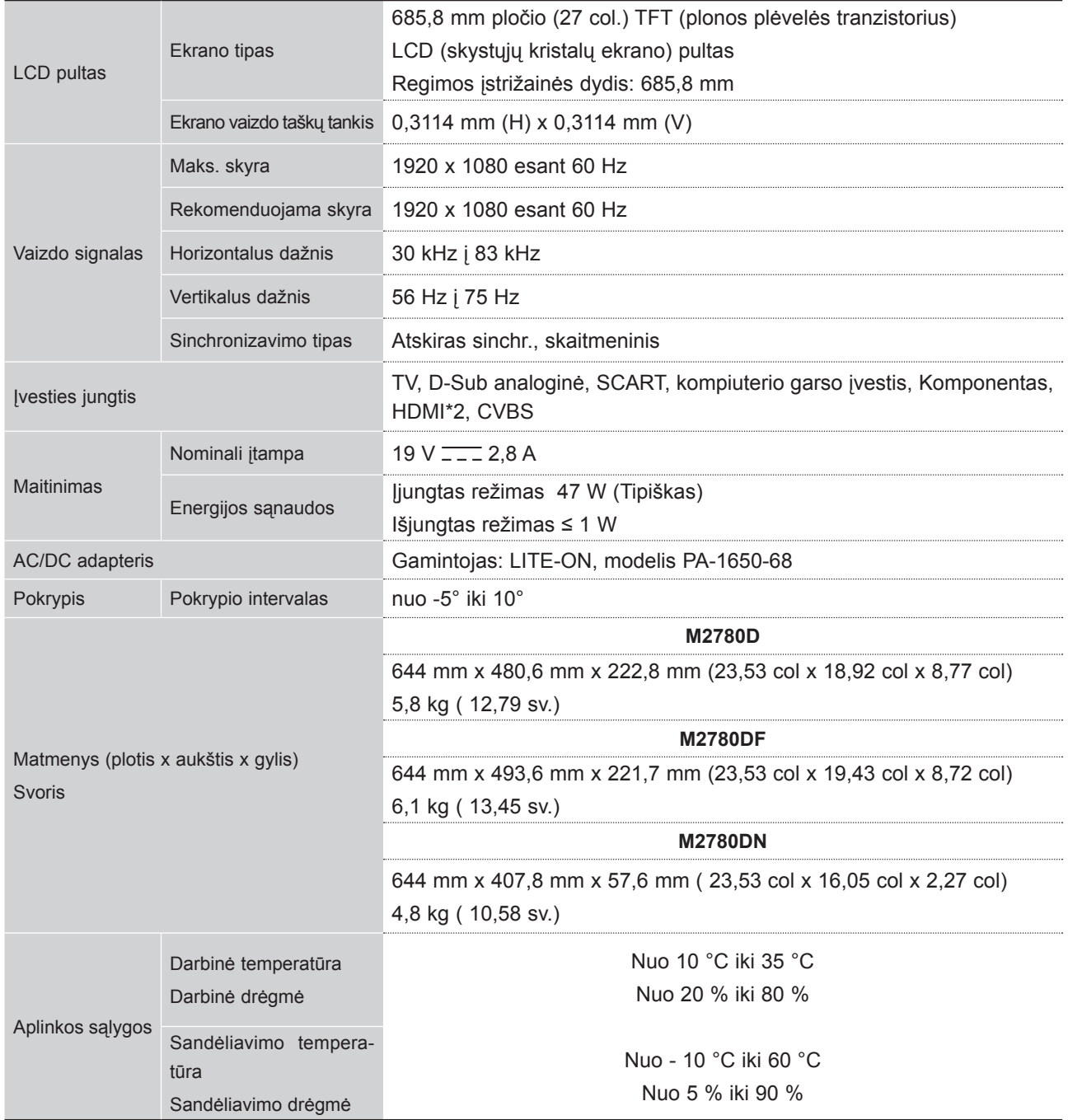

■ Norint pagerinti kokybę pirma nurodytos specifikacijos gali būti keičiamos be išankstinio įspėjimo.

PRIEDAS **145 PRIEDAS**

## **IR KODAI**

• Ši ypatybė galima ne visiems modeliams.

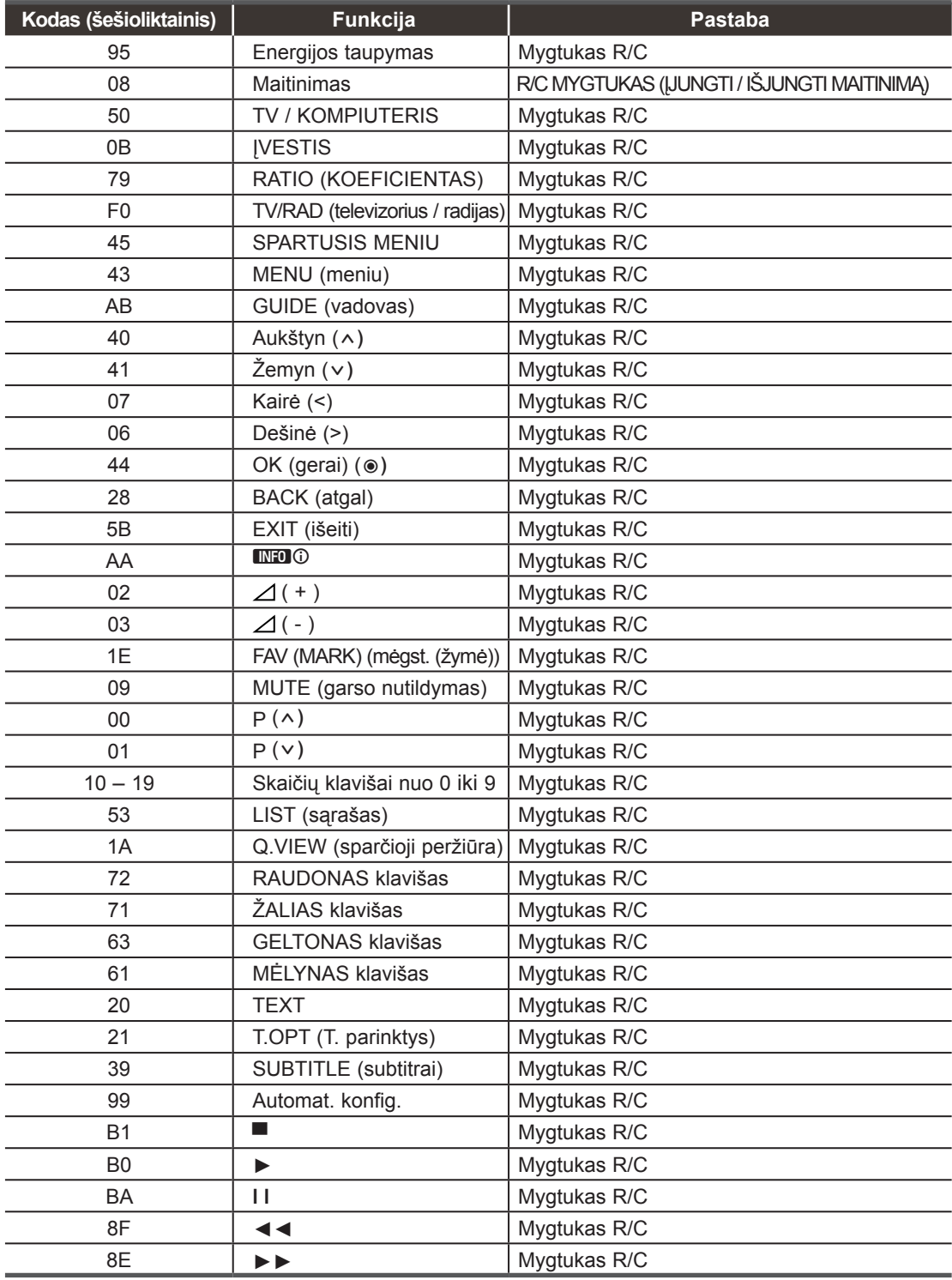

# **IŠORINIO VALDYMO ĮTAISO NUSTATYMAS**

### **RS-232C montavimas**

Įjunkite RS-232C jungtį į išorinį valdymo prietaisą (pvz., kompiuterį arba garso / vaizdo valdymo sistemą) ir valdykite TV funkcijas iš išorės.

Įjunkite valdymo įtaiso nuoseklųjį priedą į TV nugarėlėje esančią RS-232C jungtį

PASTABA: . RS-232C sujungimo kabelis prie TV nepridedamas.

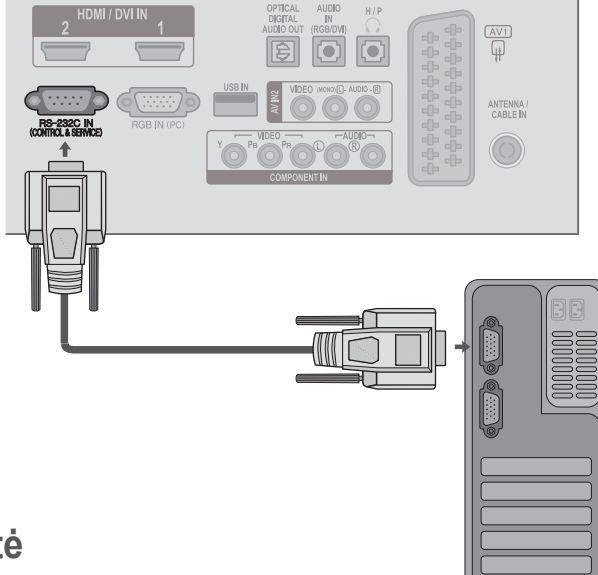

## **Jungties tipas; D-sub 9 kontaktų šakutė**

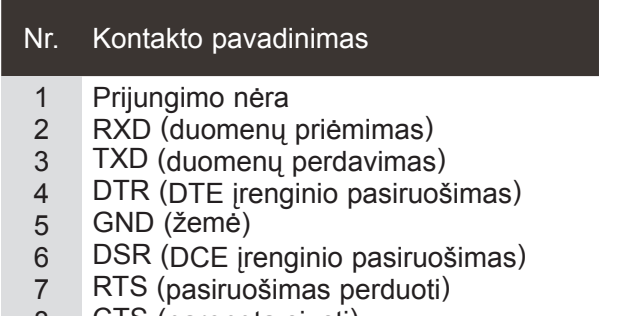

- 8 CTS (parengta siųsti)
- 9 Prijungimo nėra

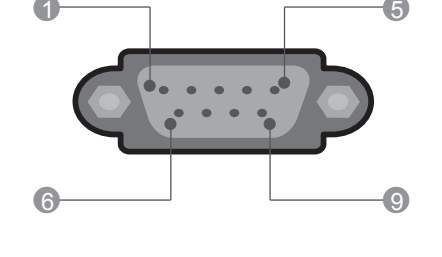

### **RS-232C konfigūracija**

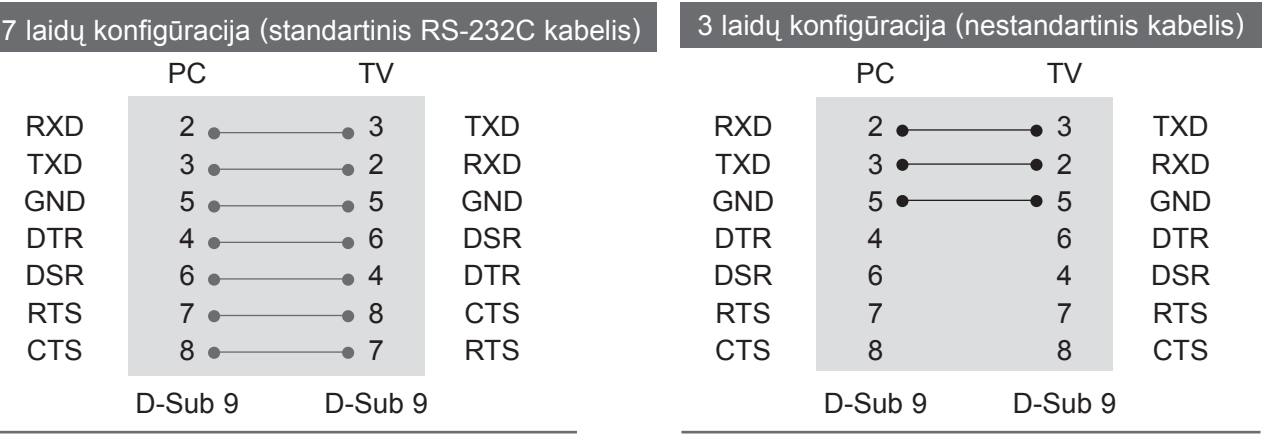

### **ID (atpažinimo numerio) nustatymas**

Ši funkcija naudojama televizoriaus atpažinimo numeriui nustatyti.

Žr. "Realusis duomenų žymėjimas". ► 153 psl.

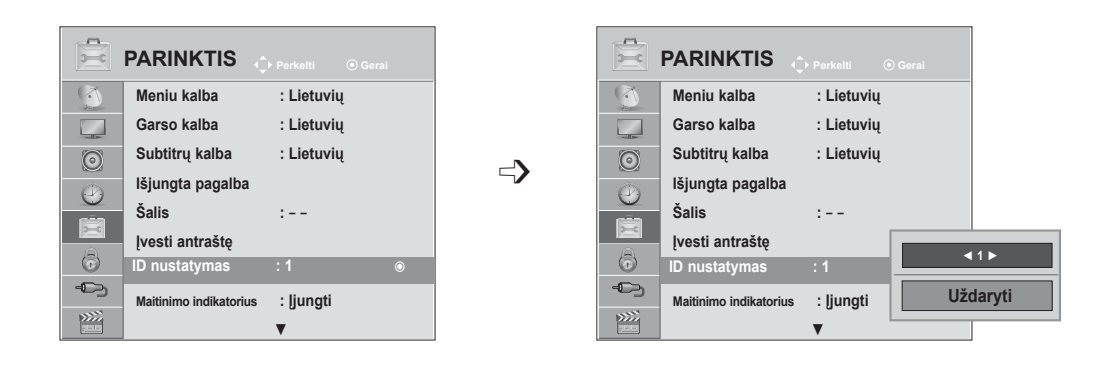

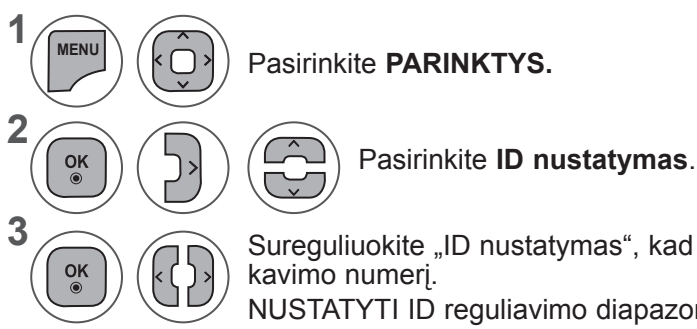

Sureguliuokite "ID nustatymas", kad pasirinktumėte norimą televizoriaus identifi-

NUSTATYTI ID reguliavimo diapazonas yra nuo 1 iki 99.

- Mygtuku MEN**U** (meniu) arba **EXIT** (išeiti) galite uždaryti meniu langą.
- Grįžti į ankstesnį meniu ekraną galite mygtuku **BACK** (atgal).

### **Sujungimo parametrai**

- Sparta bodais: 9 600 bitų/sek. (UART)
- Duomenų ilgis: 8 bitai
- Lyginumas: nėra
- Stabdos bitas: 1 bitas
- Sujungimo kodas: ASCII kodas
- Naudokite susuktą (grįžtamąjį) kabelį.

#### Komandų sąrašas

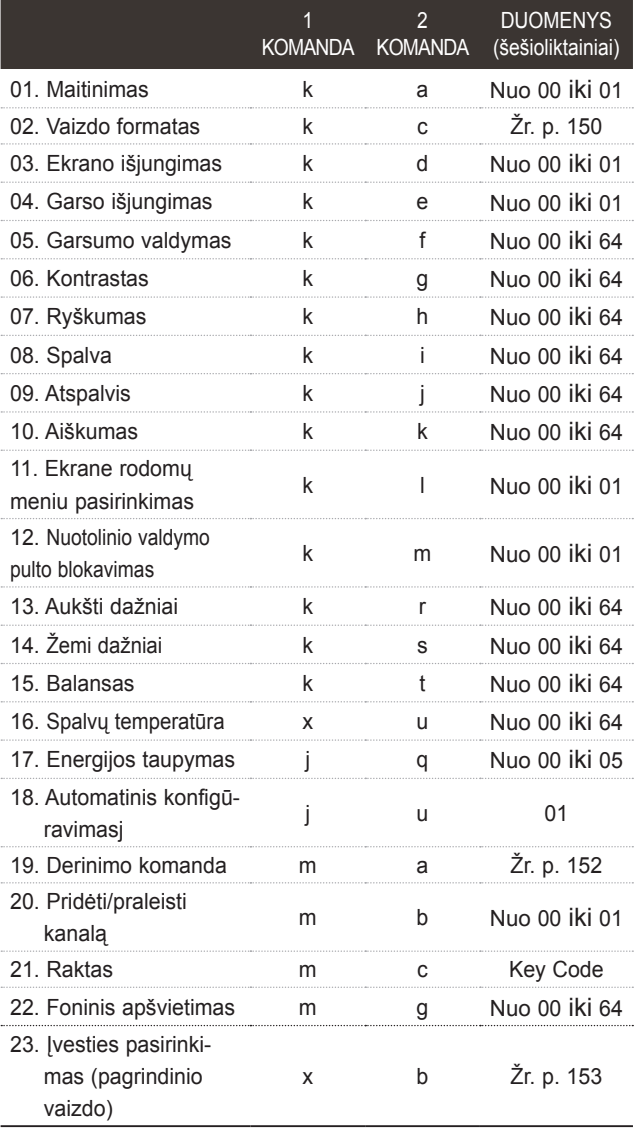

\* Nustatant nuo 17 iki 24, meniu ekrane nerodomas.

\* Pastaba:veikiant USB, pvz., "Divx" arba EMF, jokios komandos, išskyrus "Power" (ka) (Maitinimas) ir "Key" (mc) (Raktas), nevykdomos ir laikomos NG.

#### *Perdavimas* Perdavimo / priėmimo protokolas

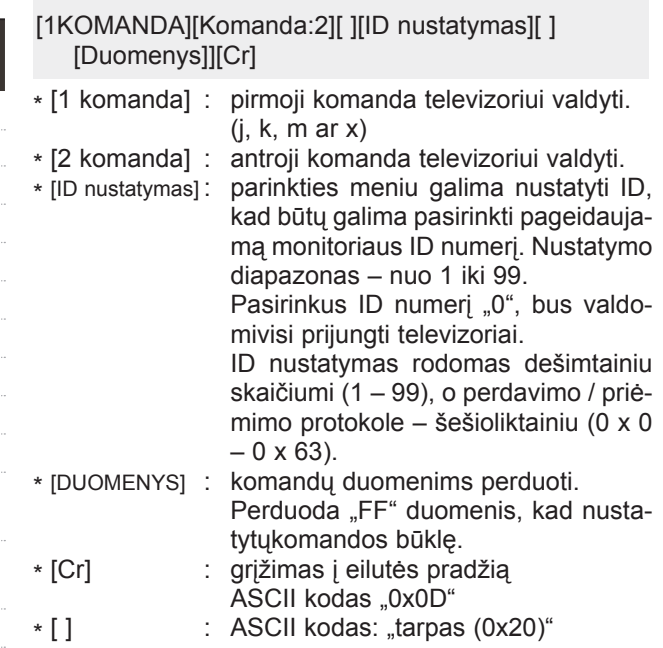

#### *OK (patvirtinimas)*

[2 komanda][ ][ID nustatymas][ ][OK][Duomenys]][x]

\* Kai televizorius gauna normalius duomenis, jis siunčia šiuo formatu pagrįstą patvirtinimas (patvirtinimo) signalą. Jeigu tuo metu duomenys yra skaitymo režime, televizorius nustato realiąją duomenų būseną. Jeigu duomenys yra rašymo režime, televizorius grąžina asmeninio kompiuterio duomenis.

#### *Klaidos patvirtinimas*

[2 komanda][ ][ID nustatymas][ ][NG][Duomenys]][x]

\* Kai televizorius gauna nenormalius duomenis iš negalimų atlikti funkcijų arba ryšio klaidų, jis siunčia šiuo formatu pagrįstą ACK (patvirtinimo) signalą. Duomenys 00: negaliojantis kodas

#### **01. Maitinimas (Komanda:: k a)**

► Kontroliuoti TV įjungimą / išjungimą *Perdavimas*

00 duomuo: maitinimas išjungta 01 duomuo: maitinimas įjungta [k][a][ ][ID nustatymas][ ][Duomenys]][Cr] *patvirtinimas*

[a][ ][ID nustatymas][ ][OK/NG][Duomenys][x]

► Patvirtina maitinimo būseną (įjungta / išjungta). *Perdavimas*

[k][a][ ][ID nustatymas][ ][FF][Cr]

#### *patvirtinimas*

[a][ ][ID nustatymas][ ][OK/NG][Duomenys][x]

- \* Jeigu kitos funkcijos perduoda šiuo formatu pagrįstu'0xFF' " duomenis, patvirtinti duomenys reiškia kiekvienos funkcijos būseną.
- \* OK Ack. (OK patvirtinta), Error Ack. (Klaida patvirtinta) ir kiti pranešimai gali pasirodyti ekrane, kai televizoriaus maitinimas įjungtas.

#### **02. Vaizdo formatas (Komanda: k c) (Pagrindinio vaizdo dydis)**

► Ekrano formatui reguliuoti. (Pagrindinis vaizdo formatas) Taip pat galite sureguliuoti ekrano formatą naudodami parinktį **Vaizdo formatas**, esančią SP. MENIU. arba meniu VAIZDAS.

*Perdavimas* [k][c][ ][ID nustatymas][ ][Duomenys]][Cr]

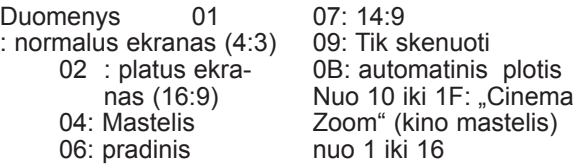

#### *patvirtinimas*

[c][ ][ID nustatymas][ ][OK/NG][Duomenys][x]

- \* Su kompiuterio įvestimi galima pasirinkti 16:9 arba 4:3 ekrano proporcijų koeficientą.
- \* Režimu DTV/HDMI (1080i 50 Hz / 60 Hz, 720p 50 Hz / 60 Hz, 1080p 24 Hz / 30 Hz / 50 Hz / 60 Hz), Component( 720p, 1080i, 1080p 50 Hz / 60 Hz) galimas "Tik skenuoti".
- \* **Automatinis plotis** palaikomas tik režimuose Skaitmeninis, Analoginis, AV1, 2.

#### **03. Ekrano išjungimas (Komanda:: k d)**

► ljungti arba išjungti ekrana. *Perdavimas*

[k][d][ ][ID nustatymas][ ][Duomenys]][Cr]

Duomeny 00:funkcija išjungta (vaizdas yra) Video mute off" (vaizdo nutildymas išjungtas)

- 01: funkcija įjungta (vaizdo nėra)
- 10: "Video mute on" (vaizdo nutildymas įjungtas)

#### *patvirtinimas*

[d][ ][ID nustatymas][ ][OK/NG][Duomenys]][x]

\* Kai vaizdo įrašo garsas nutildytas, televizoriaus ekrane bus rodomas ekrano rodinys (OSD). Tačiau įjungus Ekrano nutildymą, televizorius OSD nerodo.

#### **04. Garso nutildymas (Komanda: k e)**

► Įjungti arba išjungti garsą. Garsą galima nutildyti ir nuotolinio valdymo pulto mygtuku MUTE.

#### *Perdavimas*

[k][e][ ][ID nustatymas][ ][Duomenys]][Cr]

Duomenys 00: garso nutildymas įjungtas (garsas išjungtas)

01: garso nutildymas išjungtas (garsas yra)

#### *patvirtinimas*

[e][ ][ID nustatymas][ ][OK/NG][Duomenys]][x]

#### **05. Garso reguliavimas (Komanda:: k f)**

► Reguliuoti garsą. Garsą galima reguliuoti ir nuotolinio valdymo pulto GARSUMO reguliavimo mygtukais.

#### *Perdavimas*

[k][f][ ][ID nustatymas][ ][Duomenys]][Cr]

Duomenys nuo Minimalūs duomenys: 00 iki Maksimalūs duomenys: 64

\* Žr. "1 realusis duomenų žymėjimas". Žr.153 psl.

#### *patvirtinimas*

[f][ ][ID nustatymas][ ][OK/NG][Duomenys]][x]

#### **06. Kontrastas (Komanda:: k g)**

► Ekrano kontrastingumui nustatyti. Kontrastiškumą galima reguliuoti ir VAIZDAS (vaizdas) meniu.

#### *Perdavimas*

[k][g][ ][ID nustatymas][ ][Duomenys]][Cr]

Duomenys nuo Minimalūs duomenys: 00 iki Maksimalūs duomenys: 64

\* Žr. "1 realusis duomenų žymėjimas". Žr.153 psl.

#### *patvirtinimas*

[g][ ][ID nustatymas][ ][OK/NG][Duomenys][x]

#### **07. Aiškumas (Komanda:: k h)**

- Jei norite sureguliuoti ekrano ryškumą
- Ryškumą galima reguliuoti ir VAIZDAS meniu. *Perdavimas*

[k][h][ ][ID nustatymas][ ][Duomenys][Cr]

Duomenys nuo Minimalūs duomenys: 00 iki Maksimalūs duomenys: 64

\* Žr. "1 realusis duomenų žymėjimas". Žr.153 psl.

#### *patvirtinimas*

[h][ ][ID nustatymas][ ][OK/NG][Duomenys][x]

#### **08. Spalvingumas (Komanda:: k i)**

► Ekrano spalvoms nustatyti. (tik ne kompiuterio režimu) Spalvingumą galima reguliuoti ir VAIZDAS (vaizdas) meniu.

#### *Perdavimas*

[k][i][ ][ID nustatymas][ ][Duomenys][Cr]

Duomenys nuo Minimalūs duomenys: 00 iki Maksimalūs duomenys: 64 *patvirt̃ini̇̃mass* <sup>realusis duomenų žymėjimas". Žr.153 psl.</sup>

[i][ ][ID nustatymas][ ][OK/NG][Duomenys][x]

#### **09. Atspalvis (Komanda:: k j)**

► Reguliuoti ekrano atspalvį. (tik ne kompiuterio režimu) Atspalvį galima reguliuoti ir VAIZDAS meniu.

#### *Perdavimas*

[k][j][ ][ID nustatymas][ ][Duomenys][Cr]

Nuo Minimalūs duomenys: 00 iki Maksimalūs duomenys: 64

\* Žr. "1 realusis duomenų žymėjimas". Žr.153 psl.

#### *patvirtinimas*

[j][ ][ID nustatymas][ ][OK/NG][Duomenys][x]

#### **10. Aiškumas (Komanda:: k k)**

► Reguliuoti ekrano aiškumą.

Aiškumą galima reguliuoti ir VAIZDAS meniu. *Perdavimas*

[k][k][ ][ID nustatymas][ ][Duomenys][Cr]

Duomenys nuo Minimalūs duomenys: 00 iki Maksimalūs duomenys: 64

\* Žr. "1 realusis duomenų žymėjimas". Žr.153 psl.

#### *patvirtinimas*

[k][ ][ID nustatymas][ ][OK/NG][Duomenys][x]

#### **11. Ekrane rodomų meniu pasirinkimas (Komanda:k l)**

► Įjungti arba išjungti ekrane rodomus meniu, kai TV valdomas nuotoliniu būdu

#### *Perdavimas*

#### [k][l][ ][ID nustatymas][ ][Duomenys][Cr]

 Duomenys 00: OSD išjungta 01: OSD ijungta

#### *patvirtinimas*

[l][ ][ID nustatymas][ ][OK/NG][Duomenys][x]

#### **12. Nuotolinio valdymo pulto blokavimas (Komanda: k m)**

► Užblokuoti nuotolinio valdymo pulto ir TV priekinės plokštės valdymo mygtukus.

#### *Perdavimas*

[k][m][ ][ID nustatymas][ ][Duomenys][Cr]

Duomenys 00: blokavimas išjungtas 01: blokavimas įjungtas

#### *patvirtinimas*

[m][ ][ID nustatymas][ ][OK/NG][Duomenys][x]

\* Jei nenaudojate nuotolinio valdymo pulto, naudokite šį režimą.

Kai maitinimas įjungiamas ar išjungiamas, išorinio valdymo užrakinimas atlaisvinamas.

\* Vietinio maitinimo klavišas veiks tinkamai

#### **13. Aukšti dažniai (Komanda:: k r)**

► Jei norite sureguliuoti aukštus tonus. Jūs galite sureguliuoti aukštus tonus ir per GARSAS meniu.

#### *Perdavimas*

#### [k][r][ ][ID nustatymas][ ][Duomenys][Cr]

Duomenys nuo Minimalūs duomenys: 00 iki Maksimalūs duomenys: 64

\* Žr. "1 realusis duomenų žymėjimas". Žr.153 psl.

#### *patvirtinimas*

#### [r][ ][ID nustatymas][ ][OK/NG][Duomenys][x]

#### **14. Žemi dažniai (Komanda:: k s)**

Jei norite sureguliuoti bosus.

Jūs galite sureguliuoti bosus ir per GARSAS meniu. *Perdavimas*

#### [k][s][ ][ID nustatymas][ ][Duomenys][Cr]

Duomenys nuo Minimalūs duomenys: 00 iki Maksimalūs duomenys: 64

\* Žr. "1 realusis duomenų žymėjimas". Žr.153 psl. *patvirtinimas*

#### [s][ ][ID nustatymas][ ][OK/NG][Duomenys][x]

#### **15. Balansas (Komanda:: k t)**

► Reguliuoti balansą. Balansą galima reguliuoti ir GARSAS meniu. *Perdavimas*

[k][t][ ][ID nustatymas][ ][Duomenys][Cr]

Duomenys nuo Minimalūs duomenys: 00 iki Maksimalūs duomenys: 64

\* Žr. "1 realusis duomenų žymėjimas". Žr.153 psl.

#### *patvirtinimas*

[t][ ][ID nustatymas][ ][OK/NG][Duomenys][x]

#### **16. Spalvų temperatūra (Komanda:: x u)**

► Pasirinkite vieną iš trijų automatinių spalvos reguliavimo pasirinkčių. CSM galima reguliuoti ir VAIZDAS (vaizdas) meniu.

*Perdavimas*

#### [x][u][ ][ID nustatymas][ ][Duomenys][Cr]

Duomenys nuo Minimalūs duomenys: 00 iki Maksimalūs duomenys: 64

\* Žr. "1 realusis duomenų žymėjimas". Žr.153 psl.

#### *patvirtinimas*

[u][ ][ID nustatymas][ ][OK/NG][Duomenys][x]

#### **17. Energijos taupymas (Komanda: j q)**

► Jei norite sumažinti televizoriaus elektros sunau- dojimą. Galite sureguliuoti energijos taupymą ir per meniu PARINKTYS.

#### *Perdavimas*

[j][q][ ][ID nustatymas][ ][Duomenys][Cr]

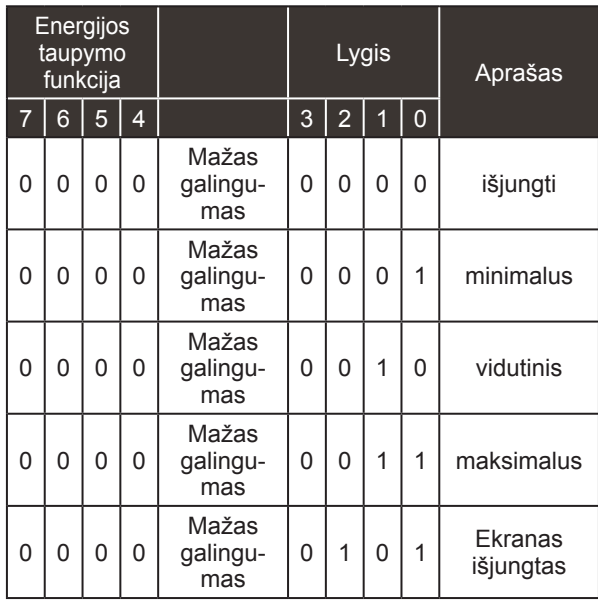

#### *patvirtinimas*

[q][ ][ID nustatymas][ ][OK/NG][Duomenys][x]

#### **18. Automatinė konfigūracija (komanda: j u)**

► Automatiškai sureguliuoti vaizdo padėtį ir sumažinti vaizdo virpėjimą. Veikia tik RGB (PC) režime. *Perdavimas*

[j][u][ ][ID nustatymas][ ][Duomenys][Cr]

Duomuo 01: nustatyti

*patvirtinimas*

[u][ ][ID nustatymas][ ][OK/NG][Duomenys][x]

#### **19. Derinimo komanda (komanda: m a)**

► Pasirinkite tokio fizinio numerio kanalą.

*Perdavimas*

[m][a][ ][ID nustatymas][ ][Duomenys0][ ][Duomenys1][ ][Duomenys2][Cr]

00 duomuo: Aukšti kanalo duomenys 01 duomuo: Žemi kanalo duomenys pvz.Nr. 47 -> 00 2F (2FH) Nr. 394 -> 01 8A (18AH), DTV Nr. 0 -> Nesvarbu Duomenys 02: 0x00: Analoginis pagrindinis 0x10: DTV Pagrindinis 0x20: Radijas Kanalo duomenų diapazonas Analoginis – Min: nuo 00 iki Maks.: 63 (Nuo 0 iki 99) Skaitmeninis – Min: nuo 00 iki Maks.: 3E7 (Nuo 0 iki 999) (Išskyrus Švediją, Suomiją, Norvegiją, Daniją, Airiją)

 Skaitmeninis – Min: nuo 00 iki Maks.: 270F (Nuo 0 iki 9999)

(Tik Švedija, Suomija, Norvegija, Danija, Airija)

#### *patvirtinimas*

[a][ ][ID nustatymas][ ][OK/NG][Duomenys][x]

Duomenys Min: nuo 00 iki Maks: 7DH

PRIEDAS **PRIEDAS**

#### **20. Pridėti/praleisti kanalą(Komanda: m b)**

► Jei norite nustatyti praleidimo būseną esamai programai.

#### *Perdavimas*

 Duomenys 00: Praleisti 01: Pridėti [m][b][ ][ID nustatymas][ ][Duomenys][Cr]

#### *patvirtinimas*

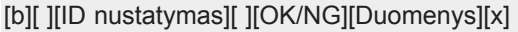

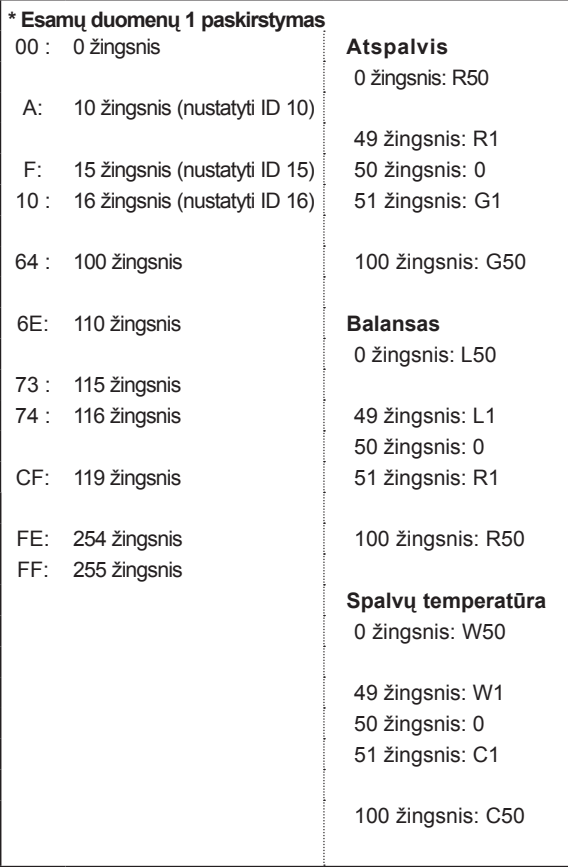

#### **21. Raktas(Komanda:: m c)**

► Nusiųsti informacijos paieškos nuotolinį kodą. *Perdavimas*

Duomenys Rakto kodas - Žr. 148 psl. [m][c][ ][ID nustatymas][ ][Duomenys][Cr]

#### *patvirtinimas*

[c][ ][ID nustatymas][ ][OK/NG][Duomenys][x]

#### **22. Foninis apšvietimas (komanda: m g)**

► Norint valdyti foninį apšvietimą.

*Perdavimas*

[m][g][ ][ID nustatymas][ ][Duomenys][Cr] Duomenys: Min. duomenų: nuo 00 iki Maks. 64

#### *patvirtinimas*

[g][ ][ID nustatymas][ ][OK/NG][Duomenys][x]

#### **23. Įvesties pasirinkimas (komanda: x b) (Pagrindinio vaizdo įvestis)**

► Norint išrinkti pagrindinio vaizdo įvesties šaltinį. *Perdavimas*

Duomuo: Struktūra [x][b][ ][ID nustatymas][ ][Duomenys][Cr]

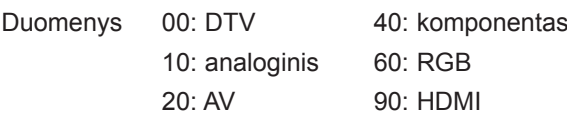

*patvirtinimas*

[b][ ][ID nustatymas][ ][OK/NG][Duomenys][x]

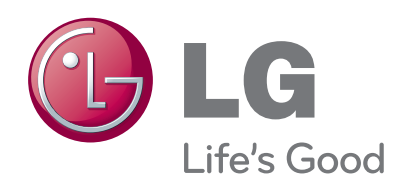

Prieš naudodami gaminį būtinai perskaitykite Saugumo priemones.

Laikykite Naudotojo vadovą (CD) pasiekiamoje vietoje, nes jo gali prireikti ateityje.

Įrenginio gale ir viename jo šone rasite įrengi-<br>nio modelį ir serijos numerį. Jei jums kada nors prireiks techninės pagalbos, pateikite duomenis žemiau.

MODELIS

SERIJOS NUMERIS